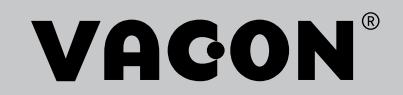

# VACON® NXP ПРИВОДЫ ПЕРЕМЕННОГО ТОКА

# ПРИКЛАДНАЯ ПРОГРАММА **УПРАВЛЕНИЯ ЛИФТОМ NXP APFIFF33** РУКОВОДСТВО ПО ПРИМЕНЕНИЮ

## **VACON® NXP, УПРАВЛЕНИЕ ЛИФТОМ — РУКОВОДСТВО ПО ПРИМЕНЕНИЮ**

## **ОГЛАВЛЕНИЕ**

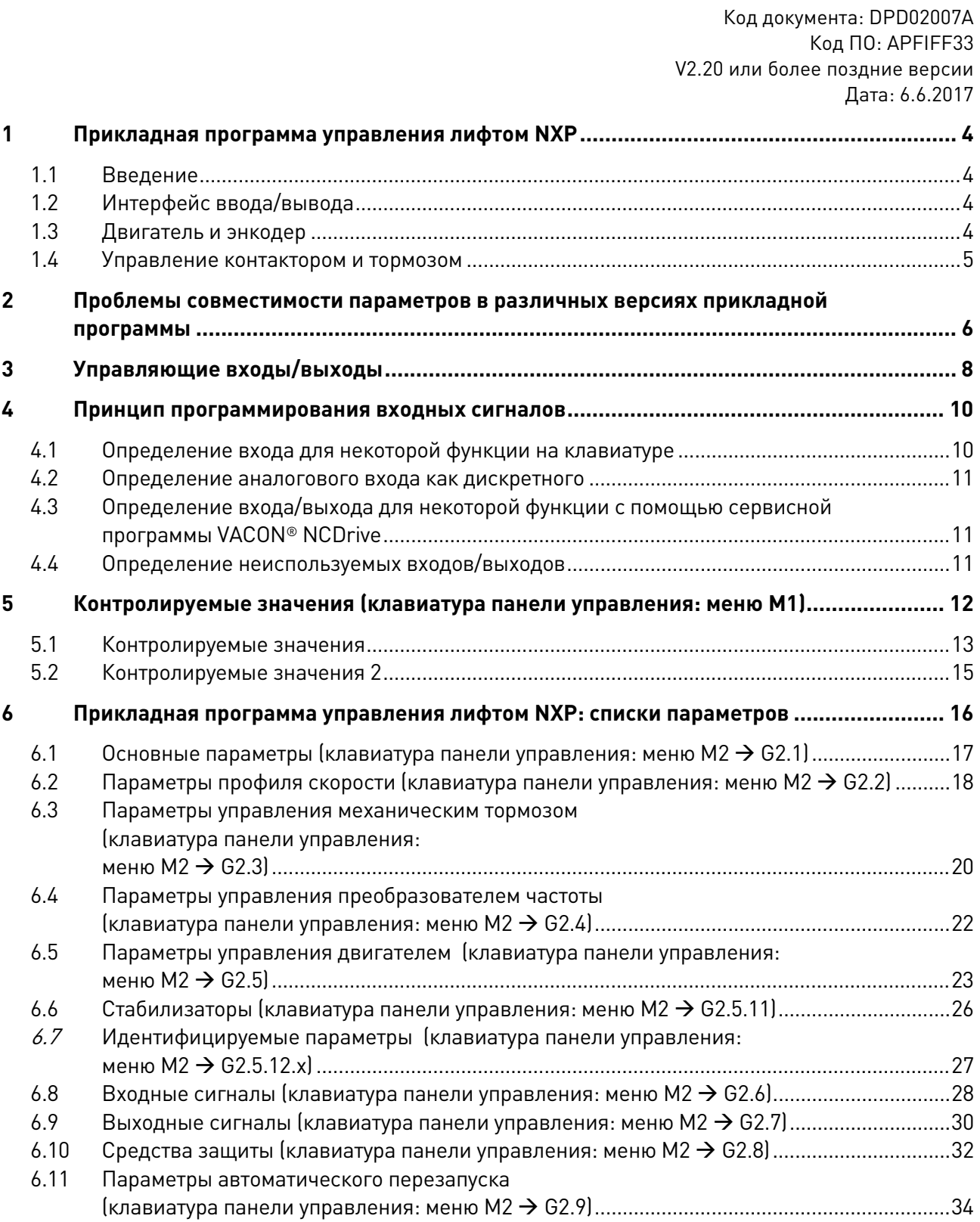

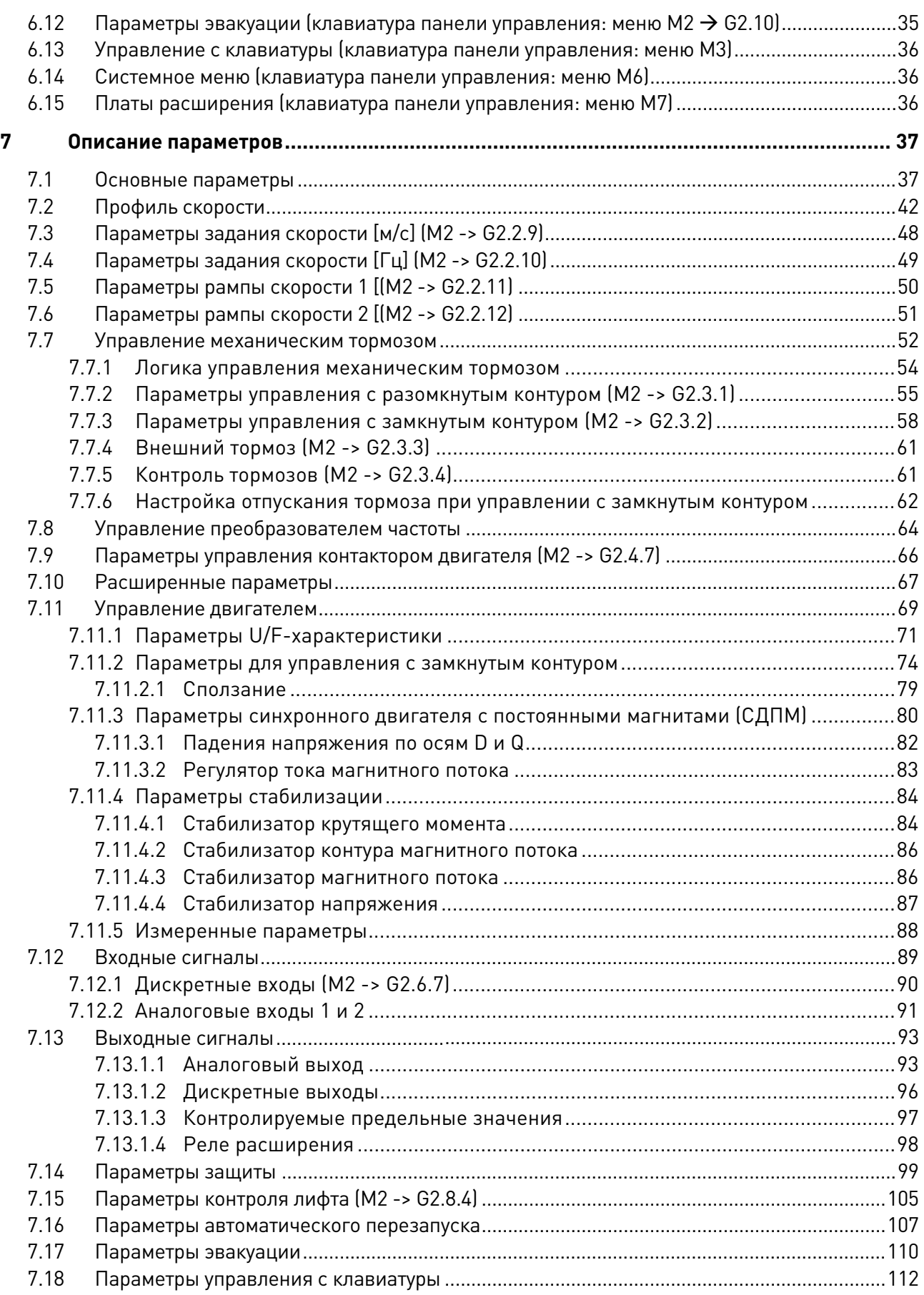

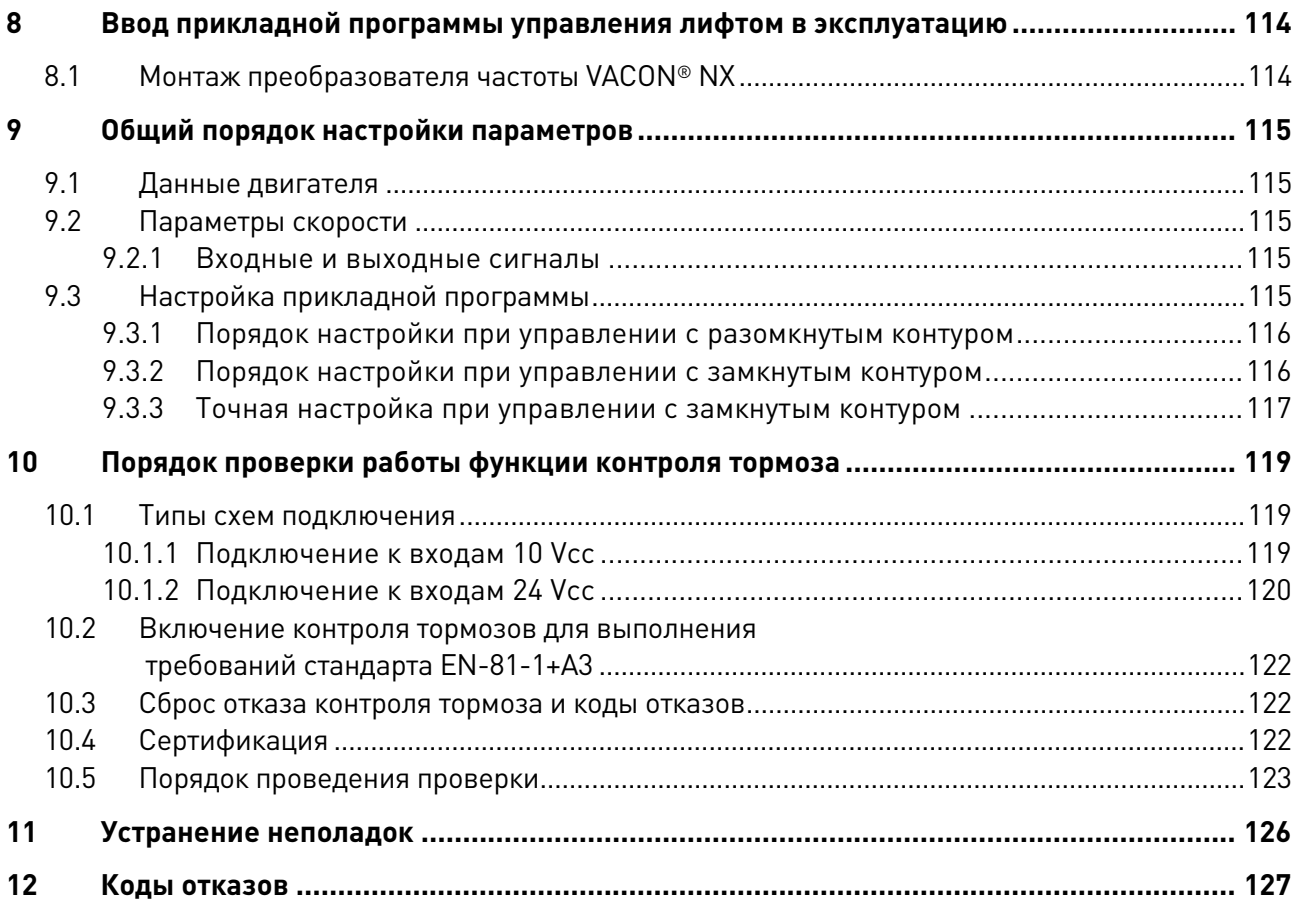

#### <span id="page-5-0"></span>ПРИКЛАДНАЯ ПРОГРАММА УПРАВЛЕНИЯ ЛИФТОМ NXP 1

Выбор прикладной программы управления лифтом в преобразователе частоты серии NXP осуществляется в меню М6 на странице S6.2.

#### <span id="page-5-1"></span> $1.1$ Введение

Прикладная программа управления лифтом преобразователя частоты VACON® NXP подходит для применения в современных лифтовых системах. Реализуемые ею функции позволяют обеспечить плавное движение кабины лифта. Таблица интерфейса ввода-вывода содержит наиболее распространенные сигналы, которые необходимы для управления лифтами.

В данной прикладной программе фиксированные скорости представлены в метрах в секунду [м/с], а также в герцах [Гц], ускорения и замедления - в метрах в секунду за секунду [м/с<sup>2</sup>], а интервалы сглаживания рывков - в секундах [c].

Примечание. Для прикладной программы управления лифтом NXP версии 2.00 и выше требуется плата управления NXP3 (см. главу 10.4).

#### <span id="page-5-2"></span> $1.2$ Интерфейс ввода/вывода

Все выходы являются свободно программируемыми. Реле расширения R03 и R04 можно назначить любому дискретному выходу методом TTF («клемма для функции»).

Функциям дискретных входов методом TTF могут свободно назначаться любые дискретные входы. Сигналы пуска вперед и назад закреплены за входами DIN1 и DIN2 (см. след. стр.).

Аналоговые входы можно использовать для ввода заданий скорости и крутящего момента (для компенсации веса кабины) или как дополнительные дискретные входы.

#### <span id="page-5-3"></span> $1.3$ Двигатель и энкодер

Может использоваться любой преобразователь частоты VACON® NXP. Для режима управления двигателем с замкнутым контуром требуются энкодер и дополнительная плата (NXOPTA4, NXOPTA5, NXOPTBE, NXOPTBB или NXOPTAK).

Данная прикладная программа также поддерживает двигатели с постоянными магнитами. Для них предусмотрена отдельная группа параметров в меню настройки.

Для обеспечения наилучших характеристик управления такими двигателями рекомендуется использовать абсолютный энкодер с интерфейсом ENDAT совместно с дополнительной платой OPTBB или OPTBF

В случае применения энкодера с каналами Sin/Cos задайте параметр Р7.3.1.3 или Р7.3.1.5 равным «Interpolation = [Yes]». Также допускается использовать резольвер совместно с лополнительной платой OPTBC.

#### <span id="page-6-0"></span>**1.4 Управление контактором и тормозом**

Предусмотрено управление контактором двигателя, позволяющее преобразователю частоты управлять контактором, включенным между преобразователем частоты и двигателем.

Логика управления контактором двигателя применяется, только если назначен выход для управления контактором двигателя.

Контактор замыкается при запросе пуска. Преобразователь частоты начинает подавать напряжение на двигатель с задержкой, заданной с помощью параметра, или при появлении сигнала подтверждения от контактора двигателя на дискретном входе, запрограммированном для этой функции.

Независимо от того, кто управляет контактором (преобразователь частоты или внешнее устройство), рекомендуется постоянно контролировать состояние контактора, чтобы исключить управление двигателем при разомкнутом контакторе (например, когда он разомкнут схемой защиты), так как последнее может привести к выходу контактора из строя. Контроль контактора производится, когда назначен дискретный вход для сигнала обратной связи от контактора двигателя. В этом случае нет необходимости настраивать время задержки. Кроме того, отсутствие сигнала подтверждения сигнализируется как отказ.

Логика управления механическим тормозом спроектирована таким образом, чтобы обеспечить плавный отход от уровня этажа и подход к нему. Предусмотрено несколько способов настройки тормоза для выполнения различных требований, предъявляемых лифтовыми двигателями и логикой управления лифтом.

Прикладная программа версии 2.11 или более поздней версии также удовлетворяет требованиям к защите от неконтролируемого движения кабины (EN 81-1:1998+A3:2009). В случае лифтов с электрическим приводом одним из способов выполнить требования стандарта EN 81-1+A3 является использование функции контроля тормозов двигателя в преобразователе частоты. При этом сами тормоза также должны быть сертифицированы на соответствие данному стандарту. Контроль необходимо осуществлять отдельно для каждого тормоза. Если контроль показывает, что нормальная последовательность отпускания и наложения тормозов не соблюдается, лифт должен быть остановлен для проведения дальнейшей проверки. Дополнительную информацию см. в главе 9.

#### <span id="page-7-0"></span> $\overline{2}$ ПРОБЛЕМЫ СОВМЕСТИМОСТИ ПАРАМЕТРОВ В РАЗЛИЧНЫХ ВЕРСИЯХ ПРИКЛАДНОЙ ПРОГРАММЫ

#### APFIFF33V215 и APFIFF33V216

- Решена проблема обработки команд пуска/останова с панели

#### APFIFF33V213 и APFIFF33V215

- Решена проблема времени замыкания контактора двигателя (Р2.4.7.1)
- Новый параметр Р2.8.2.8 (Зад. отк. вых. фазы)
- Новый параметр Р2.8.2.9 (Пред. ток отк. вых. фазы)

#### APFIFF33V211 u APFIFF33V213

- После выполнения эвакуации эвакуационный режим управления двигателем сменяется обычным режимом управления после того, как преобразователь частоты прекращает МОДУЛЯЦИЮ

#### APFIFF33V206 и APFIFF33V211

- Выполнение требований к сертификации защиты от неконтролируемого движения кабины по стандарту EN 81-1:1998+А3:2009
- Исключена смена источника сигналов управления нажатием кнопок в течение 3 с
- Ошибка скорости вала сигнализируется только при наличии команды «Пуск»
- Отказ панели не сигнализируется, если источником сигналов управления является NCDrive
- Отпускание тормоза возможно в режиме торможения постоянным током при управлении с разомкнутым контуром
- Задержка наложения тормоза и задержка аварийного останова разделены
- Отказы эвакуации F60 и F62 сбрасываются при напряжении звена постоянного тока свыше 500 В

Изменения в параметрах:

- Параметр Р 2.5.10.14 (ВнешЗадан Id) для точной настройки для синхронного двигателя с постоянными магнитами
- Параметр Р 2.5.9.18.4 (Порог активации предотвращения сползания) при инициализации принимает значение 3.00 (три импульса энкодера)
- Параметр Р 2.7.10 (Функция RO1) при инициализации принимает значение 0 («Нет») (было 2 = Ход) в целях безопасности
	- о Обычно используется значение 1 («Готовность»), нормально-разомкнутый контакт может быть включен в электрическую цепь безопасности.
- Исключен параметр Р 2.5.17.7 (Ті РегСкор Пуск)
- Исключен параметр Р 2.5.17.8 (SpdCtrlStartDel)
- Разделены параметры аналоговых входов Al1 и Al2
- Добавлены параметры для установки минимального и максимального значений для групп  $AI1$   $u$   $AI2$
- Добавлены параметры задержки включения дискретных входов DIN1 и DIN2
- Параметры защиты от сползания перемещены из группы параметров синхронного двигателя с постоянными магнитами в группу параметров управления с замкнутым контуром
- Добавлено вычисление частоты скольжения. Это значение используется для максимальной частоты наложения тормоза (разомкн. контур)
- $-$  P2.3.1.3 (Част. отпуск. РК): начальное значение 100 -> 0
- P2.3.1.4 (Задерж. отп. торм.\_РК): начальное значение 10 -> 0
- Р2.3.1.7 (Макс. част. при налож. торм. РК): начальное значение 400 -> 200 (2 Гц)
- P2.3.1-2.8 (Время реаг. торм.): начальное значение 5 -> 30 (300 мс)
- P2.3.2.3 (Част. отпуск.\_ЗК): начальное значение 1 -> 0
- P2.3.2.9 (Время 0 Гц при пуске\_ЗК): начальное значение 400 -> 800
- P2.3.2.12 (Част. плавн. пуска\_ЗК): начальное значение 2 -> 0
- P2.3.3.2 (КонтВнешТор1): начальное значение 1 -> 0
- P2.3.3.3 (КонтВнешТор2): начальное значение 1 -> 0
- P2.3.4.2 (ИнвКонтВнТор): добавлен идентификационный номер (ID)
- P2.5.9.18 (Контр Сполз): начальное значение 0 -> 1 (контроль сползания также можно использовать с асинхронными двигателями)
- P2.5.9.20 (НачМом Контр Сполз): начальное значение 200 -> 1
- P2.6.2.12 (Вх3 ВыборСкор): начальное значение 16 -> 15
- P2.6.2.13 (Повт. идент. угла): макс. значение 1 -> 89 (устранена ошибка)
- o Выбран синхронный двигатель с постоянными магнитами
	- коэффициенты усиления для регулирования скорости: 15 -> 10
	- ток отпускания тормоза в режиме с замкнутым контуром: 5 % от номинального тока двигателя -> 0
	- задержка отпускания тормоза в режиме с замкнутым контуром: 0 -> 30 (300 мс)

Параметры управления тормозом:

- изменен текст отказа F55
- добавлен отказ F91
- добавлен параметр P2.3.3.3 (КонтВнешТор2)
- добавлен параметр P2.3.4.3 («КонтF55Пуск»)
- добавлены резервные параметры P3.5–P3.9 для реализации кнопки разрешения сброса отказа тормоза с использованием B3.10
- добавлен параметр B3.10 (Сброс отк. КонтрТорм)
- увеличено значение по умолчанию параметра P2.3.4.1 для выполнения требований приложений +A3. Значение по умолчанию 2,00 с.
- Изменено значение по умолчанию параметра P2.3.4.2 (ИнвКонтВнТор): выбрана инверсия. Когда система остановлена, контакты выключателей тормоза замкнуты и на дискретные входы, используемые для контроля состояния тормоза, поступает напряжение 24 В.
- Изменено значение по умолчанию параметра P2.3.4.3 (КонтF55Пуск): = 0 («отключено»). При этом значении отказ контроля тормоза отображается только при остановке на этаже и не отображается при движении между этажами.

**Примечание.** При обновлении прикладной программы не рекомендуется использовать функцию загрузки параметров, предусмотренную в программе VACON® NCDrive. Вместо это следует считать параметры из устройства и произвести сравнение с прежним файлом параметров. Прикладная программа постоянно совершенствуется, в том числе меняются используемые по умолчанию значения параметров. Если параметры будут непосредственно загружены в устройство, оптимизированные значения по умолчанию будут утрачены.

### <span id="page-9-0"></span>**3 УПРАВЛЯЮЩИЕ ВХОДЫ/ВЫХОДЫ**

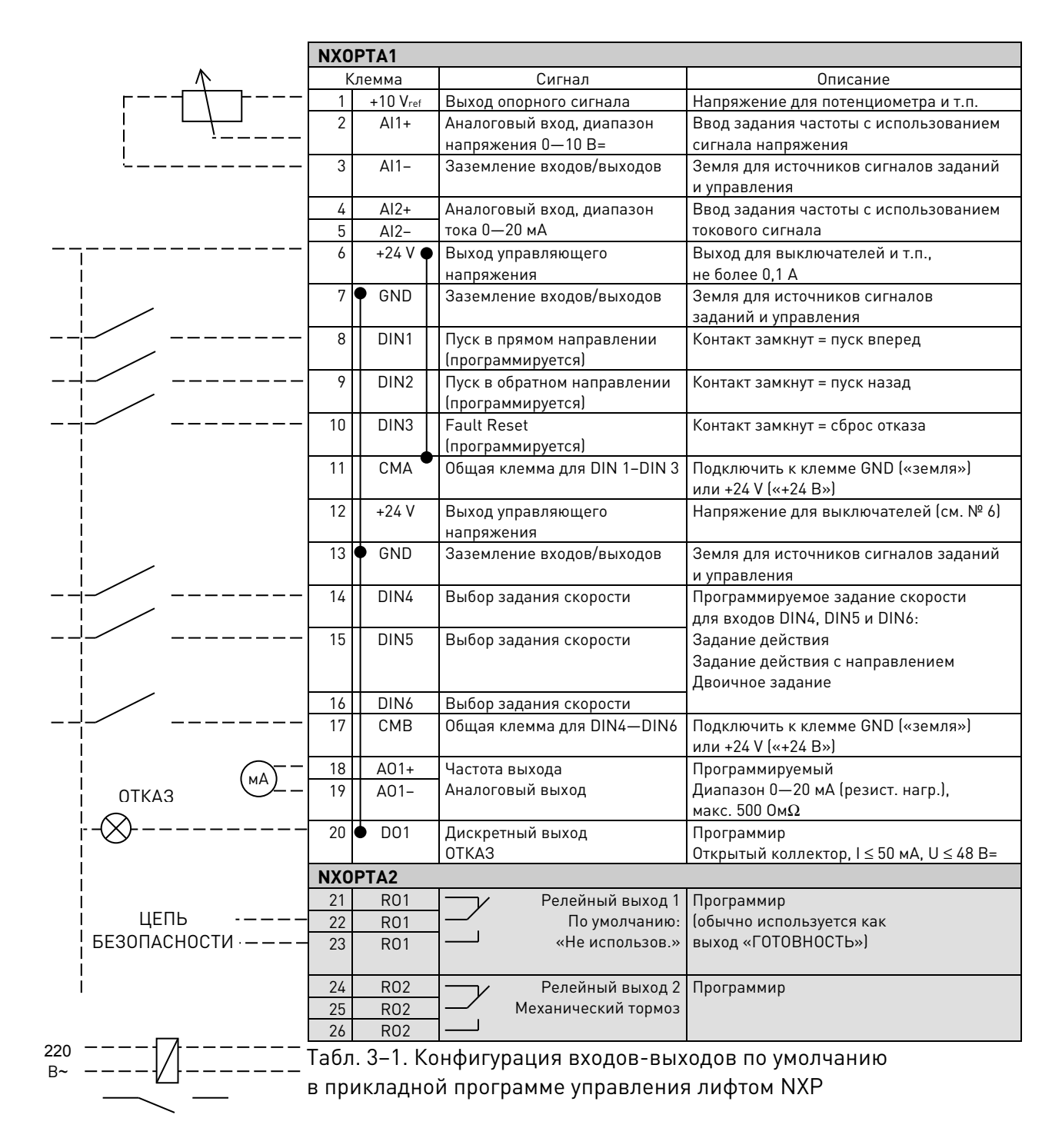

**Примечание.** Относительно выбора перемычек см. ниже.

Дополнительную информацию см. в руководстве по эксплуатации VACON® NXS/P.

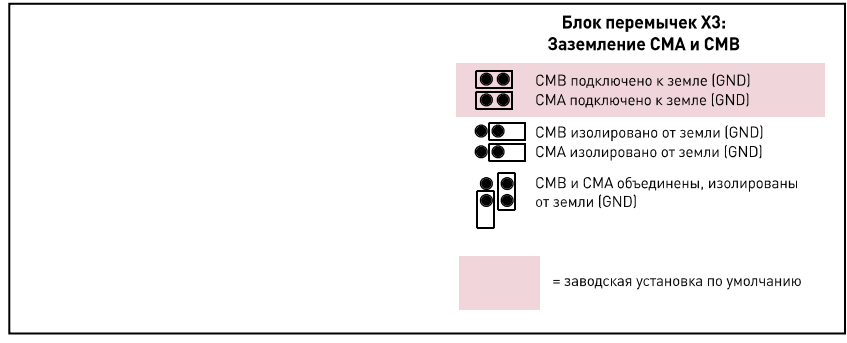

#### <span id="page-11-0"></span>ПРИНЦИП ПРОГРАММИРОВАНИЯ ВХОДНЫХ СИГНАЛОВ 4

Принцип программирования входных сигналов в прикладной программе управления лифтом VACON®, а также в универсальной прикладной программе управления VACON® (и частично в других прикладных программах) отличается от общепринятого метода, используемого в других прикладных программах VACON® NX.

В традиционном методе программирования - программировании функций для клемм (метод FTT) — для фиксированного входа определяется некоторая функция. В то же время, в упомянутых выше прикладных программах используется метод программирования клемм для функций (ТТЕ), в котором процесс программирования осуществляется иным путем: функции фигурируют как параметры, для которых оператор задает некоторый вход.

#### <span id="page-11-1"></span> $4.1$ Определение входа для некоторой функции на клавиатуре

Соединение некоторой функции (входного сигнала) с некоторым дискретным входом производится путем присвоения параметру соответствующего значения. Это значение составляется из обозначения гнезда платы на плате управления VACON® NX (см. руководство по эксплуатации VACON® NXS/P) и соответствующего номера сигнала (см. ниже).

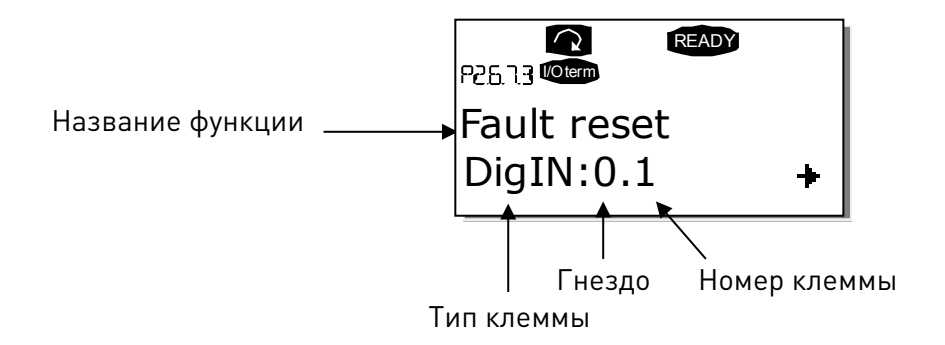

Пример: Нужно подключить функцию «Сброс отказа» (параметр 2.6.7.3) к дискретному входу А.3 на основной плате NXOPTA1, находящейся в гнезде А.

Сначала задайте на клавиатуре параметр 2.6.7.3. Нажмите один раз кнопку меню «вправо». чтобы ввести режим редактирования. В строке значений слева отображается тип клеммы (DigIN), а справа — дискретный вход, к которому подключается функция.

Когда значение мигает, нажмите и удерживайте кнопку обозревателя «вверх» или «вниз» чтобы найти нужное гнездо платы и требуемый номер сигнала. Программа будет поочередно показывать гнезда платы начиная с 0 и далее от А до Е и номера входов/выходов от 1 до 10. Как только будет установлено нужное значение, нажмите один раз кнопку ввода Enter, чтобы подтвердить изменение.

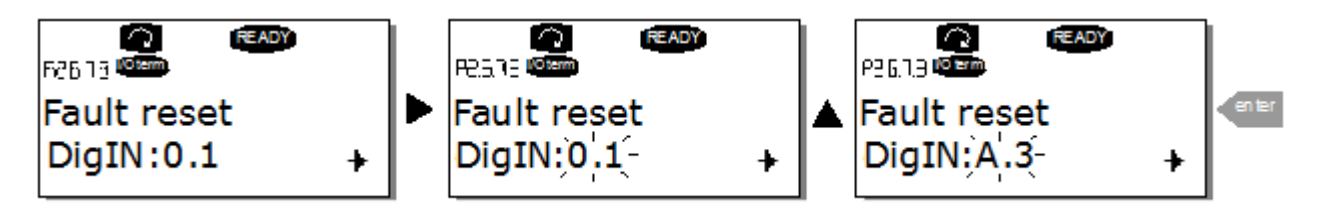

#### <span id="page-12-0"></span> $4.2$ Определение аналогового входа как дискретного

программа управления лифтом Прикладная позволяет использовать аналоговые входы в качестве дискретных входов. Для программирования используется метод TTF. Необходимо определить SlotF.1 для Al1 и SlotF.2 для Al2. Логическому состоянию «0» соответствует уровень сигнала менее 50%, а состоянию «1» - уровень сигнала более 50%. Параметры SlotF доступны в программе VACON® NCDrive версии 2.0.18 или выше.

#### <span id="page-12-1"></span> $4.3$ Определение входа/выхода для некоторой функции с помощью сервисной программы VACON® NCDrive

При настройке параметров с помощью сервисной программы VACON® NCDrive связь между функцией и входом/выходом устанавливается так же, как и при работе с панелью управления. Нужно просто выбрать код адреса в раскрывающемся меню в столбце Value (Значение).

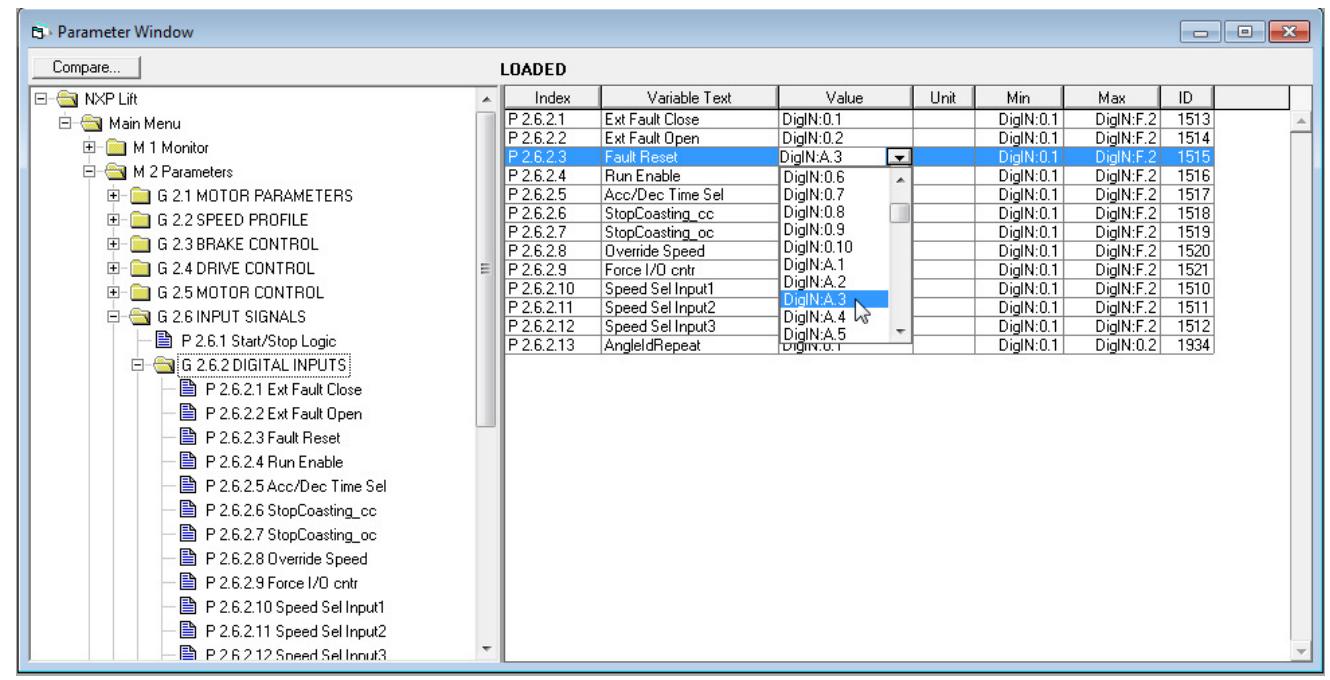

Рис. 1. Вид окна сервисной программы NCDrive: ввод кода адреса

#### <span id="page-12-2"></span> $4.4$ Определение неиспользуемых входов/выходов

Для всех неиспользуемых входов и выходов должно быть установлено значение 0.1 (гнездо платы 0. номер клеммы 1). Значение 0.1 также по умолчанию используется для большинства функций. В то же время, если значения сигнала дискретного входа требуется использовать, например, для целей тестирования, можно установить значение гнезда платы 0 и любой номер клеммы от 2 до 10, чтобы установить вход в состояние ИСТИНА. Другими словами, значение 1 соответствует разомкнутому контакту, а значения от 2 до 10 соответствуют замкнутому контакту.

Что касается аналоговых входов, если для номера клеммы присвоить значение 0.1, это соответствует уровню сигнала 0%. Значение 2 соответствует уровню сигнала 20%, значение 3 — уровню сигнала 30 %, и т. д. Установка для клеммы значения 10 соответствует уровню сигнала 100 %.

#### <span id="page-13-0"></span>КОНТРОЛИРУЕМЫЕ ЗНАЧЕНИЯ (КЛАВИАТУРА ПАНЕЛИ УПРАВЛЕНИЯ: МЕНЮ М1) 5

Контролируемые значения - это фактические значения выбранных параметров и сигналов. а также данные состояний и результаты измерений. Контролируемые значения нельзя редактировать.

Дополнительную информацию см. в руководстве пользователя VACON® NXS/P.

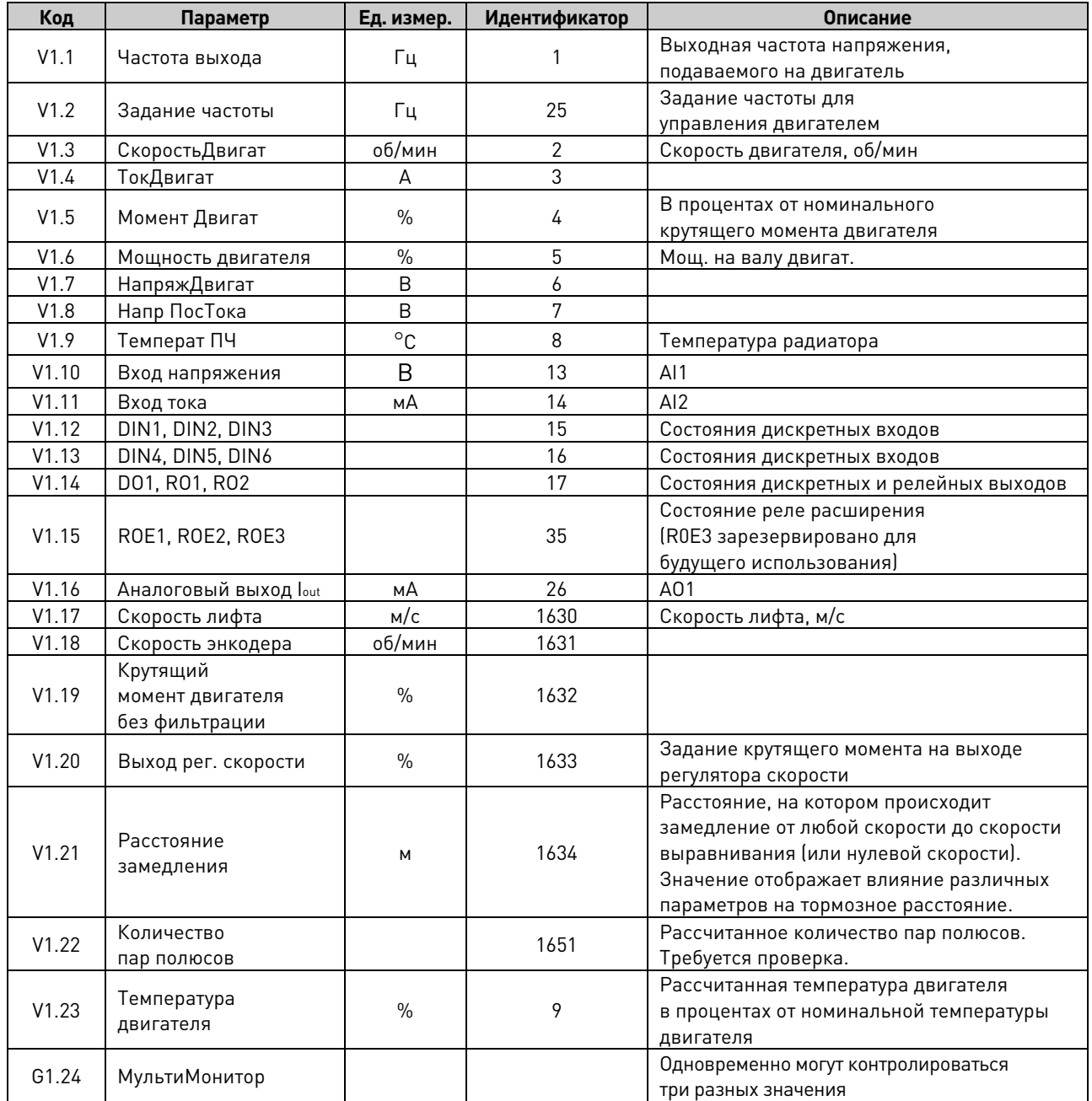

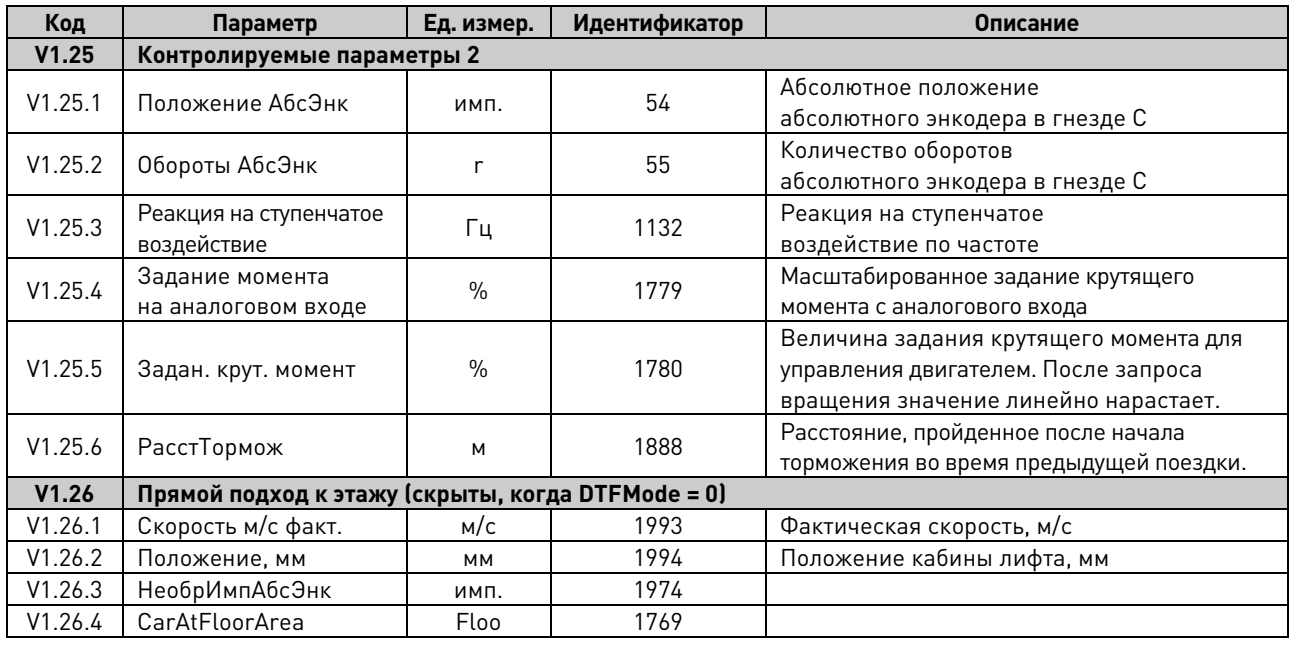

Табл*. 5*–*1* 

#### <span id="page-14-0"></span>**5.1 Контролируемые значения**

#### **V1.1 Частота выхода [#,## Гц] ID 1**

Выходная частота, то есть частота тока, подаваемого в обмотки двигателя. Обновляется с интервалом в 10 мс.

### **V1.2 Задание частоты [#,## Гц] ID 25**

Задание частоты для управления двигателем после функции масштабирования скорости. Обновляется с интервалом в 1 мс.

#### **V1.3 СкоростьДвигат [# об/мин] ID 2**

Скорость двигателя, об/мин

#### **V1.4 ТокДвигат [#,## А] ID 3**

#### **Разомкнутый контур:**

линейная фильтрация 1 с.

#### **Замкнутый контур:**

фильтрация 32 мс.

### **V1.5 Момент Двигат [%] ID 4**

В процентах от номинального крутящего момента двигателя.

#### **Разомкнутый контур:**

линейная фильтрация 1 с.

### **Замкнутый контур:**

фильтрация 32 мс.

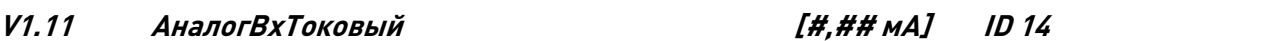

Уровни сигналов на аналоговых входах, фильтрованные.

- **V1.12 DIN1, DIN2, DIN3 ID 15**
- **V1.13 DIN4, DIN5, DIN6 ID 16**

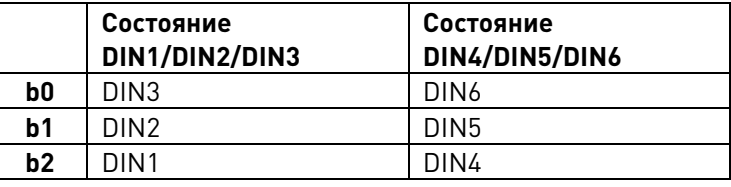

- **V1.14 DO1, RO1, RO2 ID 17**
- **V1.15 ROE1, ROE2, ROE3 ID 35**

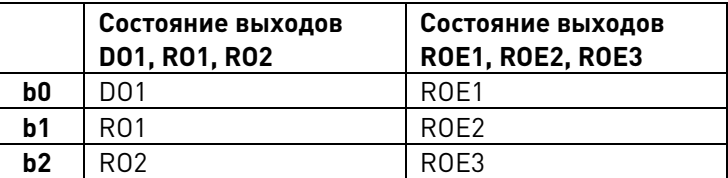

**V1.16 АналВыход Iout [#,## мА] ID 26**

Значение сигнала аналогового выхода: 0 % = 0 мА/0 В, 100 % = 20 мА/10 В

#### **V1.17 Скорость лифта [м/с] ID 1630**

Линейная скорость кабины лифта.

**V1.18 Скорость Энкодер [Гц] ID 1631**

Скорость вращения в единицах частоты двигателя, фильтрованная с постоянной времени Encoder1FiltTime.

**V1.19 Момент двигателя без фильтр. [#,# %] ID 1632**

Фактический крутящий момент в процентах от номинального крутящего момента двигателя.

Рассчитанная мощность двигателя.

Рассчитанное напряжение двигателя.

Температура радиатора.

**V1.6 Мощность Мотора [#,# %] ID 5**

**V1.7 НапряжДвигат [#,# В] ID 6**

**V1.8 Напр ПосТока [# В] ID 7**

**V1.9 Температ ПЧ** °**C ID 8**

**V1.10 Вход напряжения [#,## В] ID 13**

Измеренное напряжение в звене постоянного тока, фильтрованное.

## **V1.20 Выход рег. скорости [#,# %] ID 1633**

Задание крутящего момента на выходе регулятора скорости.

### **V1.21 Расстояние замедления [#,## м] ID 1634**

Расстояние замедления от полной скорости до скорости выравнивания.

### **V1.21 ЧислоПарПолюсов [-] ID 1651**

Количество пар полюсов, рассчитанное преобразователем частоты. Если это значение отличается от значения на паспортной табличке двигателя, следует уточнить значения номинальной частоты и номинальной скорости двигателя.

### **V1.23 ТемператДвигат [#,# %] ID 9**

Расчетная температура двигателя Порог аварийного отключения составляет 105 % (если реакцией является отказ).

### <span id="page-16-0"></span>**5.2 Контролируемые значения 2**

### **V1.25.1 Положение абс. энкодера ID 54**

Абсолютное положение: положение в пределах оборота. Сведения о масштабных коэффициентах см. в документации энкодера.

### **V1.25.2 Количество оборотов абс. энкодера ID 55**

Абсолютное положение: количество оборотов.

**V1.25.3 Реакция на ступенчатое воздействие Гц ID 1132**

Ошибка частоты. Разница между выходной частотой ПЧ и фактической частотой энкодера с погрешностью 0,001 Гц. Может использоваться для настройки регулирования скорости в режиме управления с замкнутым контуром.

### **V1.25.4 Задание момента на аналоговом входе [#,#%] ID 1779**

Масштабированное задание крутящего момента с аналогового входа.

**V1.25.5 Задан. крут. момент [#,#%] ID 1780**

Величина задания крутящего момента для управления двигателем. После запроса вращения значение линейно нарастает.

### **V1.25.6 Расстояние торможения [#,### м] ID 1888**

Расстояние, пройденное за время торможения при предыдущей поездке. Отсчет расстояния начинается с момента, когда частота впервые начинает снижаться во время поездки.

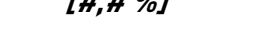

#### <span id="page-17-0"></span>ПРИКЛАДНАЯ ПРОГРАММА УПРАВЛЕНИЯ ЛИФТОМ NXP: СПИСКИ ПАРАМЕТРОВ  $\boldsymbol{6}$

На следующих страницах приведены перечни параметров, разделенных на соответствующие группы. Каждый параметр содержит ссылку, нажав которую, можно перейти к его описанию. Описания параметров приводятся на страницах 37-113.

#### Пояснения названий столбцов:

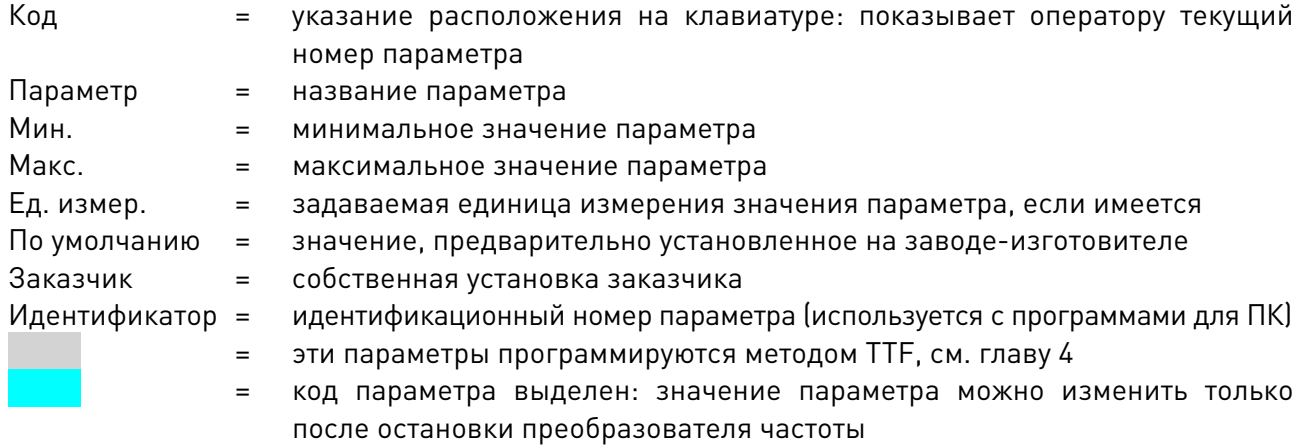

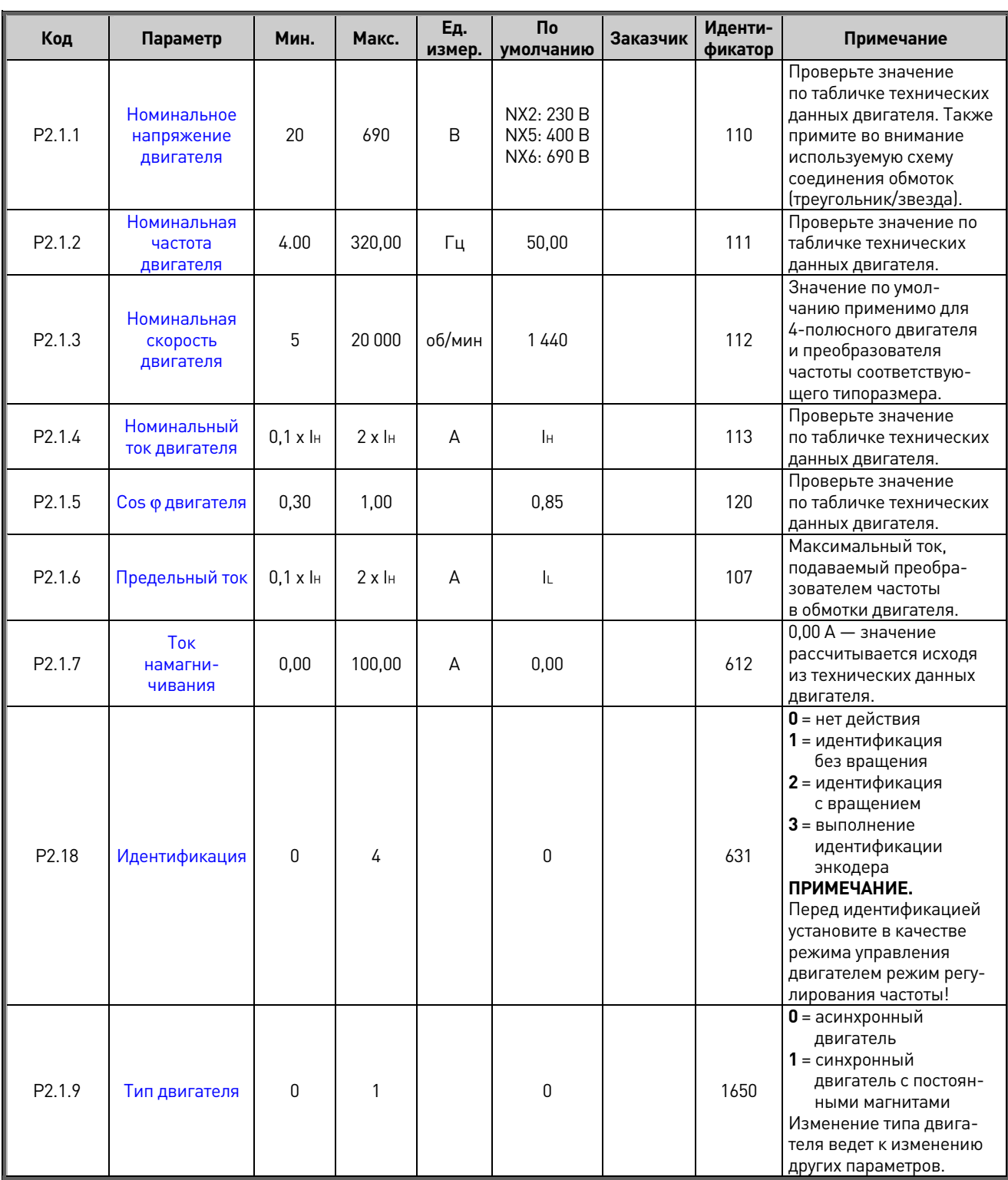

#### <span id="page-18-0"></span>Основные параметры (клавиатура панели управления: меню М2  $\rightarrow$  G2.1)  $6.1$

Табл. 6-1. Основные параметры G2.1

#### **Код Параметр Мин. Макс. Ед. измер. По умолчанию Заказчик Идентификатор Примечание** P2.2.1 [Номинальная](#page-43-1)  [линейная скорость](#page-43-1) 0,20 5,00 м/с 1,00 1,00 1500 Скорость лифта (м/с) при номинальной частоте двигателя. P2.2.2 [Выбор задания](#page-43-2)  [скорости](#page-43-2) 0 | 6 | s | | | | | 117 **0** = задание действия **1** = задание действия с направлением **2** = двоичное задание **3** = AI1 (вход напряжения) **4** = AI1 (вход тока) **5** = полевая шина **6** = клавиатура P2.2.3 [Разрешение](#page-45-0)  [рывков](#page-45-0) 0 1 1 1 1 1 1 1549 **0** = запрещено **1** = разрешено P2.2.4 [Время фиксации](#page-45-1)  [задания](#page-45-1) 0,00 5,00 s 1509 Функция прохода полуэтажа P2.2.5 [Состояние](#page-45-2)  [останова \(DIN456\)](#page-45-2) | 0 | 1 | 1614 **0** = нормальная работа **1** = останов, если DIN456 выключен P2.2.6 [Тормозное](#page-46-0)  пормозное 1 0 5,000 м 1 1777 Расстояние замедления от полной скорости до скорости выравнивания. При изменении этого параметра автоматически меняется параметр «Время торможения». P2.2.7 [Тормозное](#page-46-1)  пормозное [расстояние 2](#page-46-1) 0 5,000 м 1 1776 Расстояние замедления от скорости выравнивания до нулевой скорости. При изменении этого параметра автоматически меняются параметры «Сглаж. нач. торм. 2» и «Сглаж. кон. торм. 2». P2.2.8 [Внутреннее](#page-47-0)  [переключение](#page-47-0)  [изменения](#page-47-0)  [скорости](#page-47-0) 0 P2.1.2 Гц 0 1544 **0** = не используется Данный параметр определяет пороговую частоту, по достижении которой во время останова происходит переключение на заданную кривую скорости 2. **P2.2.9.x ЗАДАНИЕ СКОРОСТИ [м/с]** P2.2.9.1 [Скорость](#page-49-1)  [выравнивания](#page-49-1) 0,00 P2.2.1 м/с 0,10 1 1501 Параметры соответствуют параметрам группы 2.2.10. При изменении параметров они будут обновляться автоматически. Эти параметры также обновляются при изменении параметра P2.2.1. P2.2.9.2 [Полная скорость](#page-49-2) 0,00 P2.2.1 м/с 1,00 1502 P2.2.9.3 [Ограниченная](#page-49-3)  [скорость](#page-49-3) 0,00 P2.2.1 м/с 0,25 1503 P2.2.9.4 [Скорость ревизии](#page-49-4) 0,00 1,5x  $\begin{array}{|c|c|c|c|c|c|c|c|} \hline 1, & 0,50 & 0.50 & 1504 \ \hline 1, & 1504 & 1504 & 1504 & 1504 & 1504 & 1504 & 1504 & 1504 & 1504 & 1504 & 1504 & 1504 & 1504 & 1504 & 1504 & 1504 & 1504 & 1504 & 1504 & 1504 & 1504 & 1504 & 1504 & 1504 & 1504 & 1504 & 1504 & 15$ <u>P2.2.9.5</u> [Задание скорости 4](#page-49-5) 0,00 P2.2.1 м/с 0,10 1505<br>P2.2.9.6 Задание скорости 5 0.00 P2.2.1 м/с 1.00 1506 <u>P2.2.9.6 [Задание скорости 5](#page-49-6) 0,00 P2.2.1 м/с 1,00 1506</u> 1506<br>P2.2.9.7 Задание скорости 6 0.00 P2.2.1 м/с 0.25 1507 <u>P2.2.9.7 [Задание скорости 6](#page-49-7) 0,00 P2.2.1 м/с 0,25 1507</u><br>P2.2.9.8 Задание скорости 7 0.00 P2.2.1 м/с 0.50 1508 [Задание скорости 7](#page-49-8) 0,00 Р2.2.1 м/с Р2.2.9.9 [Скорость коррекции](#page-49-9) 0,00  $\Big| \begin{array}{c} 1,5x \\ P2.2.1 \end{array}$  $\begin{array}{|c|c|c|c|c|c|c|c|} \hline 1, & 0, & 0, & 0 \\ 0, & 0, & 0 \end{array}$  1613 **P2.2.10.x ЗАДАНИЕ СКОРОСТИ [Гц]** P2.2.10.1 [Скорость](#page-50-1)  [выравнивания](#page-50-1)  $0,00$   $\begin{array}{|c|c|} \hline \text{nap.} \\ \hline 2.1.2 \\ \hline \end{array}$ 2.1.2 Гц 5,00 <sup>1604</sup> Параметры соответствуют параметрам группы 2.2.9. При изменении параметров они будут обновляться автоматически. Р2.2.10.2 [Полная скорость](#page-50-2) 0,00 пар. пар. Гц | 50,00 | 1605<br>2.1.2 | Гц | 50,00 | | 1605 P2.2.10.3 [Ограниченная](#page-50-3)  [скорость](#page-50-3) 0,00  $\begin{array}{|c|c|} \hline \text{nap.} \\ \hline 2.1.2 \\ \hline \end{array}$ пар. Гц 12,50 1606<br>2.1.2 Гц 12,50 1606

#### <span id="page-19-0"></span>**6.2 Параметры профиля скорости (клавиатура панели управления: меню M2 G2.2)**

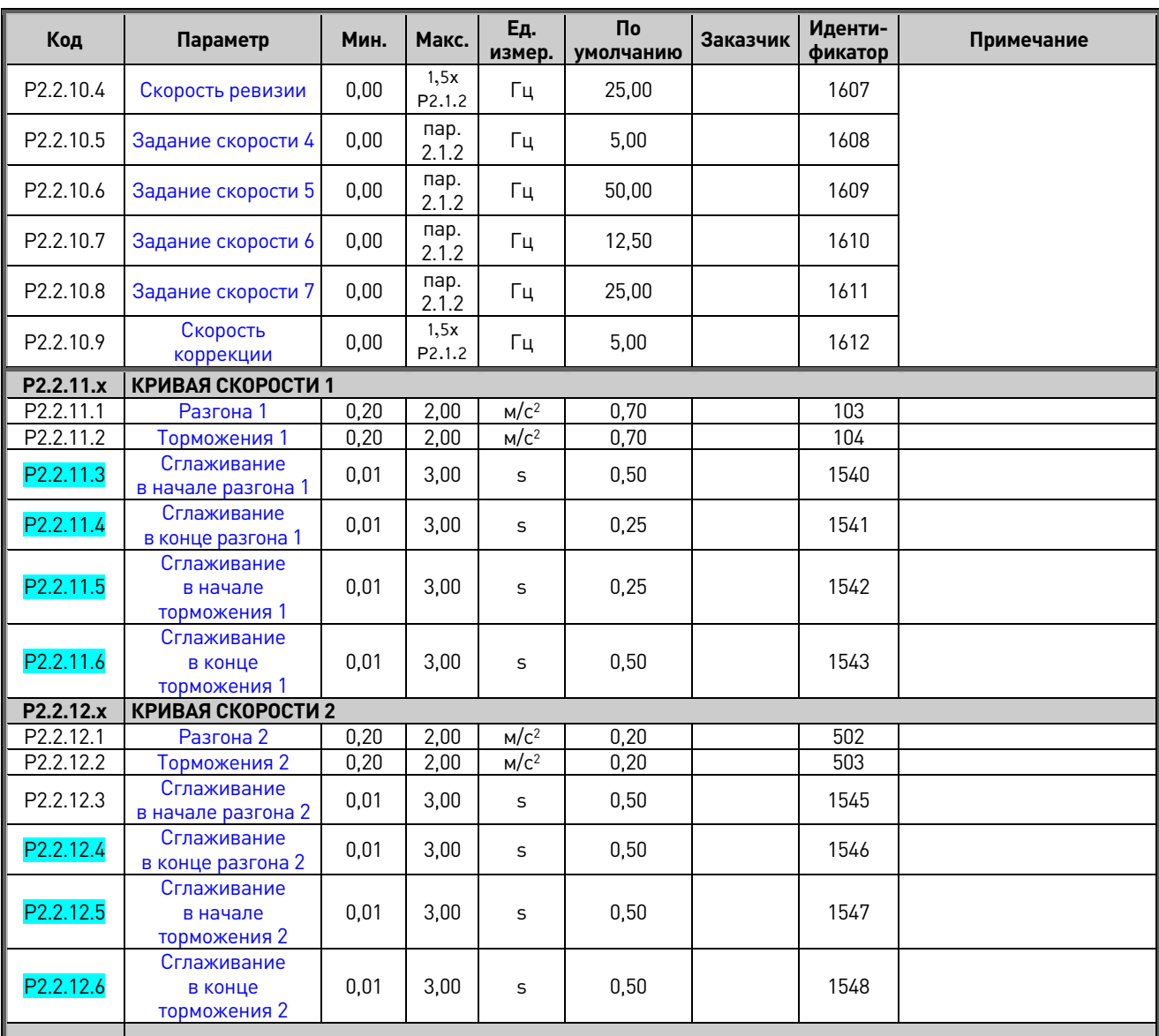

*Табл. 6–2. Параметры профиля скорости G2.2*

#### <span id="page-21-0"></span> $6.3$ Параметры управления механическим тормозом (клавиатура панели управления: меню М2  $\rightarrow$  G2.3)

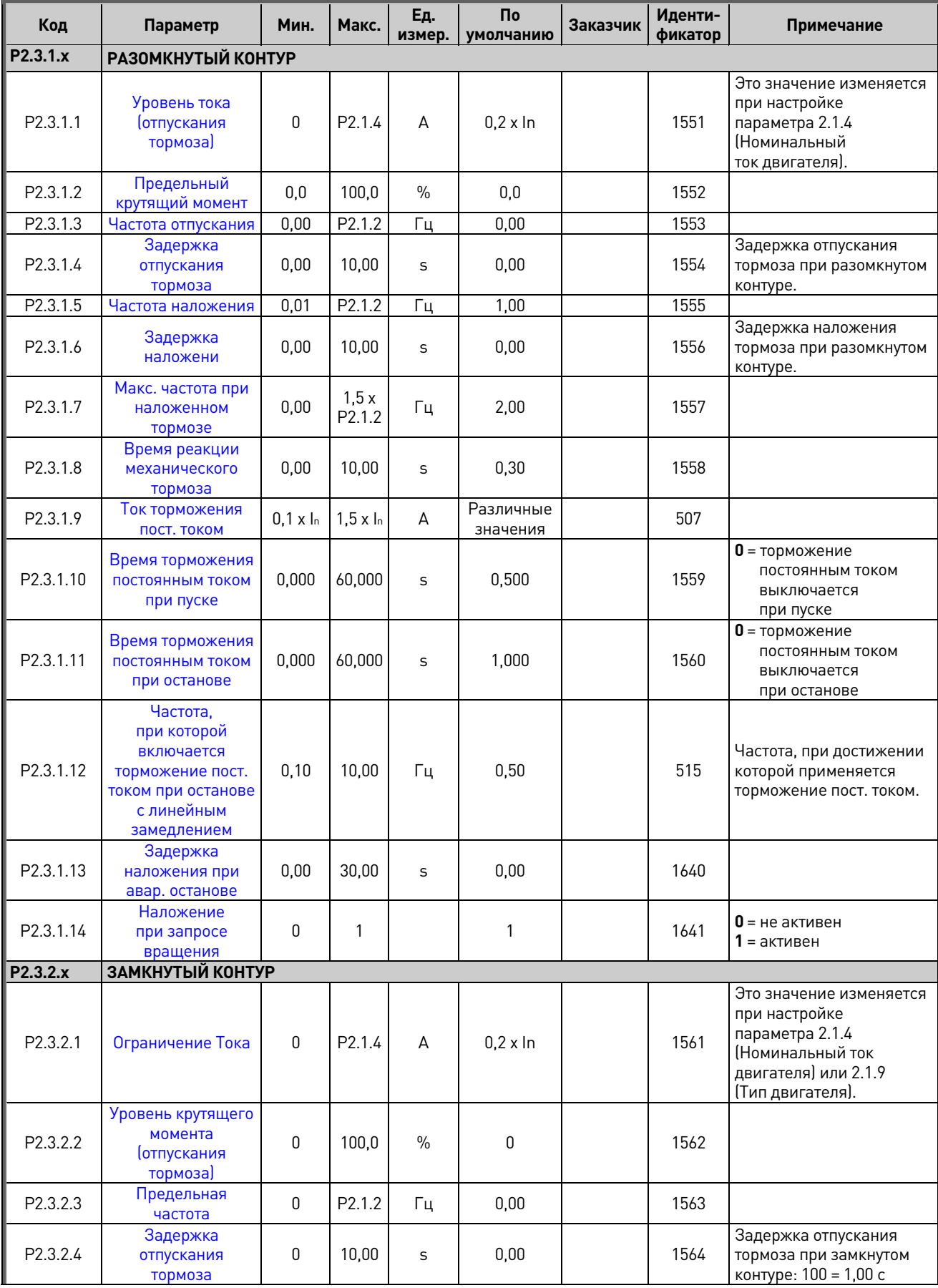

| Код       | Параметр                                        | Мин.        | Макс.        | Εд.     | По                | Заказчик | Иденти-         | Примечание                                                                                                    |
|-----------|-------------------------------------------------|-------------|--------------|---------|-------------------|----------|-----------------|----------------------------------------------------------------------------------------------------|
| P2.3.2.5  |                                                 | 0           | P2.1.2       | измер.  | умолчанию<br>0,01 |          | фикатор<br>1565 |                                                                                                    |
| P2.3.2.6  | Частота наложения<br>Задержка<br>наложения      | $\pmb{0}$   | 10,00        | Γц<br>S | 0,00              |          | 1566            | Задержка наложения<br>тормоза при замкнутом<br>контуре: 100 = 1,00 с                                                                    |
| P2.3.2.7  | Макс. Частота при<br>наложенном<br>тормозе      | 0           | 75,00        | Гц      | 0,10              |          | 1577            |                                                                                                    |
| P2.3.2.8  | Время реакции<br>механического<br>тормоза       | 0           | 10,00        | S       | 0,30              |          | 1558            | Тот же параметр,<br>что и при разомкнутом<br>контуре                                                                                    |
| P2.3.2.9  | Время 0 Гц при<br>пуске                         | 0           | 2,000        | S       | 0,800             |          | 615             |                                                                                                    |
| P2.3.210  | Время 0 Гц при<br>останове                      | 0           | 2,000        | S       | 0,600             |          | 616             |                                                                                                    |
| P2.3.2.11 | Время плавного<br>пуска                         | 0           | 10,00        | S       | 0,10              |          | 1568            |                                                                                                    |
| P2.3.2.12 | Частота плавного<br>пуска                       | 0           | 10,00        | Гц      | 0,00              |          | 1569            |                                                                                                    |
| P2.3.2.13 | Задержка<br>наложения при<br>авар. останове     | 0,00        | 30,00        | S       | 0,00              |          | 1640            |                                                                                                    |
| P2.3.2.14 | Наложение<br>при запросе<br>вращения            | 0           | 1            |         | 1                 |          | 1641            | $0 =$ не активен<br>$1 =$ активен                                                                                                    |
| P2.3.2.15 | Время намагни-<br>чивания для пуска             | 0,000       | 32,000       | S       | 0,150             |          | 628             | Время намагничивания<br>при пуске, управление<br>с замкнутым контуром                                                                   |
| P2.3.2.16 | Ток намагни-<br>чивания для пуска               | 0,00        | IL.          | S       | 0,00              |          | 627             | Ток намагничивания<br>при пуске, управление<br>с замкнутым контуром                                                                     |
| P2.3.3.x  | ДИСКРЕТНЫЕ ВХОДЫ                                |             |              |         |                   |          |                 |                                                                                                    |
| P2.3.3.1  | Управление<br>внешним тормозом                  | 0,1         | F.2          |         | 0,2               |          | 1601            | См. главу<br>Программирование                                                                                                    |
| P2.3.3.2  | Контроль внешнего<br>тормоза                    | 0,1         | F.2          |         | 0,1               |          | 1602            | входов/выходов.                                                                                                    |
| P2.3.3.3  | Контроль внешнего<br>тормоза 2                  | 0,1         | F.2          |         | 0,1               |          | 1838            |                                                                                                    |
| P2.3.4.x  | КОНТРОЛЬ ТОРМОЗОВ                               |             |              |         |                   |          |                 |                                                                                                    |
| P2.3.4.1  | Время контроля<br>внешнего тормоза              | 0.00        | 5,00         | S       | 2,00              |          | 1603            |                                                                                                    |
| P2.3.4.2  | Инвертированный<br>контроль внешнего<br>тормоза | 0           | 1            |         | 1                 |          | 1856            | 0/не инвертируется =<br>выключатели тормоза<br>нормально разомкнуты.<br>1/инвертируется =<br>выключатели тормоза<br>нормально замкнуты. |
| P2.3.4.3  | Контроль F55 при<br>пуске                       | $\mathbf 0$ | $\mathbf{1}$ |         | $\pmb{0}$         |          | 1857            | $0 =$ запрещено<br>$1$ = разрешено                                                                                                    |

Табл. 6-3. Параметры управления механическим тормозом, G2.3

<span id="page-23-0"></span>**6.4 Параметры управления преобразователем частоты (клавиатура панели управления: меню M2 G2.4)**

| Код                  | Параметр                                    | Мин.         | Макс.          | <b>Ед.</b><br>измер. | По<br>умолчанию | Заказчик | Идентиф<br>икатор | Примечание                                                                                                    |
|----------------------|---------------------------------------------|--------------|----------------|----------------------|-----------------|----------|-------------------|----------------------------------------------------------------------------------------------------|
| P2.4.1               | Тормозн Прерыват                            | 0            | 4              |                      | 0               |          | 504               | 0 = не используется<br>1 = используется во<br>время работы<br>2 = внешний тормозной<br>прерыватель<br>3 = используется во время<br>останова/работы<br>$4 =$ вращение,<br>без проверки |
| P2.4.2               | Функция останова                            | 0            | 2              |                      | 2               |          | 506               | $0 =$ выбег<br>1 = линейное изменение<br>скорости<br>2 = выбор по уровню<br>частоты                                                                                                   |
| P2.4.3               | Предельная<br>частота                       | 0            | 1,5x<br>P2.1.2 | Гц                   | 5,00            |          | 1624              | Используется, только если<br>функция останова = 2                                                                                                    |
| P2.4.4               | Тормозное<br>расстояние                     | 0            | 1,5            | M                    | 0,0             |          | 1539              | $\mathbf{0}$ = не используется                                                                                                    |
| P2.4.5               | Время S-образной<br>кривой                  | $\mathbf{0}$ | 1,00           | S                    | 0,15            |          | 1626              | Время S-кривой<br>(сглаживание), которое<br>действует, только если<br>активирован останов<br>за фиксированную<br>дистанцию                                                            |
| P2.4.6               | Коэффициент<br>масштабирования              | 0            | 200            | $\%$                 | 70              |          | 1625              | Коэффициент масшта-<br>бирования для времени<br>изменения скорости                                                                                                    |
| P2.4.7.x             | УПРАВЛЕНИЕ КОНТАКТОРОМ ДВИГАТЕЛЯ            |              |                |                      |                 |          |                   |                                                                                                    |
| P <sub>2.4.7.1</sub> | Время замыкания                             | 0,00         | 2,00           | S                    | 0,10            |          | 1660              | Задержка замыкания<br>контактора двигателя.                                                                                                    |
| P <sub>2.4.7.2</sub> | Подтверждение от<br>контактора<br>двигателя | 0,1          | F.2            |                      | 0,1             |          | 1661              | Дискретный<br>сигнал обратной связи<br>от контактора двигателя.                                                                                                    |
| P2.4.8.x             | РАСШИРЕННЫЕ (скрытые)                       |              |                |                      |                 |          |                   |                                                                                                    |
| P <sub>2.4.8.1</sub> | Тип модулятора                              | 0            | 3              |                      | 0               |          | 1775              | Параметр изменения<br>типа модулятора.<br>$0 = ASIC$<br>$1 =$ Software 1<br>$2 =$ Software 2<br>$3 =$ Software 3                                                                      |
| P2.4.8.2             | Дополнительные<br>параметры 1               | $\pmb{0}$    | 65 535         |                      | $\mathbf 0$     |          | 1770              |                                                                                                    |
| P2.4.8.3             | Дополнительные<br>параметры 2               | 0            | 65 535         |                      | $\pmb{0}$       |          | 1771              |                                                                                                    |
| P2.4.8.4             | Дополнительные<br>параметры 4               | 0            | 65 535         |                      | $\pmb{0}$       |          | 1772              |                                                                                                    |
| P2.4.8.5             | Дополнительные<br>параметры 5               | $\mathbf 0$  | 65 535         |                      | $\mathbf 0$     |          | 1773              |                                                                                                    |
| P2.4.8.6             | Дополнительные<br>параметры 6               | 0            | 65 535         |                      | $\mathsf 0$     |          | 1774              |                                                                                                    |

*Табл. 6–4. Параметры управления преобразователем частоты, G2.4*

#### <span id="page-24-0"></span> $6.5$ Параметры управления двигателем (клавиатура панели управления: меню M2  $\rightarrow$  G2.5)

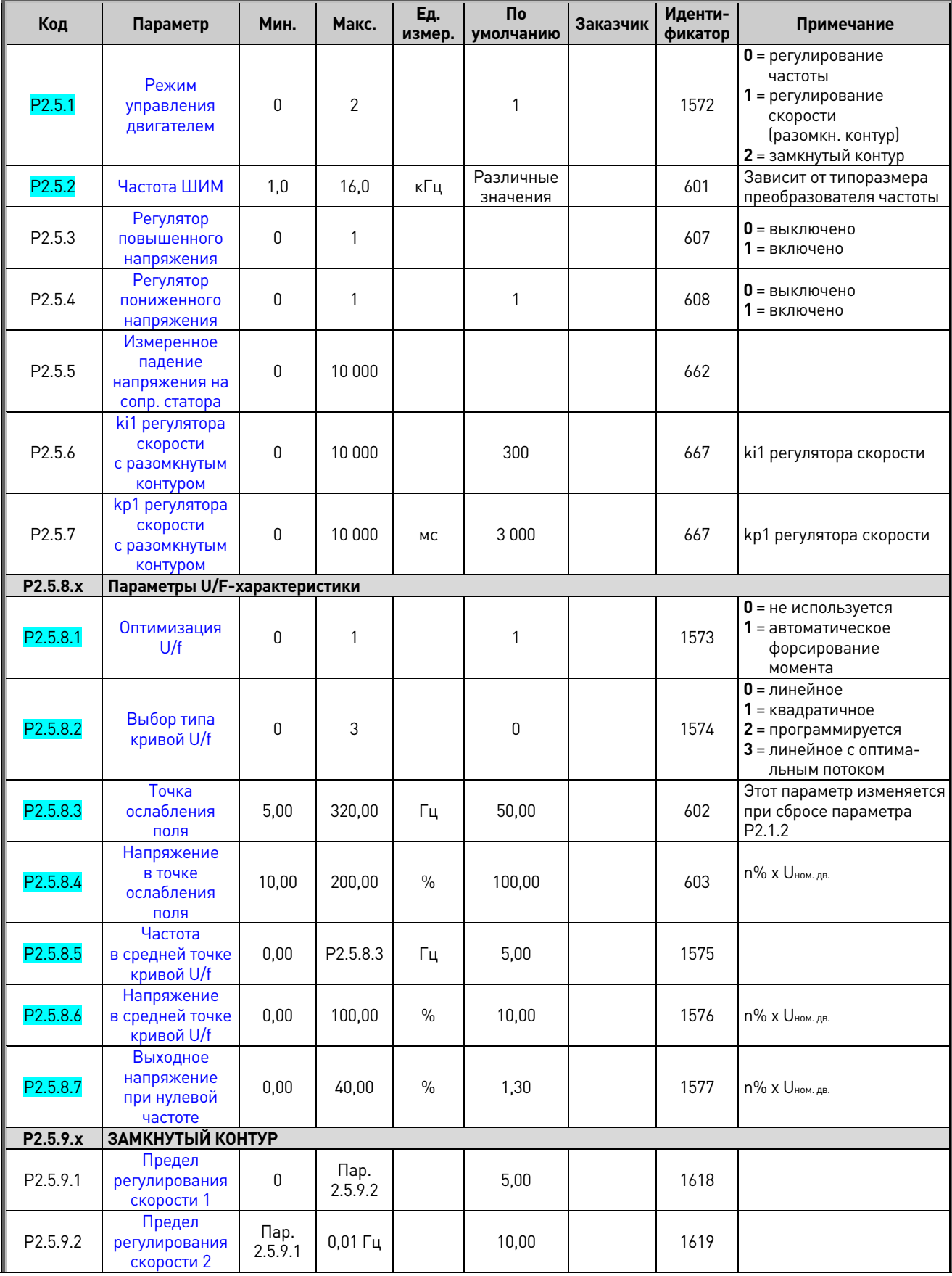

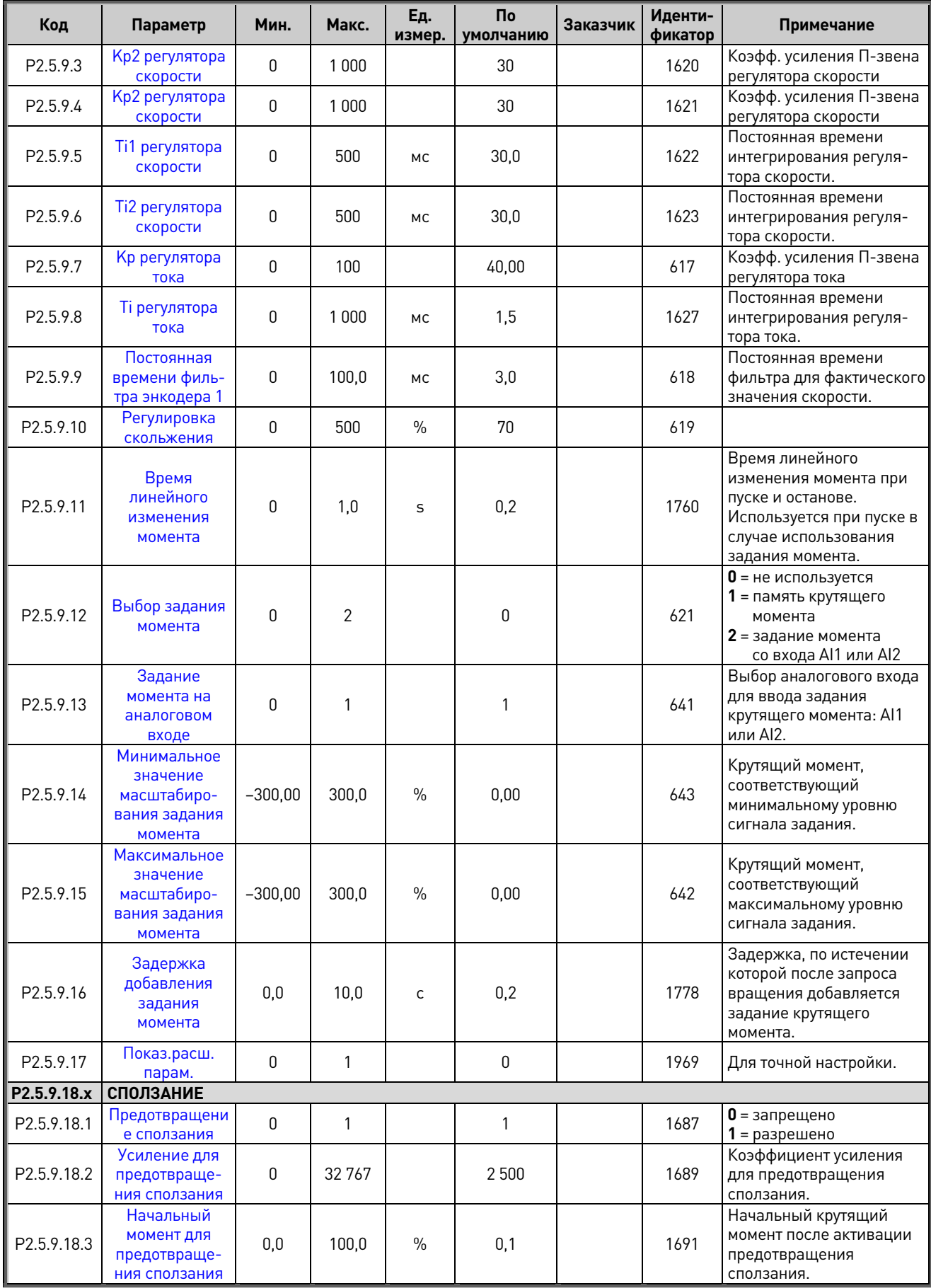

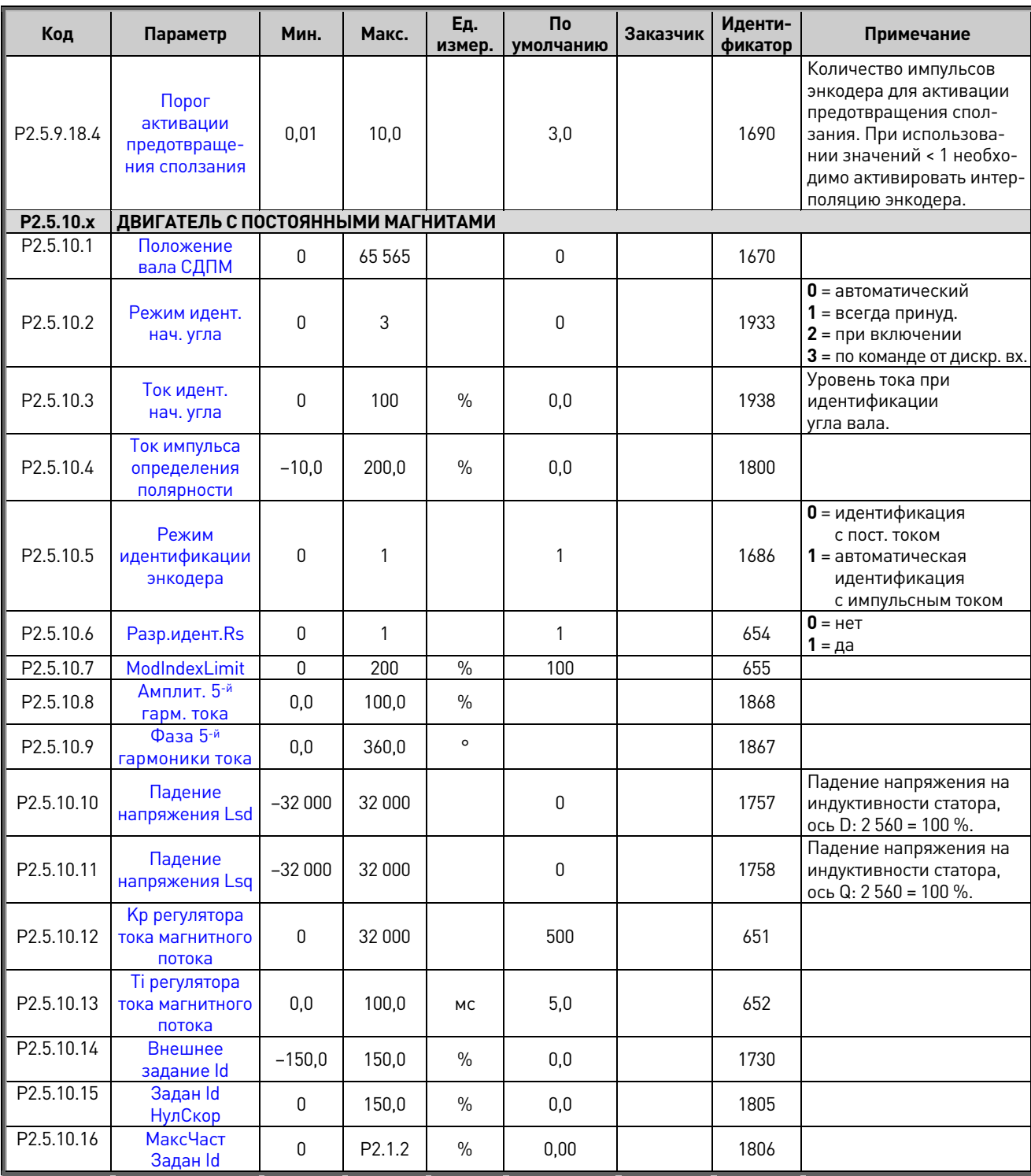

Табл. 6-5. Параметры управления двигателем, G2.5

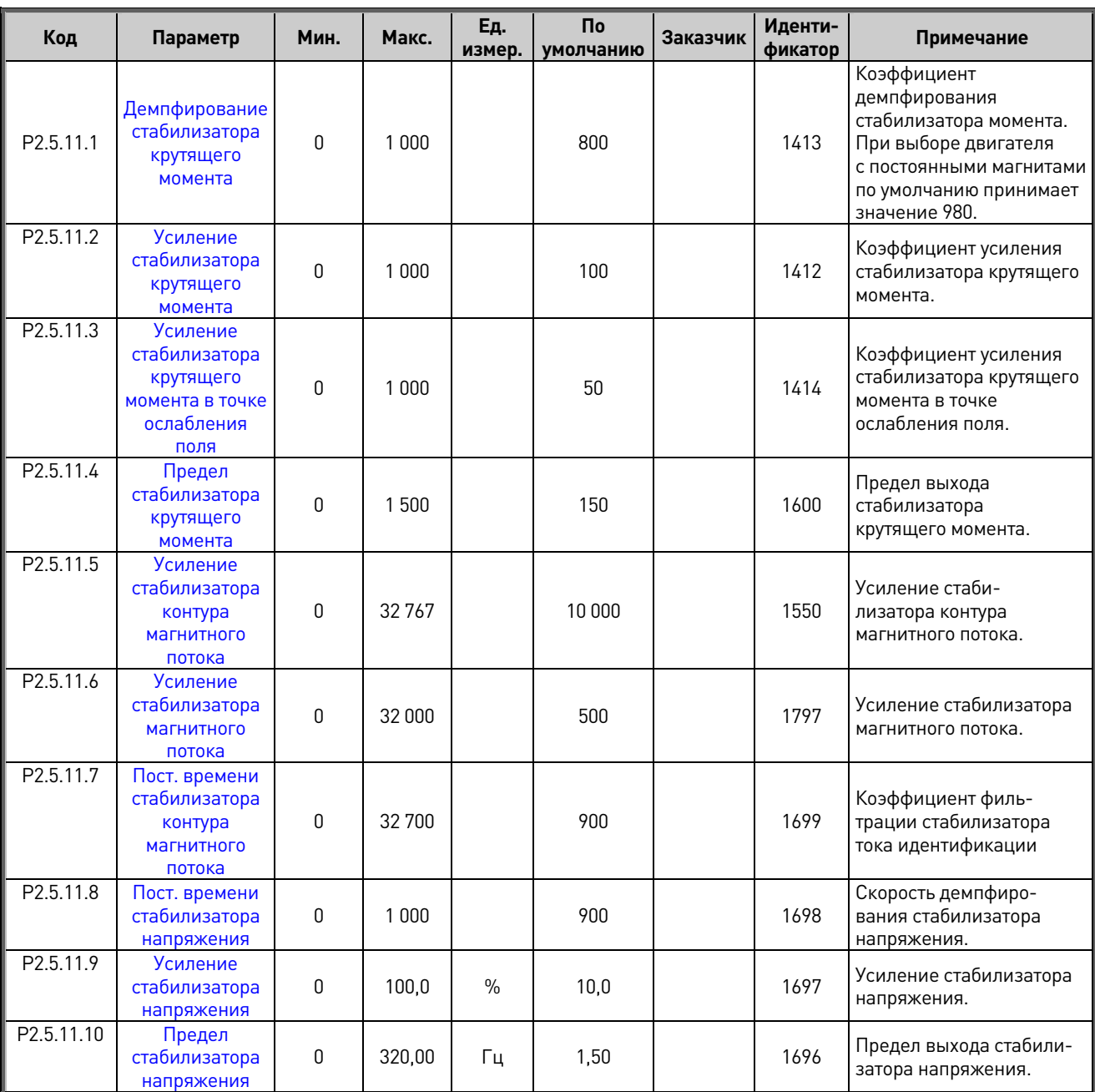

### <span id="page-27-0"></span>**6.6 Стабилизаторы (клавиатура панели управления: меню M2 G2.5.11)**

*Табл. 6–6. Стабилизаторы, G2.5.11*

### <span id="page-28-0"></span>**6.7 Идентифицируемые параметры (клавиатура панели управления: меню M2 G2.5.12.x)**

Ниже перечислены параметры, значения которых обновляются при выполнении автоматического определения («идентификации») характеристик двигателя. Для запуска идентификации необходимо задать параметр P2.1.8 равным «1», после чего в течение 20 с подать команду пуска. Эти параметры также можно менять вручную, но для этого нужно знать их значения и понимать, как они влияют на управление двигателем.

Так как эти значения фигурируют как параметры, они могут быть сохранены и скопированы в другой преобразователь частоты.

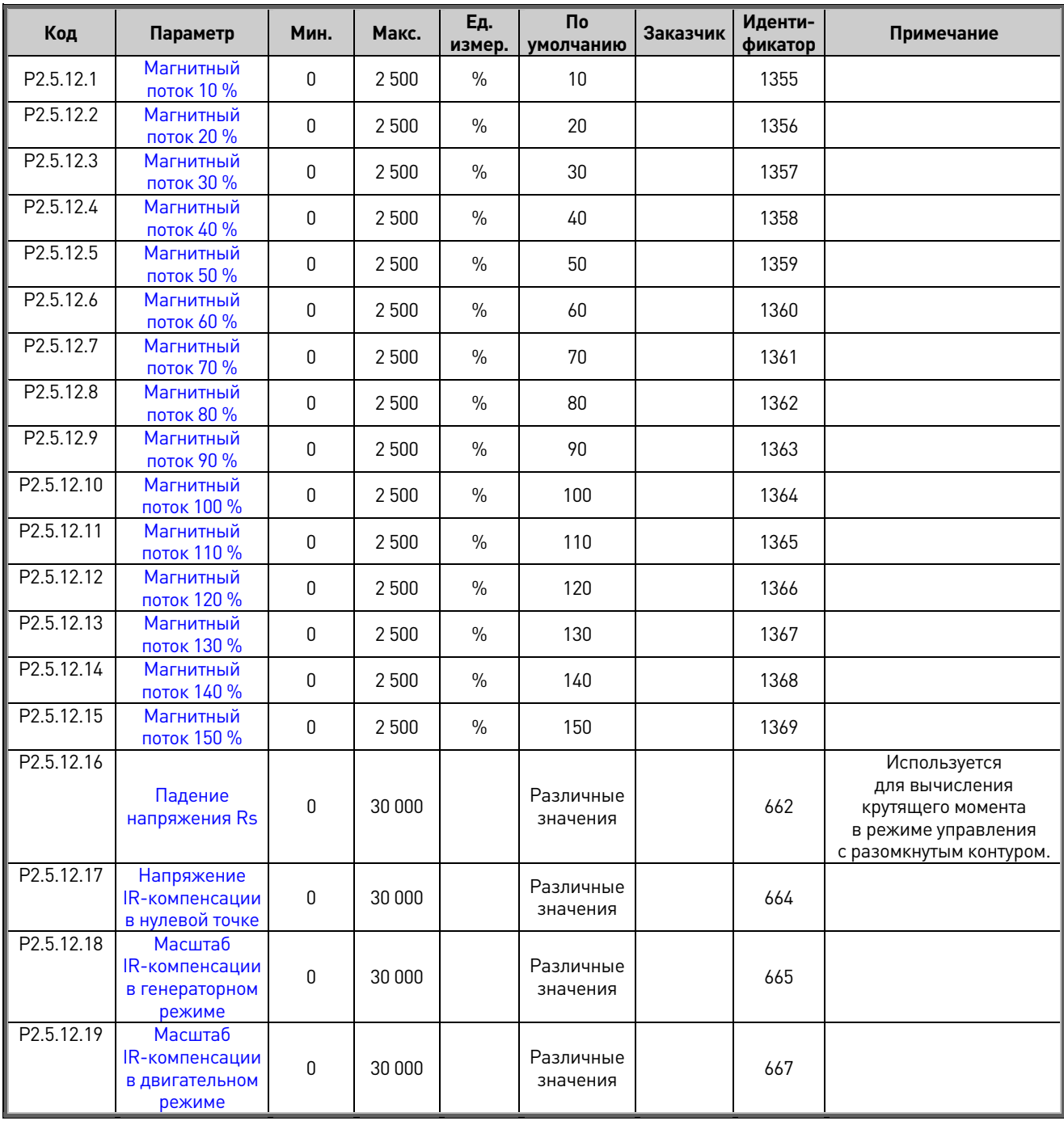

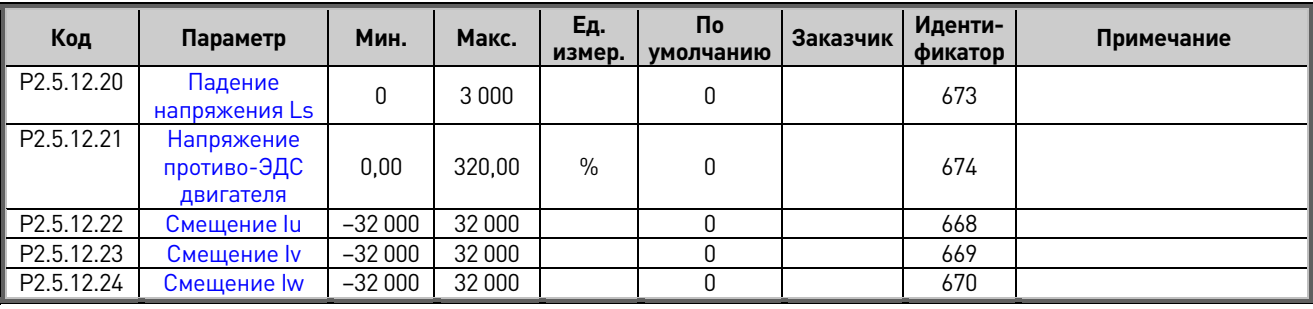

*Табл. 6–7. Идентифицируемые параметры, G2.5.12*

### <span id="page-29-0"></span>**6.8 Входные сигналы (клавиатура панели управления: меню M2 G2.6)**

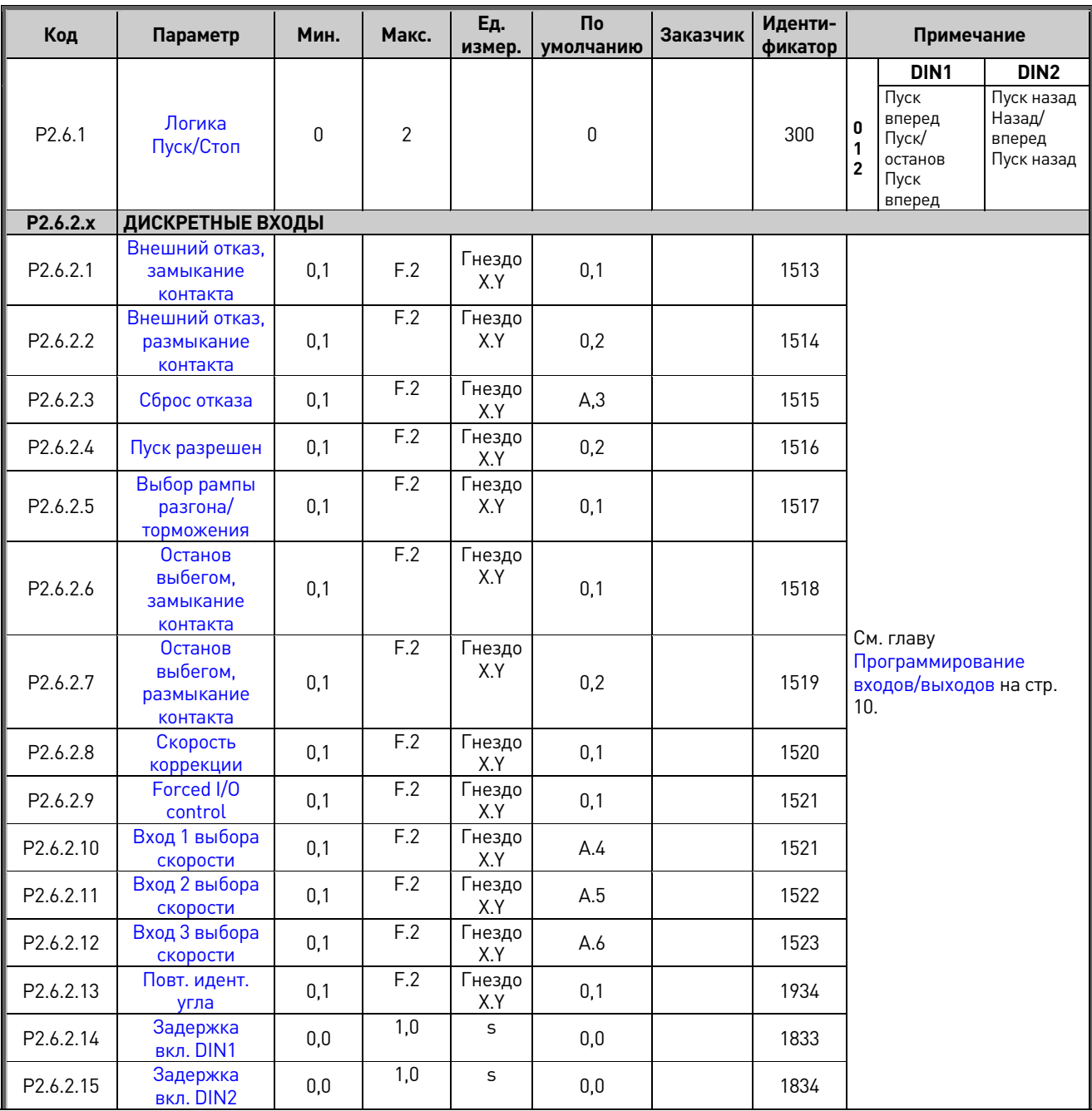

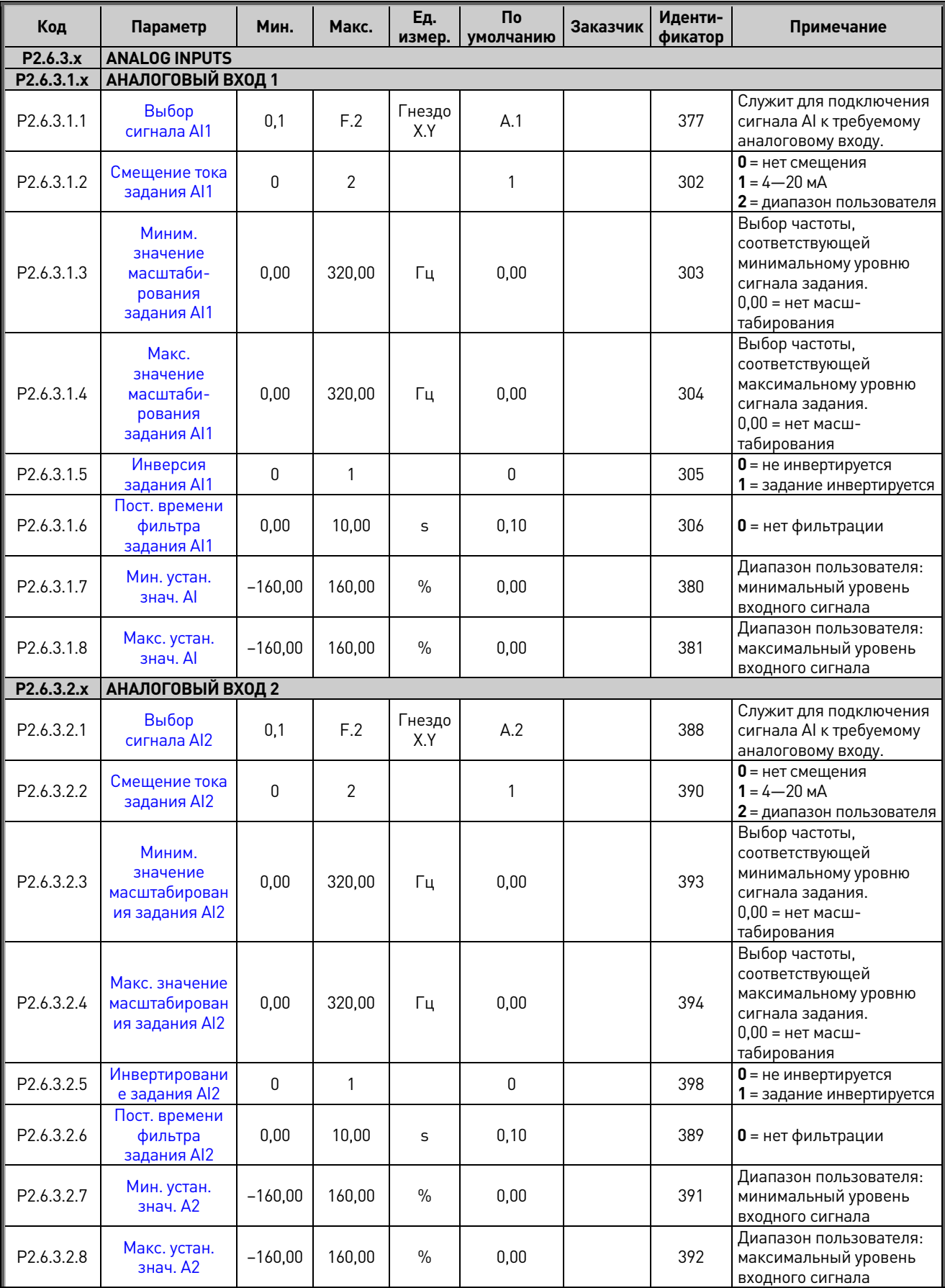

*Табл. 6–8. Входные сигналы, G2.6*

### <span id="page-31-0"></span>**6.9 Выходные сигналы (клавиатура панели управления: меню M2 G2.7)**

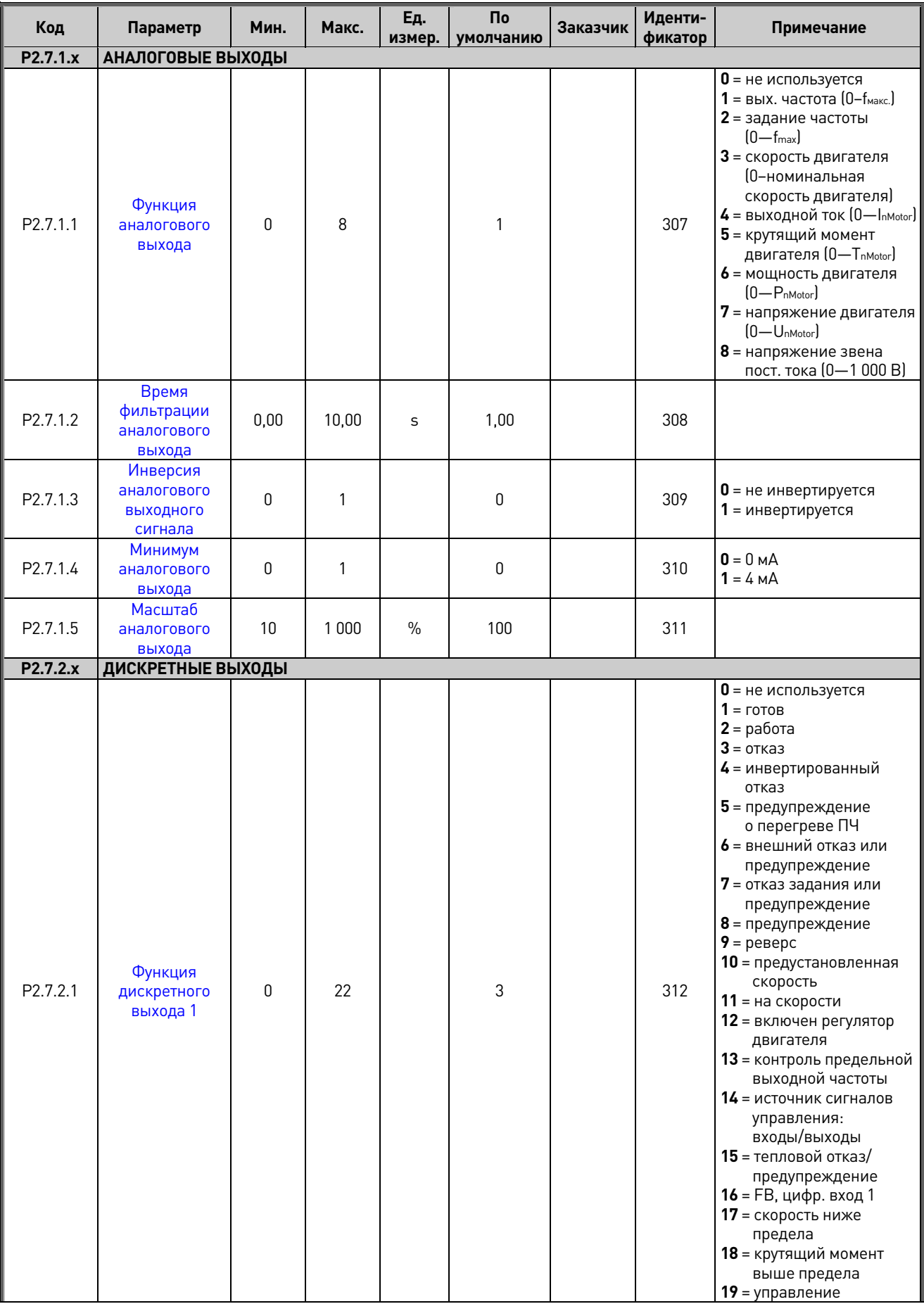

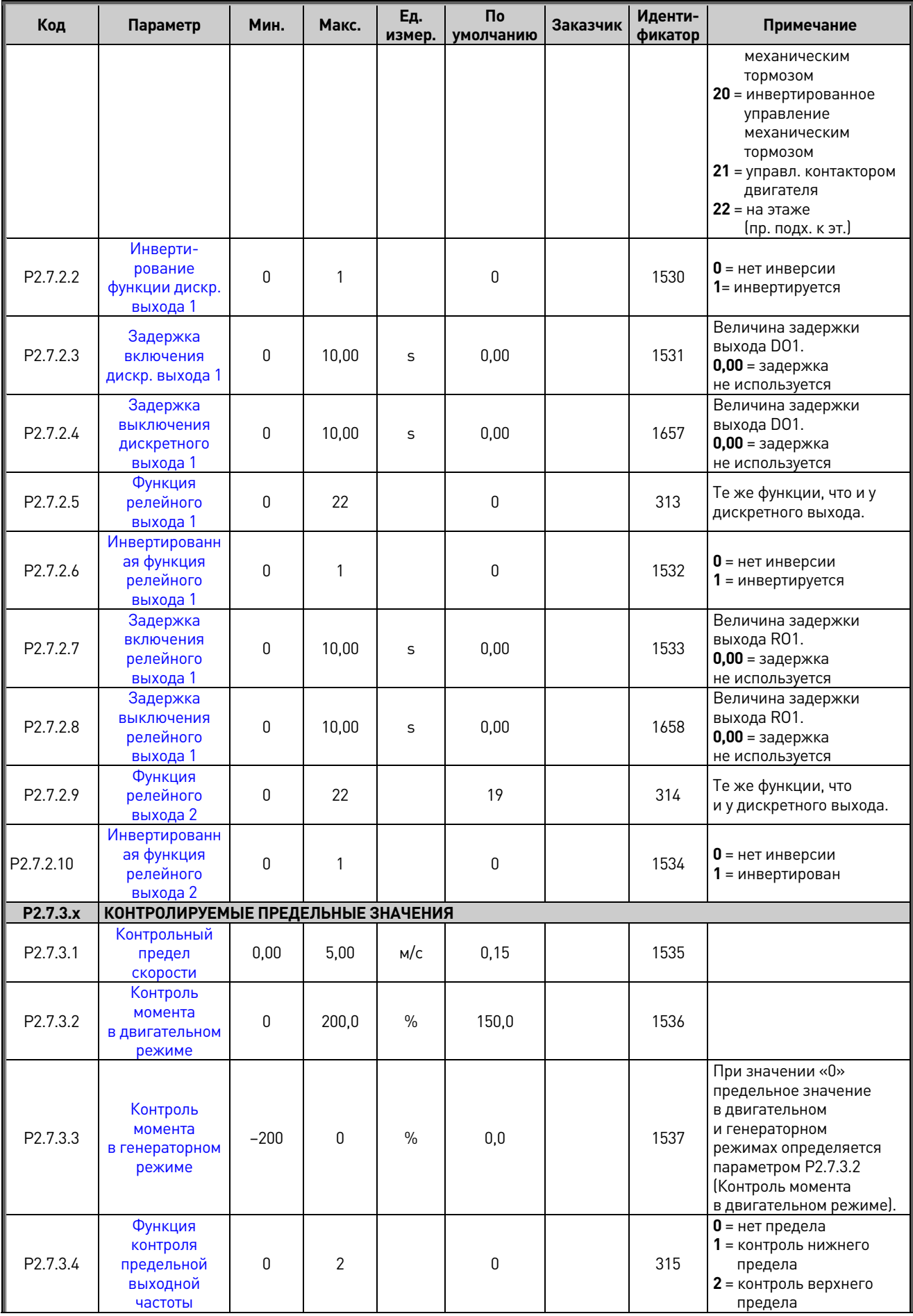

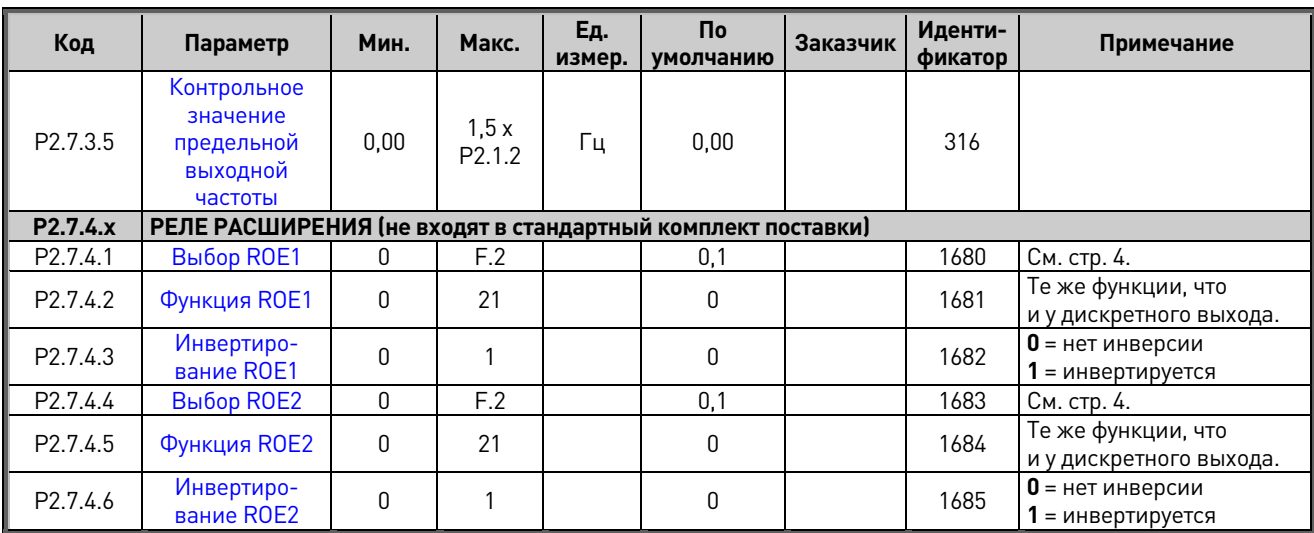

Табл. 6-9. Выходные сигналы, G2.7

### <span id="page-33-0"></span>6.10 Средства защиты (клавиатура панели управления: меню М2  $\rightarrow$  G2.8)

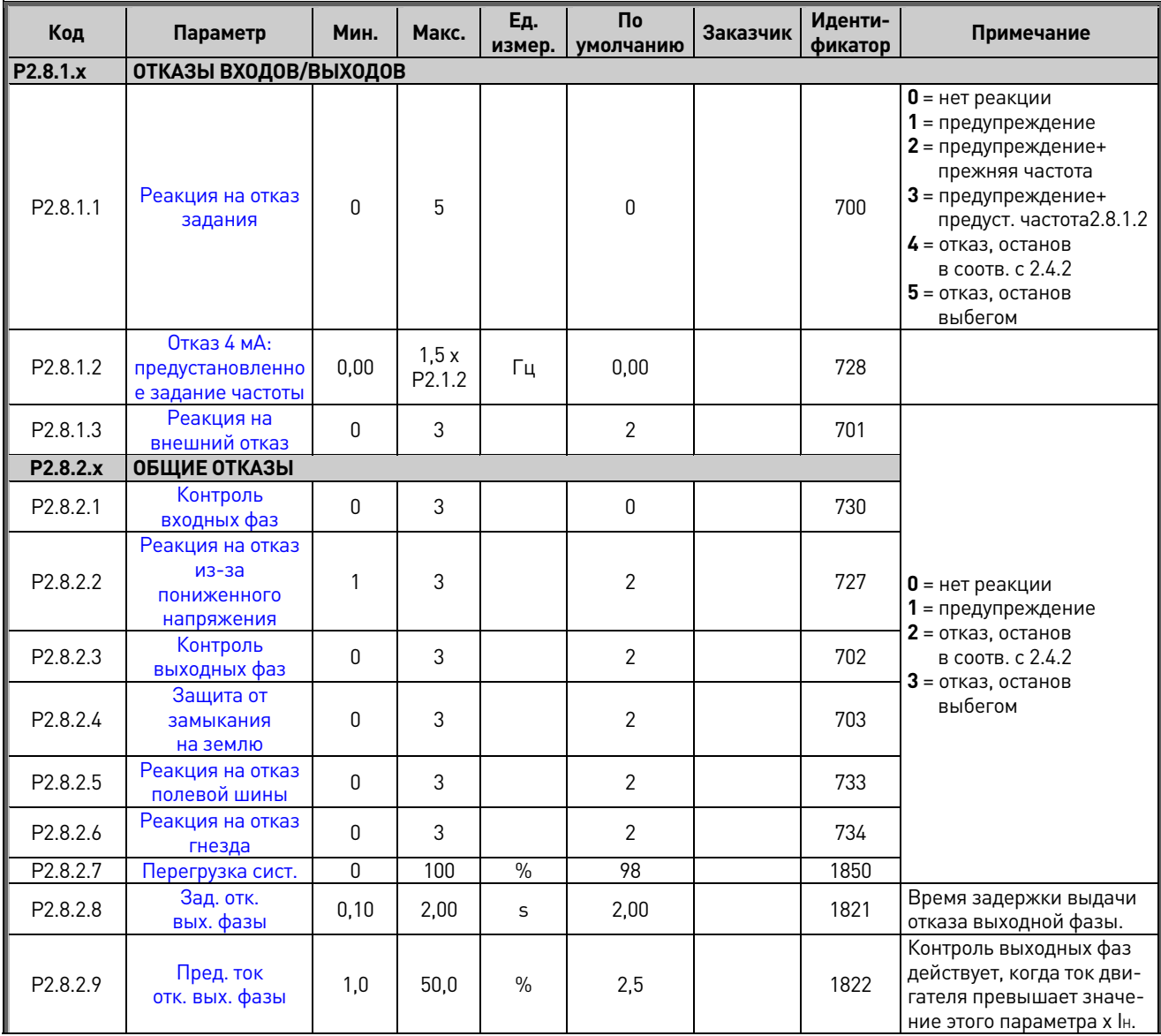

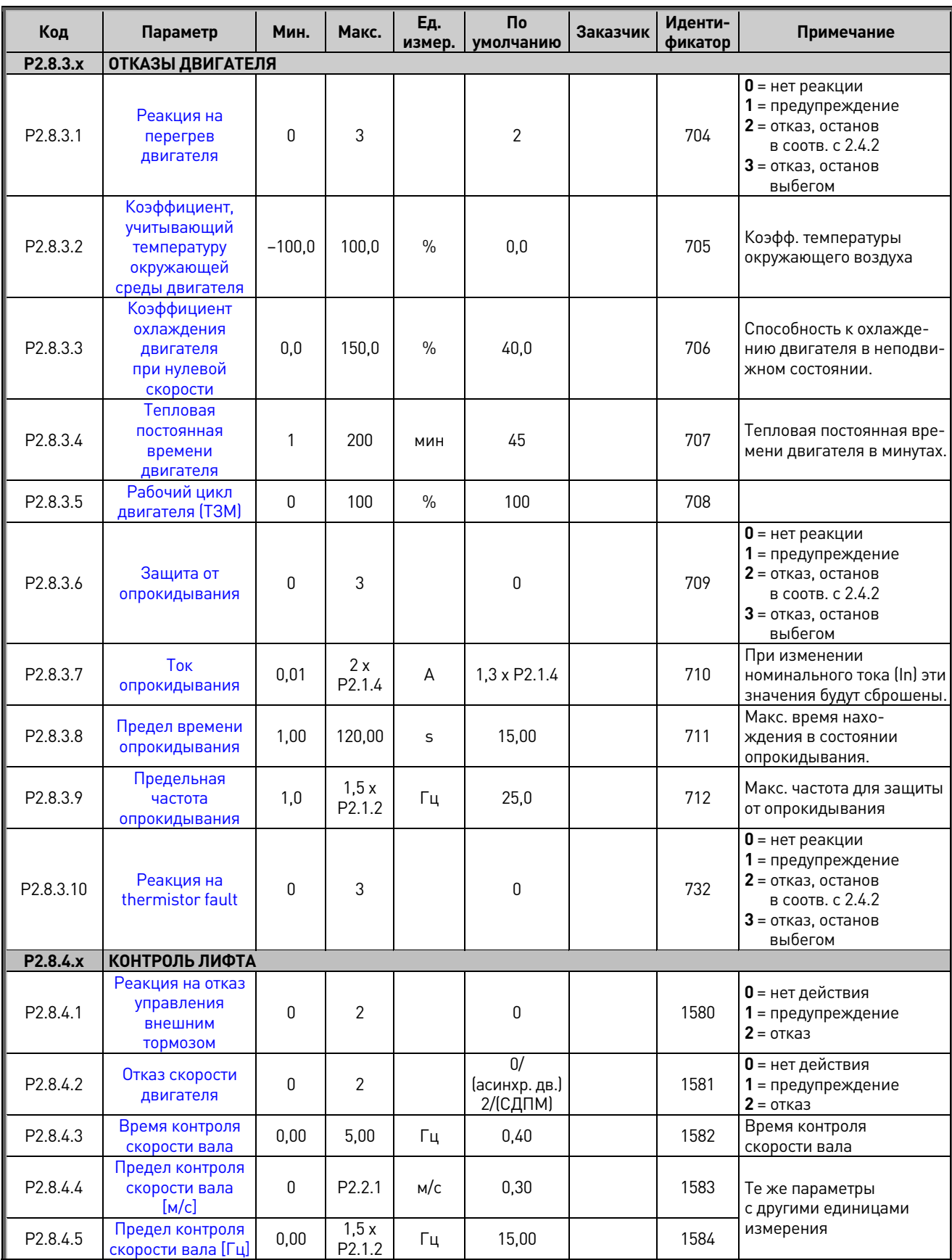

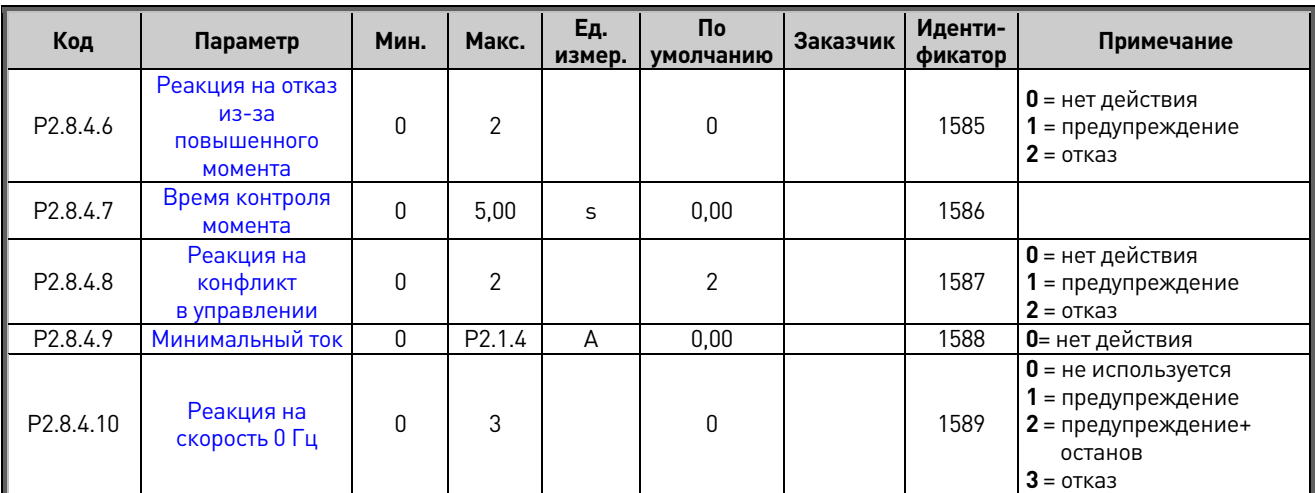

*Табл. 6–10. Средства защиты, G2.8*

#### <span id="page-35-0"></span>**6.11 Параметры автоматического перезапуска (клавиатура панели управления: меню M2 G2.9)**

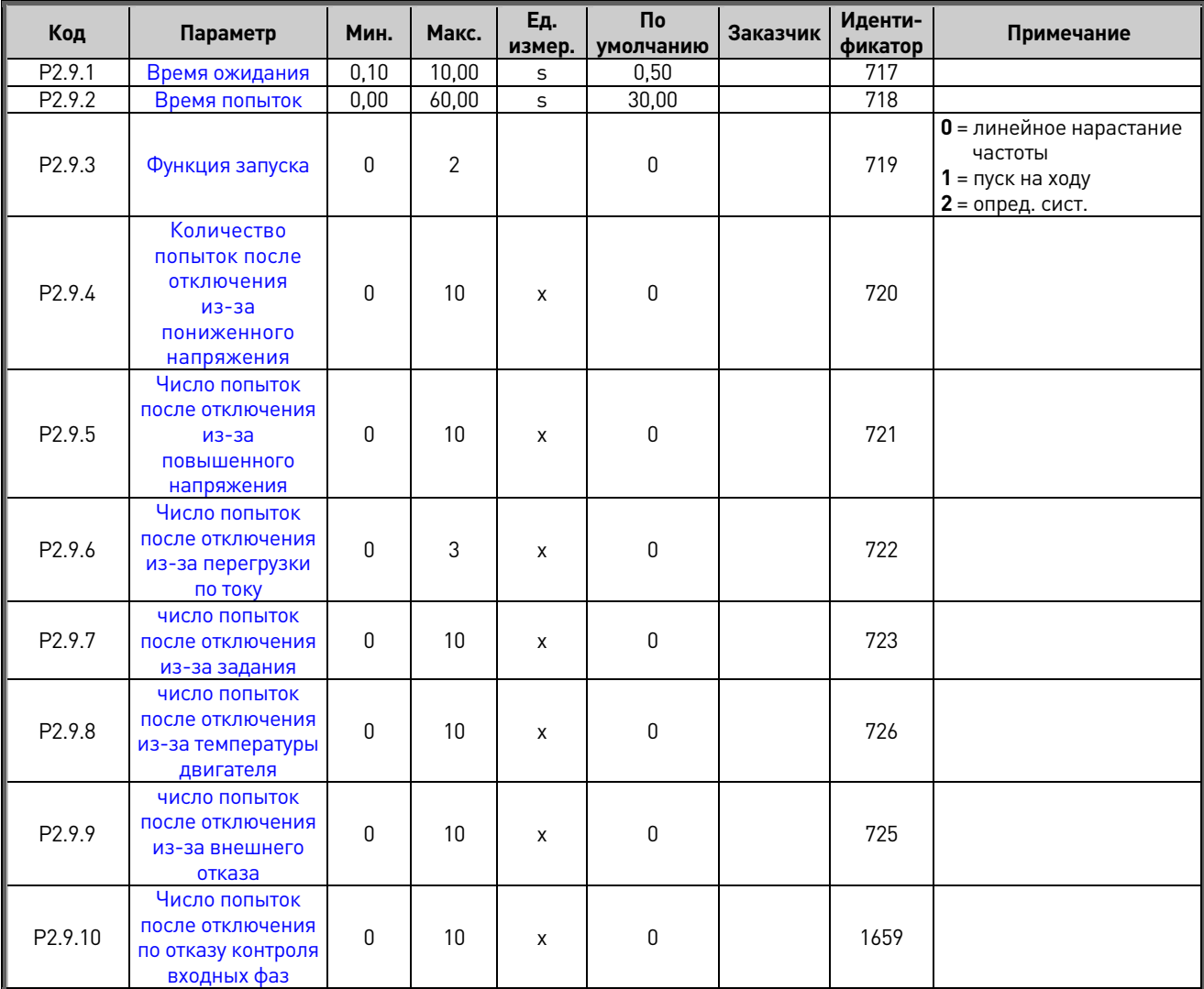

*Табл. 6–11. Параметры автоматического перезапуска, G2.9*
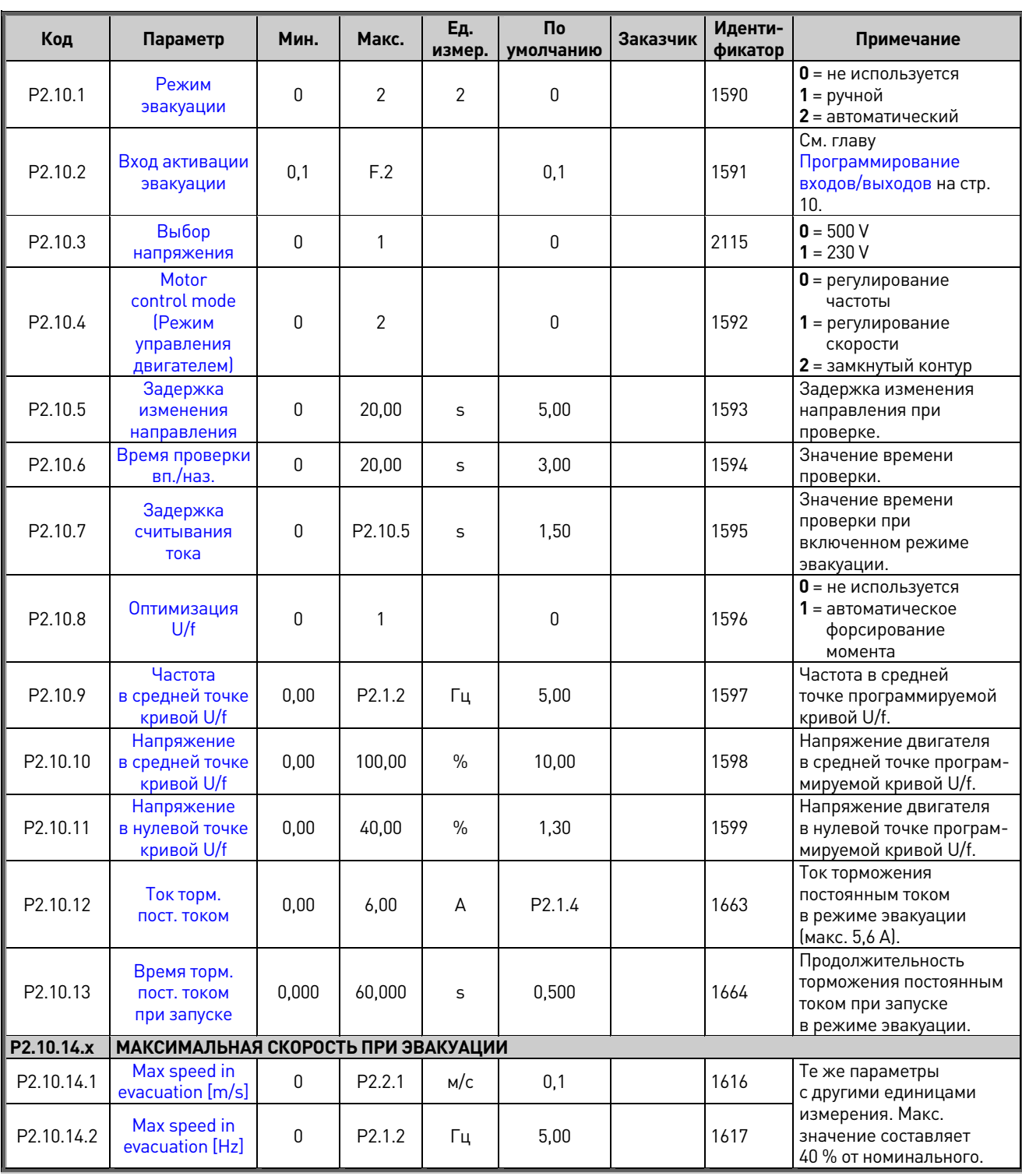

## **6.12 Параметры эвакуации (клавиатура панели управления: меню M2 G2.10)**

*Табл. 6–12. Параметры эвакуации, G2.10*

#### 6.13 Управление с клавиатуры (клавиатура панели управления: меню МЗ)

Ниже перечислены параметры для выбора источника сигналов управления и направления с помощью клавиатуры. См. описание меню управления с клавиатуры в руководстве по эксплуатации VACON® NXS/P.

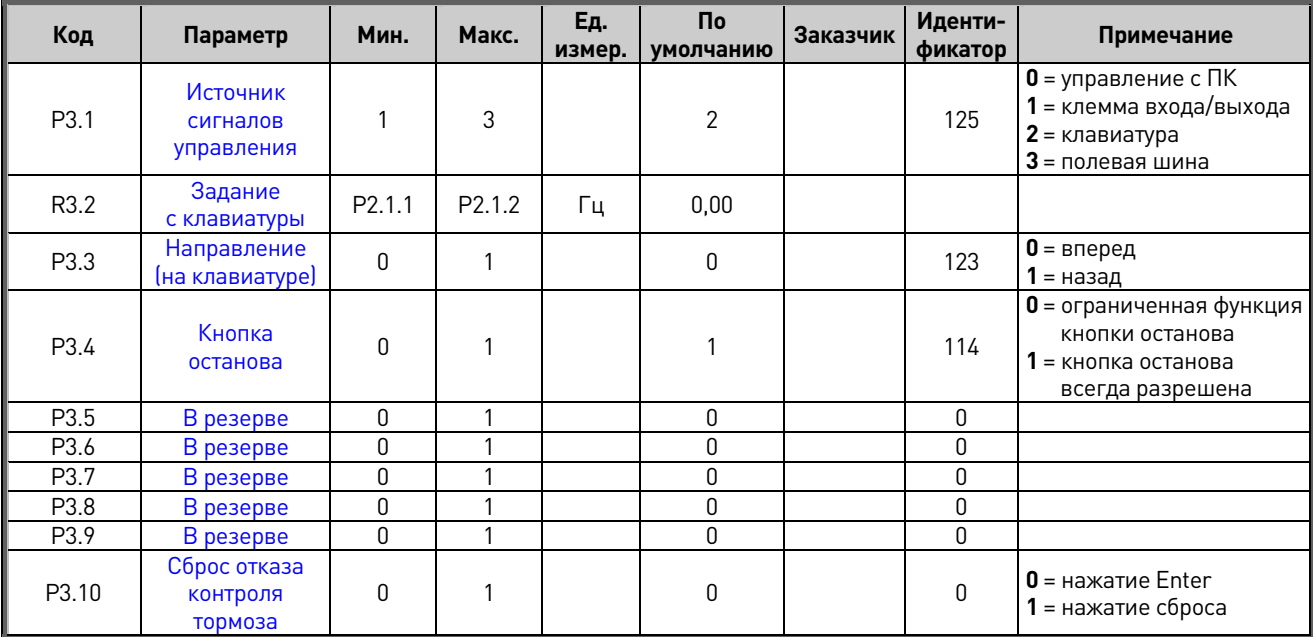

Табл. 6-13. Параметры управления с клавиатуры, МЗ

#### 6.14 Системное меню (клавиатура панели управления: меню М6)

Сведения об общих параметрах и функциях преобразователя частоты (таких как выбор прикладной программы и языка, наборы параметров, настраиваемых заказчиком, или информация об аппаратных и программных средствах) см. В руководстве по эксплуатации VACON® NXS/P.

#### 6.15 Платы расширения (клавиатура панели управления: меню М7)

Меню М7 показывает платы расширения и дополнительные платы, присоединенные к платеуправления, и информацию о платах. Дополнительные сведения см. В руководстве по эксплуатации VACON® NXS/P.

### **7 ОПИСАНИЕ ПАРАМЕТРОВ**

### **7.1 Основные параметры**

### **P2.1.1 НомНапряжДвигат ID110 «НомНапряжДвигат»**

Возьмите эту величину U<sup>n</sup> из паспортной таблички двигателя. Этот параметр определяет номинальное напряжение в точке ослабления поля.

## **P2.1.2 Номинальная частота двигателя ID111 «НомЧастотДвигат»**

<span id="page-38-0"></span>Возьмите это значение f<sup>n</sup> из паспортной таблички двигателя. Значению этого параметра также становится равен параметр «Точка ослабления поля» (в группе параметров управления двигателем).

Номинальная частота двигателя соответствует номинальной скорости лифта [\(параметр 2.2.1\)](#page-43-0).

## **P2.1.3 Номинальная скорость двигателя ID112 «Ном Скор Мотора»**

Возьмите это значение n<sup>n</sup> из паспортной таблички двигателя. Также примите во внимание номинальную частоту.

Иногда значение номинальной скорости двигателя указывается с точностью до одного разряда после запятой. В этом случае такое значение округляют до ближайшего целого значения и корректируют номинальную частоту двигателя с таким расчетом, чтобы преобразователь частоты правильно вычислял значение V 1.22 (ЧислоПарПолюсов).

#### **P2.1.4 Номинальный ток двигателя ID113 «Ном Ток Мотора»**

<span id="page-38-1"></span>Возьмите это значение I<sup>n</sup> из паспортной таблички двигателя Если известно значение тока намагничивания, перед выполнением идентификации также задайте параметр P2.1.7 (Ток намагничивания).

### **P2.1.5 Cos Phi двигателя ID120 «Cos Phi Мотора»**

Возьмите это значение «cos phi» из паспортной таблички двигателя.

Этот параметр определяет максимальный ток двигателя, поступающий от привода переменного тока. Чтобы избежать перегрузки двигателя, установите этот параметр в соответствии с номинальным током двигателя. По умолчанию предельный ток в 1,5 раза больше номинального тока преобразователя частоты (IL).

После прерывания напряжения питания прикладная программа устанавливает данный параметр равным номинальному максимальному току преобразователя частоты.

#### **P2.1.6 Предельный ток ID107 «Ограничение Тока»**

#### $P2.1.7$ Ток намагничивания

 $ID612$ «Ток Намагничиван»

Введите в этот параметр значение тока намагничивания двигателя (без нагрузки) при 2/3 от номинальной скорости двигателя.

При нулевом значении этого параметра ток намагничивания вычисляется по номинальным параметрам двигателя.

Ток намагничивания двигателя = 
$$
\frac{5 * Sin φ - 1}{5 - Sin φ} * HomToκДвигат
$$

[Прям. напр. ] Магн. поток рот.

=  $\left(\frac{f(\text{HOM. YACT. dBHF.})}{f(\text{BLX.})}\right)^2$ , когда  $f(\text{BLX.}) > f(\text{HOM. YACT. dBHF.})$ 

Если значение этого параметра известно до выполнения автоматического определения (идентификации) параметров двигателя, оно используется в качестве справочного для настройки параметров кривой U/f при выполнении идентификации без вращения двигателя.

#### $P2.1.8$ **Идентификация**

#### **ID631** «Идентификация»

Выполнение идентификации - это часть настройки особых параметров двигателя и привода. Этот инструмент используется при вводе преобразователя частоты в эксплуатацию и его последующем обслуживании. Он позволяет определить наиболее подходящие значения параметров для применяемого двигателя. Средство автоматической идентификации двигателя рассчитывает или измеряет параметры двигателя, которые требуются для оптимального управления двигателем и скоростью.

ПРИМЕЧАНИЕ. Перед идентификацией установите в качестве режима управления двигателем режим регулирования частоты.

ПРИМЕЧАНИЕ. Во время выполнения идентификации преобразователь частоты в целях обеспечения безопасности не отпускает механический тормоз. Если для вращения двигателя необходимо отпустить тормоз, это нужно сделать с помощью внешних средств.

ПРИМЕЧАНИЕ. Во время выполнения идентификации предельные значения крутящего момента и мощности должны быть больше 100 %. Кроме того, предельный ток должен быть больше номинального тока двигателя.

ПРИМЕЧАНИЕ. Во время выполнения идентификации время разгона не должно превышать 20 с.

ПРИМЕЧАНИЕ. Если значение частоты коммутации (ШИМ) изменяется после идентификации, рекомендуется выполнить идентификацию ещё раз.

ПРИМЕЧАНИЕ. В случае двигателей небольшой мощности и при большой длине кабелей для успешного выполнения идентификации может потребоваться уменьшить значение частоты ШИМ.

#### **0 = «Нет Действия» — нет действия**

Идентификация не запрашивается

#### **1 = «ID Нет Вращен» — идентификация без вращения двигателя**

Ток подается в обмотки двигателя, но вал двигателя не вращается. В этом режиме определяются параметры кривой U/f. Это минимальная необходимая идентификация при управлении двигателем в режиме с разомкнутым контуром (т. е. без обратной связи). При возможности рекомендуется выполнять идентификацию с вращением двигателя.

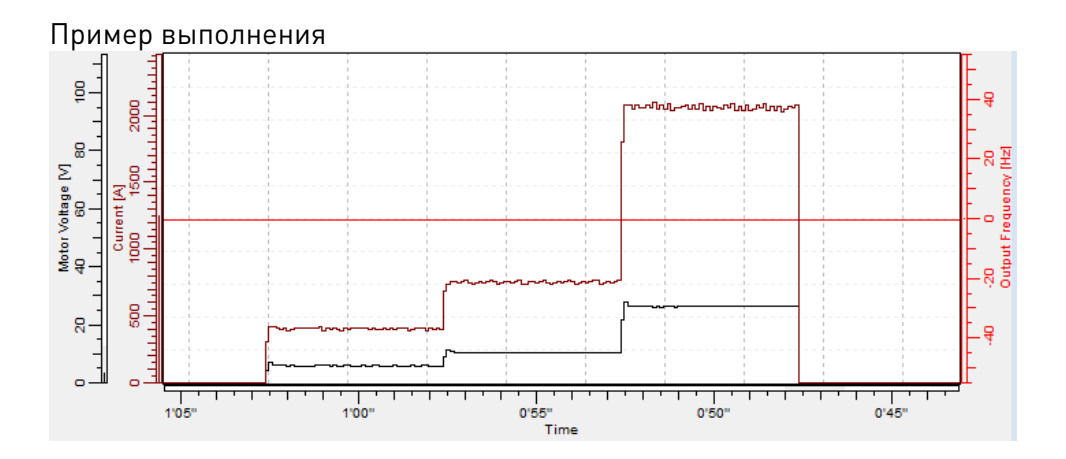

#### **2 = «ID с Вращен» — идентификация с вращением двигателя**

Вал двигателя вращается во время выполнения идентификации.

Для выполнения идентификации с вращением вал двигателя должен быть отсоединен от нагрузки. В этом режиме определяются параметры кривой U/f и ток намагничивания. Независимо от конечного режима управления (то есть с замкнутым или разомкнутым контуром) следует по возможности использовать именно этот способ идентификации, так как он позволят обеспечить более точное и качественное управление двигателем.

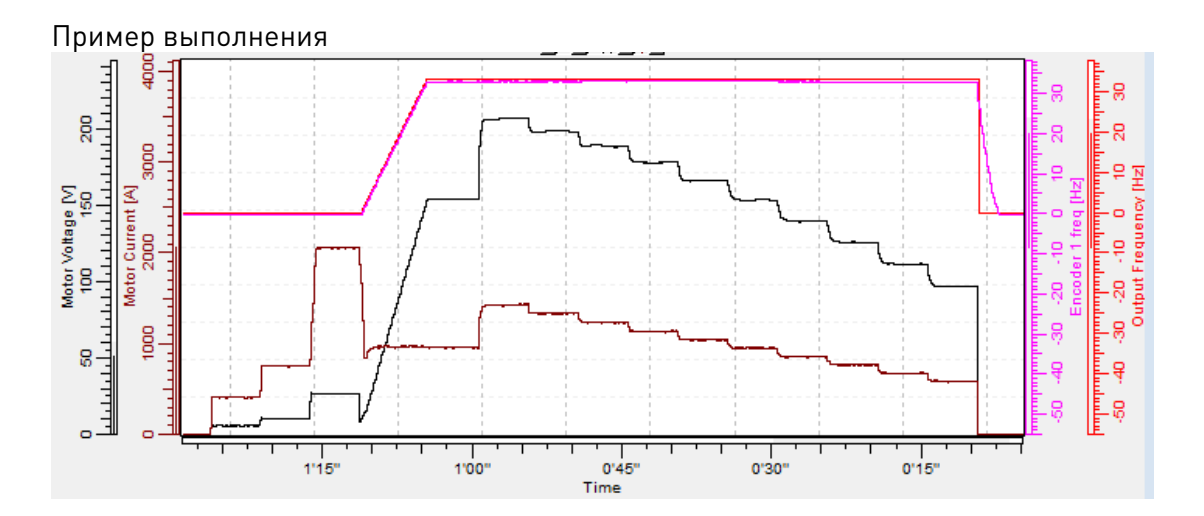

#### 3 = «Вып. иден. энк.» - выполнение идентификации энкодера

АД. При выполнении этой операции для асинхронного двигателя (АД) определяются направление и количество импульсов энкодера. Если данные энкодера неизвестны, можно воспользоваться этой операцией. Точные результаты можно получить, только если двигатель отсоединен от нагрузки.

СДПМ. Для синхронного двигателя с постоянными магнитами (СДПМ) эта операция используется в том случае, когда автоматическое определение начального угла не подходит для используемого двигателя (угол определяется автоматически при каждом пуске, если параметр положения вала СДПМ содержит нулевое значение).

При выполнении данного вида идентификации значение параметра положения вала СДПМ обновляется с учетом абсолютного положения абсолютного энкодера или положения нулевой метки (Z-импульса) инкрементального энкодера.

При принимаемых по умолчанию значениях параметров положение вала СДПМ определяется методом импульсного тока. Если данный метод не подходит для используемого двигателя и (или) вал может свободно вращаться во время выполнения идентификации, можно использовать позиционирование с подачей постоянного тока. Дополнительные сведения см. в описании параметра «Режим идентификации энкодера» (группа G: параметры управления двигателем/СДПМ).

Примечание. Если положение энкодера относительно двигателя будет изменено (например, после ремонта), идентификацию потребуется выполнить повторно.

#### 5 = «Сбой иден. энк.» — не удалось выполнить идентификацию

Последняя попытка выполнить идентификацию завершилась сбоем.

Перед выполнением идентификации необходимо правильно задать основные параметры, указанные на паспортной табличке двигателя:

- Р2.1.1-Р2.1.7. Основные данные двигателя.
- Р2.1.7. Перед выполнением идентификации без вращения двигателя также можно задать ток намагничивания, если он известен. Введенное значение будет использоваться для настройки параметров кривой U/f.
- Р2.1.9. Тип двигателя.

При управлении с замкнутым контуром с установленным энкодером также необходимо задать параметр количества импульсов/оборотов (в меню М7).

Чтобы выполнить автоматическую идентификацию, необходимо задать для этого параметра требуемое значение, после чего подать команду пуска в запрошенном направлении. Команда пуска должна быть подана на преобразователь частоты в течение 20 с. Если команда пуска не поступит в течение 20 с, выполнение идентификации будет отменено и параметр будет сброшен к значению по умолчанию. Выполнение идентификации можно остановить в любое время с помощью обычной команды останова. Параметр при этом сбрасывается к значению по умолчанию. Если во время выполнения идентификации выявляется какой-либо сбой или неполадка, преобразователь частоты пытается довести идентификацию до конца, если это возможно. Если не все запрошенные типы идентификации удалось выполнить успешно, по завершении идентификации выдается предупреждение. Во время выполнения идентификации управление тормозом не действует.

Примечание. После выполнения идентификации запустить двигатель можно только новой командой пуска (преобразователь частоты ожидает нарастающий фронт).

#### **P2.1.9 Тип двигателя ID1650 «Тип двигателя»**

Данный параметр служит для выбора типа используемого двигателя.

- **0 «Асинхронный» асинхронный двигатель** Асинхронный двигатель
- **1 «СДПМ» синхронный двигатель с постоянными магнитами** Прежде чем использовать преобразователь частоты с двигателем с внешним намагничиванием, проконсультируйтесь с производителем.

См. описание связанного параметра в группе «G2.5.10: параметры управления двигателем/СДПМ».

#### $7.2$ Профиль скорости

#### <span id="page-43-0"></span> $P2.2.1$ <u>ווח 15 חו</u> Номинальная линейная скорость «Ном. лин. скорость»

Номинальная линейная скорость соответствует скорости лифта на номинальной частоте двигателя (параметр 2.1.2)

Параметры скорости группы 2.2.9 вводятся в линейных величинах, а параметры группы 2.2.10 - в герцах. Линейные скорости и частоты связаны между собой внутренней зависимостью. Параметры обеих групп соответствуют друг другу. Если значение номинальной линейной скорости изменяется, соответствующим образом пересчитываются параметры группы 2.2.10.

#### <span id="page-43-1"></span> $P2.2.2$ Выбор задания скорости

#### <span id="page-43-2"></span> $ID$  117 «Выбор зад. скор.»

Определяет, какой выбирается источник задания при управлении входными/ выходными сигналами. Значение по умолчанию равно 0.

- 0 = кодирование действия
- 1 = кодирование действия с направлением
- 2 = двоичное кодирование
- $3$  = вход напряжения (Al1)
- $4 = BX0I$  тока [Al2]
- $5$  = полевая шина
- $6$  = клавиатура

Задание скорости может определяться с помощью дискретных входов тремя разными способами. Дискретные входы являются программируемыми (см. стр. 10). Первый столбец содержит состояния дискретных входов (показаны используемые по умолчанию входы DIN4, DIN5 и DIN6). Требуемые входы можно назначить с помощью параметров 2.6.2.10, 2.6.2.11 и 2.6.2.12.

Второй столбец указывает параметр, а следующий — соответствующее задание скорости. Столбец приоритета определяет, какая включается скорость, если активизируется более одного дискретного входа. Если задание скорости будет разным при вращении в разных направлениях, направление определяется в столбце направления.

#### 0 = кодирование действия

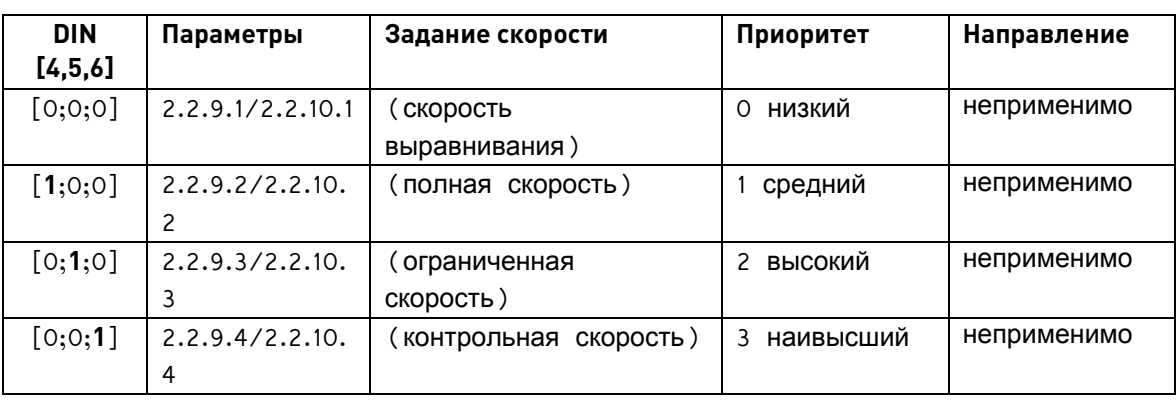

Могут выбираться четыре фиксированные скорости.

Табл. 7-1. Задание действия

#### **1 = кодирование действия с направлением**

Фиксированные скорости выбирают в соответствии с состоянием дискретных входов и направления вращения двигателя. Для каждого направления предусмотрено четыре разные скорости.

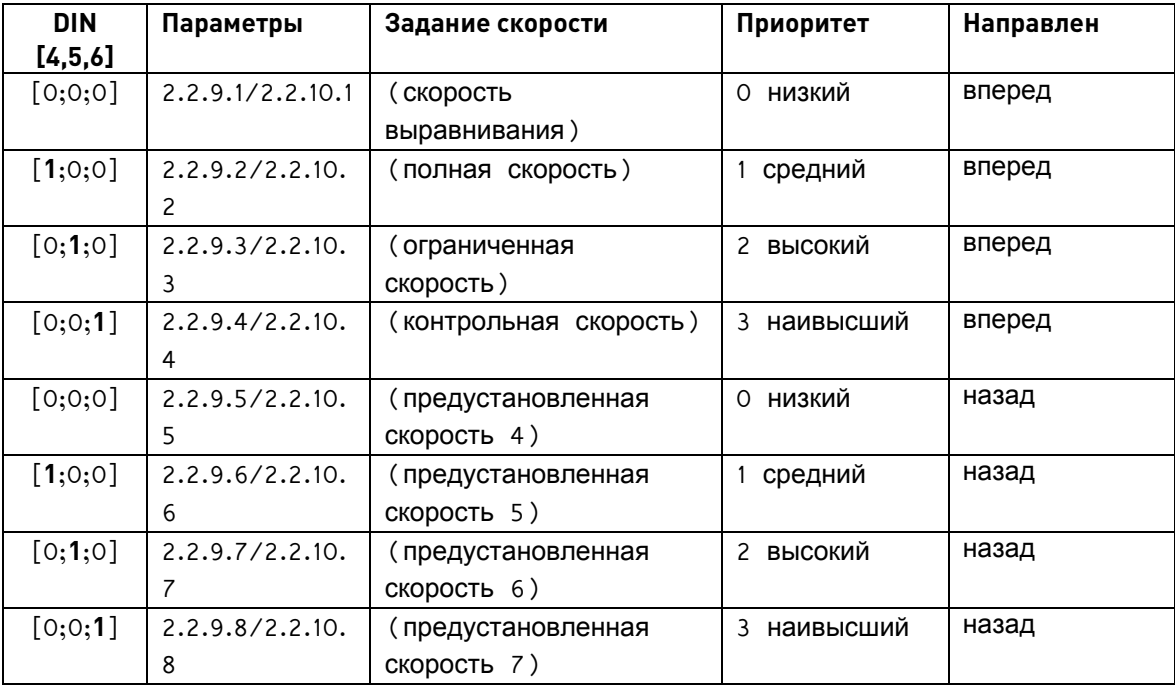

*Табл. 7–2. Задание действия с направлением*

#### **2 = двоичное кодирование**

В соответствии с двоичным словом, формируемым с помощью дискретных входов, выбираются восемь разных фиксированных скоростей.

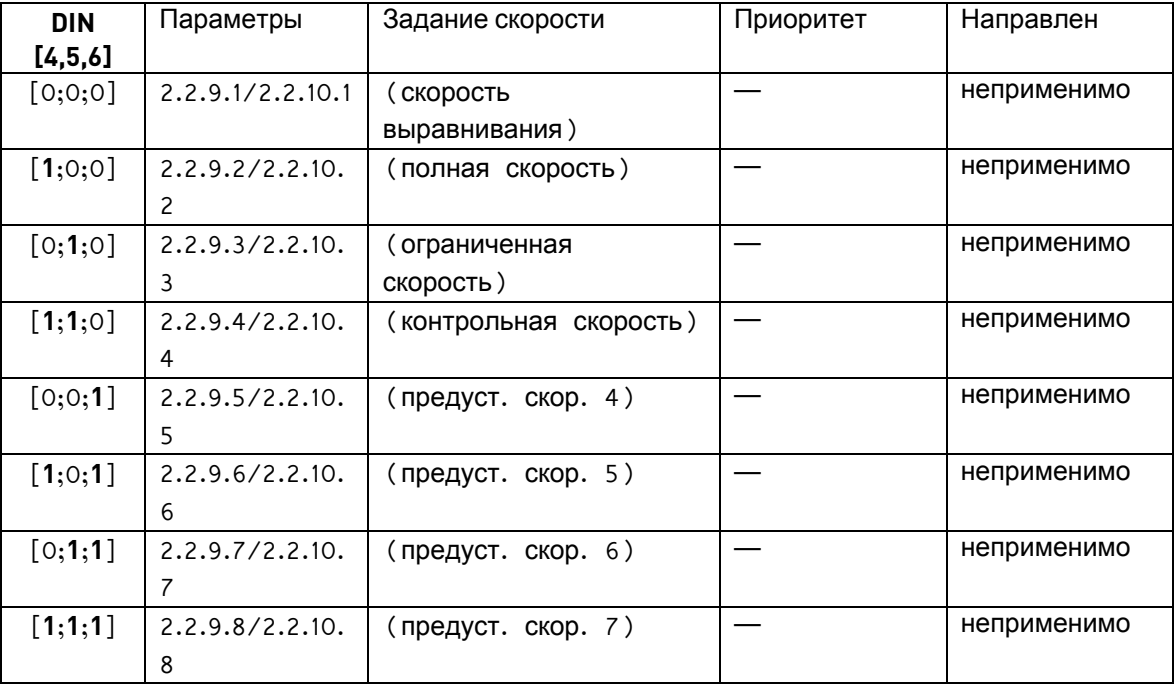

*Табл. 7–3. Двоичное задание*

#### **P2.2.3 Разрешение рывков ID 1549 «Разреш. сглаж.»**

- **0** = запрещено
- **1** = разрешено

Скругление ускорения и замедления с помощью рывков может быть запрещено путем установки этого параметра на **0**. Если установлено значение 0 (запрещено) величины рывков влияния не оказывают.

### **P2.2.4 Время фиксации задания ID 1509 «Фиксация задания»**

Параметр определяет, в течение какого времени фиксируется задание частоты после сигнала пуска. В течение этого времени задание скорости не меняется. Эту функцию также называют «проходом полуэтажа» (half floor ride). Входные сигналы пуска и останова на эту функцию не влияют.

Время фиксации задания начинается, когда частота возвращается после пуска к номинальному значению. Это происходит после отпускания механического тормоза и истечения времени задержки реакции тормоза и времени плавного пуска. После того как время фиксации задания истекает, на форму кривой скорости начинают влиять параметры [2.2.11.4](#page-51-0) (Время сглаживания в конце разгона) и [2.2.11.5](#page-51-1) (Время сглаживания в начале торможения) (см. приведенный ниже рисунок).

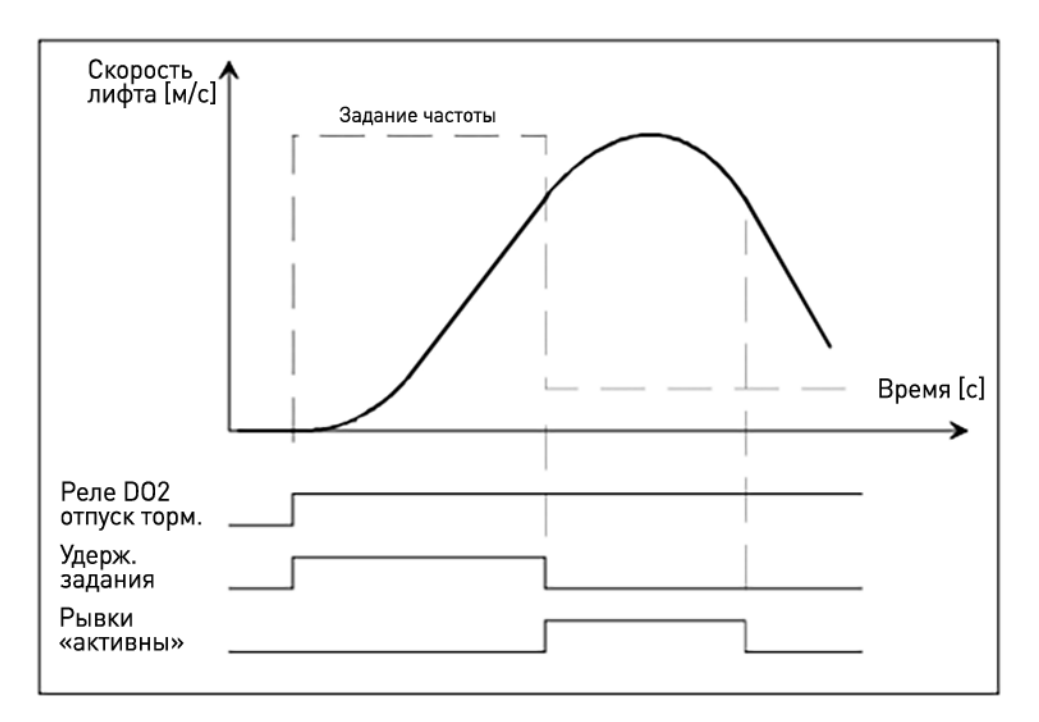

*Рис. 2. Время фиксации задания*

### **P2.2.5 Состояние останова (DIN456) ID 1641 «Сост Остан»**

**0** = нормальная работа

**1** = останов, если DIN456 выключены

Особый режим останова, если выбрано значение **1**. Состояние останова активизируется, когда все входы задания скорости выключены (значения по умолчанию: DIN4, DIN5 и DIN6, см. [параметр 2.2.2\).](#page-43-1)

Примечание. Состояние останова активизируется, даже если вход DIN1 или DIN2 включен, а входы DIN4,5,6 выключены.

Для следующего запуска требуется, чтобы входы DIN1 и DIN2 были выключены.

### **P2.2.6 Тормозное расстояние 1 ID 1777 «Торм. расст. 1»**

Расстояние замедления от полной скорости до скорости выравнивания.

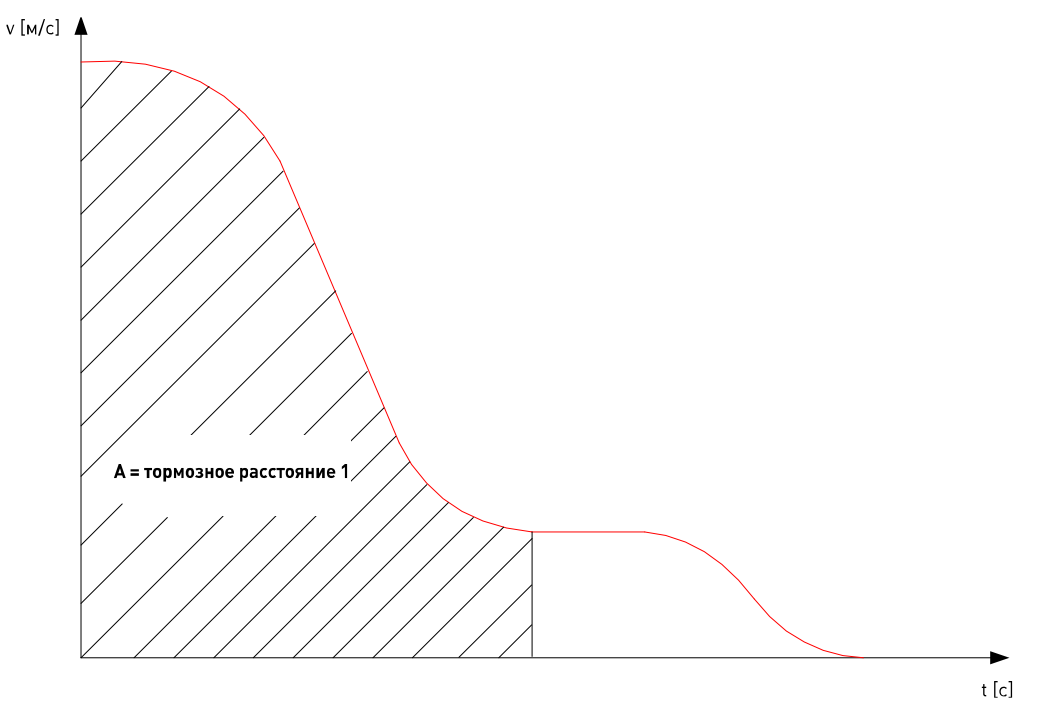

Тормозное расстояние 1 задается в метрах. Если заданное значение отличается от нуля и от первоначального значения, прикладная программа вычисляет и обновляет значение параметра «Замедление 1» на основании значений номинальной скорости, скорости выравнивания и времени сглаживания в начале торможения 1 (Сглаж. нач. торм. 1).

Рассчитанное значение является ориентировочным.

### <span id="page-46-0"></span>**P2.2.7 Тормозное расстояние 2 ID 1776 «Торм. расст. 2»**

Расстояние замедления от скорости выравнивания до нулевой скорости.

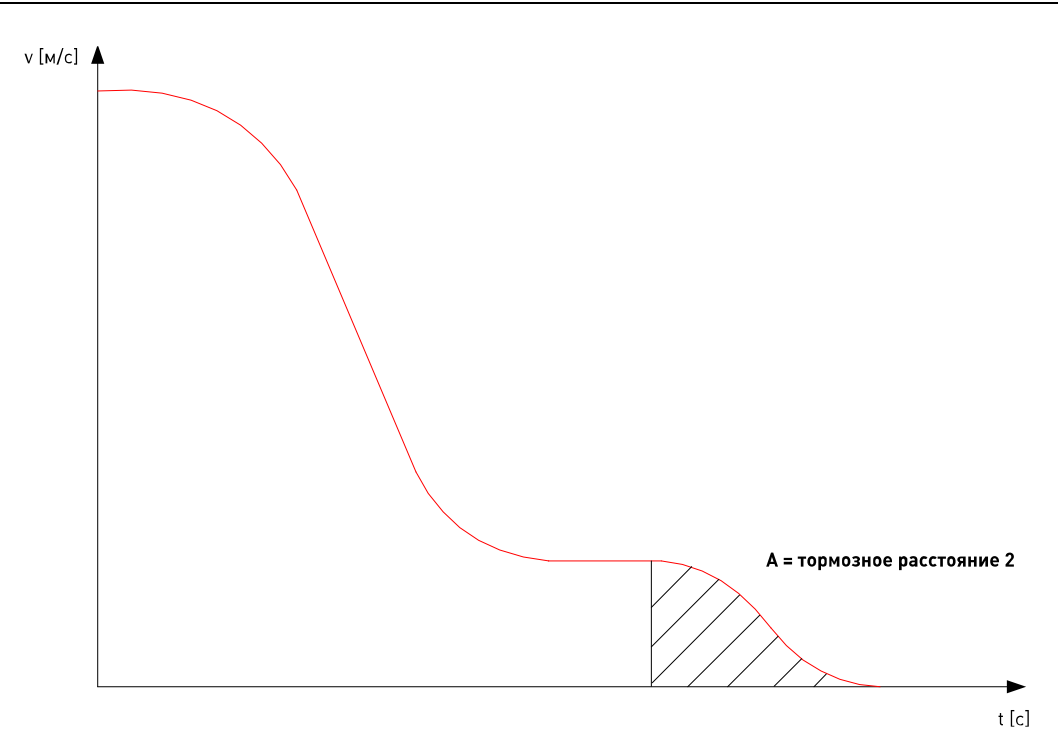

Тормозное расстояние 2 задается в метрах. Если заданное значение отличается от нуля и от первоначального значения, прикладная программа вычисляет и обновляет значения параметров «Сглаж. нач. торм. 2» и «Сглаж. кон. торм. 2» на основании значения скорости выравнивания.

Если задается ненулевое значение, параметр Р2.2.8 (Частота внутреннего переключения изменения скорости) устанавливается равным частоте, соответствующей скорости выравнивания.

Рассчитанное значение является ориентировочным.

#### $P2.2.8$ Частота внутреннего переключения ИЗМенения скорости

<span id="page-47-0"></span>**ID 1544** «Внутр. перекл. измен. скор.»

 $\mathbf{0}$  = Не используется

Данный параметр используется для перехода на другую кривую торможения во время остановки лифта (для замедления от скорости выравнивания до нулевой скорости).

Набор параметров изменения скорости 2 (параметры кривой скорости 2) может активироваться самим преобразователем частоты. Переключение на второй набор параметров изменения скорости происходит после того, как скорость при торможении оказывается меньше заданной частоты внутреннего переключения изменения скорости и достигается скорость установившегося состояния.

ПРИМЕЧАНИЕ. Частоту внутреннего переключения изменения скорости можно также задать меньшей или равной скорости выравнивания. В этом случае для торможения при останове всегда будут использоваться параметры кривой скорости 2, даже если скорость движения ни разу не превысит скорость выравнивания (так называемый «короткий этаж»).

Когда на преобразователь частоты перестает подаваться запрос вращения, происходит возврат к набору параметров изменения скорости 1 (параметрам кривой скорости 1).

**ПРИМЕЧАНИЕ.** Если используется функция останова по расстоянию [\(параметр 2.4.4\),](#page-66-0) функция внутреннего переключения изменения скорости не действует.

### **7.3 Параметры задания скорости [м/с] (M2 -> G2.2.9)**

Параметры группы 2.2.9 определяют задание скорости в линейных величинах [м/с]. Параметры соответствуют параметрам группы 2.2.10 и будут автоматически корректироваться в случае изменения значений. Они также будут корректироваться, если изменяетс[я параметр 2.2.1.](#page-43-0)

### **P2.2.9.1 Скорость выравнивания ID 1501 «Скорость выравнивания»**

Этот параметр определяет максимальную скорость лифта и задается в [м/с]. Значение этого параметра обновляется при изменении параметра P2.2.10.1.

### **P2.2.9.2 Полная скорость ID 1502 «ПолнСкорость»**

Этот параметр определяет максимальную скорость лифта и зависит от значения параметра P2.2.1. Задается в [м/с]. Значение этого параметра также обновляется при изменении параметра P2.2.10.2.

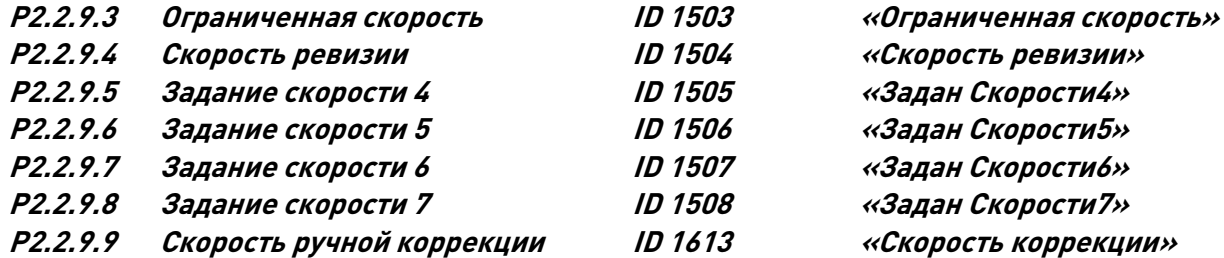

Этот параметр определяет значение скорости, вступающее в силу при активации дискретного входа, назначенного в качестве входа «Скорость коррекции» (группа «Входные сигналы/дискретные входы»)

#### **7.4 Параметры задания скорости [Гц] (M2 -> G2.2.10)**

Параметры группы 2.2.10 определяют задание скорости в виде частоты [Гц]. Параметры соответствуют параметрам группы 2.2.9 и будут автоматически корректироваться в случае изменения значений в других группам.

### **P2.2.10.1 Скорость выравнивания ID 1604 «Скорость выравнивания»**

Этот параметр определяет максимальную скорость лифта и задается в [Гц]. Значение этого параметра обновляется при изменении параметра P2.2.9.1.

#### **P2.2.10.2 Полная скорость ID 1605 «ПолнСкорость»**

Этот параметр определяет максимальную скорость лифта и зависит от значения параметра P2.2.1. Задается в [Гц]. Значение этого параметра также обновляется при изменении параметра P2.2.9.2.

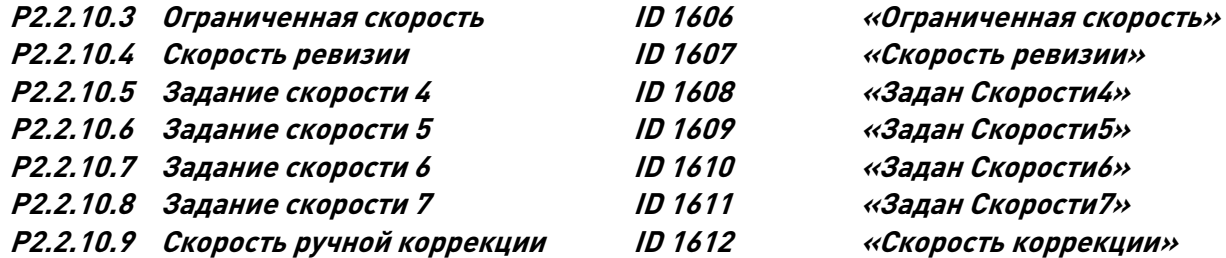

Этот параметр определяет значение скорости, вступающее в силу при активации дискретного входа, назначенного в качестве входа «Скорость коррекции» (группа «Входные сигналы/дискретные входы»)

## **7.5 Параметры рампы скорости 1 [(M2 -> G2.2.11)**

Кривая скорости 1 используется в качестве значений по умолчанию для ускорения и замедления и рывков.

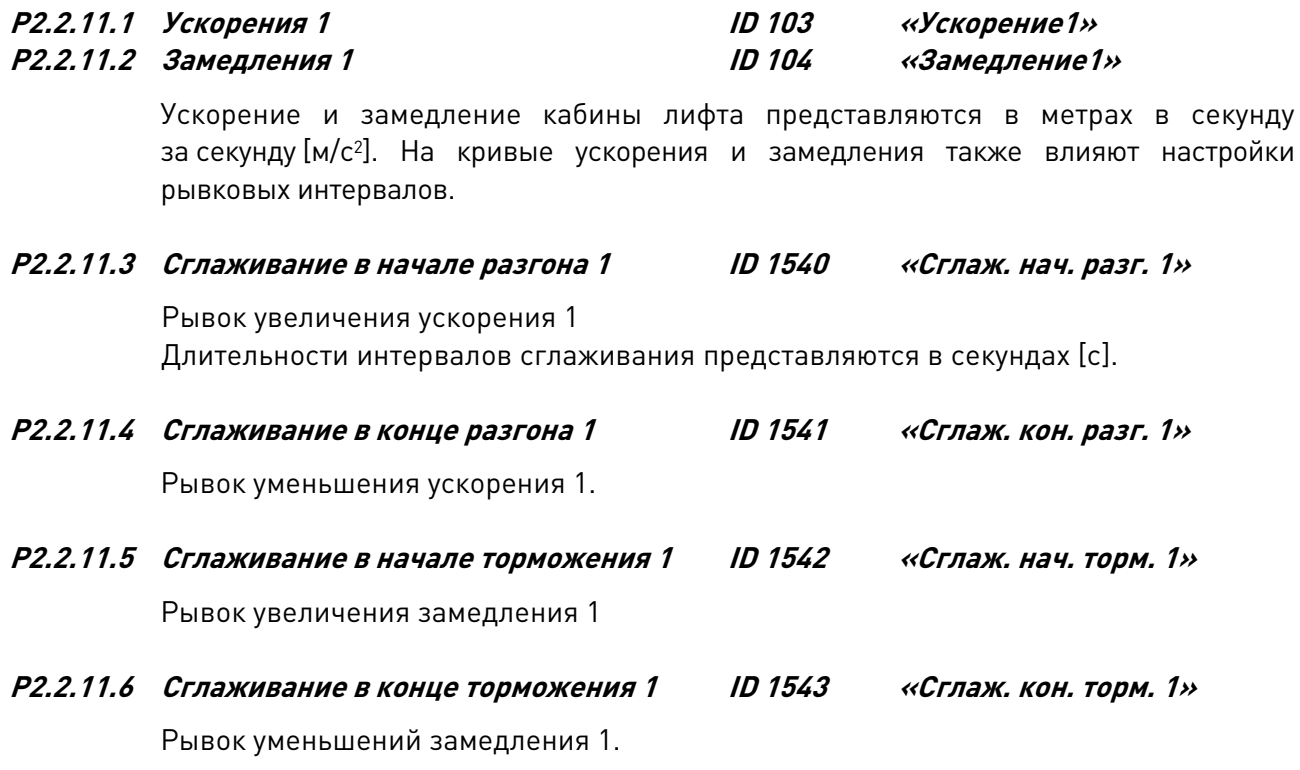

<span id="page-51-1"></span><span id="page-51-0"></span>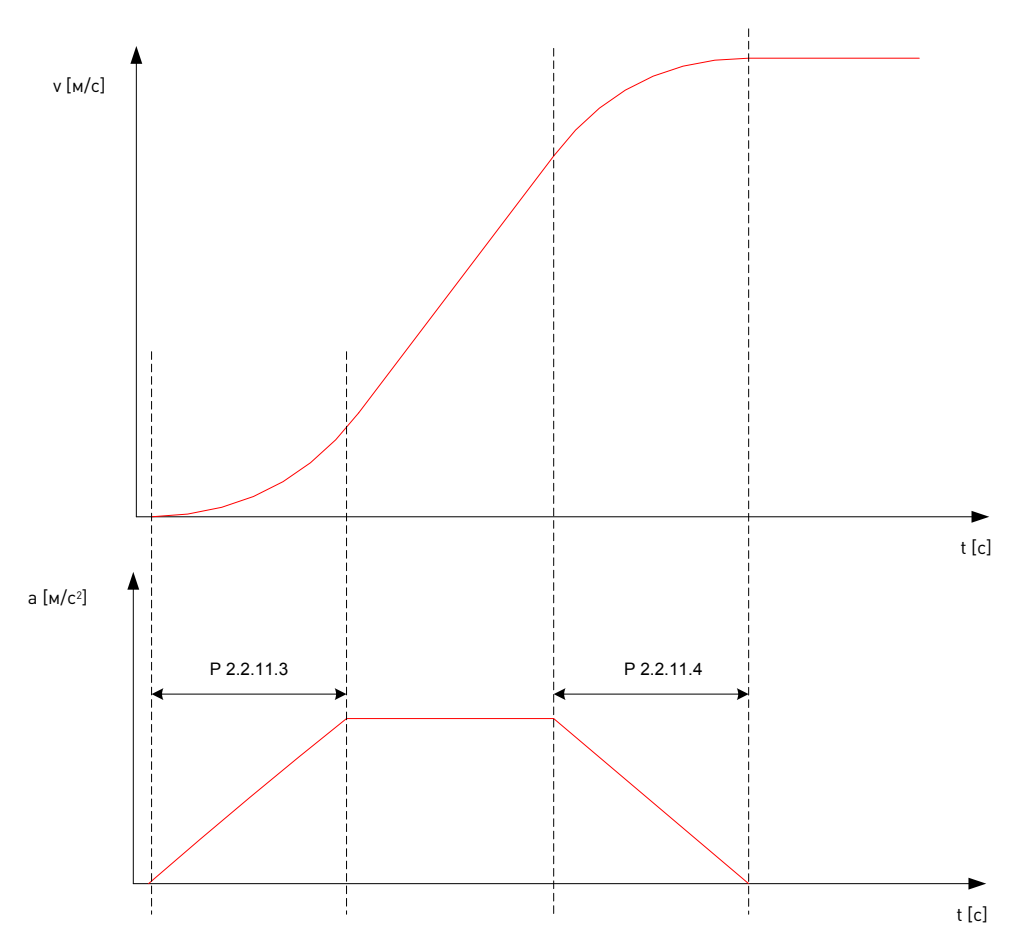

<span id="page-51-2"></span>*Рис. 3: Рывки, относяциеся к скорости и ускорению*

### **7.6 Параметры рампы скорости 2 [(M2 -> G2.2.12)**

Параметры кривой скорости в группе 2 используются, когда активизируется функция внутреннего изменения кривой разгона (см. параметр P2.2.8). Тогда параметры кривой скорости 1 будут заменяться параметрами кривой скорости 2. Переключение на кривую 2 также может быть выполнено по сигналу на дискретном входе (см. описание параметра [P2.6.2.5\)](#page-91-3).

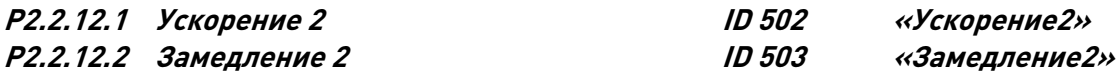

Ускорение и замедление кабины лифта представляются в метрах в секунду за секунду [м/с<sup>2</sup> ]. На кривые ускорения и замедления также влияют параметры интервалов сглаживания рывков.

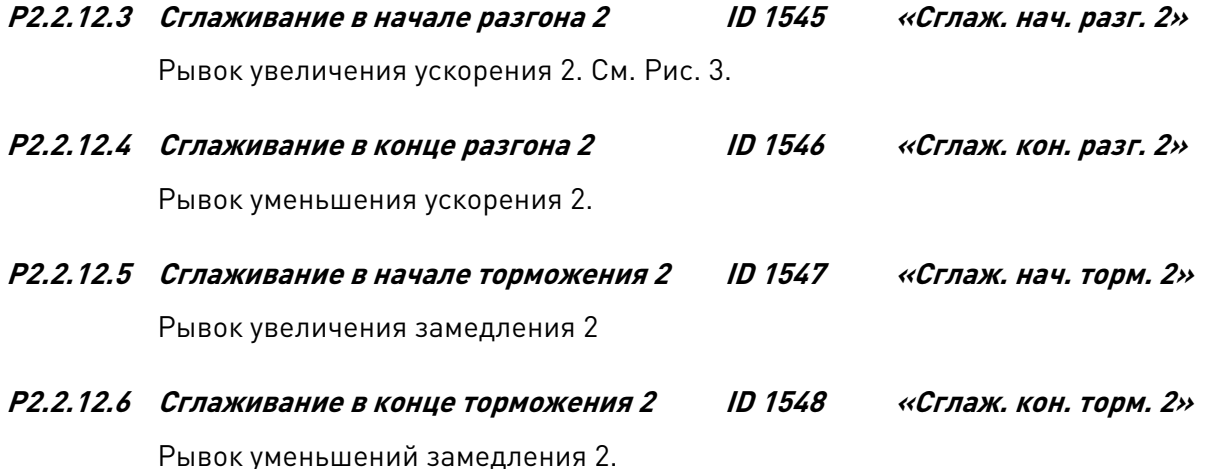

#### $7.7$ Управление механическим тормозом

Параметры управления механическим тормозом оказывают воздействие на управление механическим тормозом, функцию плавного пуска и останова и функции защиты. Механический тормоз может быть настроен на отпускание по входному сигналу тока,

крутящего момента, частоты или по внешнему входному сигналу. Можно настроить включение тормоза по частоте, внешнему входному сигналу или сигналу запуска. В случае неисправности тормоз срабатывает немедлено, без задержки.

Режимы управления механическим тормозом с разомкнутым контуром (без обратной связи) и с замкнутым контуром ( с обратной связью) различаются между собой. Параметры разделены на две разные группы. Параметры группы управления с замкнутым контуром не действительны для режима управления с разомкнутым контуром, и наоборот. Также имеется несколько общих параметров. На Рис. 4 и рис. 5 в графическом виде представлена логика управления тормозом.

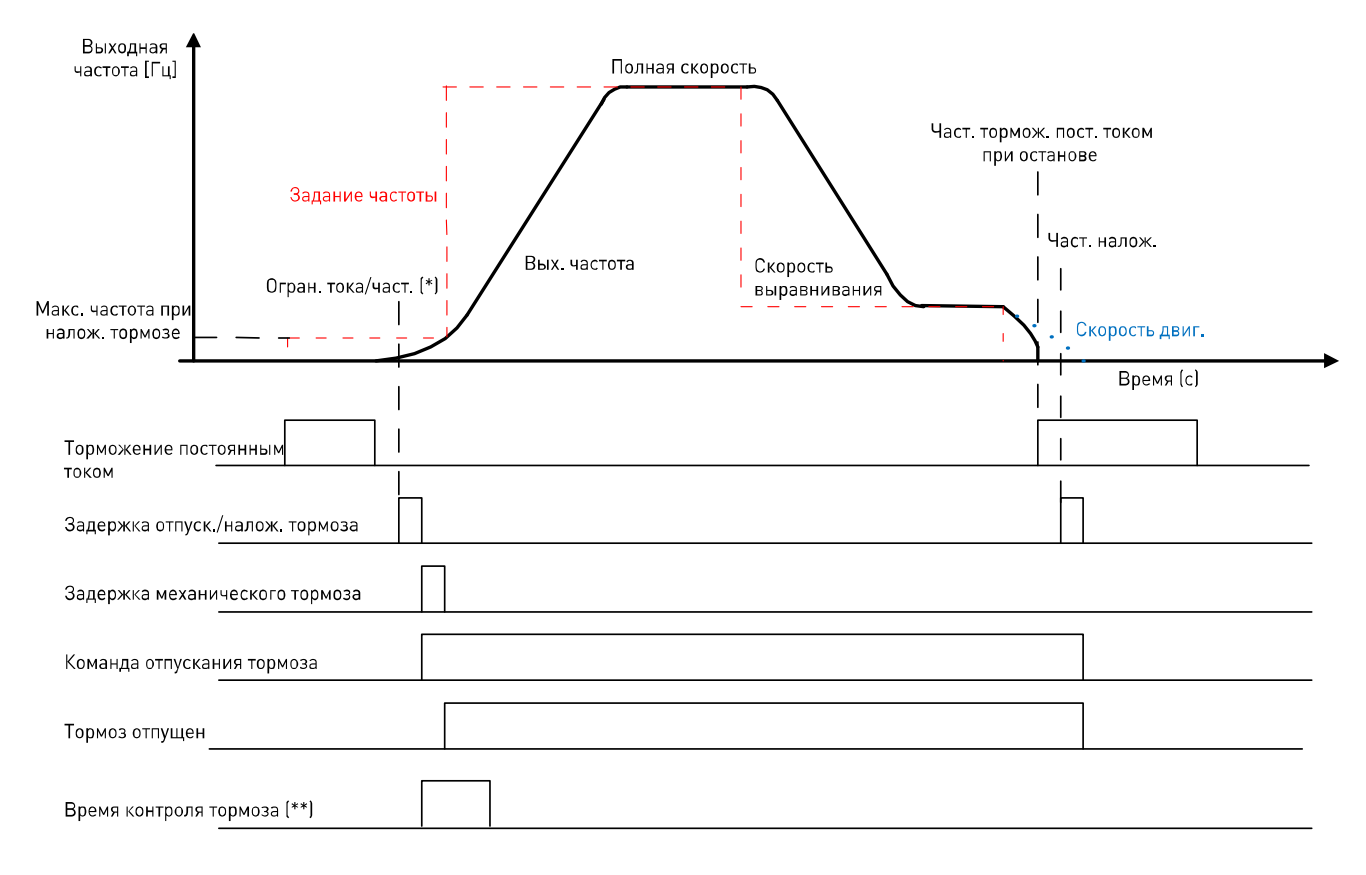

<span id="page-53-0"></span>Рис. 4. Логика управления механическим тормозом с разомкнутым контуром.

(\*) Сигнал начала задержки отпускания тормоза, когда ток, частота и крутящий момент превышают пределы, заданные параметрами. Внешний вход, если используется, должен быть включен. (\*\*) Дискретный вход (если используется) должен включиться в течение времени контроля тормоза.

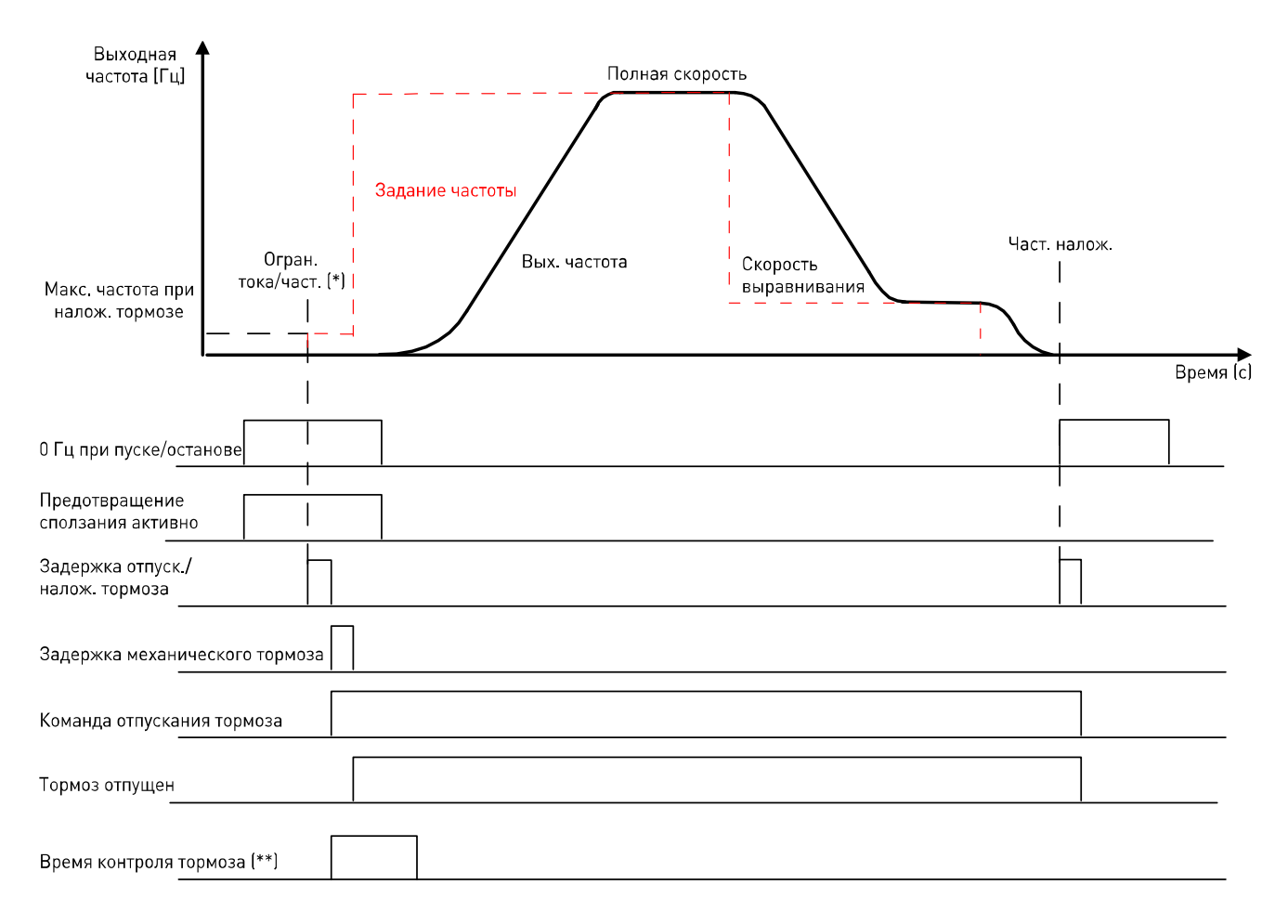

*Рис. 5. Логика управления механическим тормозом с замкнутым контуром.* 

\*) Пусковой сигнал задержки отпускания тормоза, когда ток, частота и крутящий момент превышают пределы, определяемые параметрами. Внешний вход (если используется) должен быть включен. \*\*) В течение времени контроля тормоза дискретный вход, если используется, должен быть включен.

#### **7.7.1 Логика управления механическим тормозом**

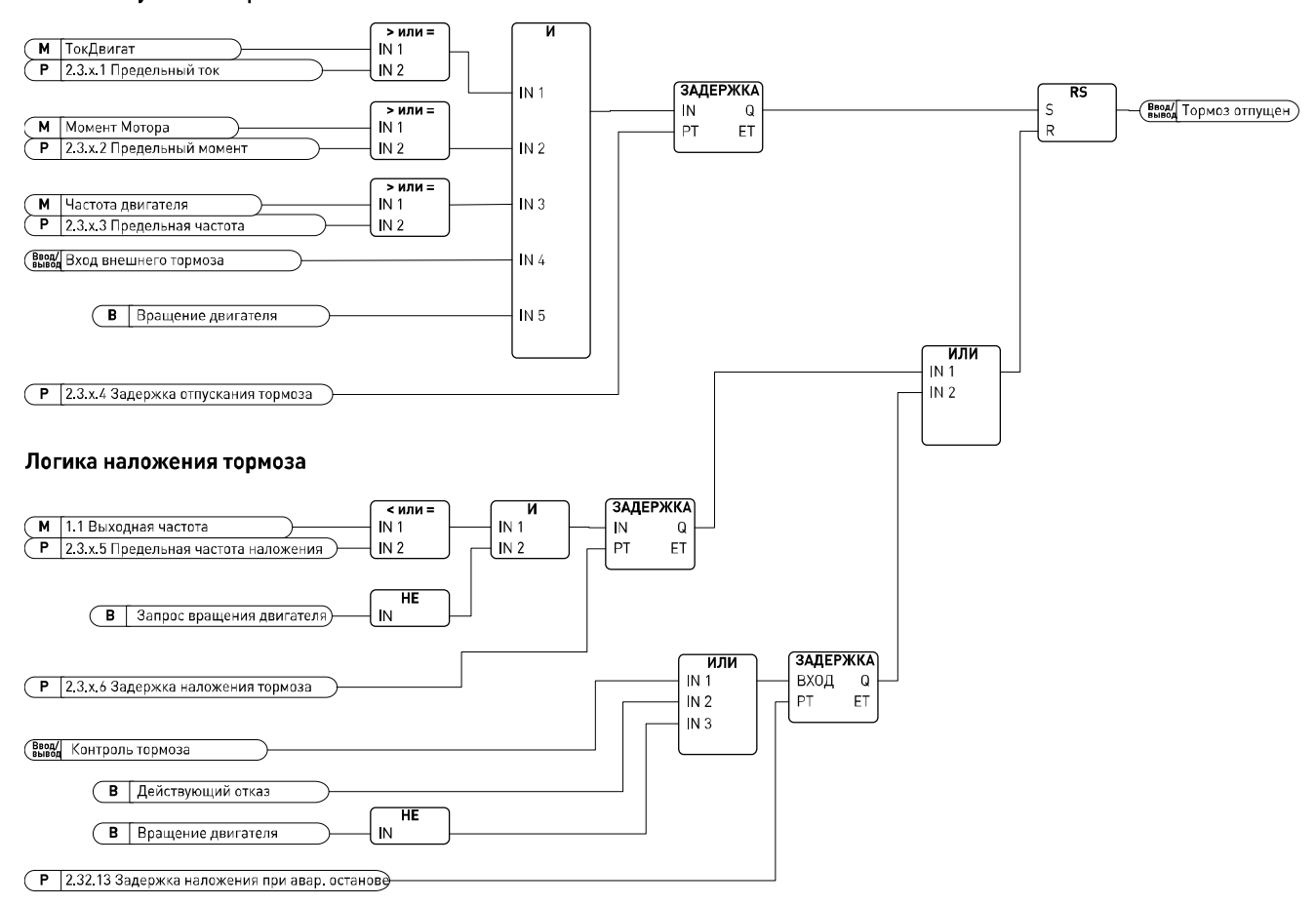

#### Логика отпускания тормоза

<span id="page-55-0"></span>*Рис. 6. Логика управления механическим тормозом*

Сигнал управления внешним механическим тормозом может подаваться по выбору на любой дискретный или релейный выход.

В верхней части [Рис. 6](#page-55-0) показана логика отпускания механического тормоза. Для отпускания механического тормоза требуются пять сигналов и задержка. Если для отпускания тормоза не требуется сигнал тока, крутящего момента или частоты, эти параметры могут быть установлены равными нулю. Входной сигнал внешнего тормоза может программироваться, и для этой цели может использоваться любой дискретный вход.

В нижней части [Рис. 6](#page-55-0) показана логика наложения механического тормоза. Схема наложения тормоза имеет более высокий приоритет, чем схема его отпускания. Так, если активен сигнал наложения, механический тормоз будет приведен в действие.

Тормоз будет включаться немедленно в случае отказа, или внешнего сигнала контроля, или если двигатель остановлен.

При нормальной работе тормоз накладывается, когда частота опускается ниже предельной частоты наложения [\(P2.3.x.5\)](#page-56-0) после выключения сигнала запроса вращения. Если логика наложения тормоза не требует сигнала предельной частоты наложения, этот сигнал может быть установлен равным нулю. После того как эти условия оказываются выполненными, отсчитывается время задержки наложения тормоза (P2.3.x.6), по истечении которого накладывается тормоз.

## **7.7.2 Параметры управления с разомкнутым контуром (M2 -> G2.3.1)**

Параметры группы 2.3.1.x действительны только в режиме управления с разомкнутым контуром. [\(параметр 2.5.1=](#page-70-0) 0 или 1).

### **P2.3.1.1 Уровень тока (отпускания тормоза) [А] ID 1551 «Ограничение Тока»**

Параметр определяет фактический предельный ток, который должен быть превышен для отпускания тормоза. Если параметр установлен на нуль, это условие исключается. Это значение всегда обновляется при настройке номинального тока двигателя [\(параметр 2.1.4\)](#page-38-1) (см. [Рис. 6\)](#page-55-0).

## **P2.3.1.2 Уровень крутящего момента (отпускания тормоза) [%] ID 1552 «Предел Момента»**

Параметр определяет величину крутящего момента, которая должна быть превышена для отпускания тормоза. Если параметр установлен равным нулю, это условие исключается.

100 % соответствует расчетному номинальному крутящему моменту двигателя (см. [Рис. 6\)](#page-55-0).

## **P2.3.1.3 Частота отпускания [Гц] ID 1553 «Част. отпуск.»**

Параметр определяет величину выходной частоты, которая должна быть превышена для отпускания тормоза. Если параметр установлен на нуль, это условие исключается (см. [Рис. 6\)](#page-55-0).

### **P2.3.1.4 Задержка отпускания [с] ID 1554 «Задерж. отп. торм.»**

Задержка, которая отсчитывается после выполнения условий отпускания тормоза (см. параметры 2.3.1.1–2.3.1.3) (см. [Рис. 6\)](#page-55-0).

### <span id="page-56-0"></span>**P2.3.1.5 Частота наложения [Гц] ID 1555 «Част. налож.»**

Величина выходной частоты должна быть ниже данного значения для наложения тормоза. Чтобы сигнал мог действовать, должен быть отключен сигнал запроса вращения.

#### **P2.3.1.6 Задержка наложения [с] ID 1556 «Задерж. налож. торм.»**

Включение тормоза задерживается на заданное время. Если параметр установлен на нуль, задержка между условием включения и фактическим включением тормоза отсутствует.

## **P2.3.1.7 Максимальная частота при наложенном тормозе [Гц] ID 1557 «Макс. част. при налож. торм.»**

Выходная частота не превышает это значение, когда механический тормоз приведен в действие. Когда изменяете этот параметр, убедитесь, что новое значение позволяет отпускание тормоза с помощью частоты (см. параметр 2.3.1.3).

- **P2.3.1.8 Время реакции механического тормоза [с] ID 1558 «Время реаг. торм.»** Время реакции механического тормоза будет фиксировать задание скорости в течение заданного времени. Это время фиксации должно быть установлено
- в соответствии с временем реакции механического тормоза (см. [Рис. 4\)](#page-53-0). **P2.3.1.9** Ток **торможения** пост**.** током **[**А**] ID 507** «Ток ТормПостТоко»

Определяет ток, подаваемый в двигатель в режиме торможения постоянным током.

**P2.3.1.10 Время торможения постоянным током при пуске [с] ID 1559 «Врем ТормПТ Пуск»**

> При подаче команды пуска включается торможение постоянным током. Этот параметр определяет время до отпускания тормоза.

## **P2.3.1.11** Время **торможения** постоянным током при останове **[**с**] ID 1560** «Врем ТормПТ Стоп»

Определяет, будет ли действовать торможение постоянным током при остановке двигателя, и задает время торможения постоянным током. Режим торможения постоянным током зависит от выбранной функции останова (параметр 2.4.2).

- **0** Торможение постоянным током не используется
- **>0** Торможение постоянным током используется, а его работа зависит от функции останова [\(пар. 2.4.2\)](#page-66-1). Этот параметр определяет продолжительность торможения постоянным током.

### **Пар. 2.4.2 = 0; функция останова = СвободВращен:**

После получения команды останова двигатель останавливается выбегом без управления преобразователем частоты.

При подаче постоянного тока двигатель может быть остановлен электрическими средствами в самое короткое время без использования дополнительного внешнего тормозного резистора.

Время торможения масштабируется в соответствии с частотой, при которой начинается торможение постоянным током. Если частота ≥ номинальной частоты двигателя, время торможения определяется заданным значением параметра 2.3.1.11 (Частота начала торможения постоянным током при останове). Если частота ≤10 % номинального значения, время торможения составляет 10 % от установленного значения параметра 2.3.1.11.

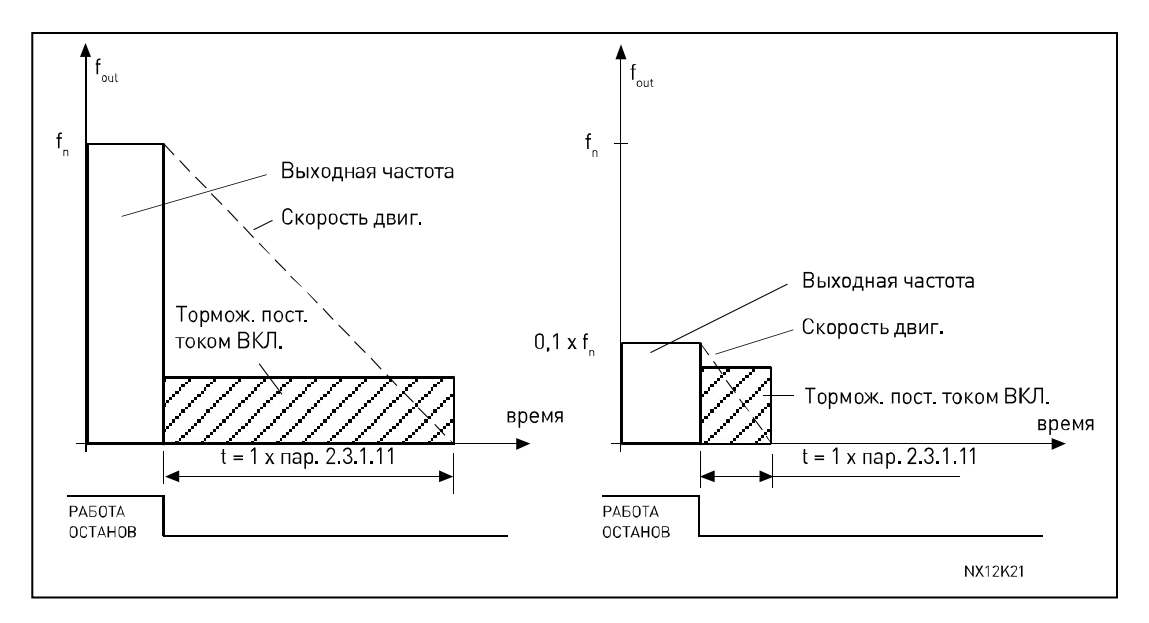

*Рис. 7. Время торможения постоянным током в режиме останова выбегом*

#### **Пар. 2.4.2 = 1; функция останова = линейное замедление**

После команды останова скорость двигателя снижается в соответствии с установленными параметрами замедления так быстро, как это возможно, до скорости, определяемой параметром 2.3.1.12, когда начинается торможение постоянным током.

Время торможения задается параметром 2.3.1.11. В случае большой инерции для обеспечения более быстрого замедления рекомендуется использовать внешний тормозной резистор.

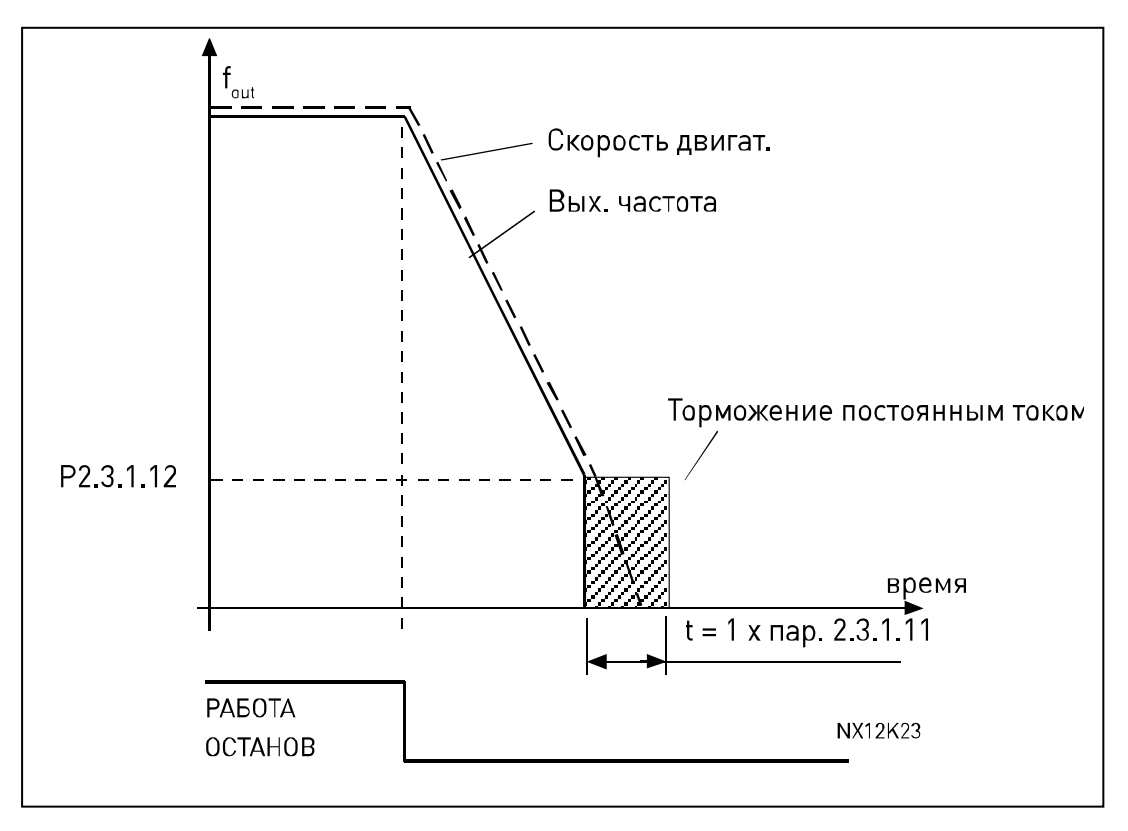

*Рис. 8. Время торможения постоянным током в режиме останова с линейным замедлением*

#### Пар. 2.4.2 = 2; функция останова = останов по предельной частоте

Режим останова зависит от фактической частоты частоты двигателя. Если частота превышает предельное значение (пар. 2.4.3), останов осуществляется в режиме свободного вращения (выбега) (см. рис. 7). Если частота равна предельному значению или меньше его, останов выполняется в режиме линейного замедления (см. рис. 8).

### Р2.3.1.12 Частота начала торможения пост. током при останове

[Гц] ID 515 «Част ТормПТ Стоп»

Значение выходной частоты, при котором начинает применяться торможение постоянным током (см. рис. 8).

#### Р2.3.1.13 Задержка наложения [c] ID 1640 «Задержка торм.» при авар. останове

#### $\mathbf{0}$  = функция не активна

Этот параметр можно использовать для обеспечения плавного останова кабины в аварийной ситуации. Данная задержка применяется в случае отказа, аварийного останова или пропадания сигнала контроля тормоза.

### Р2.3.1.14 Включение при запросе вращения [-] ID 1641 «Налож. при запросе вращ.»

#### $0 =$  не выбрано

 $1 =$ активизировано

Этим параметром может быть деактивизирован сигнал запроса вращения во время наложения тормоза. При нормальной работе команда наложения тормоза требует, чтобы сигнал запроса вращения перешел на низкий уровень. Если параметр равен 0, тормоз будет приводиться в действие, когда частота оказывается ниже предельного значения.

ПРИМЕЧАНИЕ. Если выбирается значение 0, частота наложения (Р2.3.1.5 или Р2.3.2.5) должна быть меньше максимальной частоты наложения тормоза (Р2.3.1.7 или Р2.3.2.7). В противном случае логика управления тормозом не действует.

#### 7.7.3 Параметры управления с замкнутым контуром (М2 -> G2.3.2)

Параметры группы 2.3.2.х действительны только при управлении двигателем в режиме с замкнутым контуром (параметр 2.5.1 = 2).

#### $P2.3.2.1$ Ограничение Тока  $IAI$ ID 1561 «Ограничение Тока»

Параметр определяет фактический предельный ток, который должен быть превышен для отпускания тормоза. Если параметр установлен равным нулю, это условие исключается. Это значение всегда обновляется при настройке номинального тока двигателя (параметр 2.1.4) (см. Рис. 6).

# **P2.3.2.2 Уровень крутящего момента**

Параметр определяет величину крутящего момента, которая должна быть превышена для отпускания тормоза. Если параметр установлен равным нулю, это условие исключается.

100 % соответствует расчетному номинальному крутящему моменту двигателя (см. [Рис. 6\)](#page-55-0).

### **P2.3.2.3 Частота отпускания [Гц] ID 1563 «Част. отпуск.»**

Параметр определяет величину выходной частоты, которая должна быть превышена для отпускания тормоза. Если параметр задан равным нулю, это условие исключается (см. [Рис. 6\)](#page-55-0).

## **P2.3.2.4 Задержка отпускания [с] ID 1564 «Задерж. отп. торм.»**

Задержка, которая отсчитывается после выполнения условий отпускания тормоза (см. параметры 2.3.2.1—2.3.2.3) (см. [Рис. 6\)](#page-55-0).

## **P2.3.2.5 Частота наложения [Гц] ID 1565 «Част. налож.»**

Величина выходной частоты должна быть ниже данного значения для наложения тормоза. Чтобы сигнал мог действовать, должен быть отключен сигнал запроса вращения.

### **P2.3.2.6 Задержка наложения [с] ID 1566 «Задерж. налож. торм.»**

Наложение тормоза задерживается на заданное время. Если параметр задан равным нулю, задержка между выполнением условия наложения и фактическим наложением тормоза отсутствует.

## **P2.3.2.7 Максимальная частота**

### **при наложенном тормозе [Гц] ID 1567 «Макс. част. при налож. торм.»**

Выходная частота не превышает это значение, когда наложен механический тормоз. При изменении этого параметра убедитесь, что при новом значении будет возможно отпускание тормоза по частоте (см. параметр 2.3.2.3).

#### **P2.3.2.8 Время реакции механического тормоза [с] ID 1558 «Время реаг. торм.»**

Задание скорости будет удерживаться в течение времени, которое задано этим параметром. Это время удержания должно быть задано в соответствии с временем реакции механического тормоза (см. [Рис. 4\)](#page-53-0).

- **P2.3.2.9 Время 0 Гц при пуске [с] ID 615 «Время 0 Гц при пуске»**
- **P2.3.2.10 Время 0 Гц при останове [с] ID 616 «Время 0 Гц при останове»**

Время нулевой частоты при пуске и останове. В течение этого времени двигатель может намагничиваться и создавать крутящий момент. Время нулевой частоты при пуске следует задать большим, чем время намагничивания. Сразу после времени нулевой частоты начинается время плавного пуска (пар. 2.3.2.10). Когда это происходит, должно инициироваться отпускание механического тормоза (см. [Рис. 4\)](#page-53-0).

### **(отпускания тормоза) [%] ID 1562 «Предел Момента»**

#### $\overline{c}$ ID 1568 «Вр. плавн. пуска» Р2.3.2.11 Время плавного пуска

Функция плавного пуска используется в режиме управления с замкнутым контуром. В режиме управления с разомкнутым контуром данная функция использоваться не может. После того как подана команда пуска, привод вращает вал двигателя с очень низкой частотой (пар. 2.3.2.12), чтобы преодолеть статическое трение.

Время плавного пуска будет начинаться сразу после времени нулевой частоты (пар. 2.3.2.9). Механический тормоз должен быть настроен на отпускание именно в этот момент. Это достигается установкой одинакового значения предельной частоты (пар. 2.3.2.3) и частоты плавного пуска (пар. 2.3.2.12).

Когда время плавного пуска истечет, выходная частота начнет изменяться в соответствии с рампой.

#### Р2.3.2.12 Частота плавного пуска [Гц] ID 1569 «Част. плавн. пуска»

Частота плавного пуска представляет собой опорную частоту, которая используется во время плавного пуска. Необходимо установить очень низкое значение этого параметра.

### Р2.3.2.13 Задержка наложения при авар. останове

 $\overline{c}$ ID 1642 «Зад. налож. при авар. ост.»

 $\mathbf{0}$  = функция не активна

Этот параметр можно использовать для обеспечения плавного останова кабины в аварийной ситуации. Данная задержка применяется в случае отказа, аварийного останова или пропадания сигнала контроля тормоза.

### Р2.3.2.14 Наложение при запросе вращения [-] ID 1643 «Налож. при запросе вращ.»

 $0 =$  не выбрано

 $1 =$ активизировано

Этим параметром можно деактивировать сигнал запроса вращения при наложении тормоза. При обычной работе для выполнения команды наложения тормоза требуется, чтобы сигнал запроса врашения был выключен. Если этот параметр равен 0, тормоз накладывается, когда частота опускается ниже предельного уровня.

ПРИМЕЧАНИЕ. Если выбирается значение 0, частота наложения (Р2.3.2.5) должна быть меньше максимальной частоты наложения тормоза (Р2.3.2.7). В противном случае логика управления тормозом не действует.

#### Р2.3.2.15 Время намагничивания для пуска  $[c]$ ID 628 «ПускНамагнВремя»

Определяет, в течение какого времени при пуске к двигателю применяется ток намагничивания, заданный параметром Р2.3.2.16.

#### Р2.3.2.16 Ток намагничивания для пуска  $[AJ]$ **ID 627** «ПускНамагничТок»

Определяет силу тока намагничивания при пуске. Обычно используется значение номинального тока (In). Этот параметр принимает значение номинального тока двигателя (In), когда тот задается с помощью параметра P2.1.4.

При использовании этой функции двигатель намагничивается намного быстрее, чем при обычном значении тока намагничивания.

#### **7.7.4 Внешний тормоз (M2 -> G2.3.3)**

#### **P2.3.3.1 Внешнее управление тормозом [ - ] ID 1601 «Упр Внешн Тормоз»**

Программируемый дискретный вход для управления внешним тормозом. Если выбирается дискретный вход, он должен быть включен до отпускания тормоза. Если вход не используется, установите для этого параметра значение по умолчанию (0.2 = постоянно ИСТИНА).

### **P2.3.3.2 Контроль внешнего тормоза [ - ] ID 1602 «КонтВнешТор»**

Программируемый дискретный вход для контроля внешнего тормоза. После того как механический тормоз отпущен, выбранный вход может использоваться для проверки отпущенного состояния тормоза. Если вход не используется, установите для этого параметра значение по умолчанию (0.1 = постоянно ЛОЖЬ).

Если дискретный вход используется, после отпускания тормоза на него в течение заданного времени [\(параметр 2.3.4.1\)](#page-62-0) должен поступить сигнал. При отсутствии сигнала формируется сигнал отказа внешнего тормоза.

Реакцию на отказ внешнего тормоза можно установить с помощь[ю параметра 2.8.4.1.](#page-106-0)

**P2.3.3.3 Контроль внешнего тормоза 2 [ - ] ID 1838 «КонтВнешТор2»**

См. описание параметра контроля внешнего тормоза выше.

#### **7.7.5 Контроль тормозов (M2 -> G2.3.4)**

#### <span id="page-62-0"></span>**P2.3.4.1 Время контроля внешнего тормоза [ - ] ID 1603 «ВремяКонтВнешТор»**

Промежуток времени, в течение которого должен активироваться вход контроля внешнего тормоза (пар. 2.3.3.2) после отпускания тормоза.

## **P2.3.4.2 Инвертированный контроль внешнего тормоза [ - ] ID 1856 «ИнвКонтВнТор»**

**0** = не инвертируется (выключатели тормоза нормально разомкнуты) **1** = инвертируется (выключатели тормоза нормально замкнуты)

Этот параметр определяет нормальное состояние контактов выключателей тормозов. В настоящем документе при описании работы предполагается, что контакты применяемых выключателей нормально замкнуты, поэтому для данного параметра используется значение по умолчанию «1= инвертируется».

## **P2.3.4.3 Контроль F55 при пуске [ - ] ID 1857 «КонтF55Пуск»**

#### **0** = запрещено

**1** = разрешено

Лифт может быть остановлен при пуске в случае обнаружения данного отказа. Если выбрано значение 0 («запрещено»), лифт не останавливается. После прибытия лифта на целевой этаж должно быть выполнено аварийное отключение по отказу.

**7.7.6 Настройка отпускания тормоза при управлении с замкнутым контуром**

### **Простой пуск**

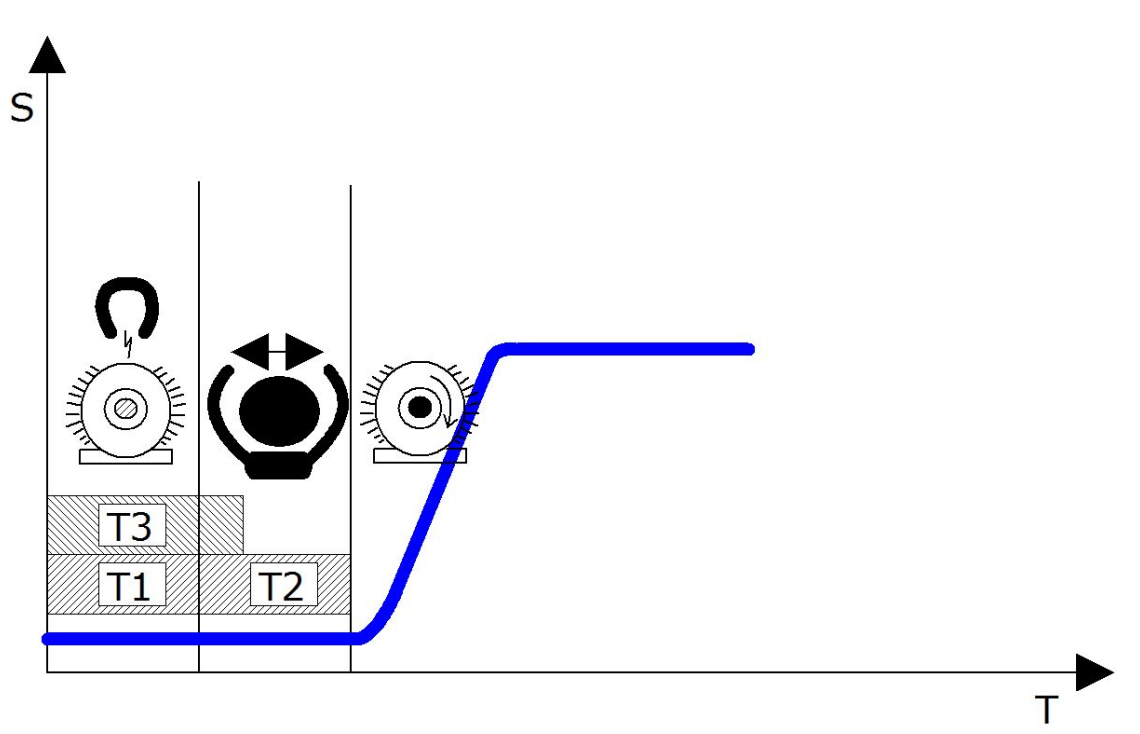

#### **T1: время выполнения условий для отпускания тормоза**

Отсчет этого времени начинается после поступления команды начала движения на преобразователь частоты. В течение этого времени преобразователь частоты готовит двигатель к запуску, подавая в его обмотки ток для создания необходимого магнитного потока. После того как необходимый магнитный поток создан, с релейного выхода 1 или релейного выхода 2 может быть подана команда отпускания тормоза. Данное время можно уменьшить с помощью параметров «Время намагничивания при пуске» и «Ток намагничивания при пуске». Если заданное значение параметра «Ток намагничивания при пуске» превышает ток намагничивания, рабочий магнитный поток будет создан быстрее. Параметры «Ток намагничивания при пуске» и «Время намагничивания при пуске» очень важны при большой мощности двигателя, так как они помогают ускорить пуск лифта.

#### **T2: Время реакции механического тормоза**

Параметр: «Время реакции механического тормоза». Время, в течение которого механический тормоз полностью отпускается, то есть перестает стопорить лебедку лифта, с учетом задержки срабатывания контакторов и других задержек. Если это время слишком мало, двигатель начинает вращаться при наложенном тормозе, вследствие чего пусковой ток очень велик.

#### **T3: время нулевой частоты при пуске**

Это время не зависит от значений времени T1 и T2. Оно начинает отсчитываться вместе с временем T1. Это время используется, чтобы гарантировать намагничивание двигателя в период, когда фактически происходит отпускание тормоза. Задав это время достаточно большим, например 1,5 с или 2 с, можно точно определить задержку отпускания тормоза и время готовности магнитного потока. На практике значение этого параметра должно немного превышать фактическое время, необходимое для намагничивания двигателя. (Время готовности магнитного потока можно определить с помощью NcDrive и глобальной переменной *MC\_FluxReady*).

#### **Усовершенствованный плавный пуск**

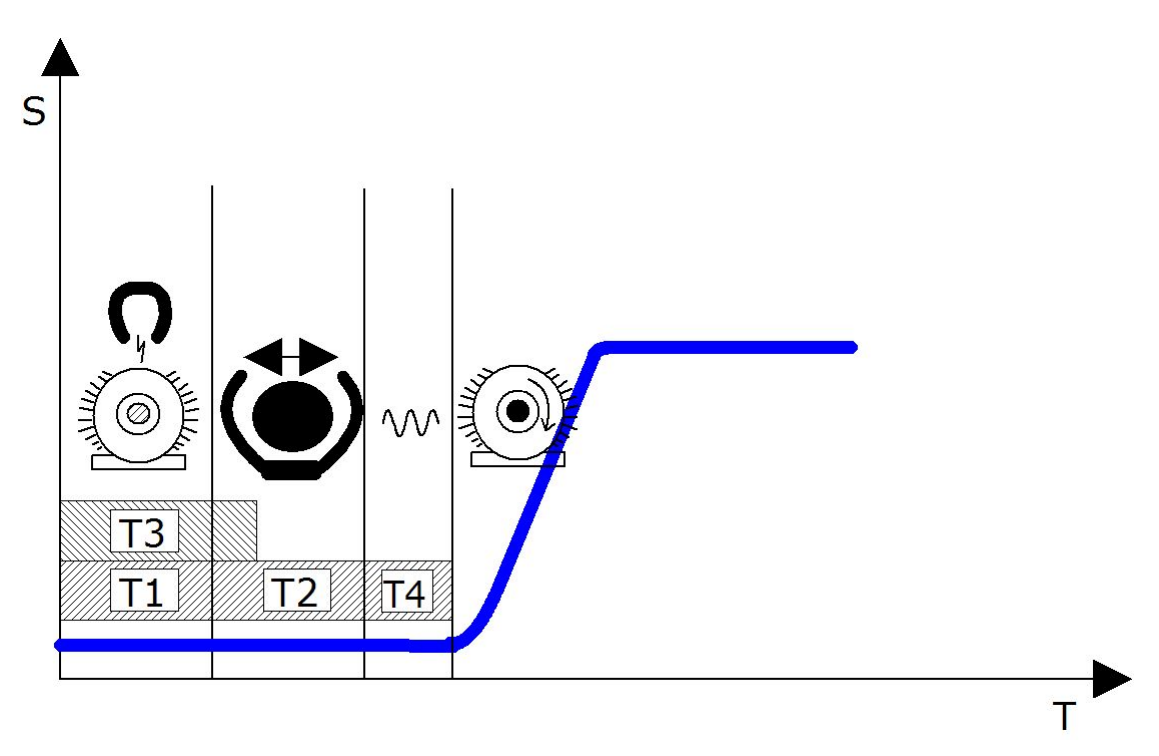

#### **T4: плавный пуск**

Если на пуск лифта оказывает влияние трение в механической системе, можно добавить дополнительный интервал для обеспечения плавного пуска. Параметры *Время плавного пуска* и *Частота плавного пуска* продлевают время пуска. Значение параметра *Частота плавного пуска* должно быть очень маленьким, порядка 0,01–0,02 Гц.

#### $7.8$ Управление преобразователем частоты

#### $P241$  $I - I$   $ID 504$ Тормозн Прерыват «Тормозной Ключ»

Когда преобразователь частоты замедляет вращение двигателя, инерция двигателя и нагрузка передают энергию внешнему тормозному резистору. Это позволяет преобразователю частоты развивать тормозной момент, равный крутящему моменту при ускорении (при условии правильного выбора тормозного резистора). См. отдельную инструкцию по установке тормозного резистора. В режиме проверки тормозного прерывателя на тормозной резистор каждую секунду подается импульс. При отсутствии нормального ответа на импульс (что свидетельствует об отсутствие резистора или прерывателя) формируется отказ F12.

#### 0 = «Не Использ» — тормозной прерыватель не используется.

Тормозной прерыватель в звене постоянного тока не используется или отсутствует. ПРИМЕЧАНИЕ. Уровень регулирования повышенного напряжения задается немного меньшим.

1 = «On, Пуск» — тормозной прерыватель используется и проверяется во время вращения.

При работе преобразователя частоты в режиме вращения задействуется встроенный тормозной прерыватель преобразователя частоты. Преобразователь частоты также отправляет проверочные импульсы на тормозной резистор иожидает реакции на них.

### 2 = «Внешний» — внешний тормозной прерыватель (без проверки).

Система оснашена устройством для обеспечения напряжения звена постоянного тока. Это может быть активный выпрямитель или внешний блок тормозного прерывателя. Если выбирается этот вариант, уровень регулирования повышенного напряжения преобразователя частоты задается немного большим, чтобы работа этой функции согласовалась с работой активного выпрямителя или внешнего блока тормозного прерывателя.

3 = «Оп, Пуск+Стоп» - используется и проверяется в состоянии «ГОТОВ» и во время вращения.

Тормозной прерыватель также действует, когда преобразователь частоты не находится в состоянии вращения. Данный вариант можно использовать, например, в ситуации, когда несколько приводов работают в генераторном режиме, но уровни энергии достаточно малы и могут быть погашены одним преобразователем частоты.

### 4 = «Оп, НетТеста» — используется при вращении (без проверки).

Тормозной прерыватель работает во время вращения, но проверочные импульсы на тормозной резистор не подаются.

Примечание. В системном меню предусмотрен параметр «Внутр Торм Резистор». Он служит для вычислений, связанных с контролем перегрева тормозного резистора. Если к преобразователю частоты подключен внешний тормозной резистор, для этого параметра нужно выбрать значение «Не подключен», чтобы температурные вычисления не производились.

#### <span id="page-66-1"></span>Выбег:

**0** После получения команды останова двигатель останавливается выбегом, при этом преобразователь частоты им не управляет.

#### Линейное замедление:

**1** После получения команды останова скорость двигателя снижается в соответствии с параметрами замедления. Если энергия рекуперации велика, то для более интенсивного замедления может потребоваться использование внешнего тормозного резистора.

Частота отпускания:

2 Останов выбегом, если при подаче запроса останова частота двигателя превышает предельную частоту (пар. 2.4.3). Останов линейным замедлением, если при выдаче запроса останова частота двигателя не больше предельной частоты.

### **P2.4.3 Частота отпускания [Гц] ID 1624 «ПределУглЧастU/f»**

Определяет предельную частоту для функции останова, если выбран останов по предельной частоте (пар. 2.4.2=2).

Если частота двигателя превышает предельную частоту, двигатель останавливается выбегом, а если не превышает, то останов производится линейным замедлением.

### <span id="page-66-0"></span>**P2.4.4 Тормозное расстояние [м] ID 1602 «Дист. остан.»**

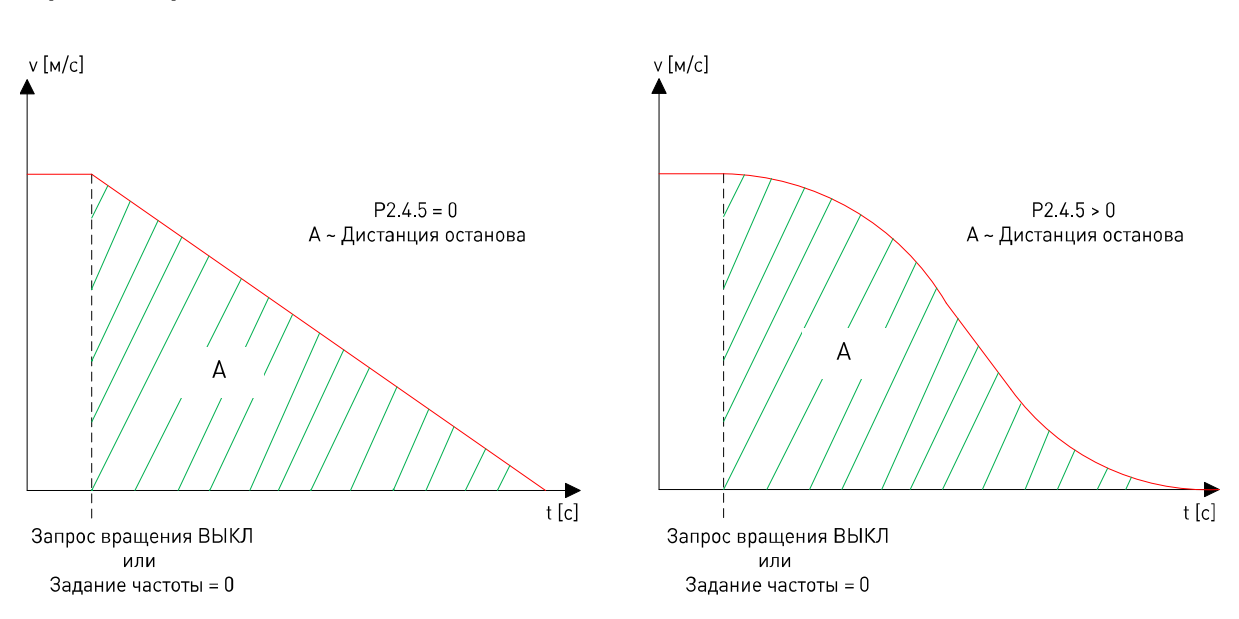

#### **0** = не используется

Функция активна, только если в качестве функции останова выбран останов по предельной частоте [\(параметр 2.4.2=](#page-66-1)2).

Параметр определяет расстояние от определенного этажного выключателя до полной остановки на этаже. Значение параметра задается в метрах.

Расстояние до остановки (тормозное расстояние) вычисляется по значениям номинальной линейной скорости (параметр 2.2.1) и номинальной частоты двигателя (параметр 2.1.2). Вычисленное расстояние будет правильным только в том случае, если оба указанных параметра установлены правильно и если замедление для останова будет линейным (параметр 2.4.5=0).

Если закон изменения скорости при останове будет не линейным, а S-образным (используется S-образная кривая), тормозное расстояние необходимо скорректировать с помощью параметра 2.4.6.

Примечание. Если используется функция останова по расстоянию, функция внутреннего переключения изменения скорости (параметр 2.2.8) не действует.

#### $P245$ Время S-образной кривой  $\overline{c}$ ID 1626 «ВремяСглажОстРасст»

<span id="page-67-1"></span>Время особого увеличения и уменьшения замедления, если выбран останов с помощью функции расстояния. Этот рывковый интервал активизируется, когда скорость замедляется до значения ниже предельной частоты и достигается опорная частота.

Пока частота превышает предельную, используются интервалы сглаживания из группы параметров кривой скорости 1. Интервалы сглаживания из группы параметров кривой скорости 1 вновь вступают в силу, когда преобразователь частоты входит в режим останова.

#### <span id="page-67-0"></span> $P2.4.6$ [%] ID 1625 «МасштКоэффЛинЗамедл» Коэффициент масштабирования

Коэффициент масштабирования изменения скорости для функции тормозного расстояния. Тормозное расстояние вычисляется исходя из линейного изменения скорости. Тормозное расстояние будет вычислено точно только в том случае. если не используются рывковые интервалы (параметр 2.2.3=0 или параметр 2.4.5=0). Если рывковые интервалы используются, расстояние останова будет больше, чем должно быть. Коэффициент масштабирования может использоваться для тонкой настройки тормозного расстояния. Коэффициент масштабирования пересчитывает время линейного уменьшения скорости.

#### 7.9 Параметры управления контактором двигателя (М2 -> G2.4.7)

Цель управления контактором двигателя состоит в том, чтобы сначала замкнуть контактор двигателя и лишь после этого начать подавать ток на двигатель. Эта логика управления применяется лишь в том случае, если запрограммировано выходное реле для управления контактором двигателя (см. группу параметров 2.7).

#### $P2.4.7.1$ Время замыкания

Значение этого параметра следует задать с таким расчетом, чтобы оно слегка превышало время срабатывания контактора двигателя. Преобразователь частоты начинает подавать ток на двигатель по истечении этого времени задержки. Данный параметр игнорируется, если используется вход сигнала подтверждения от контактора двигателя, выбранный с помощью параметра Р2.4.7.2.

#### $P2.4.7.2$ Подтверждение от контактора двигателя

Входной сигнал, подтверждающий замыкание главного контактора. В качестве источника такого сигнала должен использоваться вспомогательный контакт (нормально разомкнутый) контактора двигателя. При использовании этого сигнала параметр Р2.4.7.1 игнорируется.

Если сигнал подтверждения не поступает в течение 1 с, активируется отказ F64.

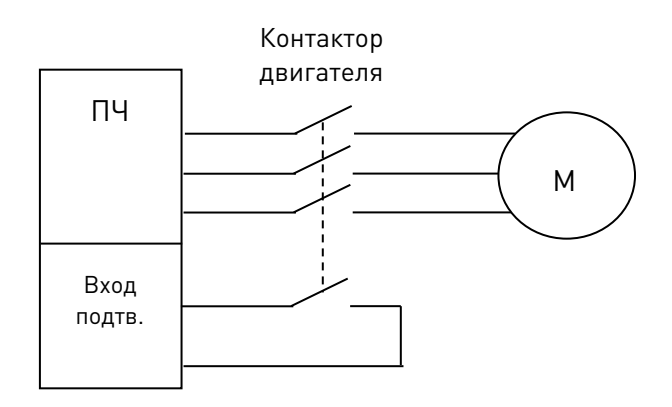

#### 7.10 Расширенные параметры

#### $P2.4.8.1$ Тип модулятора **ID1775** «ModulatorType»

Выберите тип модулятора. Для некоторых операций необходим программный модулятор.

#### 0 = модулятор ASIC

Классическая подача третьей гармоники. Спектр немного лучше, чем у программного модулятора 1.

ПРИМЕЧАНИЕ. Модулятор ASIC нельзя использовать, если используется система DriveSynch или двигатель с постоянными магнитами с инкрементальным энкодером.

#### 1 = программный модулятор 1

Модулятор симметричных векторов с симметричными нулевыми векторами. Искажение синусоидальности тока имеет меньшее значение, чем у программного модулятора 2, если выполняется форсирование.

ПРИМЕЧАНИЕ. Рекомендуется для DriveSynch (установлено по умолчанию, если активирован DS) и необходим при использовании двигателя с постоянными магнитами с инкрементальным энкодером.

#### 2 = программный модулятор 2

Одна фаза из трех не модулируется IGBT-ключами на протяжении 60-градусного интервала периода выходной частоты. Эта немодулируемая фаза подключается к положительному или отрицательному полюсу шины постоянного тока.

Такой тип модуляции позволяет на треть уменьшить коммутационные потери и равномерно распределить нагрузку между всеми ключами.

Данный вид модуляции полезен, когда напряжение составляет более 80% от максимального напряжения, то есть когда двигатель вращается со скоростью, близкой к полной скорости. В то же время, при низкой скорости двигателя пульсация момента будет в два раза выше по сравнению с вариантом 1.

#### $3$  = программный модулятор  $3$

При этом варианте модуляции в течение 120-градусного интервала один ключ постоянно открыт и соединяет фазу с отрицательным полюсом шины постоянного тока с целью снижения коммутационных потерь. При этом, однако, верхний и нижний ключи нагружены неравномерно и спектр шире.

#### Р.2.4.8.2 Дополнительные параметры 1 **ID1770** «Доп Параметры 1»

Зарезервирован для будущего использования. Состояниями некоторых битов управляет прикладная программа, поэтому значение может отличаться от нуля.

#### Р.2.4.8.3 Дополнительные параметры 2 **ID1771** «Доп Параметры 2»

Зарезервирован для будущего использования. Состояниями некоторых битов управляет прикладная программа, поэтому значение может отличаться от нуля.

#### Р.2.4.8.4 Дополнительные параметры 4 **ID1772** «Доп Параметры 4»

 $b0 = +1$ = активировать предотвращение сползания = 1 b1 = +2= выполнять идентификацию начального угла СДПМ только один раз после подачи питания = 1

#### Р.2.4.8.5 Дополнительные параметры 5 *ID1773* «Доп Параметры 5»

 $b0 = +1$ = управл. СДПМ, коррекция настройки энкодера, 1 = активно

#### Р.2.4.8.6 Дополнительные параметры 6 **ID1774** «Доп Параметры 6»

Зарезервирован для будущего использования. Состояниями некоторых битов управляет прикладная программа, поэтому значение может отличаться от нуля.

### **7.11 Управление двигателем**

<span id="page-70-0"></span>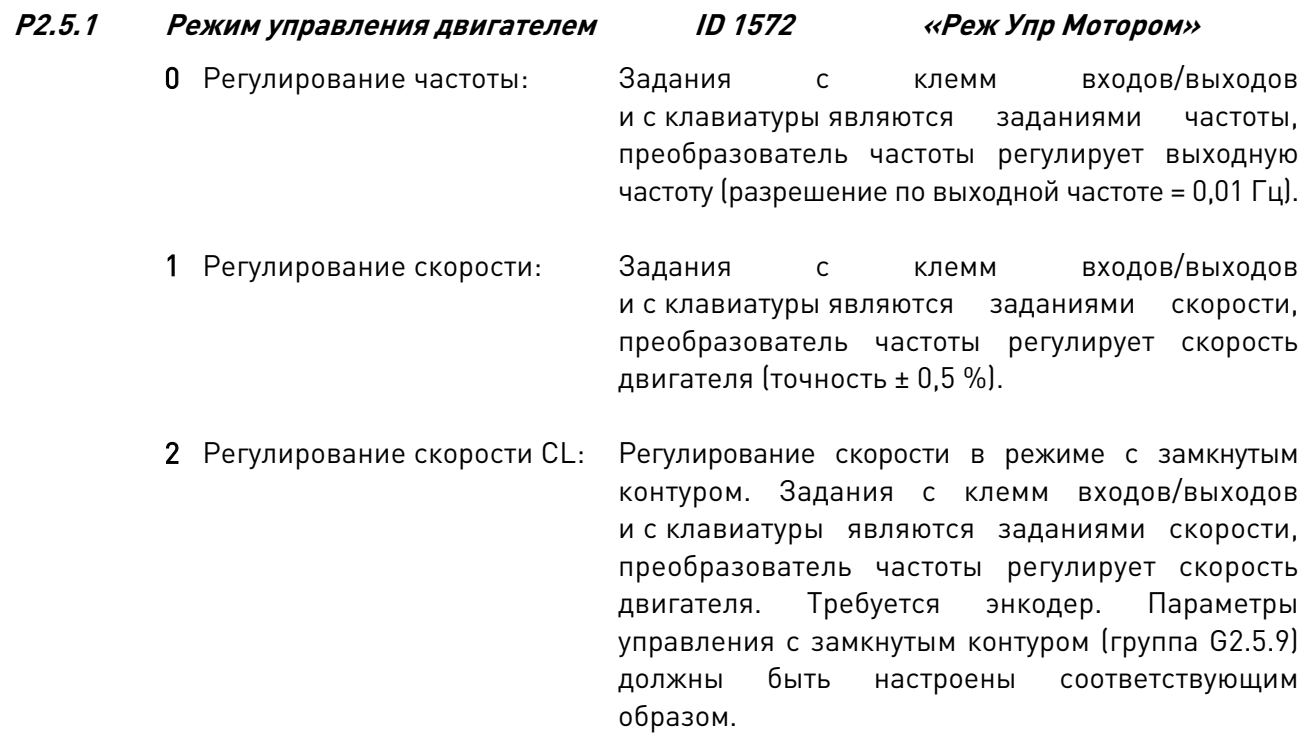

## **P2.5.2 Частота ШИМ ID 601 «Частота ШИМ»**

Повышая частоту коммутации, можно снизить шум двигателя. Следует, однако, помнить, что чем выше частота коммутации (частота ШИМ), тем выше потери в преобразователе частоты. При использовании маломощного двигателя с длинным кабелем также следует уменьшить частоту ШИМ.

Диапазон этого параметра зависит от типоразмера преобразователя частоты:

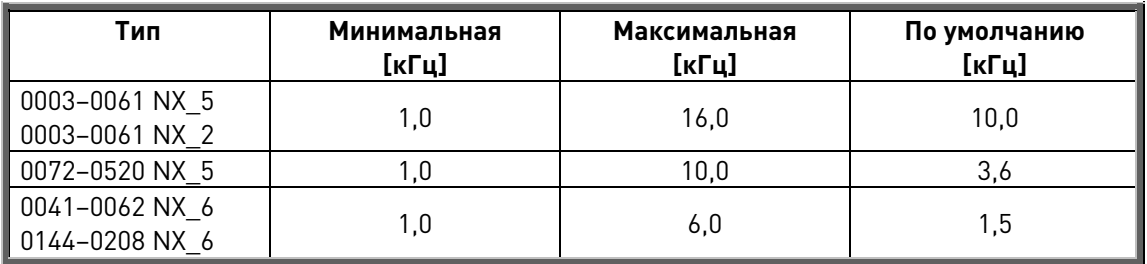

Табл*. 7.11*–*1.* Частота переключения в зависимости от размера

### **ПРИМЕЧАНИЕ.**

Фактическая частота переключений может быть уменьшена до 1,5 кГц функциями терморегулирования. Это необходимо учитывать при использовании синусфильтров или других входных фильтров с низкой резонансной частотой.

### **ПРИМЕЧАНИЕ.**

Если значение частоты ШИМ изменено, необходимо вновь выполнить идентификацию.

#### $P2.5.3$ Регулятор повышенного напряжения ID 607 «Регулят Перенапр»

#### $P2.5.4$ Регулятор пониженного напряжения ID 608 «Регулят НизкНапр»

Данные параметры позволяют выключать регуляторы повышенного/пониженного напряжения. Это может потребоваться, например, если напряжение питающей сети отклоняется более чем на -15 % - +10 %, что для данной прикладной программы недопустимо. В этом случае регулятор изменяет выходную частоту с учетом колебаний напряжения питания.

Примечание. Когда регуляторы выключаются, возможно отключение из-за повышенного/пониженного напряжения. Регулятор пониженного напряжения автоматически выключается, если активен режим экакуации.

- 0 Регулятор выключен
- 1 Регулятор включен

#### $P2.5.5.$ Измеренное падение напряжения  $ID662$ на сопротивлении статора «ИзмПадНапрСтатор»

Измеряемое падение напряжения на сопротивлении статора между двумя фазами двигателя при номинальном токе двигателя. Этот параметр определяется во время выполнения идентификации.

Этот параметр определяет сопротивление статора двигателя по величине падения напряжения при номинальном токе двигателя. Значение параметра определяется по следующей формуле с использованием значений номинального напряжения и тока двигателя, а также фактического сопротивления статора:

Пад. напр. на сопр. стат = 2560 
$$
\frac{I_n}{U_n} R_s
$$

#### $P2.5.6$ ki1 регулятора скорости с разомкнутым контуром

ID 1655

«РегСкор\_ki(PK)»

Определяет коэффициент усиления И-звена для регулирования скорости в режиме с разомкнутым контуром.

#### $P2.5.7$ kp1 регулятора скорости с разомкнутым контуром

**ID 1656** 

«РегСкор kp(PK)»

Определяет коэффициент усиления П-звена для регулирования скорости в режиме с разомкнутым контуром.
#### **7.11.1 Параметры U/F-характеристики**

Параметры кривой U/f в основном используются в режимах управления с разомкнутым контуром, за исключением параметра Напряжение в точке ослабления поля, который также применяется при замкнутом управлении в качестве предельного напряжения. Параметры кривой U/f служат для определения величины напряжения, подаваемого на двигатель, при различных значениях частоты и разной нагрузке.

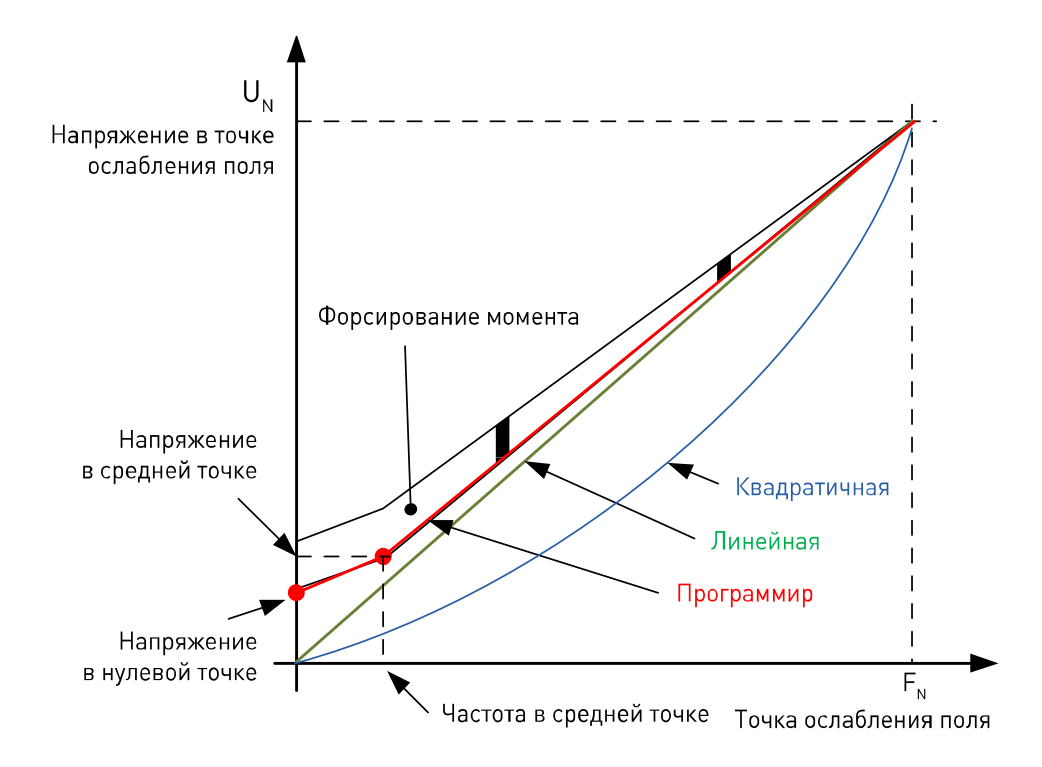

Необходимые изменения для пуска под нагрузкой при нулевой скорости

Сначала задайте номинальные параметры двигателя (группа параметров 2.1).

Вариант 1: автоматическая настройка

Шаг 1. Выполните идентификацию с вращением двигателя.

Шаг 2 (если требуется). Активируйте регулирование скорости или оптимизацию U/f (форсирование момента).

Шаг 3 (если требуется). Активируйте и регулирование скорости, и оптимизацию U/f.

Вариант 2: настройка вручную

Шаг 1.

Запустите двигатель, установив 2/3 номинальной частоты двигателя в качестве задания частоты. Посмотрите значение тока двигателя в меню контроля или с помощью программы VACON® NCDrive. Это значение тока следует ввести в параметр тока намагничивания двигателя.

Поменяйте значение параметра выбора отношения U/f на «Программир» (= 2). Запустите двигатель с нулевым заданием частоты и увеличивайте напряжение в нулевой точке, пока ток двигателя не станет примерно равен току намагничивания двигателя. (Если двигатель работает в области низкой частоты лишь короткие периоды времени, можно использовать уровень тока до 65 % от номинального тока двигателя.)

После этого задайте напряжение в средней точке равным  $\sqrt{2}$  \* напряжение в нулевой точке

И

частоту в средней точке равной (напряжение в нулевой точке/100 %) \* номинальная частота двигателя.

Шаг 2 (если требуется). Активируйте регулирование скорости или оптимизацию U/f (форсирование момента).

Шаг 3 (если требуется). Активируйте и регулирование скорости, и оптимизацию U/f.

ПРИМЕЧАНИЕ. В приложениях, характеризующихся высоким крутящим моментом и низкой скоростью, существует вероятность перегрева двигателя. Если двигателю приходится работать при таких **УСЛОВИЯХ** продолжительное время, необходимо обратить особое внимание на охлаждение двигателя. Если происходит чрезмерное возрастание температуры, используйте внешнее охлаждение.

#### $P2.5.8.1$ **Оптимизация U/f**  $1D1573$ «Оптимизация U/f»

**Автоматическое** Напряжение на двигателе изменяется пропорционально форсирование требуемому моменту, благодаря чему двигатель обеспечивает крутящего больший момент при пуске и при работе на низких частотах. момента Автоматическое форсирование крутящего момента может использоваться в приложениях, в которых пусковой момент, обусловленный пусковой функцией, имеет большую величину, напимер в конвейерах. Форсирование момента полезно даже в случае линейной зависимости U/f. Но наилучшие результаты достигаются после выполнения идентификации, когда вступает в действие программируемая зависимость U/f.

#### **P2.5.8.2 Выбор типа кривой U/f ID1574 «Выбор Отнош U/f»**

#### **Линейная:**

**0** Напряжение двигателя линейно изменяется от напряжения в нулевой точке до точки ослабления поля, где на двигатель подается напряжение в точке ослабления поля.

#### **Квадратичная:**

**1** Напряжение двигателя изменяется от напряжения в нулевой точке по квадратичному закону от нулевой частоты до точки ослабления поля. Двигатель работает с намагничиванием ниже точки ослабления поля и создает меньший крутящий момент. Квадратичная зависимость U/f может использоваться в применениях, где требуемый момент пропорционален квадрату скорости, например в центробежных вентиляторах и насосах

#### **Программируемая кривая U/f:**

- **2** Кривая U/f может задаваться тремя различными точками.
	- 1. Напряжение в нулевой точке.
	- 2. Частота в средней точке и напряжение в средней точке.
	- 3. Точка ослабления поля и напряжение в точке ослабления поля.

Программируемую зависимость U/f можно использовать, если при низких частотах требуется больший момент. Для оптимальной настройки следует выполнить идентификацию (ID631).

#### **Линейная зависимость с оптимизацией магнитного потока**

**3** Преобразователь частоты начинает поиск минимального тока двигателя, чтобы уменьшить энергопотребление. Эта функция может использоваться в приложениях с постоянной нагрузкой двигателя, таких как вентиляторы, насосы и т.п.

#### **P2.5.8.3 Точка ослабления поля ID602 «Точка ОслаблПоля»**

Точка ослабления поля определяет выходную частоту, при которой выходное напряжение достигает напряжения в точке ослабления поля.

### **P2.5.8.4 Напряжение в точке ослабления поля ID603 «Напр ТочОслПоля»**

На частотах выше точки ослабления поля выходное напряжение сохраняет установленное максимальное значение. При частоте ниже точки ослабления поля выходное напряжение зависит от установки параметров кривой U/f.

При настройке параметра *Номинальная частота двигателя* в параметр *Точка ослабления поля* автоматически записывается соответствующее значение. Если для точки ослабления поля и максимального выходного напряжения нужно использовать другие значения, измените эти параметры после установки *Номинальной частоты.*

В режиме управления с замкнутым контуром данный параметр определяет максимальное напряжение, подаваемое на двигатель, и может быть увеличен при наличии достаточного уровня напряжения в звене постоянного тока.

#### $P2.5.8.5$ Частота в средней точке кривой U/f ID1575 «Част СреднТочU/f» Если с помощью параметра выбора отношения U/f выбрана программируемая

кривая U/f, данный параметр определяет частоту в средней точке этой кривой. См. также описание параметра Напряжение в средней точке.

При выборе программируемой кривой U/f этот параметр устанавливается равным 10 % от номинальной частоты двигателя.

#### $P2.5.8.6$ Напряжение в средней точке кривой U/f **ID1576** «Напр СреднТочU/f»

Если с помощью параметра выбора отношения U/f выбрана программируемая кривая U/f, данный параметр определяет напряжение в средней точке этой кривой. См. также описание параметра Частота в средней точке.

При выборе программируемой кривой U/f этот параметр устанавливается равным 10 % от номинального напряжения двигателя.

#### $P2.5.8.7$ Выходное напряжение **ID1577** «Напр Нуль ЧастU/f» при нулевой частоте

Этот параметр определяет выходное напряжение при нулевой частоте для кривой U/f. Значение по умолчанию данного параметра зависит от типоразмера преобразователя частоты.

ПРИМЕЧАНИЕ. При изменении значения параметра Выбор Отнош U/f этот параметр принимает нулевое значение.

### 7.11.2 Параметры для управления с замкнутым контуром

Формула регулирования скорости:

$$
y = Kp \left[ 1 + \frac{1}{Ti \, s} \right] e
$$

$$
u(k) = y(k-1) + Kp[e(k) - e(k-1) + \frac{Ts}{Ti}e(k)]
$$

# **P2.5.9.1 Предел регулирования скорости 1 ID 1618 «ПредРегСкор1»**

# **P2.5.9.2 Предел регулирования скорости 2 ID 1619 «ПредРегСкор2»**

Изменяют пределы коэффициента усиления регулятора скорости и постоянной времени интегрирования. Когда выходная частота ниже точки перехода 1 (пар. 2.5.9.1), значение коэффициента усиления равно параметру 2.5.9.3. Если выходная частота выше точки перехода 2 (пар. 2.5.9.2), значение коэффициента усиления равно параметру 2.5.9.4. Переход между двумя этими точками является линейным. См. [Рис. 9](#page-77-0) и [Рис. 10.](#page-78-0)

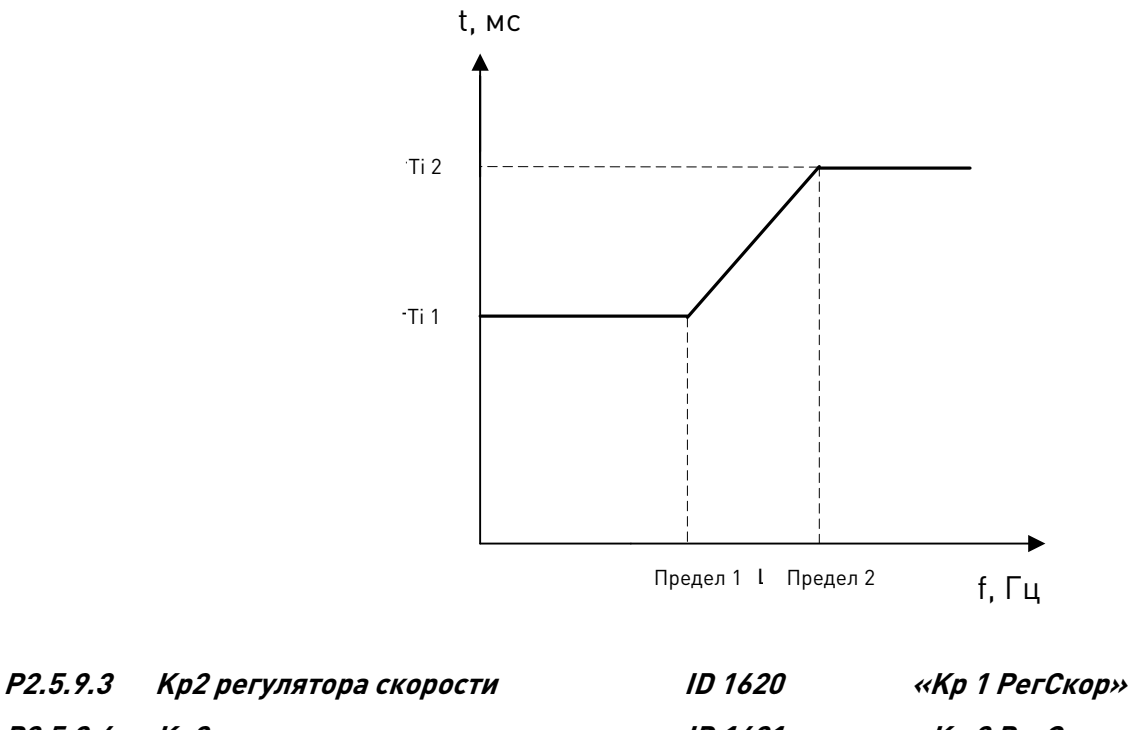

# **P2.5.9.4 Kp2 регулятора скорости ID 1621 «Kp 2 РегСкор»**

Коэффициент усиления регулятора скорости при управлении двигателем в режиме с замкнутым контуром. Значение усиления 100 означает, что номинальное задание крутящего момента на выходе регулятора скорости создается при ошибке частоты в 1 Гц.

Когда выходная частота меньше «предела регулирования скорости 1», используется коэффициент усиления регулятора скорости Kp1 (%/Гц), а когда выходная частота больше «предела регулирования скорости 2», используется коэффициент усиления регулятора скорости Kp2. Между двумя этими точками значение меняется по линейному закону. См. [Рис. 9](#page-77-0) и [Рис. 10.](#page-78-0)

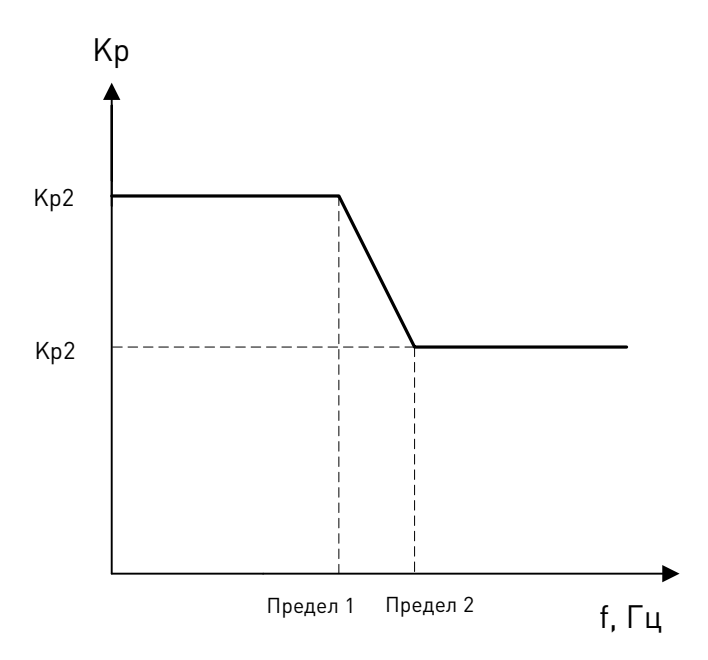

*Рис. 9. Изменение коэффициента усиления Kp пропорционального регулятора скорости*

<span id="page-77-0"></span>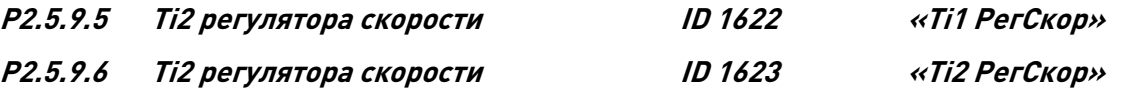

Устанавливает постоянную времени интегрирования регулятора скорости. Чем больше этот параметр, тем выше стабильность, но тем больше время реакции по скорости.

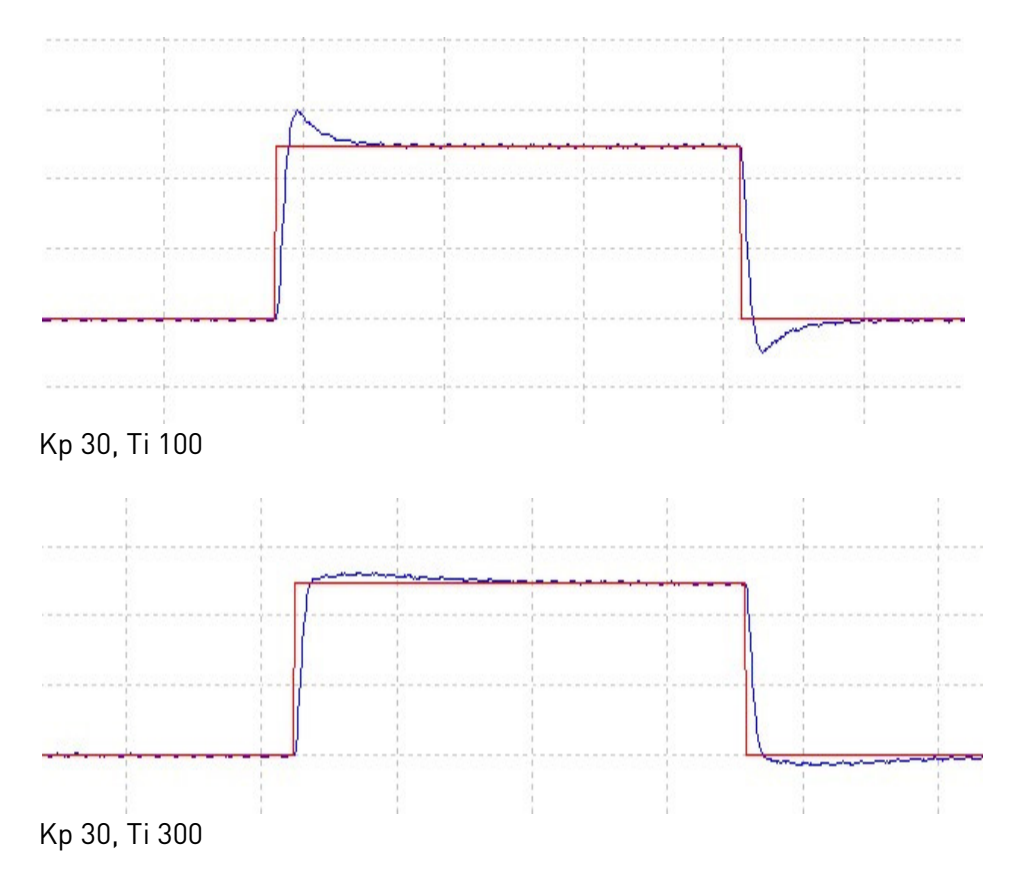

Когда выходная частота меньше «предела регулирования скорости 1», используется постоянная времени интегрирования Ti 1, а когда выходная частота больше «предела регулирования скорости 2», используется постоянная времени интегрирования Ti 2.

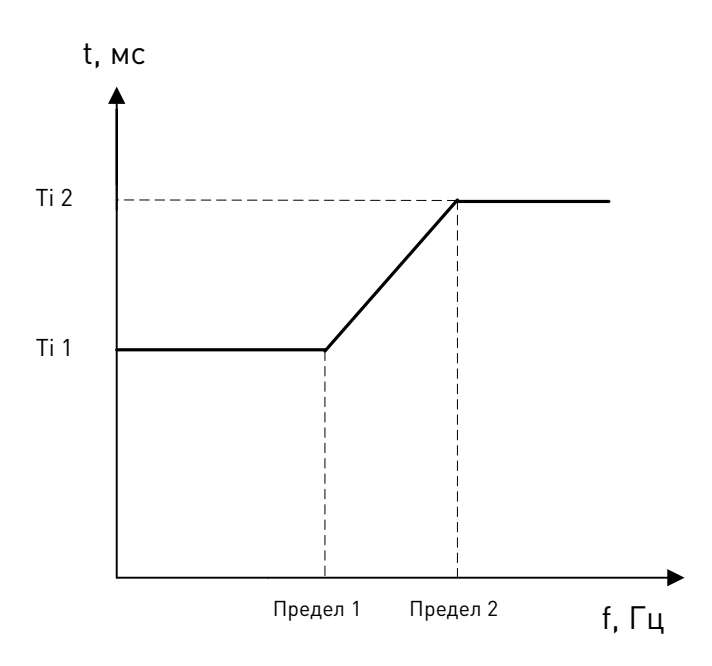

Рис. 10. Кривая постоянной времени интегрирования Ті пропорционального регулятора скорости

#### <span id="page-78-0"></span> $P2.5.9.7$ Усиление P при регулировании тока ID617 «Кр РегулятТока»

Устанавливает усиление для регулятора тока. Регулятор подает в модулятор задание вектора напряжения. Данный коэффициент усиления также используется для реализации пуска на ходу при разомкнутом управлении. При выборе значения Соединен для параметра активации синус-фильтра (параметр Р6.7.5 в системном меню) данный параметр принимает значение 20,00 %.

При использовании синхронного двигателя с постоянными магнитами это значение определяется автоматически при выполнении идентификации с вращением двигателя. При низкой скорости вращения двигателя значение может возрасти до 300 %. При высокой скорости двигателя и при использовании синус-фильтра в цепи двигателя значение коэффициента усиления может составлять 10...40 %.

#### $P2.5.9.8$ Ті регулятора тока **ID657** «Ті РегулятТока»

Постоянная времени интегрирования регулятора тока.

#### $P2.5.9.9$ Постоянная времени фильтра энкодера

Устанавливает постоянную времени фильтра для измерения скорости. Параметр может использоваться для устранения шума в сигнале энкодера. Слишком большое значение постоянной времени фильтра уменьшает стабильность скорости контроля. В общем случае значения свыше 10 мс использовать не рекомендуется.

 $ID618$ 

«Врем Фильт Энкод»

#### **P2.5.9.10 Регулировка скольжения ID619 «Настр Скольжения»**

Для вычисления номинального скольжения используется скорость из паспортной таблички двигателя. Это значение используется для регулировки напряжения двигателя, когда он нагружен. Указываемое на паспортной табличке значение скорости иногда бывает неточным и может быть скорректировано с помощью этого параметра. Уменьшение значения корректировки скольжения увеличивает напряжение двигателя, когда он нагружен.

#### **P2.5.9.11 Время линейного изменения момента ID1760 «ВремяЛинИзМом»**

Время линейного изменения момента при пуске и останове. Применяется при пуске в случае использования задания момента. Используется при останове с линейным замедлением для уменьшения ступенчатого перепада момента.

#### **P2.5.9.12 Выбор задания момента ID621 «ВыборИстЗадМом»**

**0** = не используется

- **1** = память крутящего момента
- **2** = задание момента со входа AI1 или AI2

Аналоговый вход может быть выбран с помощью параметра P2.5.9.13 (Задание момента). Минимальное и максимальное значения можно выбрать с помощью параметров P 2.5.9.14 (Мин ЗаданияМомен) и P2.5.9.15 (МаксЗаданияМомен). Постоянная времени фильтра выбирается с помощью параметров P2.6.3.6.1 (Время фильтр. зад. AI1) или P2.6.3.2.6 (Время фильтр. зад. AI2). Величину задания после масштабирования и фильтрации сигнала задания можно посмотреть в контролируемом значении V.1.25.4.

#### **P2.5.9.13 Задание момента на аналоговом входе ID641 «ЗаданМом AI»**

С помощью этого параметра можно выбрать задание крутящего момента с аналогового входа A1 или A2.

# **P2.5.9.14 Масштабирование задания момента, минимальное значение ID643 «Мин ЗаданияМомен»** Минимальное значение задания крутящего момента при использовании

аналогового входа в качестве источника задания момента.

# **P2.5.9.15 Масштабирование задания момента, максимальное значение ID642 «МаксЗаданияМомен»**

Максимальное значение задания крутящего момента при использовании аналогового входа в качестве источника задания момента.

# **P2.5.9.16 Задержка добавления**

Задержка, по истечении которой после запроса вращения добавляется задание крутящего момента.

# **P2.5.9.17 Показать расширенные параметры ID1969 «Показ.расш.парам.»**

Параметры для тонкой настройки.

**задания момента ID1778 «ЗадержДобЗадМом»**

#### *7.11.2.1 Сползание*

#### **P2.5.18.1 Предотвращение сползания ID 1687 «Контр Сполз»**

Функция предотвращения сползания предусматривается в основном в приводах лифтов. Она предназначена для противодействия движению кабины лифта в противоположном направлении во время пуска. Хотя эту функцию можно использовать и для асинхронного двигателя, более всего она полезна в системе с безредукторным приводом на базе двигателя с постоянными магнитами. В системе такого типа движение вала двигателя непосредственно передается лифтовой кабине. Под действием противовеса пустая кабина стремится перемещаться вверх, что желательно исключить, если лифт должен опускаться.

Предотвращение сползания активируется при достижении заданного порогового уровня активации предотвращения сползания и отключается после того, как задание скорости становится больше нуля, то есть когда начинается разгон. На практике предотвращение сползания действует в течение времени [P2.3.2.9 Время нулевой частоты при пуске.](#page-60-0)

Данный параметр позволяет разрешить или запретить предотвращение сползания.

- **0** Запрещено
- 1 Разрешено

# **P2.5.18.2 Усиление для предотвращения сползания ID 1689 «Усил Контр Сполз»**

Данный параметр задает коэффициент усиления для предотвращения сползания. Обычно он задается равным от 2 000 до 5 000. Значение зависит от конструкции лифтовой системы.

Чем больше коэффициент усиления, тем большее влияние оказывается на контур регулирования скорости и тем слабее проявляется эффект сползания кабины после отпускания механического тормоза.

### **P2.5.18.3 Начальный момент для предотвращения сползания ID 1691 «НачМом Контр Сполз»**

Значение начального момента определяет величину ступенчатого изменения крутящего момента, применяемого при наступлении условий активации предотвращения сползания. Задается в процентах от номинального момента двигателя.

## **P2.5.18.4 Порог активации**

### **предотвращения сползания ID 1690 «Порог Контр Сполз»**

Данный параметр задает пороговый уровень, при котором начинает действовать предотвращение сползания. Заданное значение этого параметра сравнивается с количеством поступивших импульсов энкодера.

Если используется инкрементальный энкодер, значение меньше 1,00 задать невозможно. При установке дробного значения меньше 1,00 (например, 0,50) требуется активировать интерполяцию для энкодера с интерфейсом Endat с помощью параметров дополнительной платы. Такое значение сравнивается с фазой импульсов канала Sin, считываемой, например, из энкодера с интерфейсом Endat.

Дробная часть имеет значение, только если значение параметра меньше 1,00.

«Режим идент. нач. угла»

#### 7.11.3 Параметры синхронного двигателя с постоянными магнитами (СДПМ)

В режиме управления с замкнутым контуром положение магнитов можно определять одним из трех способов. При первом способе положение магнитов двигателя определяется («идентифицируется») при каждом пуске, если используется инкрементальный энкодер без нулевой метки (Z-импульса). При втором способе используется Z-импульс инкрементального энкодера, а третий способ основан на использовании данных абсолютного энкодера. Чтобы выбрать способ правильно, ознакомьтесь с параграфом «Функция идентификации для синхронного двигателя с постоянными магнитами».

#### *ID1670* «ПоложВала СДПМ» Р2.5.10.1 Положение вала СДПМ

После выполнения идентификации энкодера в этот параметр записывается значение положения абсолютного энкодера, соответствующее такому положению вала, в котором ось магнитов ротора совмещается с осью магнитов фазы U статора. Если применяется инкрементальный энкодер с каналом Z-импульсов, сюда записывается положение Z-импульса. В зависимости от фактического положения вала двигателя этот параметр может иметь разные значения, так как каждой паре полюсов двигателя соответствует одно верное значение.

#### Р2.5.10.2 Режим идентификации начального угла

Идентификация начального угла, т. е. положения оси магнитов ротора относительно оси магнитов фазы U статора, требуется, если не используются абсолютный или инкрементальный энкодер. Эта функция определяет, как выполняется идентификация начального угла в этих случаях. Время идентификации зависит от электрических характеристик двигателя и обычно составляет от 50 до 200 мс.

**ID1933** 

Если используется абсолютный энкодер, значение начального угла определяется непосредственно по значению абсолютного угла, сообщаемого энкодером. В то же время, для синхронизации будет автоматически использоваться Z-импульс инкрементального энкодера, если его положение определено в параметре Р2.5.10.1 и отличается от нуля. Для абсолютных энкодеров значение Р2.5.10.1 также должно отличаться от нуля. В противном случае оно будет интерпретироваться как невыполненная идентификация энкодера и вращение будет запрещено, за исключением случаев, когда абсолютный канал пропущен идентификацией начального угла.

#### 0 = автоматический

Решение о выполнении идентификации начального угла принимается автоматически на основании типа подключенного к приводу энкодера. Применяется в общих случаях, Поддерживает платы ОРТ-А4, ОРТ-А5, ОРТ-А7 и ОРТ-АЕ.

#### 1 = принудительный

Обходит автоматическую логику привода и принудительно активирует идентификацию начального угла. Может использоваться, например, с абсолютными энкодерами для пропуска информации об абсолютном канале и выполнении вместо этого идентификации начального угла.

#### 2 = при включении питания

По умолчанию идентификация начального угла будет повторяться при каждом пуске, если функция идентификации активна. Этот параметр позволяет выполнять идентификацию только при первом пуске после включения питания привода. При последующих пусках информация об угле будет обновляться с учетом подсчета импульсов энкодера.

#### 3 = определяется дискретным входом

Можно назначить (методом TTF) дискретный вход, сигнал на котором будет указывать преобразователю частоты, должна ли при следующем пуске выполняться идентификация начального угла.

#### P2.5.10.3 Ток идентификации начального угла ID1938 «Ток идент. нач. угла»

Этот параметр устанавливает уровень тока, используемого при идентификации начального угла. Правильный уровень зависит от используемого типа двигателя. Обычно достаточно 50% от номинального тока двигателя, но, в зависимости, например, от уровня насыщения двигателя, может потребоваться более высокий TOK.

#### Р2.5.10.4 Ток импульса определения полярности ID1800 «ТокИмпулПоляр»

Этот параметр устанавливает уровень тока для проверки направления полярности оси магнитов во время идентификации начального угла (Р2.5.10.2). Значение 0 означает, что используется внутренний уровень тока, который обычно немного выше, чем обычный ток идентификации, определяемый параметром Р2.5.10.3. Проверка направления полярности требуется нечасто, так как сама идентификация уже задает правильное направление. Поэтому в большинстве случаев эту функцию можно отключить, установив для параметра любое отрицательное значение. Это особенно рекомендуется, если во время процесса идентификации происходят отказы F1.

#### Р2.5.10.5 Режим идентификации энкодера **ID1686** «РежимИдентЭнк»

Определяет используемый способ идентификации энкодера.

 $\theta$  = постоянный ток; начальный угол определяется путем подачи постоянного тока в двигатель в течение определенного времени. Если вал двигателя может свободно вращаться, это автоматически вернет ротор в «нулевое положение». Значение угла сохраняется в параметр Р2.5.10.1.

1 = импульсный ток; для определения положения магнитов в обмотки двигателя подаются импульсы постоянного тока. Эти импульсы подразделяются на две группы. Первая группа импульсов служит для определения нулевого положения, авторая позволяет проверить полярность. Уровни этих постоянных токов регулируются, соответственно, параметрами Р2.5.10.3 (Ток идентификации начального угла) и Р2.5.10.4 (Ток импульса определения полярности).

#### Р2.5.10.6 Разрешить идентификацию Rs **ID654** «Разр.идент.Rs»

С помощью этого параметра можно разрешить определение сопротивления статора (Rs) при каждом пуске для операций торможения постоянным током и управления с замкнутым контуром. Если была успешно выполнена идентификация параметров двигателя, идентификацию сопротивления статора рекомендуется запретить.

#### **P2.5.10.7 Предельная глубина модуляции ID655 «ModIndexLimit»**

Глубина модуляции в процентах для управления с замкнутым контуром. Увеличивая это значение, можно повысить величину напряжения, подаваемого на клеммы двигателя.

#### *7.11.3.1 Падения напряжения по осям D и Q*

Если определены реактивные составляющие сопротивлений обмоток статора (величины падения напряжения) по осям d и q, преобразователь частоты вычисляет оптимальное задание тока по оси d исходя из этих значений и крутящего момента двигателя, тем самым учитывая реактивную составляющую момента. За счет этого можно повысить отношение крутящего момента к току двигателя.

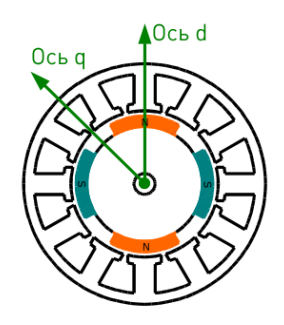

# **P2.5.10.10 Падение напряжения Lsd ID1757 «Падение напряжения Lsd»**

Падение напряжения на индуктивности статора, ось D: 2 560 = 100 %. Задает величину падения напряжения на индуктивности статора в процентах при номинальных значениях тока и частоты.

$$
X_d \text{ [B macurra6e II4]} = \frac{X_d \text{[}\Omega\text{]} * I_n \text{[}A\text{]} * \sqrt{3}}{U_n \text{[}V\text{]} * 2\,560}
$$

#### **P2.5.10.11 Падение напряжения Lsq ID1758 «Падение напряжения Lsq»**

Падение напряжения на индуктивности статора, ось Q: 2 560 = 100 %. Задает величину падения напряжения на индуктивности статора в процентах при номинальных значениях тока и частоты.

$$
X_q[\text{b macmra6e} \Pi \text{Y}] = \frac{X_q[\Omega] * I_n[A] * \sqrt{3}}{U_n[V] * 2\,560}
$$

#### *7.11.3.2 Регулятор тока магнитного потока*

Регулятор тока магнитного потока используется во время работы синхронного двигателя с постоянными магнитами в зоне ослабления поля при управлении с замкнутым контуром. Эта функция регулирует отрицательный ток по оси d в статоре двигателя с постоянными магнитами в зоне ослабления поля. В результате напряжение на клеммах двигателя не превышает максимальный уровень (определяемый напряжением в точке ослабления поля, максимальным выходным напряжением преобразователя частоты). Работа в зоне ослабления поля зависит от конструкции двигателя и для некоторых двигателей невозможна.

При возникновении нестабильности в зоне ослабления поля можно уменьшить коэффициент усиления и (или) увеличить постоянную времени.

#### **P2.5.10.12 Kp регулятора тока магнитного потока ID 651 «Kp РегТокПотока»**

Определяет коэффициент усиления регулятора тока магнитного потока при использовании двигателя с постоянными магнитами. В зависимости от конструкции двигателя и параметров изменения скорости, используемых для перехода в зону ослабления поля, может потребоваться большое усиление, чтобы выходное напряжение не достигало максимального предельного значения и не препятствовало нормальному управлению двигателем. При слишком большом усилении управление может быть нестабильным. В данном случае для стабильности управления большее значение имеет время интегрирования.

#### **P2.5.10.13 Ti регулятора тока магнитного потока ID 652 «Ti РегТокПотока»**

Определяет время интегрирования для регулятора тока магнитного потока при использовании двигателя с постоянными магнитами. В зависимости от конструкции двигателя и параметров изменения скорости, используемых для перехода в зону ослабления поля, может потребоваться небольшое время интегрирования, чтобы выходное напряжение не достигало максимального предельного значения и не препятствовало нормальному управлению двигателем. Слишком короткое время интегрирования также может нарушить стабильность управления.

#### **P2.5.10.14 Внешнее задание Id ID1730 «ВнешЗадан Id»**

Это значение задания может использоваться для внешнего управления током двигателя по оси d (т. е. реактивным током). Обычно в этом нет необходимости, поскольку для управления уже используется оптимальное значение. Данное значение задания добавляется к внутренним значениям в преобразователе частоты, но, например, регулятор зоны ослабления тока может скорректировать поданное задание при работе в зоне ослабления поля.

### **P2.5.10.15 Задание тока по оси Id при нулевой скорости ID1805 «Задан Id НулСкор»**

Если путем установки параметра МаксЧаст Задан Id > 0 разрешено линейное изменение задания тока по оси d при малых частотах, этот параметр определяет величину задания тока по оси d при нулевом значении частоты [\(Рис.](#page-85-0) 11).

#### Р2.5.10.16 МаксЧаст Задан Id

Максимальная частота для линейного изменения задания тока по оси d в области малых частот.

 $\mathbf{0}$  = линейное изменение задания тока по оси d запрещено. Используется значение параметра Р2.5.10.15 (Внешнее задание Id).

 $>0$  = задание тока по оси d в области малых частот изменяется по линейному закону, как показано на Рис. 11. При значениях частоты выше «МаксЧаст Задан Id» задание тока по оси d равно нулю.

<span id="page-85-0"></span>Частота, Гц МаксЧаст Задан Id Рис. 11 Линейное изменение тока по оси ф 7.11.4 Параметры стабилизации  $7.11.4.1$ Стабилизатор крутящего момента Стабилизатор крутящего момента по существу представляет собой фильтр верхних частот первого порядка для расчетного крутящего момента [Т]. Выходным значением этого фильтра является поправка частоты  $df$ , которая добавляется к заданию выходной частоты. Предназначение стабилизатора крутящего момента состоит в том, чтобы стабилизировать возможные колебания расчетного крутящего момента. В диапазоне между нулевой частотой и частотой в точке ослабления поля коэффициент усиления регулятора изменяется по линейному закону. Коэффициенты усиления при нулевой частоте и в точке ослабления поля можно задавать

Дискретная реализация фильтра:

$$
\frac{1000}{\text{«}1000}df_k = \frac{1000}{\text{Weyl} + \text{Weyl} + \text{
$$

раздельно. Стабилизатор работает при значениях частоты выше 3 Гц.

Где  $G_f$  — суммарный коэффициент усиления фильтра. Коэффициент усиления и частота сопряжения фильтра могут быть заданы с помощью описанных ниже параметров.

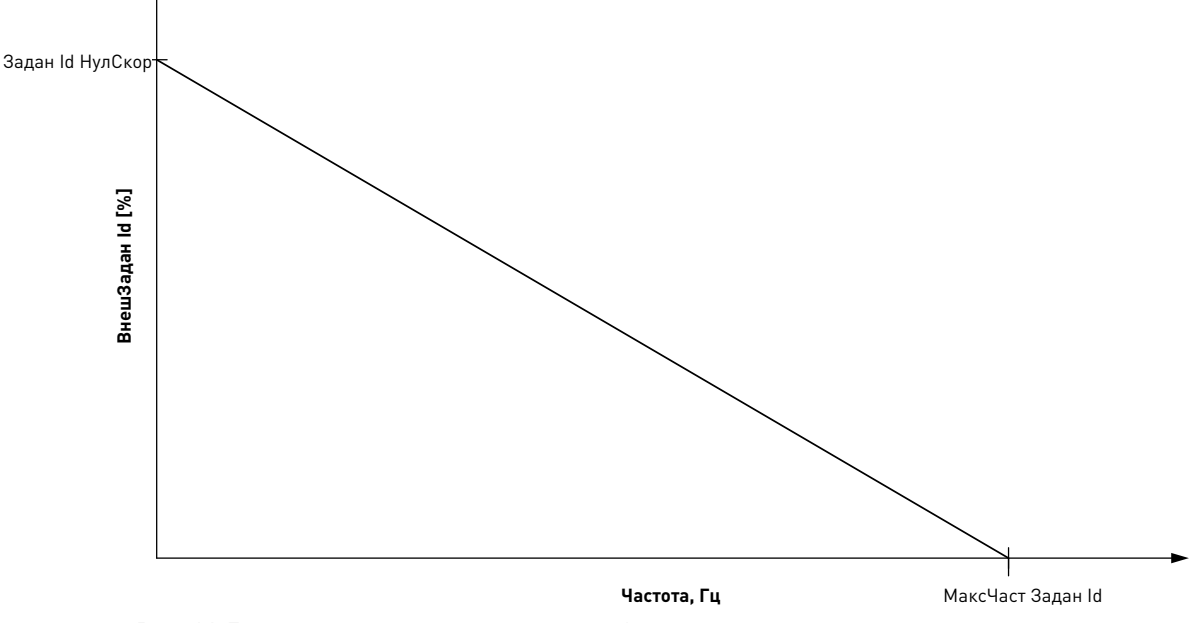

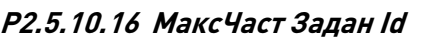

**ID1806** 

#### «Задан Id НулСкор»

#### **P2.5.11.1 Демпфирование стабилизатора крутящего момента ID1413 «ДемпфСтабКрутМом»**

В случае управления синхронным двигателем с постоянными магнитами в режиме с разомкнутым контуром вместо 800 рекомендуется использовать значение 980. Значение «980» устанавливается автоматически при выборе синхронного двигателя с постоянными магнитами.

Данный параметр определяет частоту сопряжения фильтра верхних частот. Постоянная времени фильтра рассчитывается по формуле:

 $T_c = T_s \frac{\mu \text{emn} \Phi \text{Cra6KpyrMom}}{1\,000 - \mu \text{emn} \Phi \text{Cra6KpyrMom}} = 1 m s \frac{\mu \text{emn} \Phi \text{Cra6KpyrMom}}{1\,000 - \mu \text{emn} \Phi \text{Cra6KpyrMom}}$ 1 000 − ДемпфСтабКрутМом

Частота сопряжения фильтра обратна постоянной времени:

$$
\omega_c = \frac{1}{T_c} rad/s
$$

К примеру, если демпфирование стабилизатора крутящего момента = 600, то  $T_c$  = 1,5 мс, а  $\omega_c$  = 667 рад/с.

# **P2.5.11.2 Усиление стабилизатора крутящего момента ID1412 «УсилСтабКрутМом»**

Эти параметры вместе с параметром «Демпфирование стабилизатора крутящего момента» определяют фактическое усиление фильтра. Параметром «Усиление стабилизатора крутящего момента» задается усиление при нулевой частоте. Параметр «Усиление стабилизатора крутящего момента в точке ослабления поля» задает усиление при частоте в точке ослабления поля (fтоп). При изменении частоты между двумя этими точками коэффициент усиления изменяется линейно и поэтому может быть выражен следующим образом:

$$
G = \text{Точ}0\text{слПоляУсилFWP + УсилСтабКрутМом –  $\frac{\text{f}}{\text{f}_\text{FWP}}$ Усил  
СтабКрут  
Мом, если f  $\text{f}_\text{FWP}$
$$

 $G =$  ТочОслПоляУсилFWP, если  $f \geq f_{\text{FWP}}$ 

Итоговый коэффициент усиления вычисляется с учетом значения «Демпфирование стабилизатора крутящего момента» и масштабирования, при котором значению 256 соответствует коэффициент усиления = 1. В свете сказанного, итоговый фактический коэффициент усиления фильтра можно определить по формуле:

$$
G_f = \frac{1\ 000 * G}{256 * y_{\text{CHJLTa6KpyrMOM}}}
$$

## **P2.5.11.3 Усиление стабилизатора крутящего момента в зоне ослабления поля ID1414 «ТочОслПоляУсилFWP»**

Коэффициент усиления стабилизатора крутящего момента в точке ослабления поля в режиме управления с разомкнутым контуром. См. описание параметра «Усиление стабилизатора крутящего момента» выше.

# **P2.5.11.4 Предел стабилизатора крутящего момента ID1600 «ПределСтабКрутМом»**

Этот параметр определяет степень влияния стабилизатора крутящего момента на выходную частоту.

*7.11.4.2 Стабилизатор контура магнитного потока*

# **P2.5.11.5 Усиление стабилизатора контура магнитного потока ID1550 «УсилСтабКонтПоток»**

Коэффициент усиления стабилизатора контура магнитного потока. Служит для восстановления исходного магнитного потока при обнаружении ошибки. Выходное значение регулятора добавляется к выходной частоте. Действие этого стабилизатора менее выражено при малых частотах, где более эффективен стабилизатор магнитного потока. Данный стабилизатор используется в области частот, при которых выходное напряжение достигает максимального предела (заданного напряжением в точке ослабления поля или максимальным выходным напряжением преобразователя частоты).

# *7.11.4.3 Стабилизатор магнитного потока*

Стабилизатор магнитного потока представляет собой фильтр верхних частот первого порядка для расчетного тока, создающего магнитный поток  $[I_d]$ .

Выходным значением этого фильтра является поправка  $dU$ , которая добавляется к заданию выходного напряжения. Коэффициент усиления и

частота сопряжения фильтра могут быть заданы с помощью описанных ниже параметров.

### **P2.5.11.6 Усиление стабилизатора**

**магнитного потока ID1797 «УсилСтабПоток»**

Коэффициент усиления стабилизатора магнитного потока равен нулю при нулевой скорости и линейно возрастает с ростом частоты до значения, определяемого параметром «УсилСтабПоток», которое достигается при частоте 1 Гц. Таким образом, коэффициент усиления определяется по формуле:

 $G =$  УсилСтабПоток  $* f$ , если  $f < 1$  Гц

 $G =$  УсилСтабПоток, если  $f \geq 1$  Гц

Для коэффициента усиления используется масштабный множитель 1 000, поэтому фактический коэффициент усиления определяется по формуле:

$$
G_f = \frac{G}{1\,000} = \frac{y_{\text{CHJ}}\text{Cra6}\text{Horok}}{1\,000}
$$

#### **P2.5.11.7 Пост. времени стабилизатора магнитного потока ID1699 «ПостВрСтабПоток»**

Постоянная времени стабилизатора магнитного потока определяет частоту сопряжения фильтра верхних частот. Постоянная времени фильтра рассчитывается по формуле:

 $T_c=T_s$ 65 536 − 2 ∗ ПостВрСтабПоток  $\frac{2 * \text{IocrBpCra6} \cdot \text{IocrBpCra6}}{2 * \text{IocrBpCra6} \cdot \text{IocrBpCra6}} = 1 \text{ms}$ 65 536  $\frac{1}{2 * \text{ПостВрCтабПоток}} - 1$ 

Например, если «ПостВрСтабПоток» = 64, то  $T_c$  = 511 мс, а  $\omega_c$  = 1,96 рад/с.

## *7.11.4.4 Стабилизатор напряжения*

Стабилизатор напряжения действует аналогично стабилизатору крутящего момента, регулируя изменение напряжения в звене постоянного тока при частотах свыше 3 Гц. Он представляет собой фильтр верхних частот первого порядка для измеренного напряжения звена постоянного тока  $U_{dc}$ . Выходным значением этого фильтра является поправка частоты  $df$ , которая добавляется к заданию выходной частоты. Усиление корректируется в зависимости от расчетного крутящего момента. По мере роста крутящего момента от 10 % до 50 % от номинального крутящего момента двигателя коэффициент усиления регулятора уменьшается от значения «Усиление стабилизатора напряжения» до нуля. Коэффициент усиления и частота сопряжения фильтра могут быть заданы с помощью описанных ниже параметров.

# **P2.5.11.8 Постоянная времени стабилизатора напряжения ID1698 «ПостВрСтабНапр»**

Данный параметр определяет частоту сопряжения фильтра верхних частот. Постоянная времени фильтра рассчитывается по формуле:

$$
T_c = T_s \frac{\text{ПостBpCra6Hanp}}{1\,000 - \text{ПостBpCra6Hanp}} = 1ms \frac{\text{ПостBpCra6Hanp}}{1\,000 - \text{ПостBpCra6Hanp}}ms
$$

### **P2.5.11.9 Усиление стабилизатора напряжения ID1697 «УсилСтабНапряж»**

Коэффициент усиления стабилизатора напряжения является функцией крутящего момента. При крутящем моменте ниже 15 % коэффициент усиления определяется параметром «Усиление стабилизатора напряжения». При крутящем моменте более 50 % коэффициент усиления равен 0. С ростом крутящего момента в интервале от 15 % до 50 % коэффициент усиления линейно уменьшается от величины «Усиление стабилизатора напряжения» до нуля. Другими словами,

 $G =$  УсилСтабНапряж, если Т < 15 %

$$
G = \frac{y_{\text{CHJCra6Hamp4K}}}{35\%} (50\% - T(\%)), \text{ eclm } 15\% \leq T < 50\%
$$
\n
$$
G = 0, \text{ eclm } T > 15\%
$$

Итоговый коэффициент усиления вычисляется с учетом значения «Постоянная времени стабилизатора напряжения» и масштабирования, при котором значению 256 соответствует коэффициент усиления = 1. В свете сказанного, итоговый фактический коэффициент усиления фильтра можно определить по формуле:

$$
G_f = \frac{1\ 000 * G}{256 * \text{ПостBpCra6Hanp}}
$$

#### Р2.5.11.10 Предел стабилизатора напряжения ID1696 «ПределСтабНапряж»

Этот параметр задает предельные уровни для выхода стабилизатора напряжения. Максимальное и минимальное значение для поправки частоты  $df$  в масштабе частоты.

#### 7.11.5 Измеренные параметры

#### $P2.5.12.1$  ...

#### Р2.5.12.15 Магнитный поток 10...150 % **ID1355-ID1369**

Напряжение двигателя, соответствующее 10...150 % магнитного потока в процентах от напряжения номинального магнитного потока. Измеряется во время идентификации.

#### Р2.5.12.16 Измеренное падение напряжения на сопротивлении статора **ID662** «ПадНапрСопрСтат»

Измеренное падение напряжения на сопротивлении статора между двумя фазами при номинальном токе двигателя. Этот параметр определяется во время выполнения идентификации.

Этот параметр определяет сопротивление статора двигателя по величине падения напряжения при номинальном токе двигателя. Значение параметра определяется по следующей формуле с использованием значений номинального напряжения и тока двигателя, а также фактического сопротивления статора:

$$
\text{Ta\^H}(\text{Tanp}\text{Conp}\text{C}_1) = 2.560 \frac{I_n}{U_n} R_s
$$

#### Р2.5.12.17 Іг: напряжение компенсации в нулевой точке

«НапрКомпігНулТочк»

«МасшКомпІгГенер»

Определяет величину напряжения, подаваемого на двигатель при нулевой скорости, когда используется форсирование крутящего момента.

**ID664** 

#### Р2.5.12.18 Ir: масштаб компенсации **ID665** в генераторном режиме

Определяет коэффициент масштабирования для IR-компенсации в генераторном режиме при использовании форсирования момента.

#### **P2.5.12.19 Ir: масштаб компенсации в двигательном режиме ID667 «МасшКомпIrДвиг»**

Определяет коэффициент масштабирования для IR-компенсации в двигательном режиме при использовании форсирования момента.

#### **P2.5.12.20 Измеренное падение напряжения Ls ID673 «ПадНапрИндСтат»**

Падение напряжения индуктивности рассеяния с номинальным током и частотой двигателя. Этот параметр определяет падение напряжения Ls между двумя фазами. Для определения оптимальных настроек выполните идентификацию.

#### **P2.5.12.21 Напряжение противо-ЭДС двигателя ID674 «Противо-ЭДС Двиг»**

Напряжение противоэлектродвижущей силы двигателя.

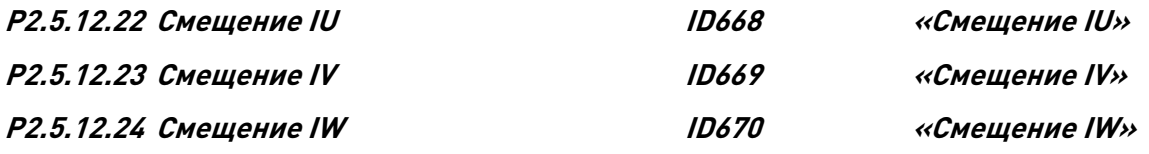

Величины смещения для измерения токов фазы. Определяются во время выполнения идентификации.

#### **7.12 Входные сигналы**

#### **P2.6.1 Выбор логики пуска/останова ID 300 «Логика Пуск/Стоп»**

**0** DIN1: замкнутый контакт = пуск вперед (требуется импульс с нарастающим фронтом) DIN2: замкнутый контакт = пуск назад (требуется импульс с нарастающим фронтом)

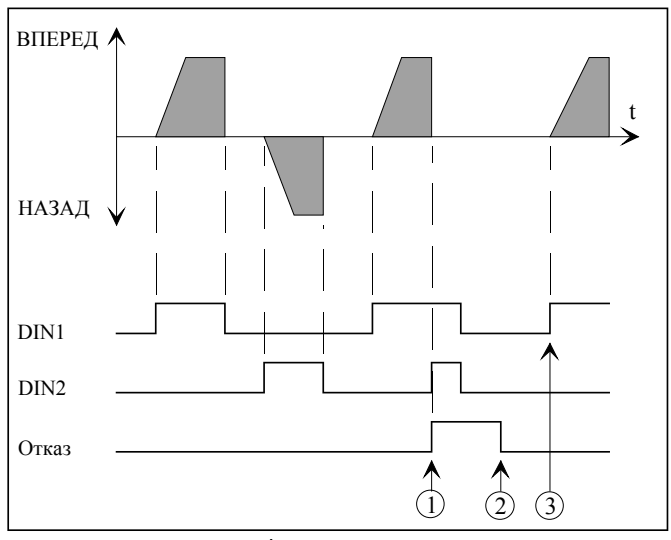

*Рис. 12. Пуск вперед/пуск назад*

- $\mathbb D$  Если оба переключателя DIN одновременно включены, активируется отказ.
- Сброс отказа.
- Привод может быть перезапущен после сброса отказа и если оба переключателя DIN находятся в положении OFF (выключено).

**1** DIN1: замкнутый контакт = пуск разомкнутый контакт = останов DIN2: замкнутый контакт = назад разомкнутый контакт = вперед

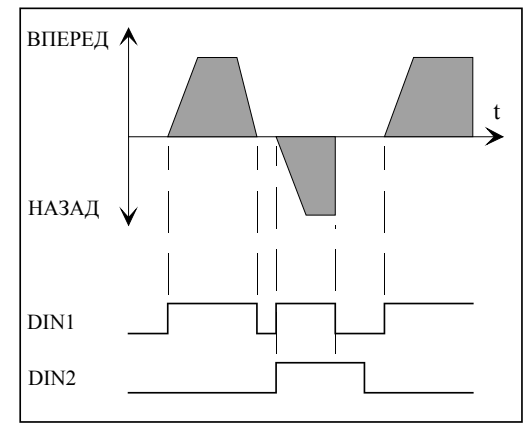

*Рис. 13. Пуск, останов, реверс*

**7** DIN1: замкнутый контакт = пуск вперед DIN2: замкнутый контакт = пуск назад

Как и вариант **0**, за исключением того, что импульс с нарастающим фронтом не требуется.

Если оба переключателя DIN включены, отказ не активизируется.

#### **7.12.1 Дискретные входы (M2 -> G2.6.7)**

Все дискретные входы (кроме DIN1 и DIN2) могут программироваться. См. указания на стр. 8.

<span id="page-91-0"></span>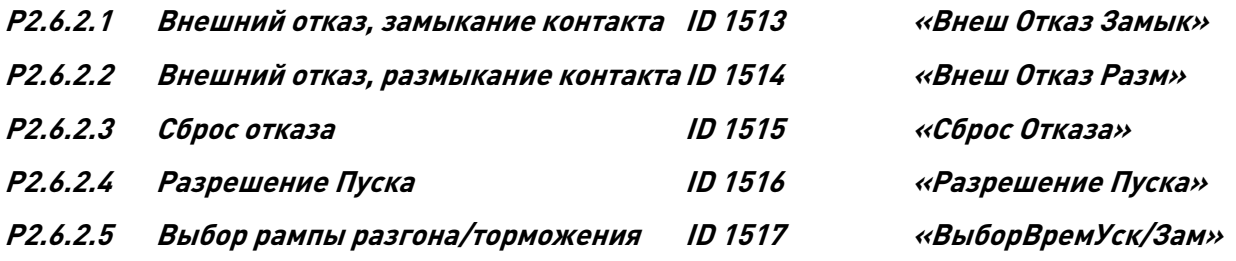

Кривая скорости, используемая при активации входа.

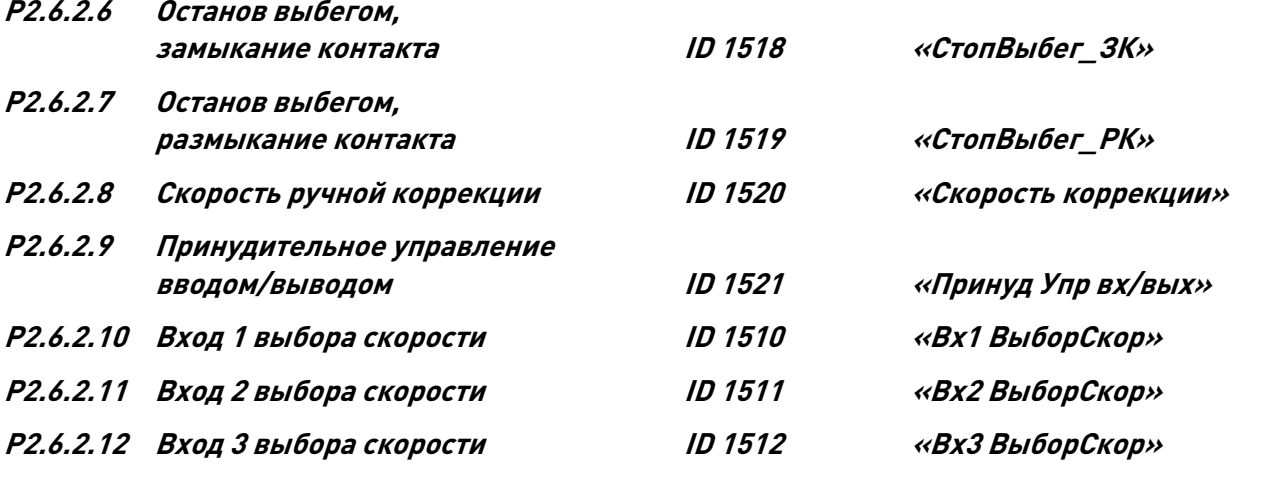

Параметры 2.6.2.10—2.6.2.12 определяют входы выбора задания скорости (см. Также описание [параметра 2.2.2\)](#page-43-0).

# **P2.6.2.13 Повтор идентификации**

#### **начального угла СДПМ ID 1934 «Повт. идент. угла»**

При наличии сигнала на этом дискретном входе во время пуска повторно выполняется идентификация начального угла.

**P2.6.2.14 Задержка DIN1 ID 1833 «Задержка Вкл DIN1»**

Определяет задержку активации для дискретного входа DIN1.

### **P2.6.2.15 Задержка DIN2 ID 1834 «Задержка Вкл DIN2»**

Определяет задержку активации для дискретного входа DIN2.

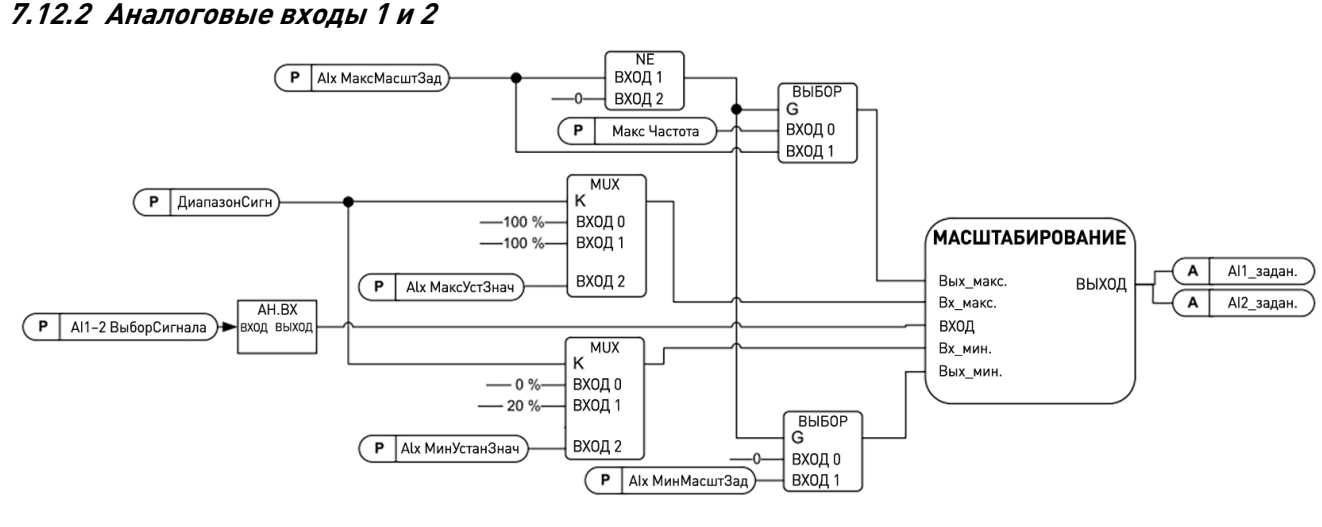

# **P2.6.3.1.1 Выбор сигнала AAI1 ID 377 «AI1 ВыборСигнала»**

**P2.6.3.2.1 Выбор сигнала AI2 ID 388 «AI2 ВыборСигнала»**

Служит для подключения сигнала AI1/AI2 к требуемому аналоговому входу. Более подробная информация о методе программирования TTF приведена в главе 4.

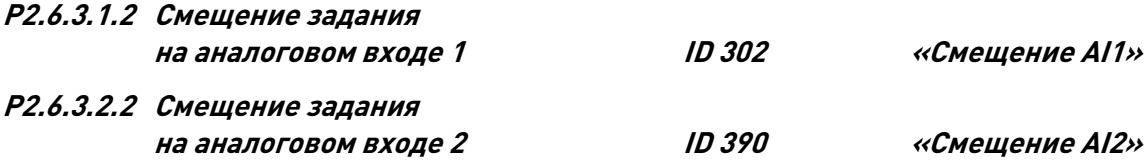

- **0** Без смещения.
- **1** Смещение 4 мА («действующий нуль»): обеспечивает контроль нулевого уровня сигнала. Реакцию на отказ задания можно программировать с помощью [параметра 2.8.1.1.](#page-100-0)
- **2** Диапазон пользователя: можно по своему усмотрению задать уровни входного сигнала, соответствующие минимальному и максимальному значениям частоты.

Local contacts: http://drives.danfoss.com/danfoss-drives/local-contacts/

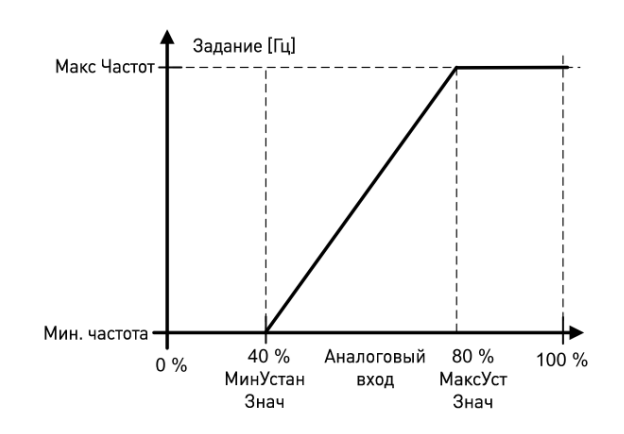

- **P2.6.3.1.3 Минимальное значение масштаба задания AI1 ID 303 «AI1 МинМасштЗад»**
- **P2.6.3.2.3 Минимальное значение масштаба задания AI2 ID 393 «AI2 МинМасштЗад»**
- **P2.6.3.1.4 Максимальное значение масштаба задания AI1 ID 304 «AI1 МаксМасштЗад»**
- **P2.6.3.2.4 Максимальное значение масштаба задания A2 ID 394 «AI2 МаксМасштЗад»**

Дополнительное масштабирование задания. Путем настройки масштаба задания с аналогового входа можно задать нужные граничные значения частоты, отличающиеся от максимальной и минимальной частоты. При нулевом максимальном значении масштабирование не действует.

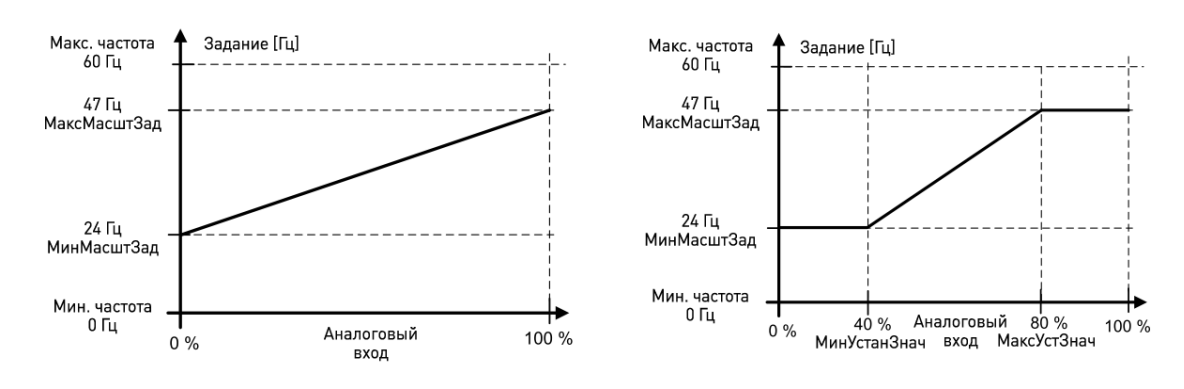

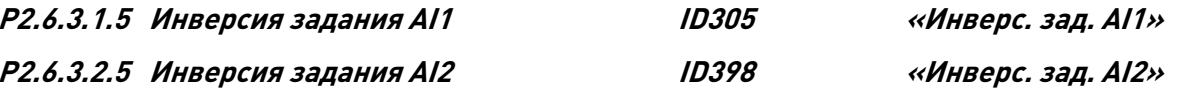

Инверсия сигнала задания: макс. сигнал задания = мин. уст. частота; мин. сигнал задания = макс. уст. частота

- **0** Нет инверсии
- **1** Задание инвертировано

# **P2.6.3.1.6 Постоянная времени фильтра задания AI1 ID 306 «Время фильтр. зад. AI1» P2.6.3.2.6 Постоянная времени**

# **фильтра задания AI2 ID 389 «Время фильтр. зад. AI2»**

С помощью этого параметра от входящего аналогового сигнала отфильтровываются помехи. При большой постоянной времени фильтра реакция регулятора замедляется.

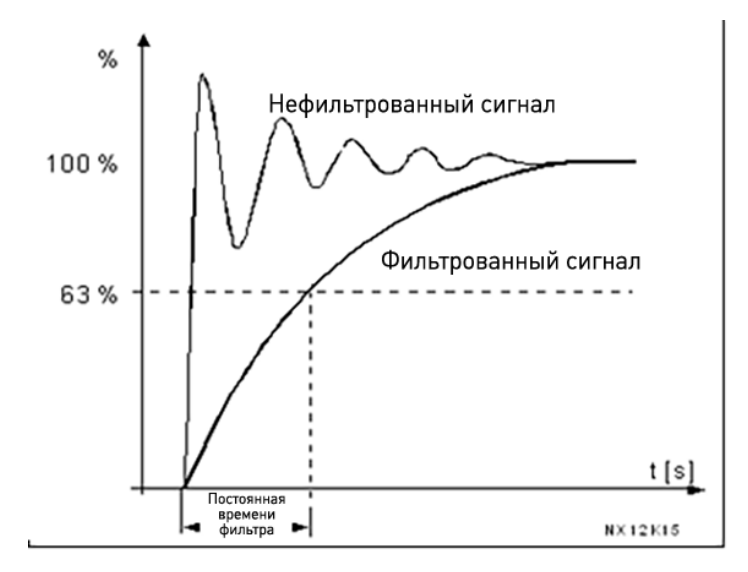

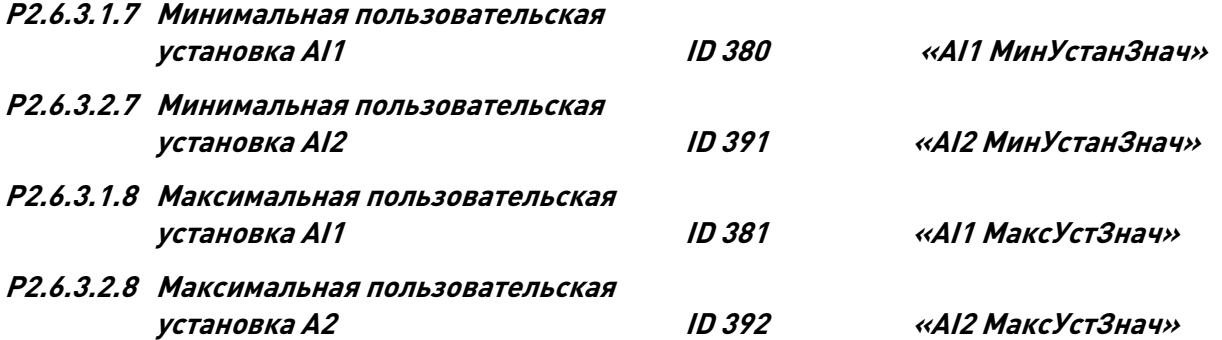

С помощью этих параметров можно установить любой требуемый диапазон входного аналогового сигнала в пределах от –160 до 160 %. Например, если для входного сигнала задан масштаб 40 %...80 %, сигнал задания может изменяться от 8 мА (для минимальной частоты) до 16 мА (для максимальной частоты).

### **7.13 Выходные сигналы**

*7.13.1.1 Аналоговый выход*

## **P2.7.1.1 Функция аналогового выхода ID 307 «Содержание Iout»**

С помощью этого параметра выбирается нужная функция для аналогового выходного сигнала. Относительно значений параметров см. Табл. [6–9. Выходные сигналы](#page-33-0)*, G2.* На стр[. 30.](#page-31-0)

# **P2.7.1.2 Время фильтрации**

**аналогового выхода ID 308 «Время Фильт Iout»**

Определяет время фильтрации аналогового выходного сигнала.

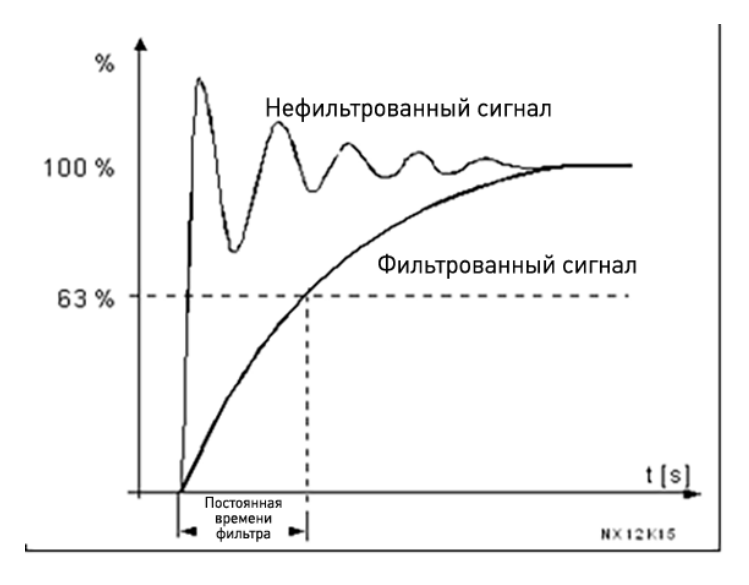

*Рис. 14. Фильтрация аналогового выходного сигнала*

## **P2.7.1.3 Инверсия аналогового выходного сигнала ID 309 «Инверсия Iout»**

Инвертирует аналоговый выходной сигнал: макс. вых. сигнал = мин. уст. знач. мин. вых. сигнал = макс. уст. знач.

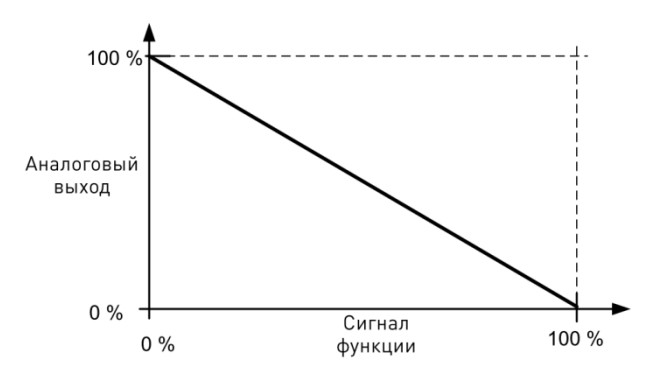

*Рис. 15. Инверсия аналогового выходного сигнала*

#### **P2.7.1.4 Минимум аналогового выхода ID 310 «Минимум Iout»**

Определяет в качестве минимума сигнала 0 мА или 4 мА (действующий нуль). Обратите внимание на различие в выборе масштаба аналогового выхода в параметре 2.7.1.5 (см. [Рис.](#page-96-0) 16).

- **0** Установить в качестве минимального значения 0 мА
- **1** Установить в качестве минимального значения 4 мА

#### **P2.7.1.5 Масштаб аналогового выхода ID 311 «Масштаб Iout»**

Коэффициент масштабирования для аналогового выхода.

| Сигнал             | Макс. значение сигнала                    |
|--------------------|-------------------------------------------|
| Частота выхода     | Ном. частота (пар. 2.1.2)                 |
| Задание частоты    | Ном. частота (пар. 2.1.2)                 |
| СкоростьДвигат     | Ном. скорость двигателя 1 хптмоtor        |
| Выходной ток       | Ном. ток двигателя 1xInMotor              |
| Момент двигателя   | Ном. крутящий момент двигателя 1х Тпмоtor |
| Мощность двигателя | Ном. мощность двигателя 1хРпмоtог         |
| НапряжДвигат       | 100 % x Unmotor                           |
| Напр ПосТока       | 1 000 B                                   |

*Табл. 7.13–1. Масштабирование аналогового выходного сигнала*

<span id="page-96-1"></span>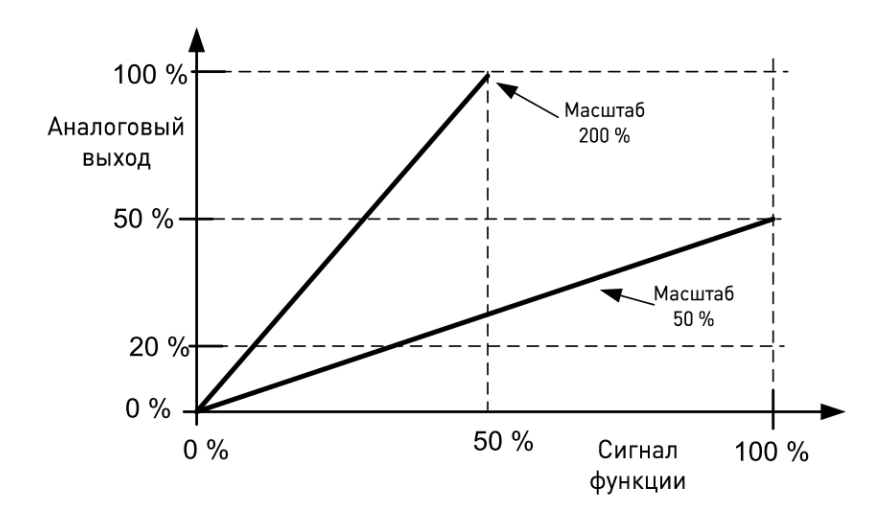

<span id="page-96-0"></span>*Рис. 16. Масштабирование аналогового выходного сигнала*

# *7.13.1.2 Дискретные выходы*

**P2.7.2.1 Функция дискретного выхода 1 ID 312 «Функция DO1»**

<span id="page-97-0"></span>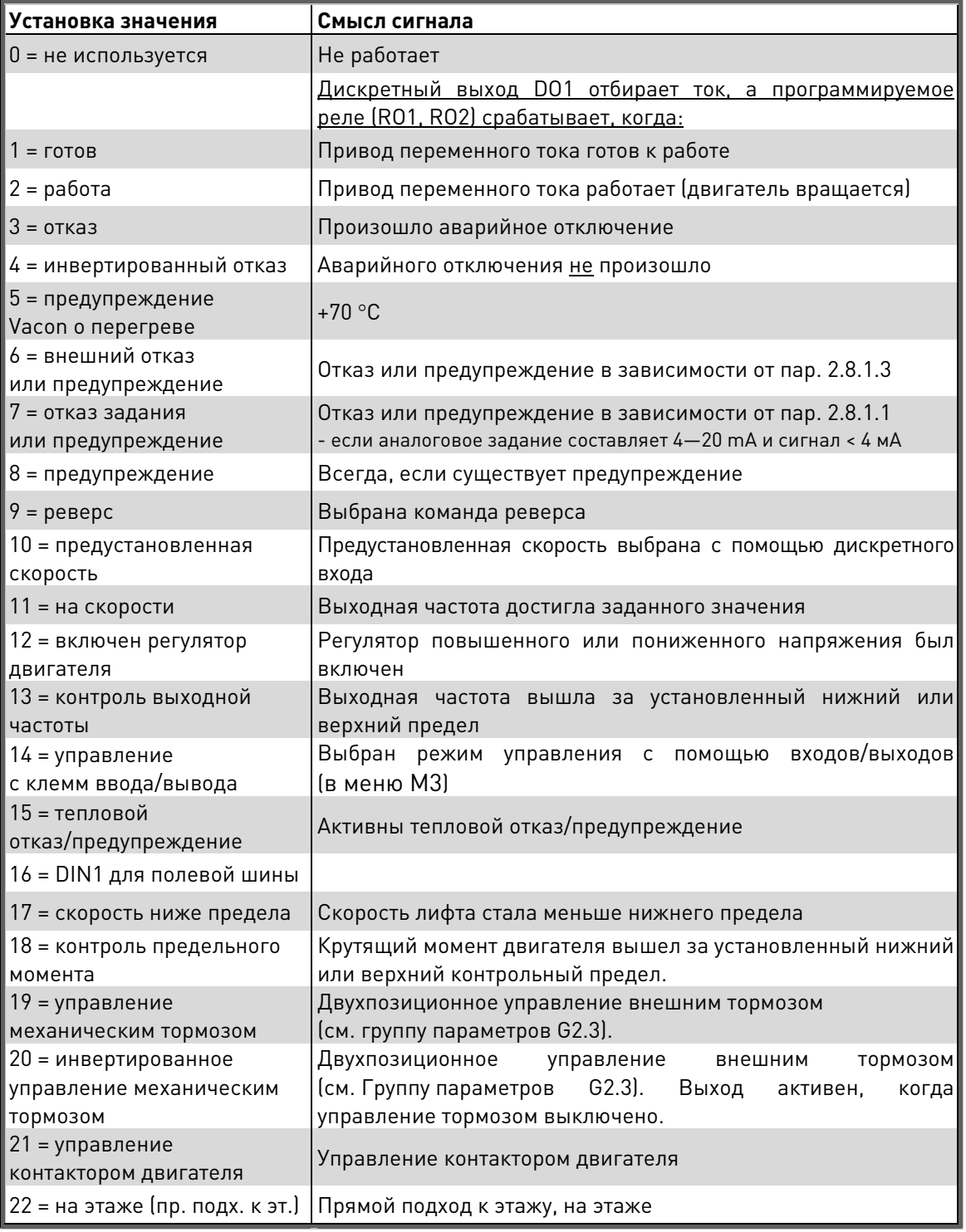

*Табл. 7.13–2. Выходные сигналы, выдаваемые дискретным выходом DO1 и выходными реле RO1, RO2, ROE1 и ROE2.*

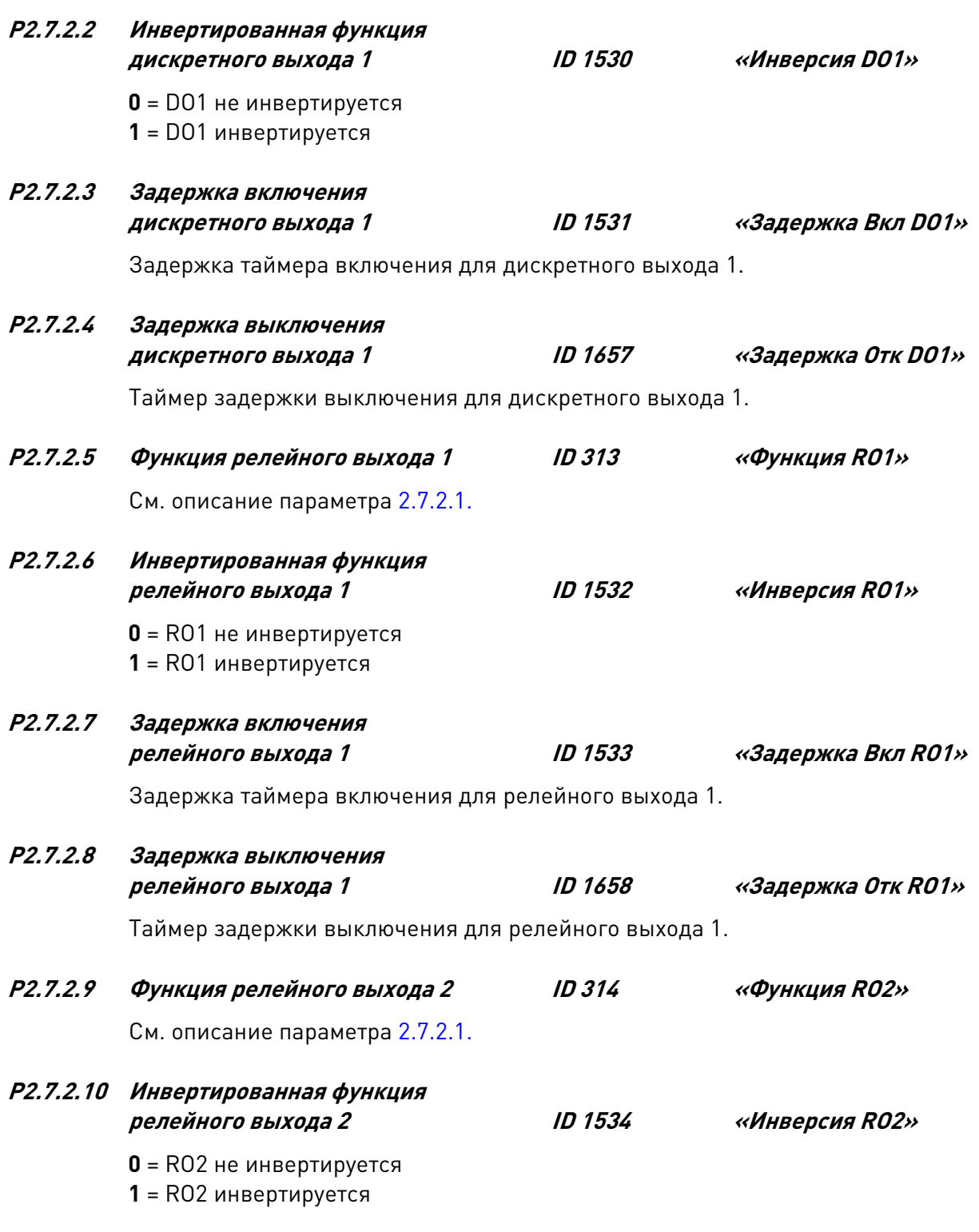

## *7.13.1.3 Контролируемые предельные значения*

Функция контроля позволяет задавать предельные значения некоторых величин и контролировать их соблюдение. Если фактическое значение контролируемого параметра становится больше или меньше заданного предела, на дискретный выход может быть подан сигнал.

#### **P2.7.3.1 Контрольный предел скорости ID 1535 «КонтПредСкор.»**

Если скорость лифта ниже контрольного предела скорости, сигнал нижнего предела скорости является ИСТИННЫМ. Относительно сигнала «нижний предел скорости» см. **[Функция дискретного выхода 1](#page-97-0)**[Error! Reference source not found..](#page-97-0)

#### <span id="page-99-0"></span> $P2.7.3.2$ Контроль момента в двигательном **ID 1536** «КонтКрМомДвиг» режиме

Предельный крутящий момент при работе в двигательном режиме. Если фактический крутящий момент двигателя превышает контролируемый предел крутящего момента двигателя в течение заданного времени (пар. 2.8.4.7), устанавливается внутренний сигнал «повышенного крутящего момента». Реакцию на этот сигнал можно задать с помощью параметра Р2.8.4.6.

#### <span id="page-99-1"></span> $P2.7.3.3$ Контроль момента в генераторном **ID 1537** режиме

Предельный крутящий момент при работе в генераторном режиме. При заданном значении 0,0 % этот параметр игнорируется, предельное значение в этом случае определяется параметром Р2.7.3.2.

 $ID.315$ 

#### $P2.7.34$ Функция контроля предельной выходной частоты

- 0 нет контроля
- 1 контроль нижнего предела
- 2 контроль верхнего предела

Если выходная частота выходит за установленный нижний или верхний предел, эта функция выдает предупреждающий сигнал посредством дискретного выхода D01 либо релейного выхода R01 или R02 (в зависимости от настройки параметров 2.7.2.1, 2.7.2.5 и 2.7.2.9).

#### $P2, 7, 3, 5$ Контрольное значение предельной **ID316** выходной частоты

«Знач Част Контр1»

Задает контролируемое значение частоты.

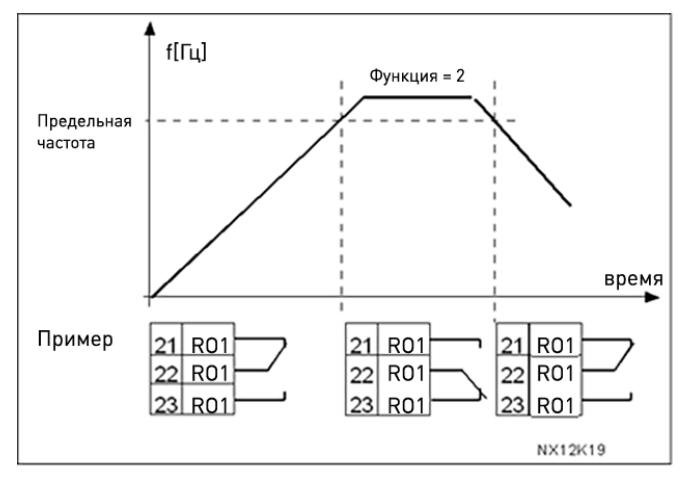

Рис. 17. Контроль выходной частоты

#### $7.13.14$ Реле расширения

«КонтКрутМомГенер»

«Дейст1КонтрЧаст»

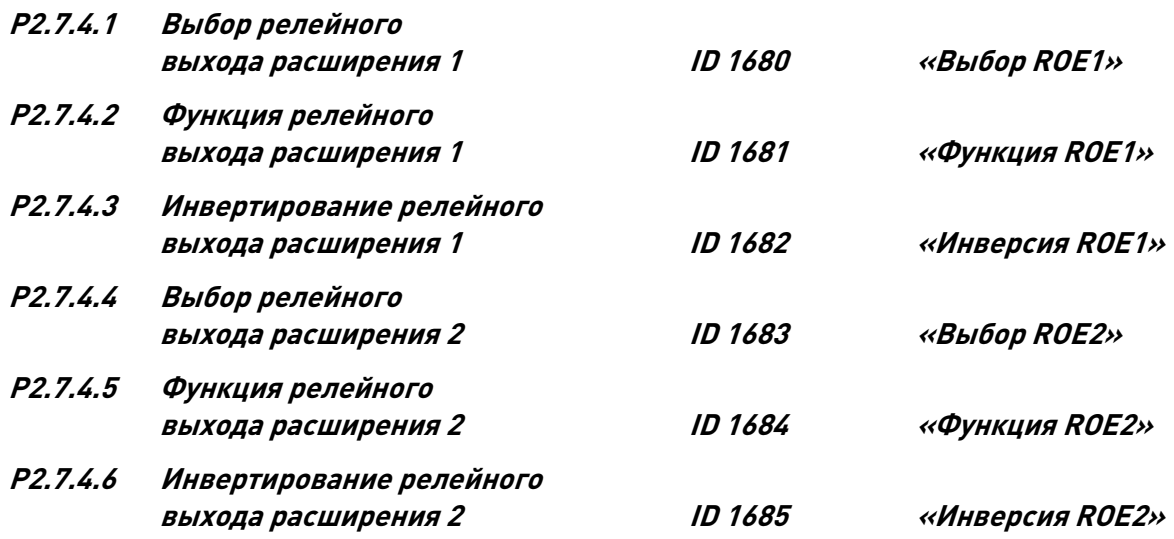

#### **7.14 Параметры защиты**

#### **Параметры отказов входов/выходов (M2 -> G2.8.1)**

<span id="page-100-0"></span>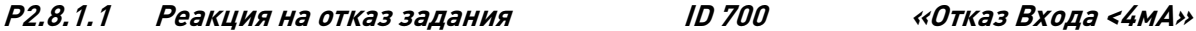

- **0** = нет реакции
- **1** = предупреждение
- **2** = предупреждение, через 10 секунд частота возвращается к установленному заданию
- **3** = предупреждение, в качестве задания устанавливается предустановленная частота (пар. 2.8.1.2)
- **4** = отказ, режим останова после отказа в соответствии с [параметром 2.4.2.](#page-66-0)
- **5** = отказ, режим останова после отказа всегда выбег

Если используется сигнал задания 4…20 мА и сигнал оказывается ниже 3,5 мА в течение 5 секунд или ниже 0,5 мА в течение 0,5 секунды, выдается предупреждение или осуществляется действие, вызванное отказом, и формируется сообщение. Информация может также программироваться на дискретный выход DO1 или релейные выходы RO1 и RO2.

# **P2.8.1.2 Отказ 4 мА: предустановленное задание частоты ID 728 «Част Отказа 4мА»**

Если значение параметра 2.8.1.1 установлено равным 3 и происходит отказ 4 мА, тогда значением этого параметра будет задание частоты для двигателя.

- **P2.8.1.3 Реакция на внешний отказ ID 701 «Внешний Отказ»**
	- **0** = нет реакции
	- **1** = предупреждение
	- **2** = отказ, режим останова после отказа в соответствии с [параметром 2.4.2.](#page-66-0)
	- **3** = отказ, режим останова после отказа всегда выбег

При поступлении сигнала на дискретный вход, запрограммированный в качестве входа внешнего отказа (см. описание [параметра 2.6.2.1\)](#page-91-0) выполняется действие, выбранное данным параметром. Информация может также программироваться в дискретный выход DO1 и релейные выходы RO1 и RO2.

# **Общие параметры управления (M2 -> G2.8.2)**

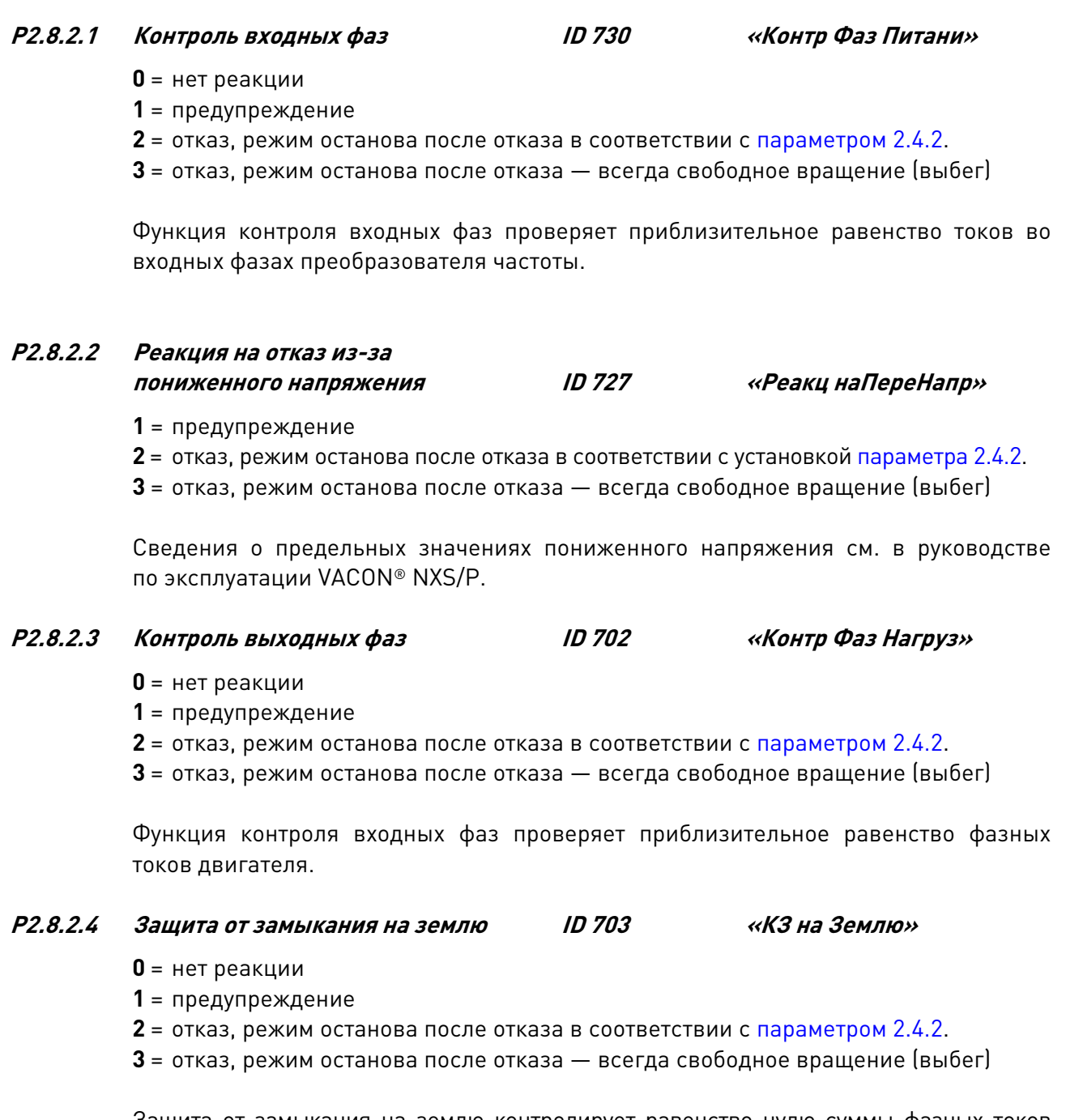

Защита от замыкания на землю контролирует равенство нулю суммы фазных токов двигателя. Защита от перегрузки по току всегда действует и защищает преобразователь частоты от замыканий на землю с большими токами.

![](_page_102_Picture_196.jpeg)

**Параметры отказов двигателя (M2 -> G2.8.3)**

*Параметры 2.8.3.1—2.8.3.5, тепловая защита двигателя: Общие характеристики*

Тепловая защита двигателя предназначена для предотвращения его перегрева. Преобразователь частоты VACON® может подавать в обмотки двигателя ток, превышающий номинальный ток двигателя. Если нагрузка требует такой большой ток, возникает опасность тепловой перегрузки двигателя. Особенно негативное влияние это оказывает на низких частотах. На низких частотах снижается и величина потока охлаждающего воздуха, и эффективность охлаждения. Если двигатель имеет принудительное охлаждение (внешний вентилятор), то снижение эффективности охлаждения на низких скоростях вращения незначительно.

Тепловая защита двигателя основана на применении расчетной модели и использует выходной ток привода для определения нагрузки двигателя.

Тепловая защита двигателя может настраиваться с помощью параметров. Тепловой ток I<sup>T</sup> определяет ток нагрузки, при превышении которого двигатель перегружается. Этот предельный ток является функцией выходной частоты.

Температурная стадия двигателя может контролироваться на дисплее панели управления. См. руководство по эксплуатации преобразователя частоты VACON® NXS/P.

![](_page_102_Picture_8.jpeg)

ПРЕДОСТЕРЕЖЕНИЕ! *Расчетная модель не обеспечивает защиту двигателя, если воздушный поток, поступающий в двигатель, ограничен засоренной сеткой воздухозаборника.*

#### **P2.8.3.1 Реакция на перегрев двигателя (ТЗМ) ID 704 «Тепл Защ Мотора»**

- **0** = нет реакции
- **1** = предупреждение
- **2** = отказ, режим останова после отказа в соответствии с установко[й параметра 2.4.2.](#page-66-0)
- **3** = отказ, режим останова после отказа всегда свободное вращение (выбег)

Если выбрано аварийное отключение, то привод остановится и выдаст на дисплей сообщение об отказе.

Отключение защиты, т.е. установка параметра на 0, приводит к сбросу тепловой модели двигателя на 0 %.

# **P2.8.3.2 Коэффициент, учитывающий температуру окружающей среды двигателя ID 705 «КоэфОкрТемперМот»**

Коэффициент может устанавливаться в пределах –100,0—100,0 %.

#### **P2.8.3.3 Ток при нулевой частоте (ТЗМ) ID 706 «Ток ТЗМ при f0»**

Ток может устанавливаться в пределах 0—150,0 % x InMotor. Этот параметр определяет величину теплового тока при нулевой частоте. См. [Рис.](#page-103-0) 18.

Значение по умолчанию задают в предположении, что двигатель не имеет внешнего вентилятора охлаждения. Если используется внешний вентилятор, этот параметр может быть установлен равным 90 % (и даже выше).

Примечание**.** Значение этого параметра задается в процентах от значения на паспортной табличке двигателя [\(параметр 2.1.4](#page-38-0) (Номинальный ток двигателя)), а не от номинального выходного тока преобразователя частоты. Номинальный ток двигателя — это ток, который двигатель может выдерживать без перегрева при работе непосредственно от сети.

Если вы изменяете параметр «номинальный ток двигателя», этот параметр автоматически возвращается к значению по умолчанию.

<span id="page-103-0"></span>Значение этого параметра не влияет на максимальный выходной ток преобразователя частоты, который определяется только [параметром 2.1.6](#page-38-1) (Предельный ток).

![](_page_103_Figure_18.jpeg)

*Рис. 18. Кривая теплового тока двигателя I<sup>T</sup>*

#### **P2.8.3.4 Постоянная времени (ТЗМ) ID 707 «Постян Врем ТЗМ»**

Эта величина может задаваться в пределах от 1 до 200 минут.

Это тепловая постоянная времени двигателя. Чем больше двигатель, тем больше значение постоянной времени. Постоянная времени двигателя — это время, в течение которого расчетная температурная стадия достигает 63 % от конечного значения

Тепловая постоянная времени двигателя определяется его конструкцией и различается у двигателей разных изготовителей.

Если известно время t6 двигателя (t6 — время в секундах, которое может безопасно проработать двигатель при токе, в шесть раз превышающем номинальный, оно указывается изготовителем двигателя), то на его основе можно установить параметр, определяющий постоянную времени. Согласно эмпирическому правилу, тепловая постоянная времени двигателя в минутах равна 2xt6. Если привод находится в неподвижном состоянии, тепловая постоянная времени двигателя увеличивается в три раза относительно установленного значения. Охлаждение в неподвижном состоянии основано на конвекции, и постоянная времени возрастает.

#### **P2.8.3.5 Рабочий цикл двигателя (ТЗМ) ID 708 «Цикл ЗагрузкиМот»**

Определяет, как долго к двигателю прикладывается номинальная нагрузка. Это значение может устанавливаться в пределах 0…100 %.

![](_page_104_Figure_8.jpeg)

Рис*. 19.* Расчет температуры двигателя

#### **Защита от опрокидывания**

*Общие сведения*

Защита двигателя от опрокидывания предохраняет двигатель от кратковременных перегрузок, которые вызываются заторможенным валом. Время реакции защиты от опрокидывания может быть установлено меньшим времени реакции тепловой защиты двигателя. Состояние опрокидывания задается двумя параметрами: 2.8.3.7 [\(ток опрокидывания\)](#page-105-0) и [2.8.3.9 \(частота опрокидывания\).](#page-105-1) Если ток выше установленного предельного значения, а выходная частота ниже установленной предельной, имеет место состояние опрокидывания. В действительности это не является реальной индикацией вращения вала. Защита от опрокидывания — это вид защиты от перегрузки по току.

#### **P2.8.3.6 Защита от опрокидывания ID 709 «Защ от Заклинив»**

#### <span id="page-105-3"></span>**0** = нет реакции

- **1** = предупреждение
- **2** = отказ, режим останова после отказа в соответствии с [параметром 2.4.2.](#page-66-0)
- **3** = отказ, режим останова после отказа всегда свободное вращение (выбег)

Установка параметра на 0 отключает защиту и сбрасывает счетчик времени опрокидывания.

#### <span id="page-105-0"></span>**P2.8.3.7 Предельный ток опрокидывания ID 710 «Ток Заклинивания»**

Ток может устанавливаться в пределах 0,0…6 000,0 А. В случае опрокидывания ток должен превысить этот предел. См. [Рис.](#page-105-2) 20. Этот параметр устанавливается в процентах от значения на паспортной табличке двигателя (параметр 2.1.4). Если параметр 2.1.4 (номинальный ток двигателя) изменяется, этот параметр автоматически возвращается к значению по умолчанию.

![](_page_105_Figure_10.jpeg)

*Рис. 20. Границы области опрокидывания*

#### <span id="page-105-2"></span>**P2.8.3.8 Время опрокидывания ID 711 «Доп Время Заклин»**

в пределах от 1,0 до 120,0 с.

отключение (см. [параметр 2.8.3.6\)](#page-105-3).

![](_page_105_Figure_15.jpeg)

*Рис. 21. Счет времени опрокидывания*

#### **P2.8.3.9 Максимальная частота опрокидывания ID 712 «Макс Част Заклин»**

<span id="page-105-1"></span>Значение частоты может быть установлено в пределах от 1 до fмакс. [\(пар. 2.1.2\).](#page-38-2) Чтобы наступило состояние опрокидывания, выходная частота должна оставаться меньше этого предельного значения.

#### **P2.8.3.10 Реакция на отказ термистора ID 732 «РеакцОткзТермист»**

**0** = нет реакции

**1** = предупреждение

- **2** = отказ, режим останова после отказа в соответствии см. [параметр 2.4.2.](#page-105-3)
- **3** = отказ, режим останова после отказа всегда свободное вращение (выбег)

Установка параметра равным «0» отключает защиту и сбрасывает счетчик времени опрокидывания.

#### **7.15 Параметры контроля лифта (M2 -> G2.8.4)**

# **P2.8.4.1 Отказ управления внешним тормозом ID 1580 «ОтказВнешТор» 0** = нет реакции

**1** = предупреждение

**2** = отказ, режим останова после отказа — всегда выбег

Отказ, связанный с контролем механического тормоза, удостоверяет, что тормоз отпускается в течение заданного времени и контроль внешнего тормоза не запускает сигнал отказа. С помощью этого параметра можно выключить данную функцию.

#### **P2.8.4.2 Отказ скорости двигателя ID 1581 «Отказ СкорВала»**

- **0** = нет реакции
- **1** = предупреждение
- **2** = отказ, режим останова после отказа всегда свободное вращение (выбег)

Производится сравнение фактической скорости по энкодеру и расчетной скорости вала от системы управления двигателем, и, если разность скоростей превышает установленный предел (параметр 2.8.4.4) в течение заданного времени (параметр 2.8.4.3), выполняется заданная операция. В режимах управления с разомкнутым контуром этот отказ не формируется. См. [Рис.](#page-106-0) 22.

![](_page_106_Figure_19.jpeg)

*Рис. 22. Счет времени опрокидывания*

<span id="page-106-0"></span>**P2.8.4.3 Время контроля скорости вала ID 1582 «Время СкорВала»**

Если при контроле скорости вала разность скоростей превышает установленный предел (параметр 2.8.4.2) в течение заданного времени контроля, то выдается предупреждение о скорости вала или формируется отказ. См. [Рис.](#page-106-0) 22.

### **P2.8.4.4 Контрольный предел скорости вала ID 1583 «ПредСкорВала»**

## **P2.8.4.5 Контрольный предел скорости вала ID 1584 «ПредСкорВала»**

Разность между фактической и расчетной скоростями лифта, которая вызывает аварийное отключение. См. [Рис.](#page-106-0) 22.

Параметр **2.8.4.4** задает контролируемый предел скорости вала в метрах в секунду [м/с], а параметр **2.8.4.5** задает этот предел в герцах [Гц].

## **P2.8.4.6 Реакция на отказ из-за повышенного момента ID 1585 «Отказ ПовышМом»**

**0** = нет реакции

**1** = предупреждение

**2** = отказ, режим останова после отказа — всегда свободное вращение (выбег)

Фактический крутящий момент сравнивается с предельными моментами, заданными параметрам[и 2.7.3.2](#page-99-0) и [2.7.3.3.](#page-99-1) В случае превышения выполняется заданное действие.

### **P2.8.4.7 Время контроля момента ID 1586 «ВремяКонтКрМом»**

Если крутящий момент превышает пределы (заданные параметрами [2.7.3.2](#page-99-0) и [2.7.3.3\)](#page-99-1) и перерегулирование наблюдается в течение заданного времени, формируется отказ из-за защиты от повышенного крутящего момента. Если время установлено равным нулю, отказ выдается немедленно после превышения контрольных пределов. Реакция на отказ из-за повышенного крутящего момента задается параметром 2.8.4.5.

### **P2.8.4.8 Реакция на конфликт в управлении ID 1587 «Конфликт управления»**

- **0** = нет реакции
- **1** = предупреждение

**2** = отказ, режим останова после отказа — всегда свободное вращение (выбег)

Состояние переключателей DIN1 и DIN2 контролируется прикладной программой. Если они активны одновременно, формируется отказ из-за конфликта в управлении. С помощью этого параметра задается реакция на отказ.

### **P2.8.4.9 Реакция на пониженный ток ID 1588 «Ток Минимума»**

Если фактический ток двигателя меньше предельного минимального тока, формируется отказ. Отказ формируется только в том случае, если механический тормоз отпущен. 100 % соответствует номинальному току преобразователя частоты.

#### **P2.8.4.10 Реакция на скорость 0 Гц ID 1589 «РеакцСкор0Гц»**

- **0** = не используется
- **1** = предупреждение
- **2** = предупреждение + останов
- $3 = 0$ тказ

Контроль скорости 0 Гц действует в течение двух секунд после команды пуска. В течение этого времени задание частоты должно превысить 0 Гц, в противном случае формируется отказ. С помощью этого параметра задается реакция на отказ.
#### **7.16 Параметры автоматического перезапуска**

# **P2.9.1 Аварийный перезапуск: время ожидания ID 717 «Время Ожидания»**

Задает время, в течение которого преобразователь частоты ожидает после устранения отказа, прежде чем предпринимать попытку автоматического перезапуска двигателя.

# <span id="page-108-0"></span>**P2.9.2 Аварийный перезапуск: время попыток ID 718 «Время Попытки»**

Функция автоматического перезапуска обеспечивает перезапуск преобразователя частоты после устранения отказов, заданных параметрами 2.9.4—2.9.9, и истечения времени ожидания.

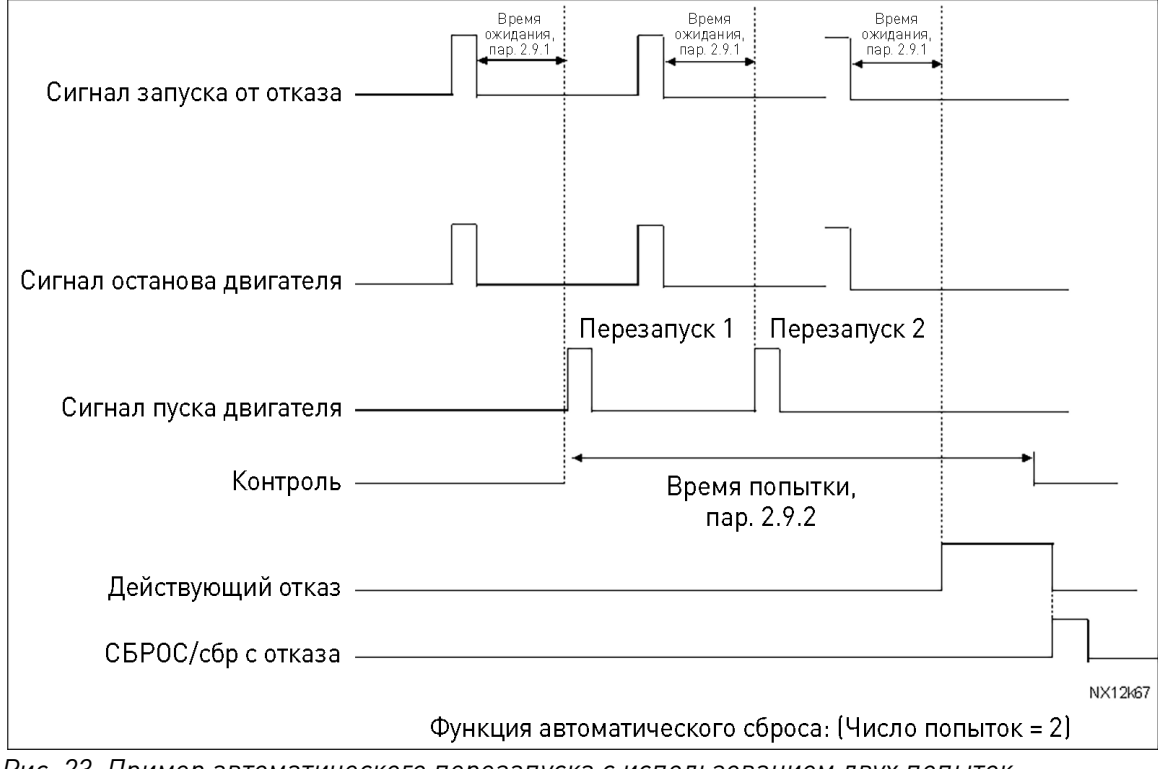

*Рис. 23. Пример автоматического перезапуска с использованием двух попыток*

Параметры 2.9.4—2.9.10 определяют максимальное число попыток перезапуска в течение времени попыток, которое задается параметром 2.9.2. Отсчет времени начинается с первой попытки автоматического перезапуска. Если число отказов, случившихся в течение времени попыток, превысит значения параметров 2.9.4—2.9.10, состояния отказа становится активным. В противном случае отказ сбрасывается по истечении времени попыток, и следующий отказ снова запускает счет времени попыток.

Если один и тот же отказ остается в течение времени попыток, состояние отказа действительно имеет место.

# **P2.9.3 Автоматический перезапуск, Функция запуска ID 719 «Функция запуска»**

Функция пуска для автоматического перезапуска в прикладной программе управления лифтом фиксируется на пуске с линейным изменением скорости.

# **P2.9.4 число попыток после отключения из-за пониженного напряжения ID 720 «ПереЗап НизкНапр»**

Этот параметр определяет допустимое число попыток автоматического перезапуска в течение времени попыток, заданного [параметром 2.9.2,](#page-108-0) после отключения из-за пониженного напряжения.

- **0** = Не перезапускать автоматически после аварийного отключения из-за пониженного напряжения
- **>0** = Число попыток автоматического перезапуска после отказа из-за пониженного напряжения. Отказ сбрасывается, и привод автоматически запускается после того, как напряжение звена постоянного тока возвратится к нормальному уровню.

# **P2.9.5 Число попыток после отключения из-за повышенного напряжения ID 721 «ПереЗап ВысНапр»**

Этот параметр определяет возможное число попыток автоматического перезапуска в течение времени попыток, заданного [параметром 2.9.2,](#page-108-0) после отключения из-за повышенного напряжения.

- **0** = Без автоматического перезапуска после аварийного отключения из-за повышенного напряжения
- **>0** = Число попыток автоматического перезапуска после отказа из-за повышенного напряжения. Отказ сбрасывается, и привод автоматически запускается после того, как напряжение звена постоянного тока возвращается к нормальному уровню.

# **P2.9.6 число попыток после отключения из-за перегрузки по току ID 722 «ПереЗап СверхТок»**

(ВНИМАНИЕ! Этот отказ может также сигнализировать о перегреве силовых транзисторов.)

Этот параметр определяет, сколько может быть сделано автоматических перезапусков в течение времени попыток, заданного [параметром 2.9.2.](#page-108-0)

- **0** = Без автоматического перезапуска после аварийного отключения из-за перегрузки по току
- **>0** = Число попыток автоматического перезапуска после отключения из-за перегрузки по току, насыщения или отказа по температуре транзисторов IGBT.

# **P2.9.7 число попыток после отключения из-за задания ID 723 «ПереЗап Отказ4мА»**

Этот параметр определяет, сколько может быть сделано автоматических перезапусков в течение времени попыток, заданного [параметром 2.9.2.](#page-108-0)

- **0** = Без автоматического перезапуска после аварийного отключения из-за отказа задания
- **>0** = Число попыток автоматического перезапуска после того, как аналоговый сигнал тока (4…20 мА) возвращается к нормальному уровню (>4 мА)

# **P2.9.8 число попыток после отключения из-за температуры двигателя ID 726 «ПереЗап ПергревМ»**

Этот параметр определяет, сколько может быть сделано автоматических перезапусков в течение времени попыток, заданного [параметром 2.9.2.](#page-108-0)

- **0** = Без автоматического перезапуска после аварийного отключения из-за температуры двигателя
- **>0** = Число попыток автоматического перезапуска после того, как температура двигателя возвращается к своему нормальному уровню.

# **P2.9.9 число попыток после отключения из-за внешнего отказа ID 725 «ПереЗап ВнешОткз»**

Этот параметр определяет, сколько может быть сделано автоматических перезапусков в течение времени попыток, заданного [параметром 2.9.2.](#page-108-0)

- **0** = Без автоматического перезапуска после аварийного отключения из-за внешнего отказа
- **>0** = Число автоматических перезапусков после отключения из-за внешнего отказа

# **P2.9.10 Число попыток после отключения по отказу контроля входных фаз ID 725 «КонтВнешФазПопыт»**

Этот параметр определяет, сколько может быть сделано автоматических перезапусков в течение времени попыток, заданного [параметром 2.9.2.](#page-108-0)

- **0** = Не перезапускать автоматически после аварийного отключения по отказу контроля входных фаз.
- **>0** = Число попыток автоматического перезапуска после отключения по отказу контроля входных фаз.

#### **7.17 Параметры эвакуации**

Эвакуация предназначена специально для случаев выключения электропитания. Когда выключается электропитание, необходимо отсоединить трехфазную сеть и подключить к клеммам L1-L2 однофазный источник питания. Это должен быть однофазный источник напряжением 220 В~ (±10 %). Если используются аккумуляторные батареи, напряжение звена постоянного тока не должно опускаться ниже 250 В=, в противном случае произойдет отказ из-за пониженного напряжения. Кабина лифта может быть перемещена к ближайшему этажу. Максимальная скорость лифта во время эвакуации составляет 40 % от номинальной линейной скорости. Если активизируется эвакуация, питание должно быть в указанных пределах (220 В+/- 10%), в противном случае происходит сбой эвакуации.

# **P2.10.1 Режим управления двигателем во время эвакуации ID 1590 «Режим эвакуации»**

**0** = не используется **1** = ручной

**2** = автоматический

Режим эвакуации включается и выключается только в состоянии останова. В ручном режиме процессом эвакуации управляет контроллер лифта, и входы DIN1 и DIN2 функционируют как обычно.

В автоматическом режиме процесс эвакуации управляется автоматически. Эвакуация активизируется, когда вход эвакуации (параметр 2.10.2) включен. Привод проверяет ток двигателя в прямом направлении. После этого он проверяет ток двигателя в обратном направлении. Затем автоматически выбирает правильное направление вращения.

Если во время процесса автоматической эвакуации вход DIN1 или DIN2 включен, формируется отказ.

**P2.10.2 Вход активации эвакуации ID 1591 «Вход эвакуации»** 

Параметр выбирает вход, который активизирует режим эвакуации.

#### **P2.10.3 Выбор напряжения ID 2115 «Выбор напряжения»**

Данный параметр служит для выбора уровня напряжения, используемого системой. Ранее режим эвакуации был возможен только в системах, питающихся напряжением 500 В.

 $0 = 500 B$  $1 = 230 B$ 

### **P2.10.4 Режим управления двигателем ID 1592 «Реж Упр Мотором»**

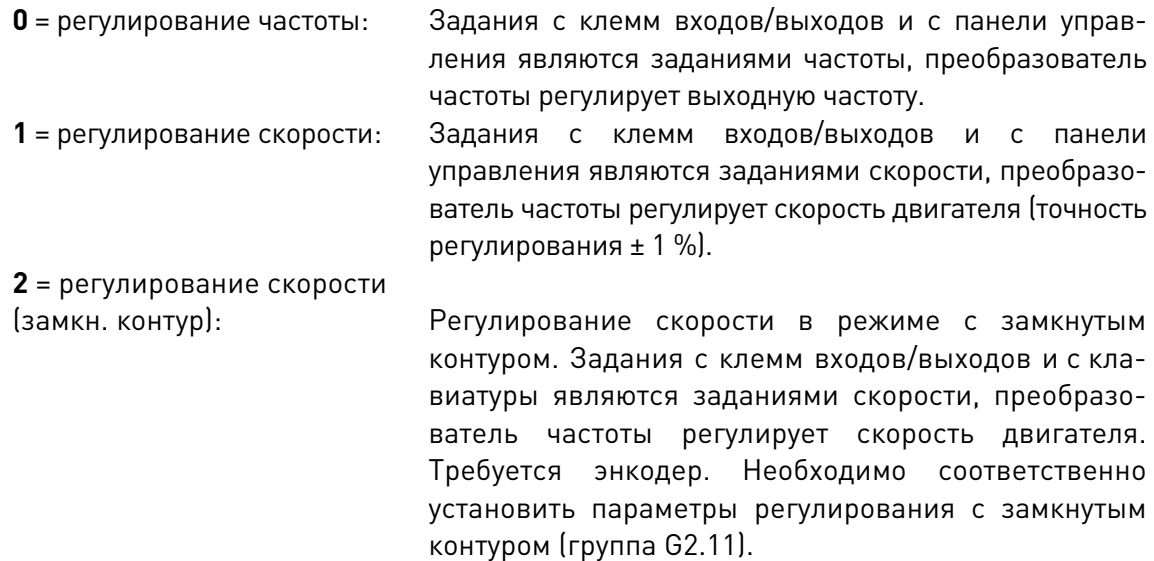

# **P2.10.5 Задержка изменения направления ID 1593 «ЗадержИзмФункц»**

Задержка между проверками в прямом и обратном направлении.

# **P2.10.6 Время проверки при**

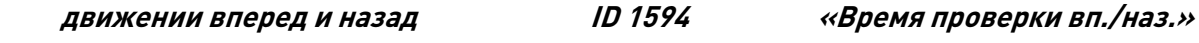

Ток двигателя измеряется в обоих направлениях движения лифта во время процесса автоматической эвакуации. Этот параметр определяет время проверки для каждого направления.

# **P2.10.7 Задержка считывания тока ID 1595 «ЗадержСчитТока»**

Во время процесса автоматической эвакуации измеряется ток двигателя в обоих направлениях движения лифта. Этот параметр определяет момент времени, когда считывается ток. Время начинается в момент начала проверки.

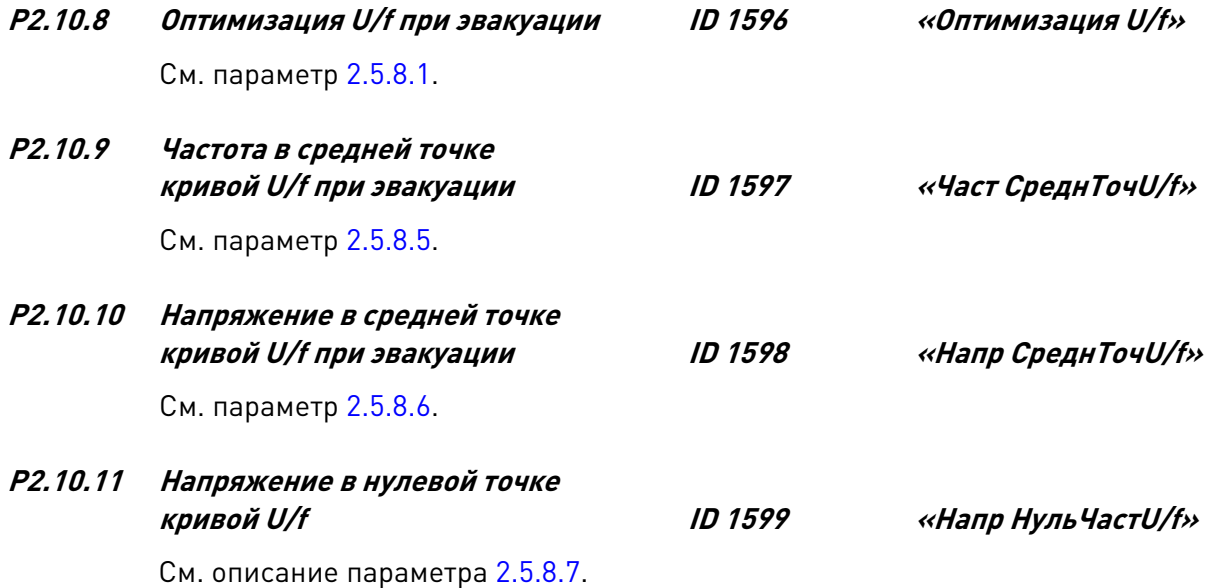

#### **P2.10.12 Ток торможения пост. током при эвакуации ID 1633 «Ток ТормПостТоко»**

Определяет ток, подаваемый в двигатель в режиме торможения постоянным током. Данный параметр позволяет использовать другое значение силы постоянного тока врежиме эвакуации.

# **P2.10.13 Время торм. пост. током при запуске в режиме эвакуации ID 1664 «Врем ТормПТ Пуск»**

При подаче команды пуска включается торможение постоянным током. Этот параметр определяет время до отпускания тормоза.

# **Параметры максимальной скорости при эвакуации (M2 -> G2.10.14)**

Этим параметром ограничивается максимальная скорость во время эвакуации. Максимальную скорость можно задать в [м/с] или в [Гц].

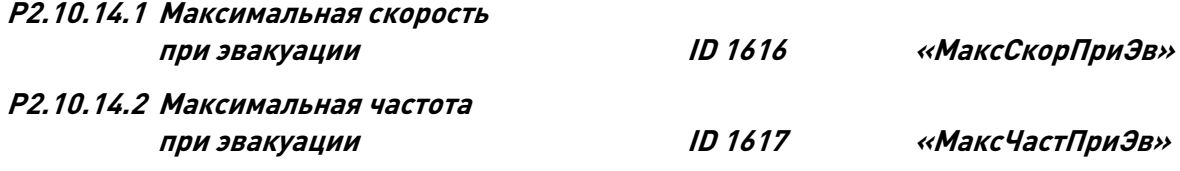

# **7.18 Параметры управления с клавиатуры**

В отличие от параметров, описанных выше, эти параметры находятся в меню **M3** клавиатуры панели управления. Параметры задания не имеют идентификационного номера (ID).

# **P3.1 Место Управления ID125 «Место Управления»**

С помощью этого параметра можно выбрать активный источник сигналов управления.

Если нажимать пусковую кнопку (Start) в течение 3 секунд, это приведет к выбору клавиатуры панели управления в качестве активного источника сигналов управления и копированию информации о работе системы (работа/останов, направление и задание).

0 = управление с ПК (программа NCDrive) 1 = клеммы вв-выв 2 = клавиатура  $3 = \text{поне  
вая шина$ 

# **R3.2 Задание с клавиатуры Без ID «Задание Панели»**

С помощью этого параметра задание частоты можно регулировать с клавиатуры.

Выходную частоту можно копировать как задание с клавиатуры путем нажатия кнопки останова (Stop) в течение 3 секунд, когда вы находитесь на любой странице меню **M3***.*

#### **P3.3 Направление с клавиатуры ID123 «Напрвлен Панели»**

- **0** Вперед: двигатель вращается вперед, когда активным источником сигналов управления является клавиатура.
- **1** Назад: вращение двигателя реверсируется, когда активным источником сигналов управления является клавиатура.

#### **P3.4 Кнопка останова активизирована ID114 «АктивнКнопСтоп»**

Если хотите сделать кнопку останова «горячей точкой», которая всегда останавливает привод вне зависимости от выбранного источника сигналов управления, задайте для этого параметра значение **1**.

- **P3.5 В резерве**
- **P3.6 В резерве**
- **P3.7 В резерве**
- **P3.8 В резерве**
- **P3.9 В резерве**

#### **P3.10 Сброс отк. КонтрТорм**

Для сброса отказа недостаточно нажать кнопку сброса на клавиатуре или выполнить сброс из VACON® NCDrive. Сначала необходимо подтвердить возможность сброса преобразователя частоты с помощью B3.10. После этого данный отказ можно сбросить так же, как любой другой.

 $0 =$ нажатие Enter

1 = нажатие сброса

# **8 ВВОД ПРИКЛАДНОЙ ПРОГРАММЫ УПРАВЛЕНИЯ ЛИФТОМ В ЭКСПЛУАТАЦИЮ**

#### **8.1 Монтаж преобразователя частоты VACON® NX**

Подробные сведения о выполнении монтажа, подключении и прокладке кабелей можно найти в руководстве по эксплуатации преобразователя частоты VACON® NXS/P. Следует соблюдать общий порядок ввода преобразователя частоты в эксплуатацию, описанный в указанном выше руководстве.

Для получения конкретных сведений тщательно изучите руководство по прикладной программе управления лифтом.

#### **Подключение энкодера (замкнутый контур)**

- Энкодер должен устанавливаться непосредственно на оси двигателя. Это весьма важно для правильной работы. Энкодер необходимо центрировать относительно оси вала двигателя. См. рис. 30.
- Энкодер должен подключаться кабелем с витыми парами, при этом кабель должен иметь экран для каждой пары и общий экран. Все экраны должны быть соединены с клеммой заземления преобразователя частоты VACON® NX. На другом конце кабеля экраны соединять с клеммой заземления не следует (во избежание протекания в них блуждающих токов).
- Прокладывать кабель энкодера вместе с силовыми кабелями не допускается.
- Тщательно проверьте правильность подключения энкодера и его напряжения питания.

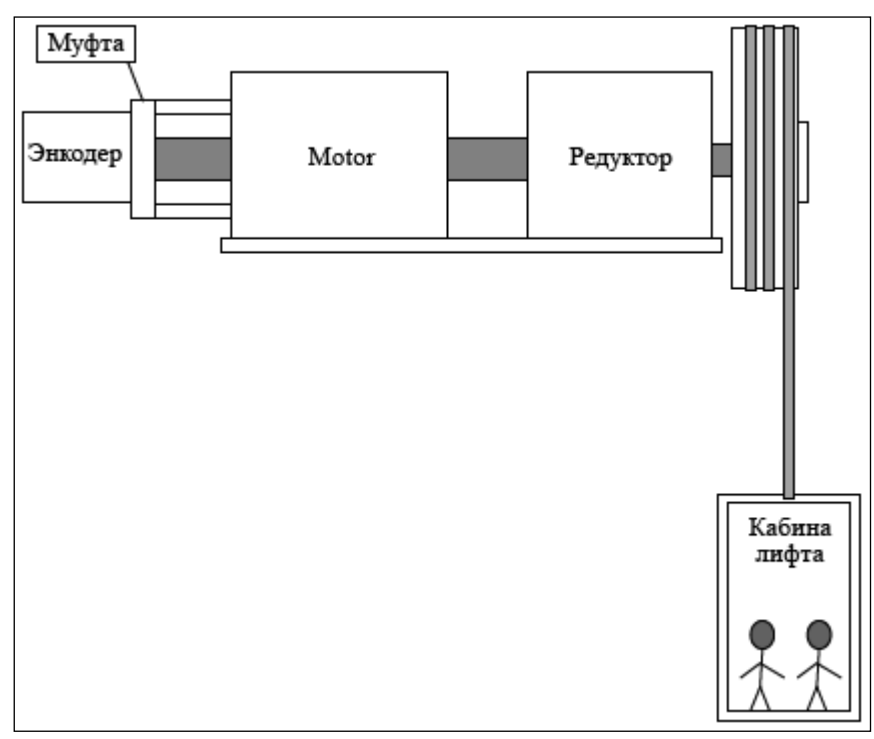

*Рис. 24. Общая схема лифтовой системы*

# **9 ОБЩИЙ ПОРЯДОК НАСТРОЙКИ ПАРАМЕТРОВ**

#### **9.1 Данные двигателя**

Проверьте данные двигателя из паспортной таблички и введите их в группу основных параметров. Убедитесь, что данные двигателя заданы правильно.

В случае применения двигателя с постоянными магнитами (СДПМ) введите в параметр [P2.1.9](#page-42-0) значение «1». Сведения о порядке ввода в эксплуатацию для двигателя с постоянными магнитами см. в [параграфе 6.11.3.](#page-81-0)

#### **9.2 Параметры скорости**

Установите параметры скорости в группе параметров регулирования скорости. Номинальная линейная скорость — это скорость лифта (м/с), когда двигатель работает на номинальной скорости. В этой группе также можно изменить ускорение, замедление и рывковые интервалы. Чем больше рывковый интервал, тем большую S-образность имеют участки изменения ускорения и замедления. Тем самым становятся более плавными пуск и останов. Следует иметь в виду, что чем продолжительнее рывковые интервалы, тем длиннее периоды ускорения и замедления. Также оказывается влияние на тормозное расстояние. См. [Рис.](#page-116-0) 25.

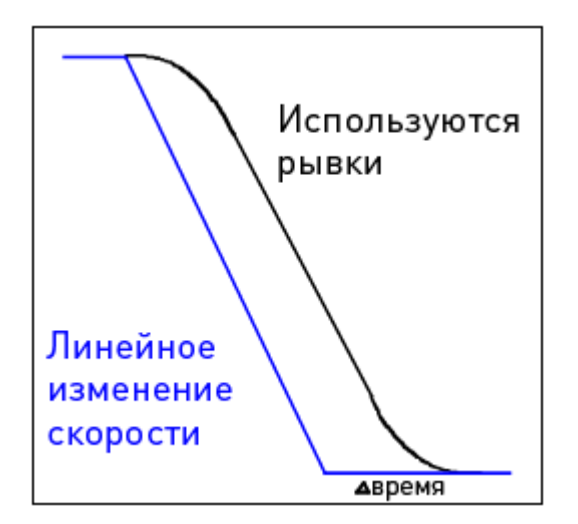

*Рис. 25. Вид кривой скорости со сглаживанием переходов между участками постоянной скорости и линейным участком*

#### <span id="page-116-0"></span>**9.2.1 Входные и выходные сигналы**

Произведите настройку функции входа и выходов в соответствии с таблицами 8 и 9 в разделе параметров. Вход и выходы должны быть распределены таким образом, чтобы соответствовать фактической конфигурации для реального применения.

#### **9.3 Настройка прикладной программы**

Правильная настройка очень важна для получения хороших характеристик крутящего момента, в том числе и на малых скоростях. Чтобы обеспечить плавный пуск и останов кабины лифта, требуется правильная настройка. Следует иметь в виду, что трудности с настройкой могут быть связаны с механикой. Выполнять настройку лифта при использовании замкнутого управления проще, чем при разомкнутом управлении.

#### **9.3.1 Порядок настройки при управлении с разомкнутым контуром**

- 1. Установите параметр идентификации (P2.1.8) равным 1. После этого необходимо запустить двигатель в течение 20 секунд. Идентификация производится при неподвижном двигателе. С помощью этой операции вычисляются кривая U/f и падение напряжения на сопротивлении статора. Механический тормоз не отпускается. После успешной идентификации параметров кривой U/f параметр P2.5.8.1 (Оптимизация U/f) сбрасывается в ноль, а параметр P2.5.8.2 (Выбор Отнош U/f) устанавливается равным «2».
- 2. Настройте параметры скорости выравнивания в соответствии с механическими свойствами лифта. Обычно скорость выравнивания составляет 3—5 Гц. Слишком высокая скорость вызывает некоторое увеличение ошибки выравнивания. Низкая скорость выравнивания делает выравнивание более точным, но может увеличить время общего перемещения лифта.
- 3. Настройте параметр номинальной скорости двигателя таким образом, чтобы в случае использования задания выравнивания пустая кабина опускалась и поднималась с одинаковой скоростью. Скорость вращения двигателя должна измеряться с использованием ручного энкодера непосредственно с вала двигателя.
- 4. Отрегулируйте режимы изменения ускорения и рывки.
- 5. Настройте скорость выравнивания таким образом, чтобы лифт имел постоянную скорость выравнивания не менее 1 секунды до сигнала останова.
- 6. Настройте ток торможения постоянным током таким образом, чтобы он оказался равным номинальному току двигателя, и регулируйте частоту, при которой включается торможение постоянным током, вверх и вниз, чтобы добиться наибольшей точности останова на этажах.

#### **9.3.2 Порядок настройки при управлении с замкнутым контуром**

- 1. Уточните разрешение энкодера (количество импульсов на один оборот) и введите это значение в параметр P7.3.1.1 в меню расширения. Данный параметр доступен, только если в гнездо С установлена дополнительная плата NXOPTA4 или NXOPTA5. Если автоматическое определение (идентификация) параметров двигателя возможно с вращением последнего, шаги настройки 3—6 выполнять не требуется. См. описание параметра [P2.1.8.](#page-39-0) В этом случае достаточно уточнить частоту и направление энкодера (см. шаг 4).
- 2. Установите в качестве режима управления двигателем режим регулирования частоты с разомкнутым контуром (P2.5.1=0).
- 3. Определение тока намагничивания Im. Переведите двигатель на работу без нагрузки при частоте, составляющей приблизительно 2/3 от номинальной. Посмотрите значение тока двигателя в меню контроля (V1.4) или с помощью программы VACON® NCDrive. Измеренный ток и будет током намагничивания. Это измерение нельзя проводить, если двигатель уже соединен с нагрузкой.

Если ток намагничивания измерить невозможно, его можно установить равным 0. Программное обеспечение системы рассчитает значение тока намагничивания по известным данным двигателя.

Приблизительное значение тока намагничивания Im также можно рассчитать по следующей формуле:

# **Im = In \* (5\***√**(1-cos**ϕ**<sup>2</sup> )-1) / (5-**√**(1- cos**ϕ**<sup>2</sup> ))**

- 4. С помощью меню платы расширения (V7.3.2.1) проверьте, что частота энкодера приблизительно равна выходной частоте (V1.1). Также убедитесь в правильности направления вращения. Если частота энкодера имеет направление, противоположное выходной частоте (V1.1), измените подключение энкодера или измените значение параметра P7.3.1.2 на 1.
- 5. Установите в качестве режима управления двигателем регулирование скорости с замкнутым контуром.
- 6. Задайте ток намагничивания двигател[я P2.1.7](#page-39-1) (измеренный или рассчитанный в п. 3).
- 7. Если двигатель сильно шумит, попытайтесь отрегулировать параметр постоянной времени фильтра энкодера [P2.5.9.9.](#page-78-0)
- 8. Если требуется дополнительная настройка, прочитайте следующий параграф.

#### **9.3.3 Точная настройка при управлении с замкнутым контуром**

Параметр P2.5.9.10 (регулировка скольжения) должен настраиваться таким образом, чтобы получить напряжение несколько выше линейной кривой U/f, когда двигатель нагружен, и несколько ниже, если двигатель генерирует.

- 1. Установите в качестве режима управления двигателем регулирование частоты  $[P2.5.1=0]$
- 2. Установите линейную кривую U/f (P2.5.8.2=0)
- 3. Переведите двигатель на работу с заданием 35 Гц и проверьте напряжение двигателя (V1.7).
- 4. Для двигателя на 400 В напряжение при частоте 35 Гц должно составлять  $35/50*400 B = 280 B$ .
- 5. Переведите управление двигателем в режим с замкнутым контуром (P2.5.1=2).
- 6. Работайте с тем же заданием, что и в режиме с разомкнутым контуром (п. 3), и проверьте напряжение двигателя (V1.7).
- 7. Отрегулируйте параметр P2.5.9.10 (Настр Скольжения) таким образом, чтобы напряжение двигателя было немного выше значения линейного участка кривой U/f (V1.7 > 280 В при задании 35 Гц).
- 8. Если двигатель генерирует, отрегулируйте параметр P2.5.9.10 таким образом, чтобы напряжение двигателя оказалось немного ниже значения линейной кривой U/f.
- 9. Чтобы увеличить напряжение двигателя, уменьшайте значение параметра P2.5.9.10, а чтобы уменьшить напряжение двигателя, увеличивайте значение параметра P2.5.9.10.

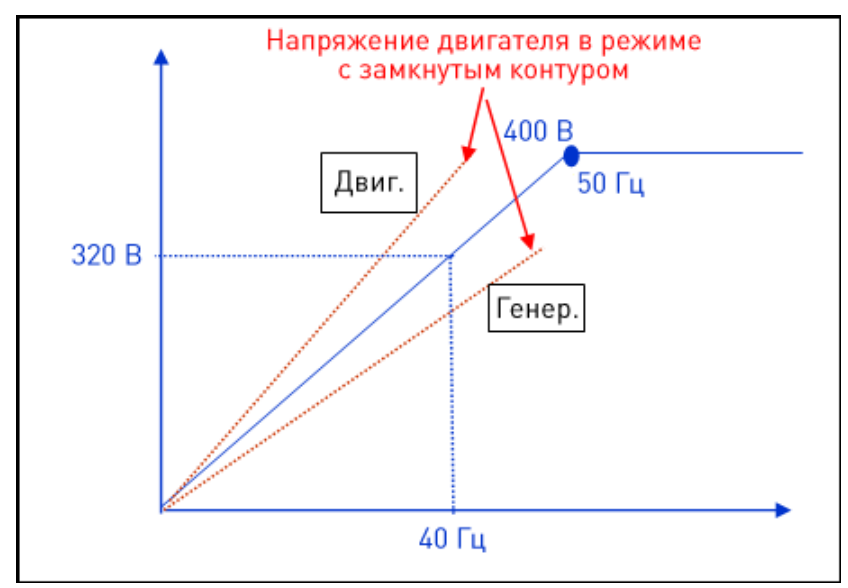

*Рис. 26. Напряжение двигателя при работе на нагрузку и в генераторном режиме*

# **10 ПОРЯДОК ПРОВЕРКИ РАБОТЫ ФУНКЦИИ КОНТРОЛЯ ТОРМОЗА**

#### **10.1 Типы схем подключения**

Для реализации функции обеспечения безопасности можно использовать либо два аналоговых входа (10 В), либо два дискретных входа (24 В). Ниже будут рассмотрены три электрические схемы, которые могут использоваться для контроля работы тормоза. В качестве входов контроля внешнего тормоза могут быть назначены любые входы. Это необязательно должны быть входы, которые применяются в приведенных примерах. Входы можно гибко выбирать в каждом конкретном случае.

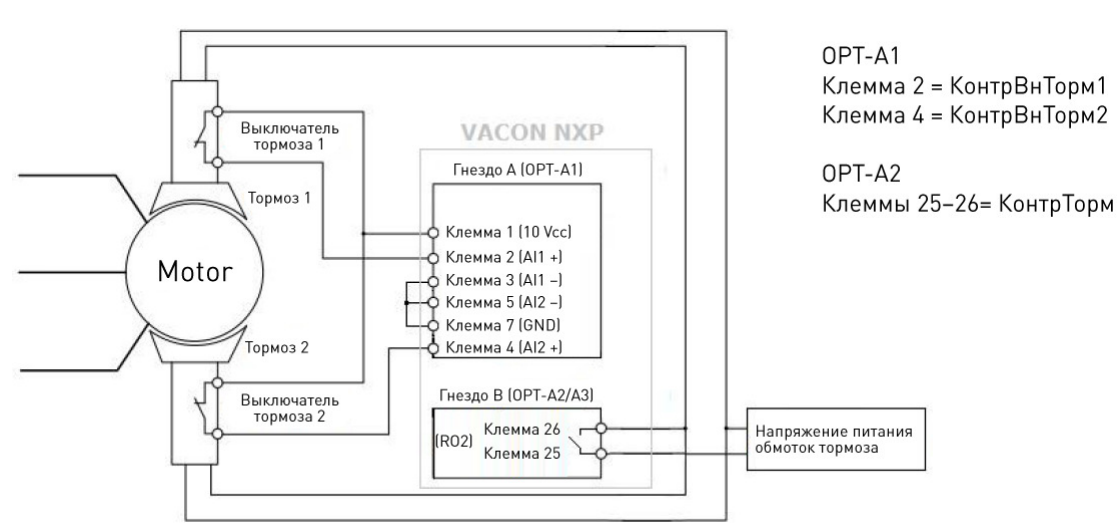

#### **10.1.1 Подключение к входам 10 Vcc**

*Рис. 27. Дополнительная плата OPT-A1 в гнезде A*

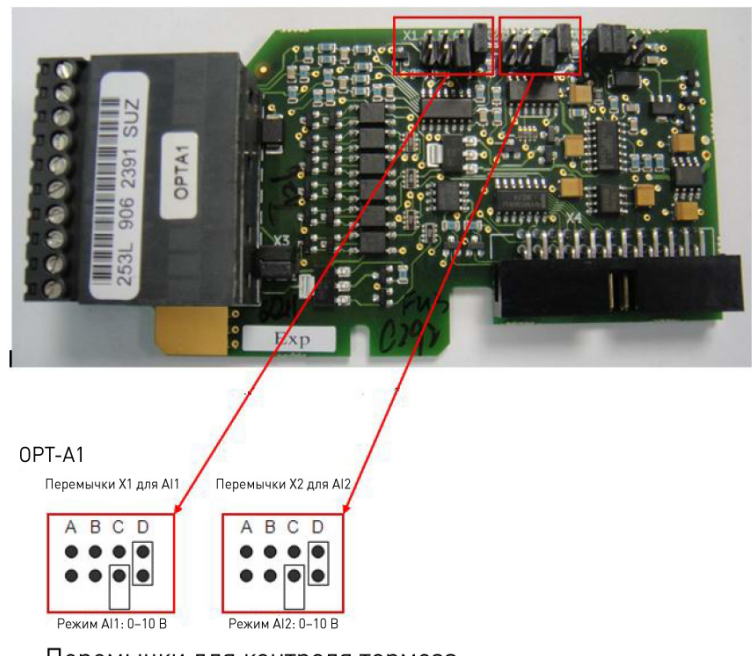

Перемычки для контроля тормоза.

*Рис. 28. Положение перемычек на дополнительной плате Opt-A1*

Настройка функций для работы с входами 10 Vcc: Контроль тормоза 1 (КонтрВнТорм1) через клемму 2 -> P2.3.3.2 = F.1 Контроль тормоза 2 (КонтрВнТорм2) через клемму 4 -> P2.3.3.3 = F.2

#### **10.1.2 Подключение к входам 24 Vcc**

Для контроля работы тормоза также можно задействовать дискретные входы с общей цепью 24 Vcc. Можно использовать любую плату с дискретными входами. Ниже приведены примеры использования дополнительной платы OPT-A1 в гнезде A и OPT-B1 в гнезде E.

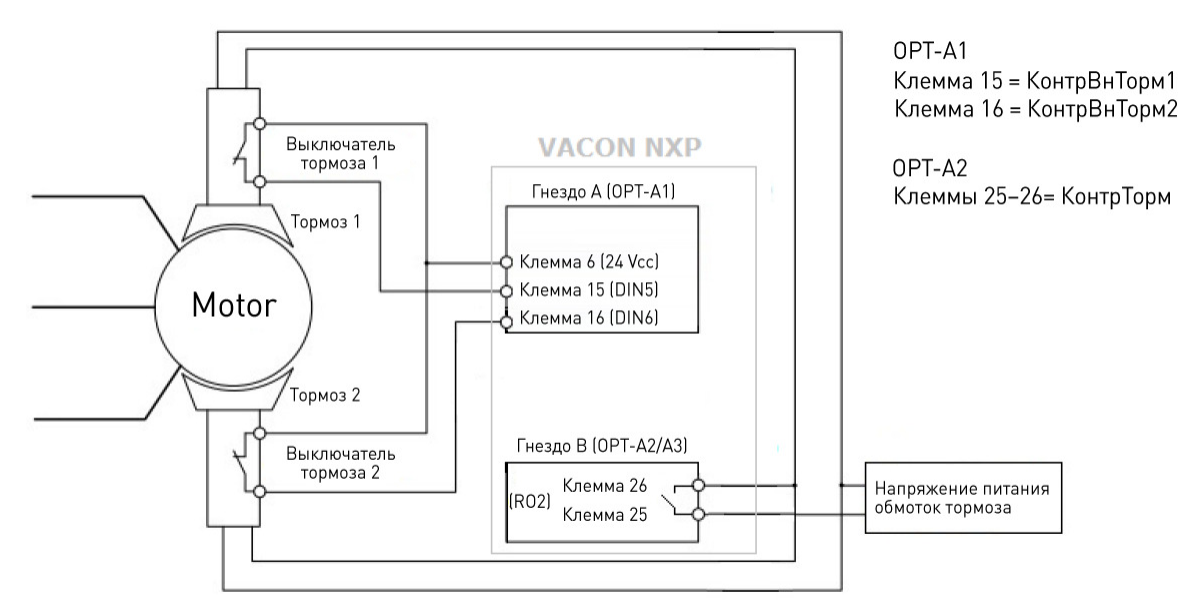

*Рис. 29. Дополнительная плата OPT-A1 в гнезде A*

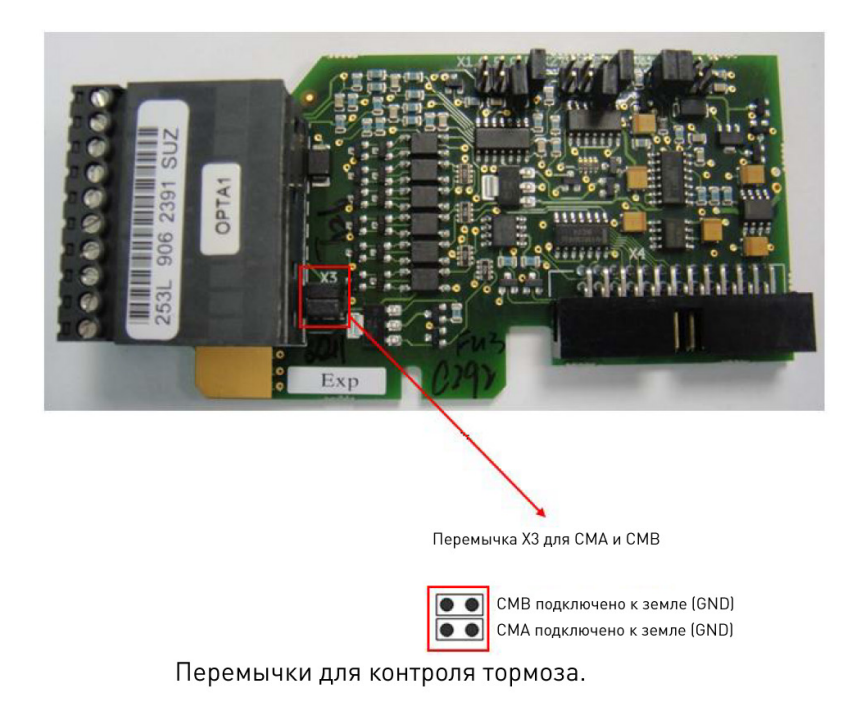

*Рис. 30. Положение перемычек на дополнительной плате Opt-A1*

Настройка функций для работы с входами 24 Vcc в гнезде A: Контроль тормоза 1 (КонтрВнТорм1) через клемму 2 -> P2.3.3.2 = A.5 Контроль тормоза 2 (КонтрВнТорм2) через клемму 4 -> P2.3.3.3 = A.6

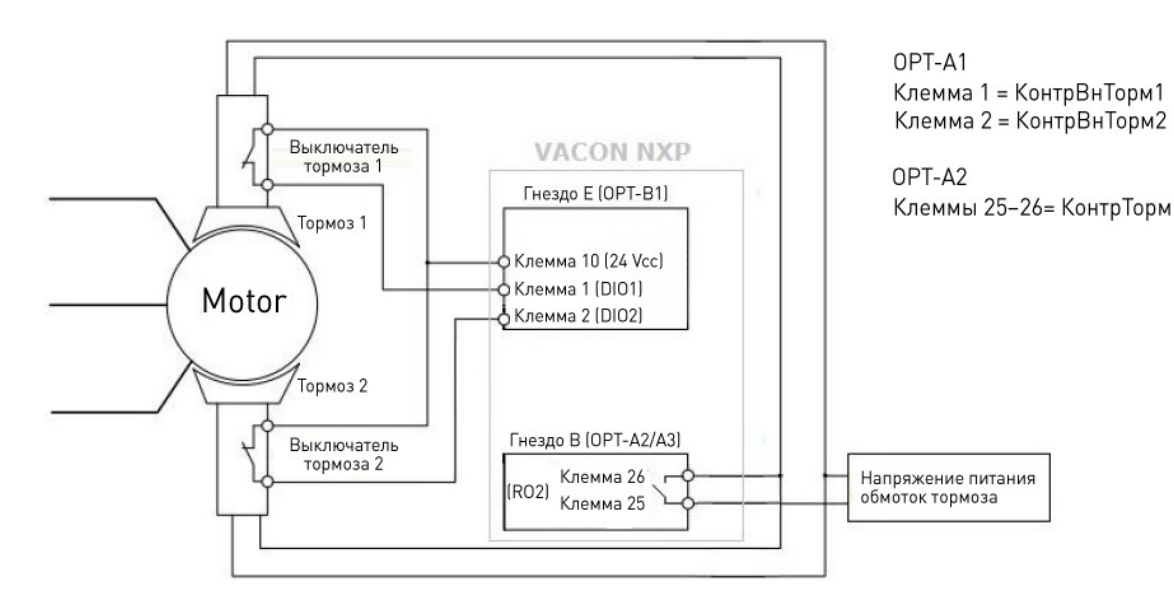

*Рис. 31. Дополнительная плата OPT-B1 в гнезде E*

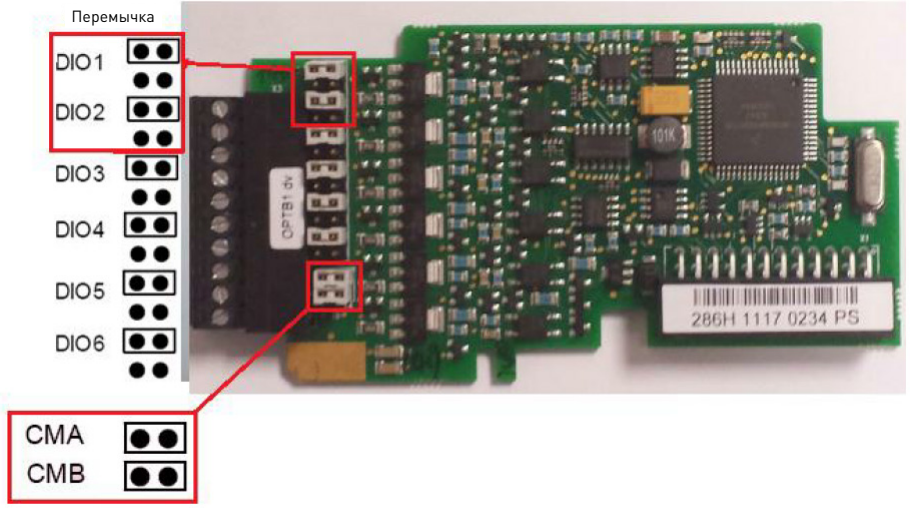

Перемычки для контроля тормоза при использовании клемм дискретных входов 1 (E.1) и 2 (E.2)

*Рис. 32. Положение перемычек на дополнительной плате Opt-B1*

Настройка функций для работы с входами 24 Vcc в гнезде E: Контроль тормоза 1 (КонтрВнТорм1) через клемму 2 -> P2.3.3.2 = E.1 Контроль тормоза 2 (КонтрВнТорм2) через клемму 4 -> P2.3.3.3 = E.2

#### **10.2 Включение контроля тормозов для выполнения требований стандарта EN-81-1+A3**

Для обеспечения безопасности и выполнения требований стандарта необходимо:

- Включить контроль тормозов:
- o P2.8.4.1 (Отказ ВнТор) = 2 (Отказ)
- Назначить входы для сигналов контроля:
- o P2.3.3.2 (КонтВнешТор1) = запрограммировать согласно указаниям в разделе 10.1 настоящего документа.
- o P2.3.3.3 (КонтВнешТор2) = запрограммировать согласно указаниям в разделе 10.1 настоящего документа.

#### **10.3 Сброс отказа контроля тормоза и коды отказов**

Коды отказов:

- F55 отказ включения тормоза
- F91 отказ выключения тормоза

Сброс отказа:

- При выключении преобразователя частоты отказ не сбрасывается. После последующего включения преобразователя частоты отказ по-прежнему будет активен.
- Нажатия кнопки сброса на клавиатуре недостаточно для сброса отказа тормоза.
- Для того чтобы выполнить сброс отказа тормоза:
- o Сначала требуется подтвердить с помощью B3.10, что сброс отказа тормоза разрешен.
- o После того как разрешение на сброс будет подтверждено с помощью B3.10, можно выполнить сброс, нажав кнопку сброса на клавиатуре.

# **10.4 Сертификация**

Системное программное обеспечение VACON® NXP00002V185 и более поздних версий удовлетворяет требованиям к сертификации.

Для выполнения требований к сертификации преобразователь частоты NXP должен использоваться с платой управления версии NXP3.

Версию платы можно проверить, открыв блок управления и посмотрев обозначение платы на этикетке вверху платы. См. рисунок ниже. В обозначении должна быть указана версия 761x или более поздняя.

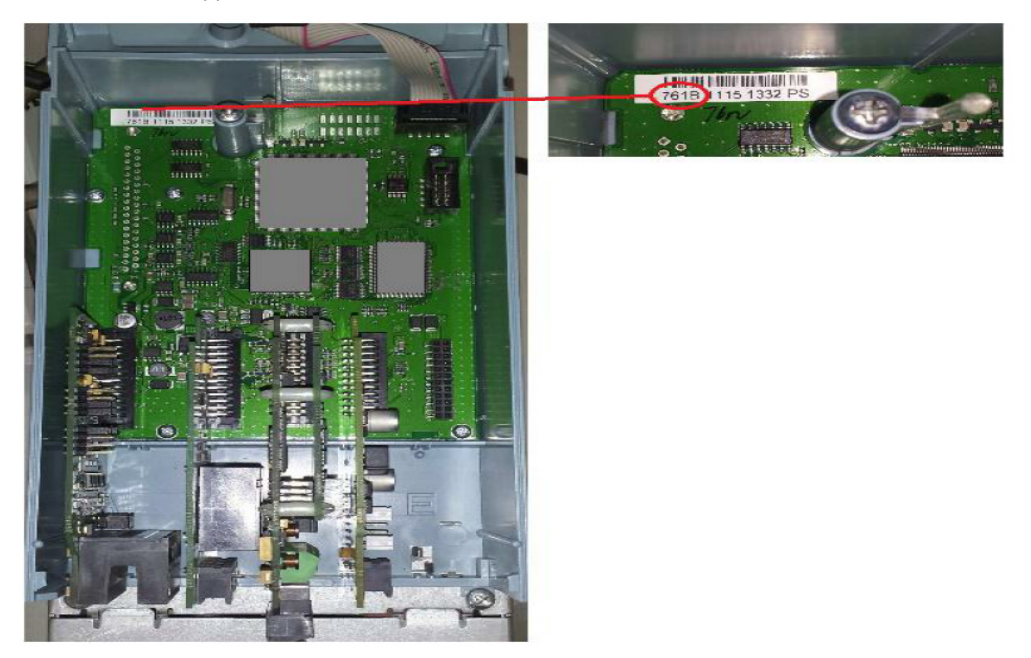

#### **10.5 Порядок проведения проверки**

Согласно требованиям стандарта EN 81-1+A3 проверку функции контроля тормоза необходимо проводить индивидуально для каждой лифтовой установки.

Представленные ниже блок-схемы демонстрируют порядок проведения такой проверки. Эти блок-схемы основаны на примерах, рассмотренных ранее в настоящем документе. В случае если контакты выключателей тормозов нормально разомкнуты, перемычки для выполнения проверки должны быть установлены противоположным образом.

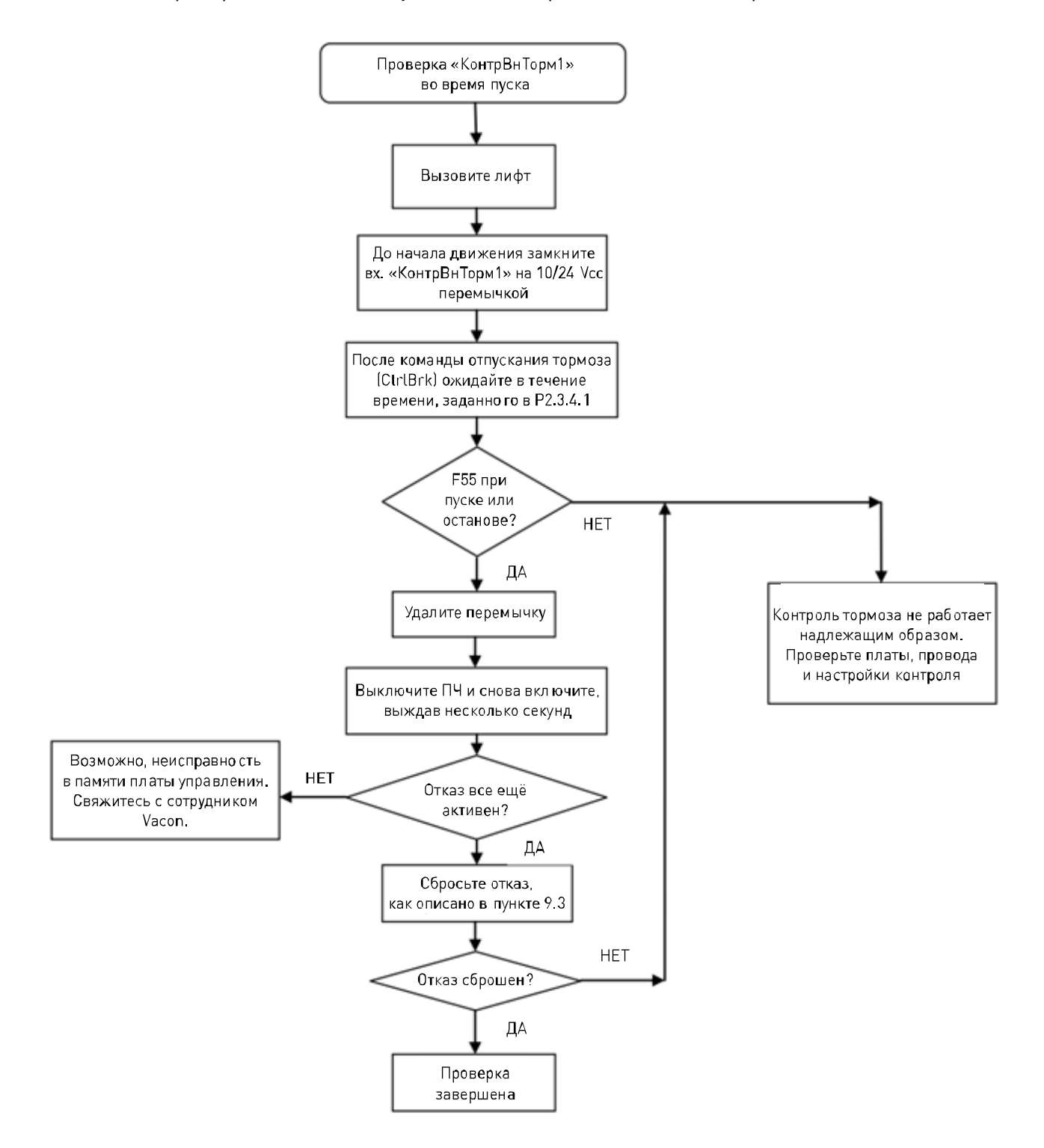

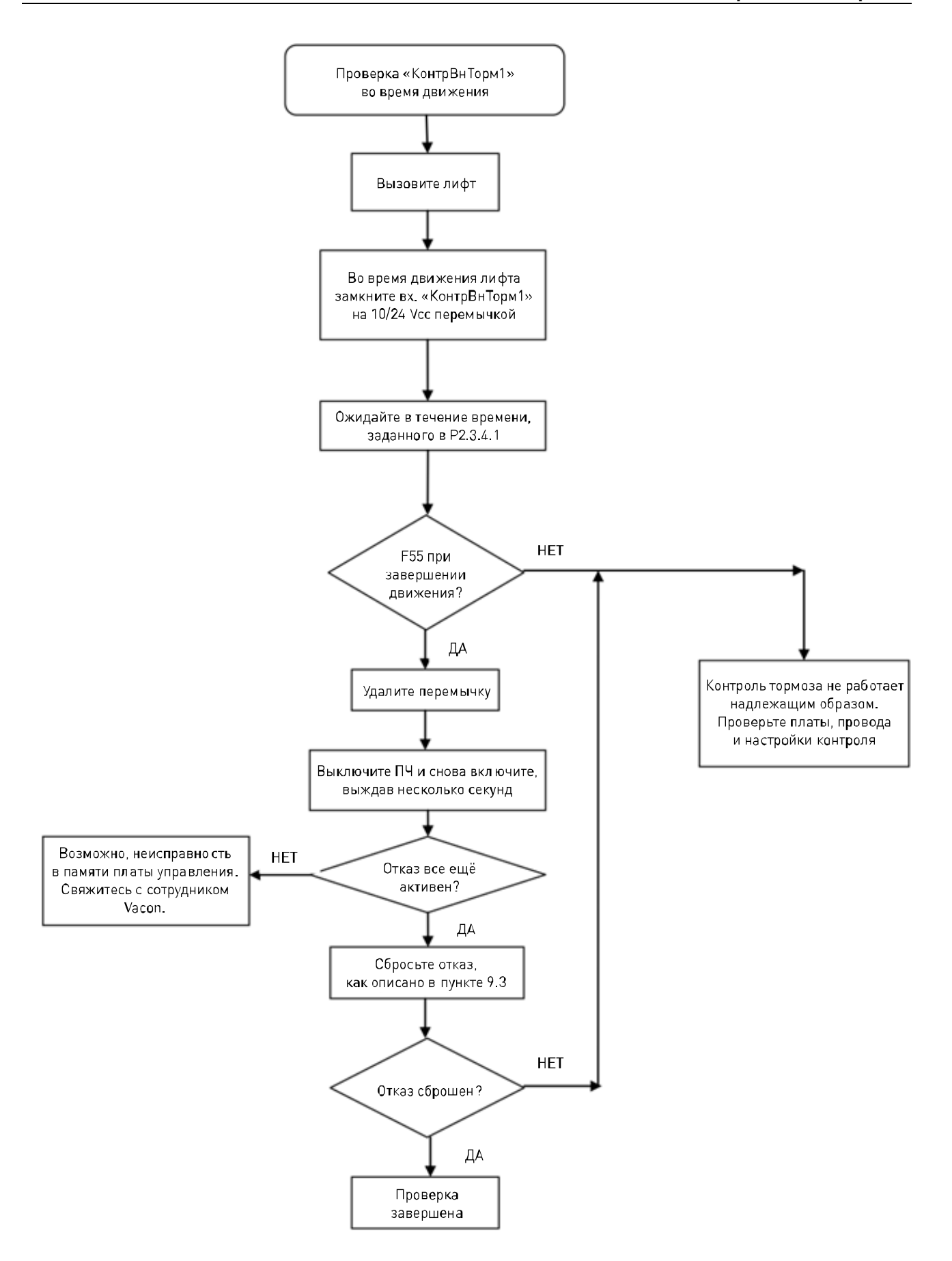

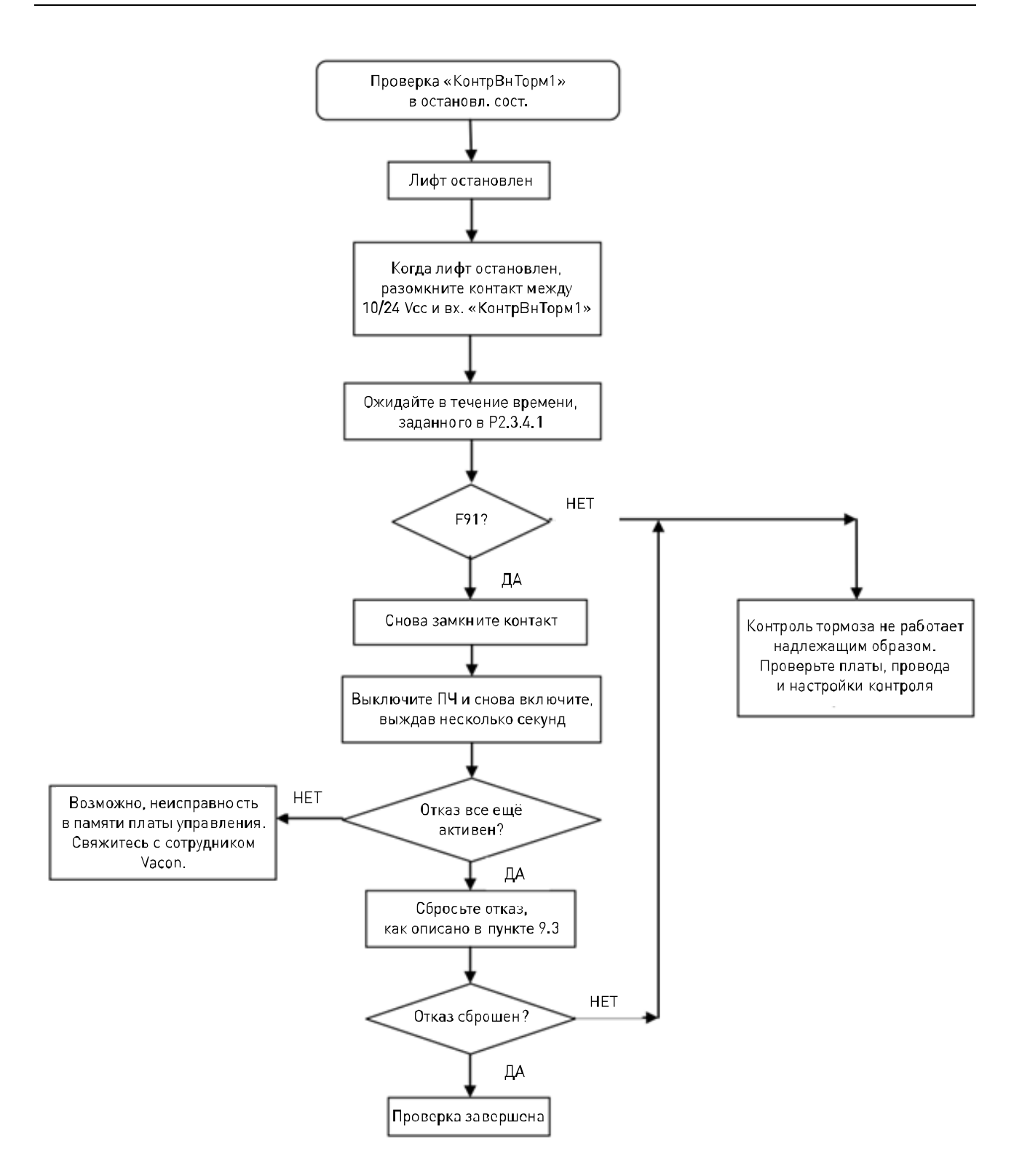

Соблюдая тот же порядок действий, проверьте состояние тормоза 2 с использованием входа, назначенного для сигнала «КонтрВнТорм2».

Для выполнения проверки с инвертированными сигналами выключателей тормозов просто поменяйте действие по замыканию/размыканию контакта на противоположное:

- o Установить перемычку -> Разомкнуть контакт
- o Разомкнуть контакт -> Установить перемычку

# **11 УСТРАНЕНИЕ НЕПОЛАДОК**

Для устранения неполадки необходимо обладать исчерпывающей информацией о ней. Также рекомендуется использовать прикладную программу и системное программное обеспечение самых последних версий. Программное обеспечение постоянно совершенствуется, и принимаемые по умолчанию значения параметров меняются.

| Type  | Signal Name             | Actual | Unit | Min           |    |
|-------|-------------------------|--------|------|---------------|----|
| Value | Status Word 1           | 20583  |      | n             | 6! |
| Value | Torque                  | 3,5    |      | Decimal       |    |
| Value | Current                 | 4,5    |      | Binary        | 4  |
| Value | FreqReference           | 37,29  |      |               | Ī. |
| Value | DC Voltage              | 550    | ν    | pδ            |    |
| Value | <b>Output Frequency</b> | 37,35  | Hz   | $-65,00$      | 65 |
| Value | Shaft Frequency         | 37,27  | Hz   | $-65,00$      | 65 |
| Value | Motor Voltage           | 1293,4 | ٧    | $ 0,0\rangle$ | 7! |

*Рис. 33. Рекомендуемые сигналы для VACON® NCDrive* 

При связи по интерфейсу RS232 используйте самую высокую скорость передачи данных (57 600 бод) и период обновления сигналов 50 мс.

В случае интерфейса CAN используйте скорость передачи данных 1 Мбит и период обновления сигналов 7 мс.

При обращении в службу поддержки отправьте файлы с расширениями \*.trn, \*.par и файл служебных данных (\*.txt) вместе с описанием ситуации. Если проблема связана с отказом, также считайте из преобразователя частоты данные регистратора данных.

Примите во внимание, что параметры регистратора данных можно менять, чтобы отслеживать проблемную ситуацию наиболее точно. Кроме того, регистрацию данных можно запускать вручную.

Прежде чем сохранять файл параметров, считайте параметры из преобразователя частоты и сохраните их, когда между преобразователем частоты и программой VACON® NCDrive установлена связь. По возможности сделайте это, когда проявляется неполадка.

Также может быть полезна однолинейная схема системы, в которой наблюдается проблема.

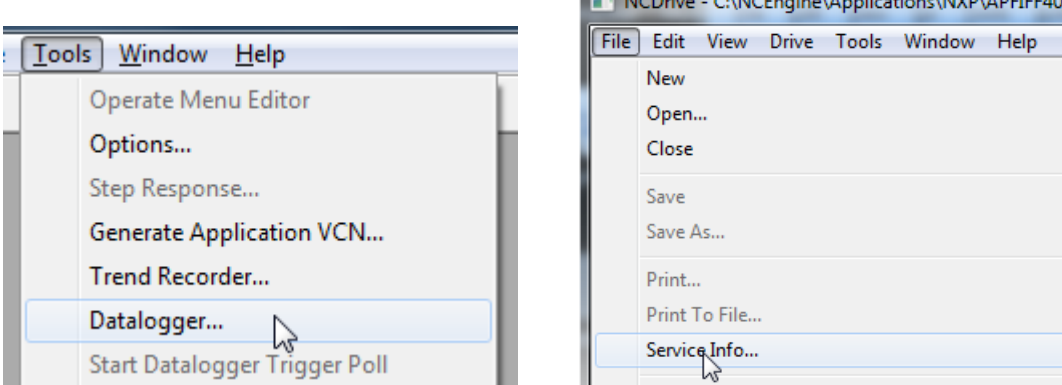

*Рис. 34. Открытие окна регистратора данных и считывание служебной информации*

EN MODEL CINCER TO A RESERVATION ADDITION

#### **12 КОДЫ ОТКАЗОВ**

#### *F1 Отказ из-за перегрузки по току*

Преобразователь частоты обнаружил высокий ток выходной фазы.

**S1 = отключение аппаратных средств:** значение тока свыше 4\*Ih

#### **S2 = только в модуле NXS**

**S3 = контроль регулятора тока.** Слишком низкий предельный ток или слишком высокий пиковый ток.

Возможные причины и способы устранения отказа

- 1. Резкое увеличение нагрузки
	- Проверьте нагрузку, присоединенную к двигателю.
- 2. Короткое замыкание в кабелях двигателя
	- Проверьте двигатель и кабели двигателя.
- 3. Двигатель недостаточно намагничивается при пуске.
	- Выполните идентификацию.
- 4. Неподходящий двигатель
- 5. Используется синус-фильтр, но параметры преобразователя частоты заданы неверно.
	- Активируйте синус-фильтр с помощью параметра P6.7.5 в системном меню.

#### *F2 Отказ из-за превышения напряжения*

Напряжение звена постоянного тока превысило предельные уровни защиты преобразователя частоты.

#### **S1 = отключение аппаратных средств**

ПЧ на 500 В~: напряжение постоянного тока превышает 911 В= ПЧ на 690 В~: напряжение постоянного тока превышает 1 200 В=

#### **S2 = контроль регулирования повышенного напряжения (только ПЧ на 690 В~)**

Напряжение в звене постоянного тока слишком долго превышало уровень 1 100 В=.

Возможные причины и способы устранения отказа

- 1. Слишком малое время торможения
	- Увеличьте время торможения.
	- Используйте тормозной прерыватель и тормозной резистор.
	- Используйте блок тормозного прерывателя.
	- Используйте ПЧ с активным выпрямителем (AFE ARFIFF02).
	- Включите регулятор перенапряжения.
- 2. Большие броски напряжения в сети
	- Включите регулятор перенапряжения.
- 3. ПЧ на 690 В слишком долго работал при напряжении свыше 1 100 В=
	- Проверьте напряжение питания.

### *F3 КЗ на Землю*

Защита от замыкания на землю контролирует равенство нулю суммы фазных токов двигателя. Защита от перегрузки по току всегда действует и защищает преобразователь частоты от замыканий на землю с большими токами.

#### **S1 = сумма фазных токов двигателя не равна нулю**

Возможные причины и способы устранения отказа

- 1. Нарушение изоляции кабелей или двигателя
	- Проверьте кабели двигателя и двигатель.

#### *F5 Ключ заряда*

Ключ заряда находился в несоответствующем состоянии при подаче команды пуска.

#### **S1 = ключ заряда был разомкнут при подаче команды пуска**

Возможные причины и способы устранения отказа

1. Ключ заряда был разомкнут при подаче команды пуска.

- Проверьте подключение цепи сигнала подтверждения от зарядного реле.
- Сбросьте сигнал отказа и перезапустите привод.

Если отказ возникает снова, обратитесь к местному дистрибьютору.

#### *F6 Аварийный останов*

С помощью специальной дополнительной платы была подана команда аварийного останова.

#### *F7 Отказ насыщения*

#### **S1 = аппаратная неисправность**

Возможные причины и способы устранения отказа

- 1. Если используется тормозной прерыватель
	- Проверьте сопротивление изоляции и сопротивление тормозного резистора.
- 2. FR4-FR8: силовой модуль
	- Измерьте напряжение непосредственно на клеммах силового модуля.
- 3. АппаратнОбеспеч
	- Проверьте конденсаторы.

#### *F8 Отказ системы*

Отказ системы может возникать в результате различных ситуаций, способных приводить к отказу во время работы преобразователя частоты.

#### **S1 = зарезервирован**

- Помехи. Выполните сброс устройства и попробуйте запустить его снова.
- Если устройство оснащено звездообразным разветвителем, проверьте подключение волокон и порядок фаз.
- Неисправность платы управления IGBT-транзисторами или IGBT-транзистора.
- Преобразователи частоты типоразмера FR9 и больше без звездообразного разветвителя: неисправна плата ASIC (VB00451).
- Преобразователи частоты типоразмера FR8 и меньше: неисправна плата управления.
- Преобразователи частоты типоразмера FR8 и меньше: возможно, неисправна плата VB00449/VB00450 (если она используется).
- **S2 = зарезервирован**
- **S3 = зарезервирован**
- **S4 = зарезервирован**
- **S5 = зарезервирован**
- **S6 = зарезервирован**
- **S7 = ключ заряда**
- **S8 = отсутствует питание платы привода**
- **S9 = связь с блоком питания (TX)**
- **S10 = связь с блоком питания (Отключение)**
- **S11 = связь с блоком питания (Измерение)**
- **S12 = произошел сбой синхронизации по шине SystemBus в режиме DriveSynch**
- **S30 = входы безопасного отключения (Safe disable) находятся в разных состояниях (OPT-AF)**
- **S31 = обнаружено короткое замыкание термистора (OPT-AF)**
- **S32 = извлечена плата OPT-AF**
- **S33 = ошибка ЭСППЗУ платы OPT-AF**

#### *F9 Отказ, связанный с пониженным напряжением*

Напряжение звена постоянного тока ниже порогового уровня отказа преобразователя частоты.

#### **S1 = слишком низкое напряжение звена пост. тока при вращении**

#### **S2 = нет данных от блока питания**

#### **S3 = регулирование пониженного напряжения**

Возможная причина:

- 1. Слишком низкое напряжение питающей сети.
- 2. Внутренний отказ преобразователя частоты.
- 3. Перегорел один из входных плавких предохранителей.
- 4. Внешний ключ заряда не замкнут.

Меры устранения неисправности:

- В случае временного исчезновения напряжения питающей сети сбросьте отказ и перезапустите преобразователь частоты.
- Проверьте напряжение питающей сети.
- Проверьте работу зарядного устройства пост. тока.
- Обратитесь к местному дистрибьютору.

#### *F10 Контроль входной цепи*

#### **S1 = контроль фаз, диоды**

#### **S2 = контроль фаз, активный выпрямитель**

Возможная причина:

1. Отсутствует входная фаза.

Меры устранения неисправности:

• Проверьте напряжение питания, предохранители и кабель.

#### *F11 Контроль выходных фаз*

Схема измерения тока обнаружила, что в одной из фаз ток отсутствует или существенно отличается от тока в других фазах.

Меры устранения неисправности:

• Проверьте кабель двигателя и двигатель.

#### *F12 Контроль тормозного прерывателя*

Схема контроля тормозного прерывателя подает на тормозной резистор импульсы и ожидает от него ответ. Если ответ не поступает в течение заданного предельного времени, генерируется отказ.

Возможная причина:

- 1. Не установлен тормозной резистор.
- 2. Обрыв тормозного резистора.
- 3. Неисправен тормозной прерыватель

Меры устранения неисправности:

- Проверьте тормозной резистор и кабели.
- Если все в порядке, значит вышел из строя тормозной прерыватель. Обратитесь к местному дистрибьютору.

#### *F13 Отказ из-за пониженной температуры преобразователя частоты*

Возможная причина:

1. Температура радиатора ниже –10 °C.

#### *F14 Отказ из-за повышенной температуры преобразователя частоты*

Возможная причина:

1. Температура радиатора превышает допустимый предел. Сведения о температурных ограничениях см. в руководстве по эксплуатации VACON® NXS/P. Прежде чем достигается пороговый уровень аварийного отключения, выдается предупреждение о повышенной температуре.

Меры устранения неисправности:

- Удостоверьтесь, что количество и расход охлаждающего воздуха соответствуют норме.
- Проверьте отсутствие пыли на теплоотводе.
- Проверьте температуру окружающего воздуха.
- Убедитесь в том, что частота ШИМ не слишком велика для текущей температуры окружающего воздуха и нагрузки двигателя.

#### *F15 Опрокидывание двигателя*

Защита от опрокидывания двигателя (также называемая в настоящем руководстве защитой от заклинивания) предохраняет двигатель от кратковременных перегрузок, например из-за застопоривания вала. Время реакции защиты от опрокидывания может быть установлено меньшим времени реакции тепловой защиты двигателя. Состояние опрокидывания задается двумя параметрами: током опрокидывания (заклинивания) и предельной частотой опрокидывания (заклинивания). Если ток выше установленного предельного значения, а выходная частота ниже установленной предельной частоты, имеет место состояние опрокидывания. Фактическое вращение вала при этом не проверяется. Защита от опрокидывания — это вид защиты от перегрузки по току.

• Проверьте двигатель и нагрузку

#### *F16 Перегрев двигателя*

С помощью температурной модели двигателя в преобразователе частоты обнаружен перегрев двигателя. Двигатель перегружен

Возможная причина:

- 1. слишком большая нагрузка на двигатель.
- 2. Неправильно заданы параметры двигателя.

Меры устранения неисправности:

- Уменьшите нагрузку двигателя.
- Если двигатель не перегружен, проверьте параметры тепловой модели.

#### *F17 Отказ из-за недогрузки двигателя*

Цель защиты от недогрузки двигателя — гарантировать наличие нагрузки двигателя при работающем приводе. Потеря нагрузки двигателя может указывать на технологическую неисправность, например на обрыв ремня или «сухой» насос.

Кривая недогрузки представляет собой квадратичную зависимость, которая задается между нулевой частотой и точкой ослабления поля. Защита не работает, если частота меньше 5 Гц (счетчик времени недогрузки останавливается).

Значения момента для настройки кривой недогрузки задаются в процентах от номинального момента двигателя. Данные паспортной таблички двигателя, параметр номинального тока двигателя и номинальный ток преобразователя частоты I<sup>H</sup> используются для определения коэффициента масштабирования внутреннего значения момента.

Меры устранения неисправности:

• Проверьте нагрузку.

#### *F22 Ошибка контрольной суммы ЭСППЗУ*

Возможная причина:

- 1. Отказ сохранения параметра
- 2. Сбой в работе
- 3. Неисправность элементов

Меры устранения неисправности:

• Если отказ возникает снова, обратитесь к местному дистрибьютору.

#### *F24 Отказ счетчика*

Возможная причина:

1. На счетчике отображаются неверные значения

Меры устранения неисправности:

• Критически относитесь к значениям, отображаемым на счетчиках.

#### *F25 Отказ сторожевого таймера микропроцессора*

Возможная причина:

- 1. Пуск привода предотвращен.
- 2. Запрос вращения поступил во время загрузки в ПЧ новой прикладной программы.

Меры устранения неисправности:

- Сбросьте отказ и перезапустите преобразователь частоты.
- Если отказ возникает снова, обратитесь к местному дистрибьютору.

#### *F26 Предотвращение пуска*

Возможная причина:

- 1. Пуск преобразователя частоты был блокирован.
- 2. Запрос вращения поступил во время загрузки в ПЧ новой прикладной программы.

Меры устранения неисправности:

- Отмените блокировку запуска, если это действие можно выполнить безопасно.
- Снимите запрос вращения.

### *F29 Отказ, формируемый термистором*

Термистор, подключенный к входу дополнительной платы, обнаружил слишком высокую температуру двигателя.

Возможная причина:

- 1. Двигатель перегрелся.
- 2. Обрыв кабеля термистора.

Меры устранения неисправности:

- Проверьте охлаждение двигателя и нагрузку.
- Проверьте подключение термистора. Если вход термистора дополнительной платы не используется, он должен быть закорочен.

#### *F31 Температура IGBT-транзистора*

Система защиты от перегрева инверторного моста IGBT зарегистрировала слишком высокое кратковременное значение тока перегрузки.

Возможная причина:

- 1. Слишком большая нагрузка.
- 2. Не была выполнена идентификация двигателя, поэтому двигатель недостаточно намагничивается при пуске.

Меры устранения неисправности:

- Проверьте нагрузку.
- Уточните типоразмер двигателя.
- Выполните идентификацию.

# *F32 Вентилятор*

Возможная причина:

1. Вентилятор охлаждения преобразователя частоты не запускается по команде включения.

Меры устранения неисправности:

• Обратитесь к местному дистрибьютору.

#### *F37 Замена устройства*

Заменена дополнительная плата или блок питания.

Возможная причина:

1. Новое устройство такого же типа и с такими же номинальными характеристиками.

Меры устранения неисправности:

• Сброс. Устройство готово к использованию.

#### *F38 Добавлено устройство*

Добавлена дополнительная плата.

Меры устранения неисправности:

• Сброс. Устройство готово к использованию. Будут использоваться прежние значения параметров платы.

#### *F39 Устройство удалено*

Добавлена дополнительная плата.

Меры устранения неисправности:

• Сброс. Устройство недоступно.

#### *F40 Неизвестное устройство*

Неизвестная дополнительная плата или привод.

#### **S1 = неизвестное устройство**

#### **S2 = тип блока питания 1 отличается от типа блока питания 2**

Меры устранения неисправности:

• Обратитесь к ближайшему дистрибьютору.

#### *F41 Температура IGBT-транзистора*

Система защиты от перегрева инверторного моста IGBT зарегистрировала слишком высокое кратковременное значение тока перегрузки.

- Проверьте нагрузку.
- Уточните типоразмер двигателя.
- Выполните идентификацию.

#### *F42 Система защиты от превышения температуры тормозного резистора*

#### **S1: высокая температура тормозного резистора**

Расчетная температура внутреннего тормозного резистора превысила пороговый уровень аварийного отключения. Если внутренний тормозной резистор не используется, задайте значение «Не подключено» для параметра тормозного прерывателя в системном меню.

# **S2: сопротивление тормозного резистора слишком велико**

#### **S3: сопротивление тормозного резистора слишком мало**

**S4: тормозной резистор не обнаружен**

#### *F43 Отказ энкодера*

Отказ энкодера сигнализируется, когда преобразователь частоты не может работать в режиме управления с замкнутым контуром (то есть когда используется энкодер). Причину отказа можно определить по одному из дополнительных кодов, которые перечислены ниже.

- **S1 = Нет сигнала в канале А энкодера**
- **S1 = Нет сигнала в канале В энкодера**
- **S3 = Отсутствуют оба канала энкодера 1**
- **S4 = Обратный сигнал энкодера**
- **S5 = Сбои платы энкодера**
- **S6 = Неисправен последовательный канал связи**
- **S7 = Несоответствие каналов A и B**
- **S8 = Несоответствие числа пар полюсов резольвера и двигателя**

#### **S9 = Отсутствует начальный угол**

Данный отказ возникает при использовании синхронного двигателя с постоянными магнитами.

- 1. При использовании инкрементального энкодера в качестве типа модуляции выбрано «ASIC».
	- Поменяйте тип модуляции на «Software 1».
- 2. Идентификация начального угла не выполняется из-за низкого тока идентификации.
	- Увеличьте ток идентификации.
- 3. Идентификация начального угла не выполняется в принципе, так как в двигателе не наблюдается обусловленная насыщением явнополюсность ротора.
	- Используйте абсолютный энкодер.
- 4. Высокий уровень наведенных помех в кабеле энкодера
	- Проверьте экран кабеля энкодера и заземление на стороне преобразователя частоты.

#### *F44 Заменено устройство (парам. по умолчанию)*

Возможная причина:

- 1. Заменена дополнительная плата или блок питания.
- 2. Новое устройство отличается от предыдущего типом или номинальными характеристиками.

Меры устранения неисправности:

- Сброс
- Если заменена плата, снова установить параметры дополнительной платы. Заново настройте параметры ПЧ в случае его замены.

# *F45 Добавлено устройство (парам. по умолчанию)*

Возможная причина:

1. Добавлена дополнительная плата другого типа.

Меры устранения неисправности:

- Сброс
- Заново настройте параметры дополнительной платы.

# *F50 Контроль 4 мА*

Возможная причина:

- 1. Ток аналогового входа меньше 4 мА.
- 2. Неисправен источник сигнала.
- 3. Оборвался или отсоединился кабель управления.

Меры устранения неисправности:

• Проверьте цепь замкнутого тока.

#### *F51 Внешний отказ*

Возможная причина:

1. Отказ дискретного входа.

Меры устранения неисправности:

• Устраните приведшую к отказу неисправность во внешнем оборудовании.

#### *F52 Связь с клавиатурой*

Возможная причина:

1. Нарушено соединение между клавиатурой панели управления или программой VACON® NCDrive и преобразователем частоты.

Меры устранения неисправности:

• проверьте подключение клавиатуры и, если возможно, кабель клавиатуры.

#### *F53 Связь по промышленной сети*

Возможная причина:

1. Нарушена связь между платой промышленной сети и ведущим устройством в сети.

Меры устранения неисправности:

- Проверьте установку.
- Если проблем установки не обнаружено, обратитесь к ближайшему дистрибьютору.

#### *F54 Неисправно гнездо*

Возможная причина:

1. Неисправна дополнительная плата или гнездо

Меры устранения неисправности:

- Проверьте плату и гнездо.
- Обратитесь к ближайшему дистрибьютору.

#### *F55 Отказ управления включением внешнего тормоза*

Возможная причина:

• Отказ инициирован логикой управления механическим тормозом.

Меры устранения неисправности:

• Проверьте параметры и внешнее тормозное устройство. См. описание [параметра 2.8.4.1](#page-106-0) и главу 9.

#### *F56 Ошибка скорости вала*

Функция контроля ошибки скорости сравнивает фактическую частоту (частоту энкодера) с частотой на выходе генератора разгона/замедления.

Данная функция используется для синхронных двигателей с постоянными магнитами и позволяет определить, не вышел ли двигатель из синхронного режима.

Возможная причина:

- 1. Скорость двигателя не совпадает с заданной скоростью, например из-за достижения предельного крутящего момента.
- 2. Синхронный двигатель с постоянными магнитами вышел из синхронного режима.
- 3. Обрыв кабеля энкодера.

#### *F57 Контроль крутящего момента*

Фактический крутящий момент выше своих предельных значений. См. описани[е параметра 2.8.4.6.](#page-107-0)

#### *F58 Минимальный ток*

Ток двигателя меньше предельного уровня, заданного [параметром 2.8.4.8.](#page-107-1)

#### *F59 Запрос направления*

Оба дискретных входа DIN1 и DIN2 одновременно находятся во включенном состоянии. См. Описание [параметра 2.8.4.7.](#page-107-2)

#### *F60 Эвакуация*

Отказ формируется во время эвакуации. Эта ошибка сбрасывается при восстановлении напряжения в питающей сети.

#### *F61 Время нулевой скорости*

Нулевой ток измерен позднее чем через 2 секунды после команды пуска. См. [параметр 2.8.4.9.](#page-107-3)

#### *F62 Напряжение эвакуации*

Происходит эвакуация, и напряжение превысило предельное значение. 230 В ±10 % Эта ошибка сбрасывается при восстановлении напряжения в питающей сети.

#### *F63 Идентификация*

Сбой идентификации.

Возможная причина:

- 1. Во время выполнения идентификации с вращением двигателя к валу двигателя была присоединена нагрузка.
- 2. Предельные значения крутящего момента или мощности в двигательном или генераторном квадрантах недостаточно велики для достижения стабильного вращения.

Меры устранения неисправности:

- Команда пуска была снята до завершения идентификации.
- Двигатель не подключен к преобразователю частоты.
- К валу двигателя присоединена нагрузка.

#### *F64 Контактор двигателя*

Неправильно подключен или запрограммирован вход подтверждения (параметр [P2.4.7.2\)](#page-68-0). 230 В ±10 %.

#### *F91 Отказ управления выключением внешнего тормоза*

Возможная причина:

• Отказ инициирован логикой управления механическим тормозом.

Меры устранения неисправности:

• Проверьте параметры и внешнее тормозное устройство. См. описани[е](#page-106-0) [параметра](#page-106-0) 2.8.4.1 и главу 9.

# VAGON®

www.danfoss.com

Document ID:

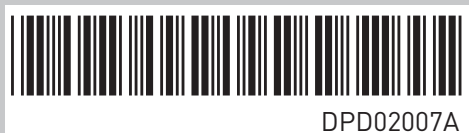

Vacon Ltd Member of the Danfoss Group Runsorintie 7 65380 Vaasa

Finland

Rev. A